IBM<sup>®</sup> DB2 Connect™

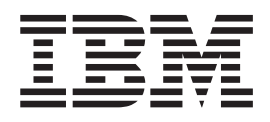

# Iniciação Rápida para o DB2 Connect Enterprise Edition

*Versão 8.2*

IBM<sup>®</sup> DB2 Connect™

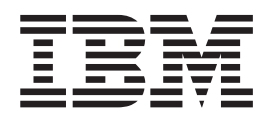

# Iniciação Rápida para o DB2 Connect Enterprise Edition

*Versão 8.2*

Antes de utilizar estas informações e o produto a que elas se referem, certifique-se de ter lido as informações gerais na seção *Avisos*.

Este documento contém informações de propriedade da IBM. Ele é fornecido sob um acordo de licença e é protegido pela lei de copyright. As informações contidas nesta publicação não incluem garantias de produto, e nenhuma declaração feita neste manual deve ser interpretada como tal.

Você pode solicitar publicações da IBM on-line ou através do representante IBM local.

- v Para solicitar publicações on-line, acesse o Centro de Publicações da IBM em [www.ibm.com/shop/publications/order](http://www.ibm.com/shop/publications/order)
- v Para localizar o representante IBM local, acesse o IBM Directory of Worldwide Contacts em [www.ibm.com/planetwide](http://www.ibm.com/planetwide)

Para solicitar publicações do DB2 através do Departamento de Marketing e Vendas nos Estados Unidos e Canadá, ligue para 1-800-IBM-4YOU (426-4968). No Brasil, ligue para 0-800-7014-262.

Quando o Cliente envia seus comentários, concede direitos, não exclusivos, à IBM para usá-los ou distribuí-los da maneira que achar conveniente, sem que isso implique em qualquer compromisso ou obrigação para com o Cliente.

**© Copyright International Business Machines Corporation 1993-2004. Todos os direitos reservados.**

# **Índice**

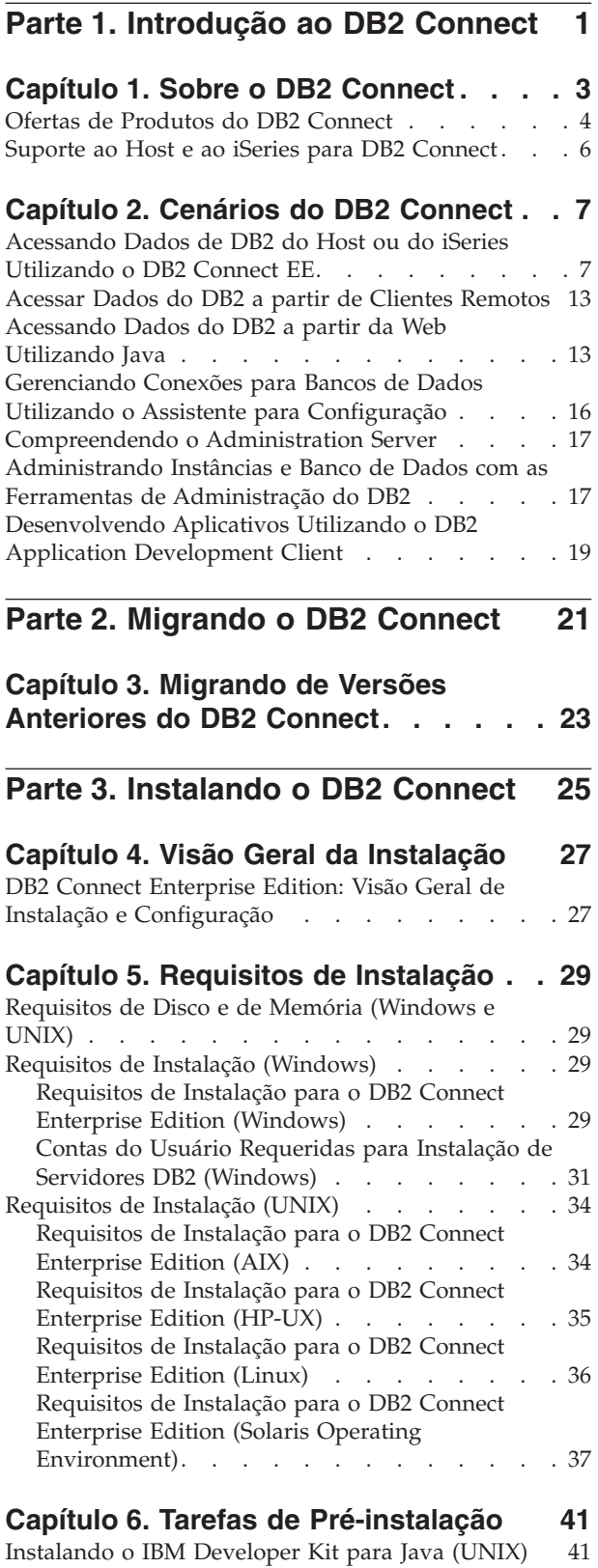

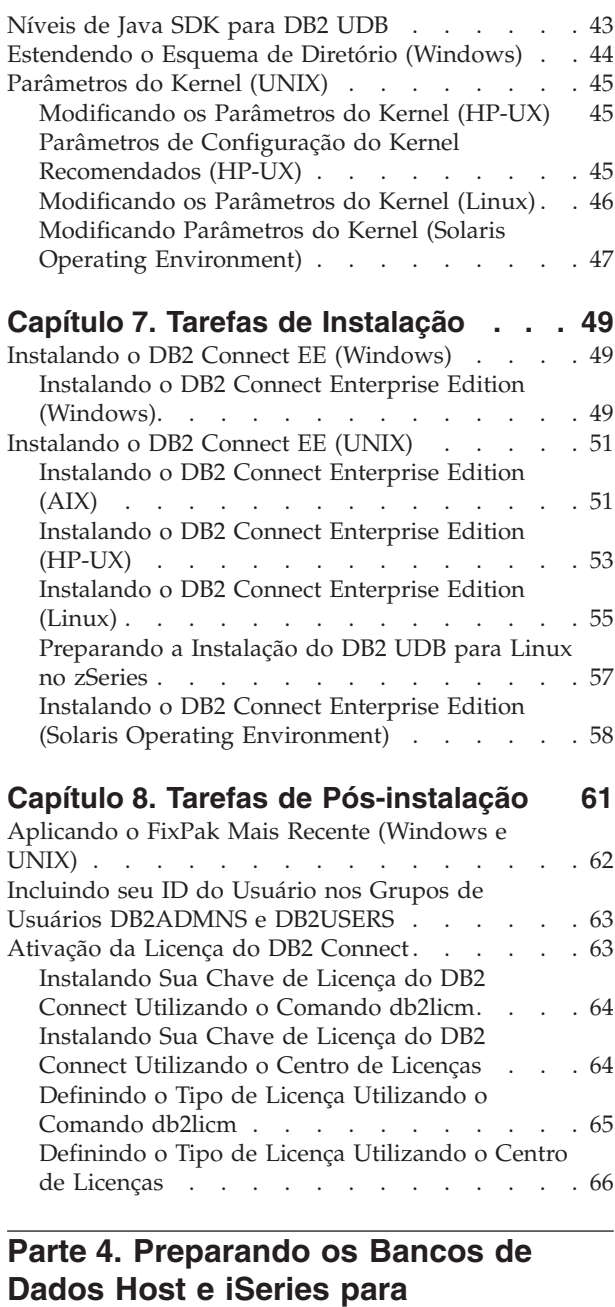

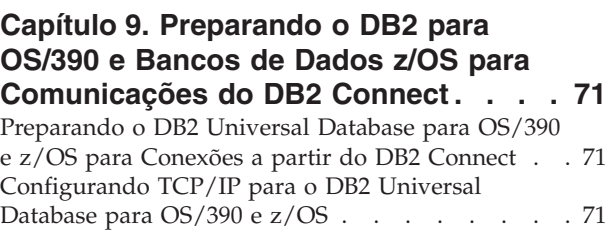

**[Comunicações](#page-74-0) do DB2 Connect . . [67](#page-74-0)**

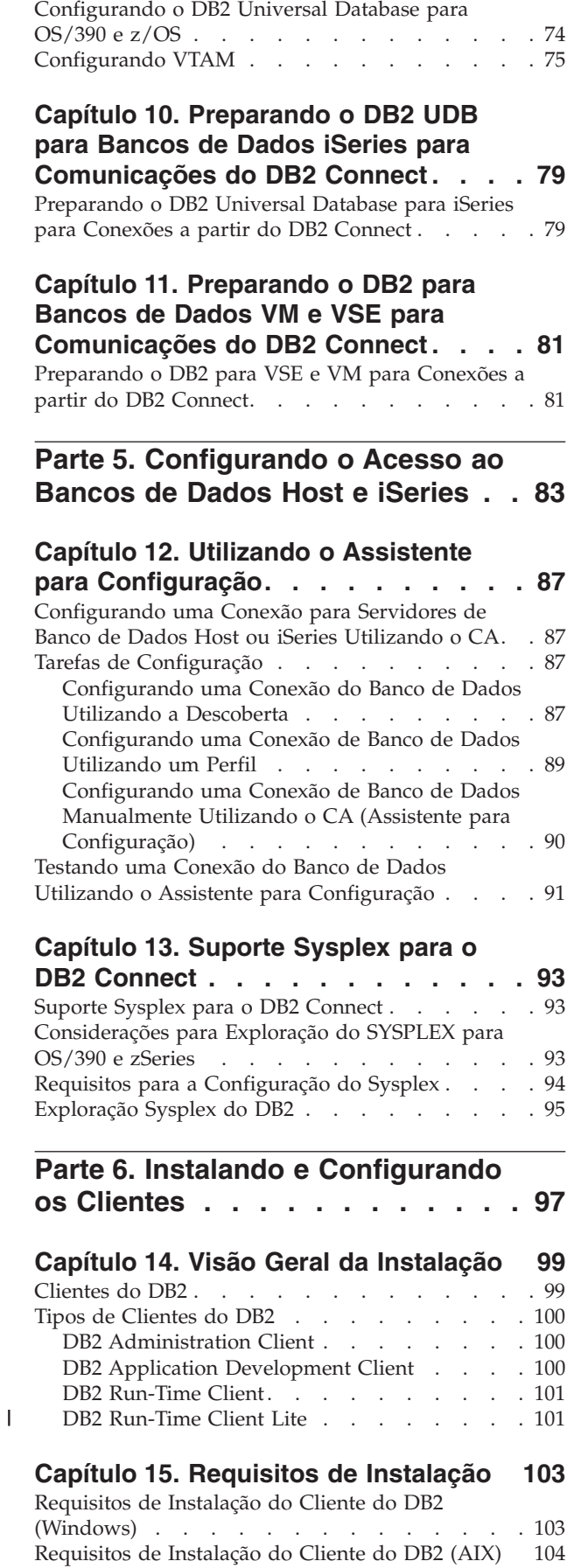

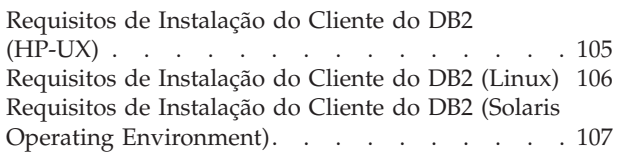

#### **Capítulo 16. [Instalação](#page-116-0) . . . . . . . [109](#page-116-0)**

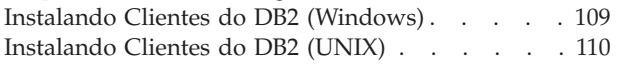

## **Capítulo 17. [Configurando](#page-120-0) os Clientes**

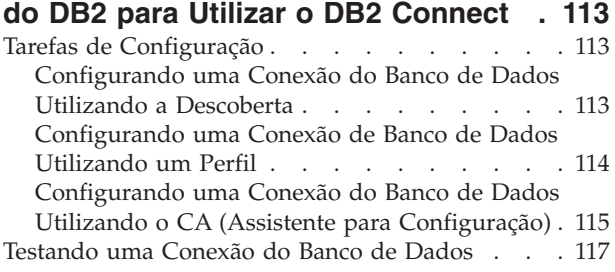

### **Capítulo 18. [Utilizando](#page-126-0) os Perfis do**

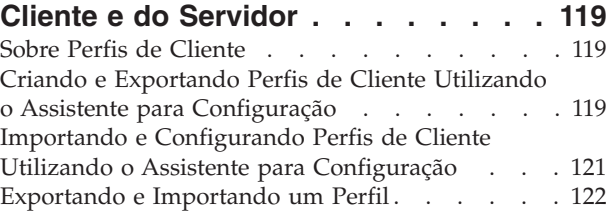

### **Parte 7. [Utilizando](#page-130-0) o DB2 Connect [123](#page-130-0)**

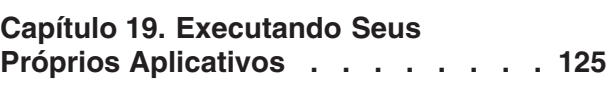

#### **Capítulo 20. Ligando [Utilitários](#page-134-0) de Banco de Dados ao DB2 [Connect](#page-134-0) . . [127](#page-134-0)**

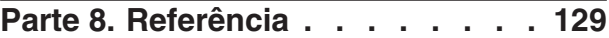

#### **Capítulo 21. [Montando](#page-138-0) o CD-ROM do**

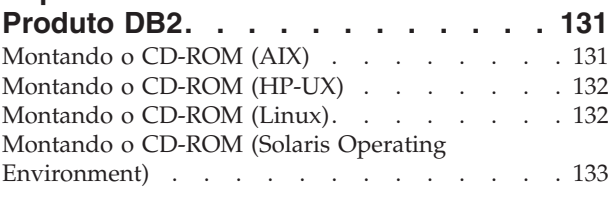

#### **Capítulo 22. [Desinstalando](#page-142-0) o DB2**

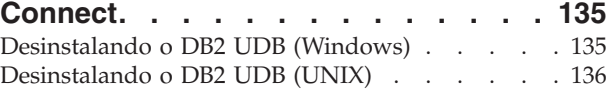

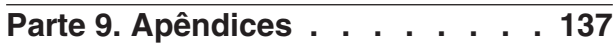

**[Apêndice](#page-146-0) A. Suporte ao Idioma. . . . [139](#page-146-0)**

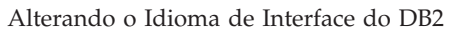

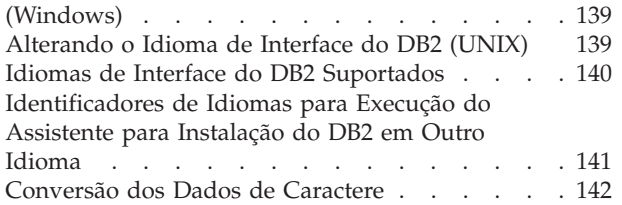

## **Apêndice B. [Informações](#page-152-0) Técnicas**

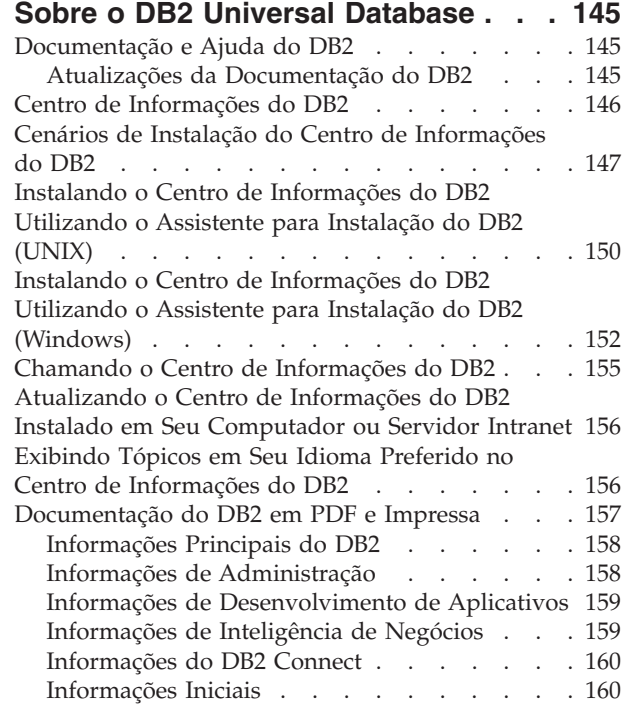

 $\|$  $\mathbf{I}$ 

| |

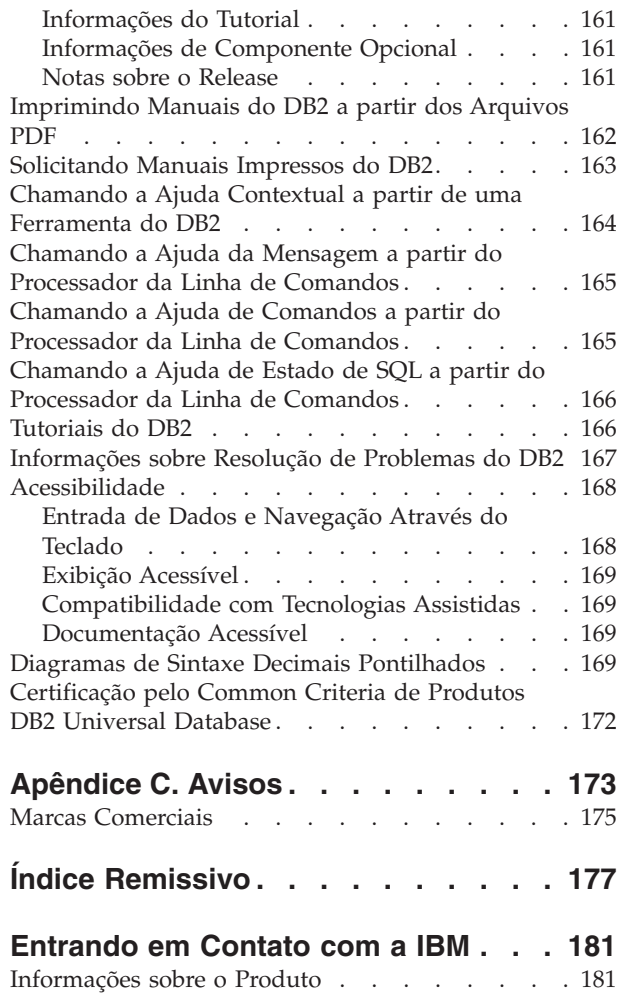

## <span id="page-8-0"></span>**Parte 1. Introdução ao DB2 Connect**

A seção a seguir contém uma visão geral do DB2 Connect, incluindo exemplos de ambientes DB2 Connect diferentes. Tópicos discutidos incluem:

- v Versões disponíveis do DB2 Connect
- v Adequação de cada versão para ambientes de negócios diferentes
- v Administração e ferramentas de cliente que trabalham com DB2 Connect
- v Como DB2 Connect se relaciona com Java, aplicativos da Web e cenários de processamento de transação

*Quem Deve Ler Esta Seção*

- v Os gerenciadores que exploram como integrar o DB2 Connect com as operações de negócios atuais ou planejadas
- v Equipe técnica que prepara a instalação do DB2 Connect

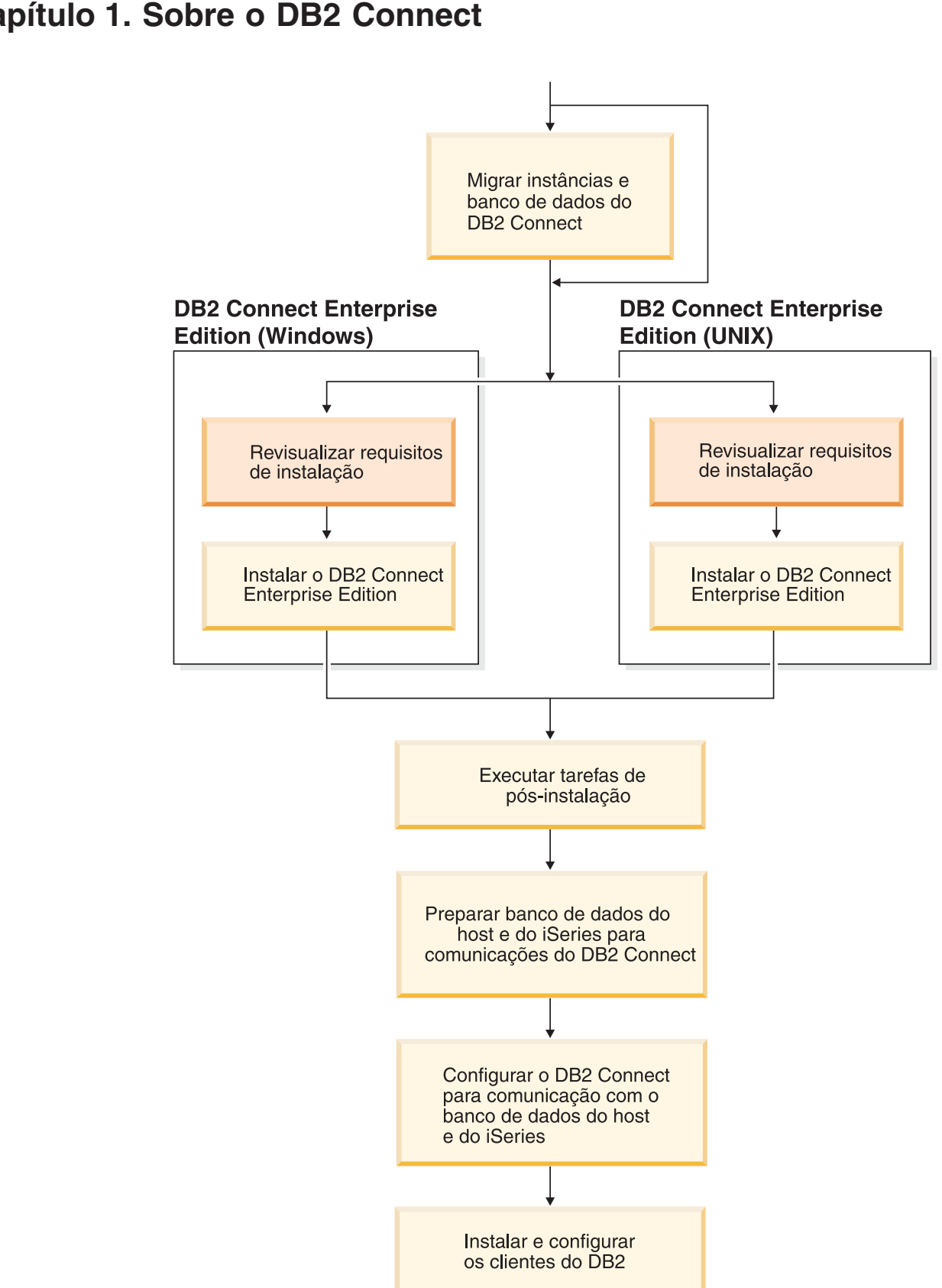

## <span id="page-10-0"></span>**Capítulo 1. Sobre o DB2 Connect**

O DB2 Connect concede conectividade para bancos de dados mainframe e midrange a partir de plataformas Windows e baseadas em UNIX. Você pode se conectar ao banco de dados DB2 no OS/390 e z/OS, iSeries, VSE e VM. É possível também se conectar com bancos de dados não-IBM que estão de acordo com DRDA (Distributed Relational Database Architecture).

## <span id="page-11-0"></span>**Ofertas de Produtos do DB2 Connect**

O DB2 Connect possui diversas soluções de conexão.

#### **DB2 Connect Enterprise Edition**

O DB2 Connect Enterprise Edition é um servidor de conectividade que concentra e gerencia conexões de vários clientes de desktop e de aplicativos da Web com servidores DB2 em execução em sistemas host ou iSeries. Os bancos de dados do IBM DB2 UDB (Universal Database) para iSeries, DB2 para OS/390 e z/OS e DB2 para VSE & VM continuam a ser os sistemas de escolha para fazer o gerenciamento de muitos dados críticos das maiores organizações do mundo. Enquanto esses hosts e bancos de dados iSeries gerenciam os dados, existe uma grande demanda em integrar esses dados com aplicativos executando em estações de trabalho Windows e UNIX.

O DB2 Connect Enterprise Edition ativa os aplicativos de cliente local e remoto a criar, atualizar, controlar e gerenciar os bancos de dados do DB2 e sistemas host utilizando SQL (Structured Query Language), DB2 APIs (Application Programming Interfaces), ODBC (Open Database Connectivity), JDBC (Java Database Connectivity), SQLJ (Embedded SQLJ for Java) ou DB2 CLI (Call Level Interface). Além disso, o DB2 Connect suporta interfaces de dados do Microsoft Windows como ADO (ActiveX Data Objects), RDO (Remote Data Objects), OLE (Object Linking e Embedding) DB.

O DB2 Connect Enterprise Edition está atualmente disponível para os sistemas operacionais AIX, HP-UX, Linux, Solaris Operating Environment e Windows. Estes servidores fornecem suporte para aplicativos em execução em estações de trabalho UNIX (AIX, HP-UX, Linux e Solaris Operating Environment) e Windows.

O DB2 Connect Enterprise Edition é normalmente instalado em um servidor intermediário para conectar clientes DB2 a um host ou banco de dados iSeries. Também pode ser utilizado em máquinas em que múltiplos usuários locais desejam acessar o host ou servidores iSeries diretamente.

Por exemplo, DB2 Connect Enterprise Edition pode ser instalado em uma máquina grande com vários usuários locais. Também pode ser instalado em um servidor da Web, uma máquina que esteja executando um monitor TP (Transaction Processor) ou outros servidores de aplicativos de 3 níveis com vários processos e encadeamentos de aplicativo SQL local. Nesses casos, para simplificar, você pode instalar o DB2 Connect Enterprise Edition em uma mesma máquina para simplificar, ou em uma máquina separada para carregar ciclos da CPU.

O DB2 Connect Enterprise Edition é mais adequado para ambientes em que:

- v Os servidores não suportam a conectividade TCP/IP nativa e a conectividade direta de estações de trabalho do desktop via SNA não é desejável.
- v Servidores da Web executam aplicativos com base na Web.

| | |

- v Servidores da Web executam aplicativos com base na Web utilizando aplicativos com conhecimento em dados Java.
- v Um servidor de aplicativo de camada intermediária é utilizado.
- v Monitores TP, como CICS, Encina, MTS (Microsoft Transaction Server), Tuxedo, Component Broker e MQSeries são utilizados.

#### **DB2 Connect Personal Edition**

O DB2 Connect Personal Edition fornece acesso a partir de uma estação de trabalho única para bancos de dados DB2 residindo em servidores como OS/390, z/OS, OS/400, VM e VSE, bem como servidores DB2 Universal Database em sistemas operacionais UNIX e Windows. O DB2 Connect Personal Edition concede as mesmas definições importantes de APIs como DB2 Connect Enterprise Edition.

Este produto está atualmente disponível para sistemas operacionais Linux e Windows.

O DB2 Connect Personal Edition é utilizado para conectar um sistema operacional Windows único ou uma estação de trabalho Linux a um banco de dados host ou iSeries. O DB2 Connect Personal Edition é mais adequado para ambientes em que o suporte TCP/IP nativo é fornecido por servidores DB2 e o aplicativo que está sendo implementado é um aplicativo de cliente/servidor tradicional de 2 camadas.

Por exemplo, o DB2 Connect Personal Edition é uma boa opção para ativar os aplicativos tradicionais de 2 camadas VisualBasic e Microsoft Access. Os aplicativos que requerem um servidor de aplicativo com camada intermediária precisam utilizar o DB2 Connect Enterprise Edition.

#### **DB2 Connect Unlimited Edition**

O DB2 Connect Unlimited Edition é uma oferta de pacote única que permite flexibilidade completa de implementação DB2 Connect e simplifica a seleção e o licenciamento do produto. Este produto contém o DB2 Connect Personal Edition e o DB2 Connect Enterprise Edition com termos e condições de licença que permitem a implementação ilimitada de todos os produtos DB2 Connect. Os encargos da licença são baseados no tamanho dos servidores S/390 ou zSeries que os usuários do DB2 Connect irão utilizar para trabalhar.

Esta oferta de pacote apenas está disponível para sistemas OS/390 e z/OS e o licenciamento apenas é válido para origens de dados DB2 for OS/390 e z/OS.

#### **DB2 Connect Application Server Edition**

O DB2 Connect Application Server Edition é idêntico ao DB2 Connect Enterprise Server em sua tecnologia. Foi projetado para ambientes de demanda de grande escala. No entanto, seus termos e condições de licença destinam-se a abordar necessidades específicas de aplicativos de cliente/servidor multicamada, bem como aplicativos que utilizam tecnologias da Web.

#### **Tarefas Relacionadas:**

| | | | | | |

- v "Instalando o DB2 Connect Personal Edition (Windows)" na publicação *Iniciação Rápida para DB2 Connect Personal Edition*
- v "Instalando o DB2 Connect Personal Edition (Linux)" na publicação *Iniciação Rápida para DB2 Connect Personal Edition*
- v "Instalando o DB2 Connect Enterprise Edition [\(Windows\)"](#page-56-0) na página 49
- v "Instalando o DB2 Connect Enterprise Edition (Solaris Operating [Environment\)"](#page-65-0) na [página](#page-65-0) 58
- v ["Instalando](#page-62-0) o DB2 Connect Enterprise Edition (Linux)" na página 55
- ["Instalando](#page-60-0) o DB2 Connect Enterprise Edition (HP-UX)" na página 53
- v ["Instalando](#page-58-0) o DB2 Connect Enterprise Edition (AIX)" na página 51

## <span id="page-13-0"></span>**Suporte ao Host e ao iSeries para DB2 Connect**

| | | | O DB2 Connect suporta os seguintes servidores host e iSeries:

- v DB2 para OS/390 Versão 6.1 e Versão 7.1 com correções para os seguintes APARs aplicados: PQ62695, PQ55393, PQ56616, PQ54605, PQ46183 e PQ62139; e DB2 para z/OS Versão 8 ou posterior.
- DB2 UDB para iSeries V5R1 e posterior. Consulte o APAR II13348 para os níveis de manutenção iSeries requeridos. Para visualizar o detalhe do APAR, vá para a seguinte Web site:
	- http://www-912.ibm.com/supporthome.nsf/document/20300257
- DB2 Server para VM/VSE Versão 7 e posterior. Consulte a seguinte Web site para os níveis de manutenção requeridos:
	- http://www.ibm.com/software/data/db2/vse-vm/support/dwnldsfs.html

#### **Conceitos Relacionados:**

- v "DB2 Connect" na publicação *DB2 Connect User's Guide*
- v ["Acessando](#page-14-0) Dados de DB2 do Host ou do iSeries Utilizando o DB2 Connect EE" na [página](#page-14-0) 7

#### **Tarefas Relacionadas:**

v ["Configurando](#page-94-0) uma Conexão para Servidores de Banco de Dados Host ou iSeries [Utilizando](#page-94-0) o CA" na página 87

#### **Referência Relacionada:**

v "Host databases" na publicação *DB2 Connect User's Guide*

## <span id="page-14-0"></span>**Capítulo 2. Cenários do DB2 Connect**

## **Acessando Dados de DB2 do Host ou do iSeries Utilizando o DB2 Connect EE**

Um servidor do DB2® Connect permite que clientes do DB2 em uma LAN acessem dados que estejam armazenados em sistemas do host ou no iSeries™. O DB2 Universal Database™ Enterprise Server Edition contém o componente *DB2 Connect™ Server Support*. Todas as referências ao DB2 Connect Enterprise Edition também se aplicam ao componente DB2 Connect Server Support.

Em organizações com grande quantidade de dados, DB2 UDB para iSeries, DB2 UDB para OS/390® e z/OS™ ou DB2 Server para VSE & VM são normalmente utilizados para gerenciar esses dados. As aplicações que são executadas em qualquer uma das plataformas suportadas podem trabalhar com estes dados de forma transparente, como se fossem gerenciados por um servidor de banco de dados local. O DB2 Connect Enterprise Edition é requerido para suportar aplicativos que acessam dados do host ou do iSeries e para tirar proveito dos monitores de transação (por exemplo, IBM® TxSeries CICS® e Encina® Monitor, Microsoft® Transaction Server, BEA Tuxedo), assim como de aplicativos que são implementados como applets Java™.

Além disso, você pode utilizar com o DB2 Connect e suas ferramentas associadas um grande número de aplicações de banco de dados desenvolvidas por terceiros. Por exemplo, você pode usar os produtos do DB2 Connect com:

- v *Planilhas eletrônicas*, como Lotus® 1-2-3® e Microsoft Excel, para analisar dados em tempo real sem o custo e a complexidade dos procedimentos de extração e importação de dados.
- v *Ferramentas de suporte a decisões*, como o BusinessObjects, Brio, Impromptu e o Crystal Reports, para o fornecimento de informações em tempo real.
- v *Produtos do banco de dados*, tais como Lotus Approach e Microsoft Access.
- v *Ferramentas de desenvolvimento*, como PowerSoft, PowerBuilder, Microsoft VisualBasic e Borland Delphi para criar soluções cliente/servidor.

O DB2 Connect Enterprise Edition é mais adequado para ambientes em que:

- v Os servidores de banco de dados do host e do iSeries não suportam a conectividade TCP/IP nativa e a conectividade direta do desktop de ambiente de trabalho através de SNA não é desejável (consulte a Figura 1 na [página](#page-16-0) 9).
- v O aplicativo é implementado utilizando applets Java data-aware (consulte a Figura 5 na [página](#page-22-0) 15).
- v Os servidores da Web são utilizados para implementar aplicativos baseados na Web (consulte a Figura 4 na [página](#page-19-0) 12 e a Figura 5 na [página](#page-22-0) 15).
- v O servidor de aplicativo da camada central está empregado.
- v São utilizados monitores de transação, tais como IBM TxSeries CICS e Encina Monitor, IBM Component Broker, IBM MQSeries®, MTS (Microsoft Transaction Server) e BEA Tuxedo (veja Figura 2 na [página](#page-17-0) 10).

O DB2 Connect possibilita o acesso transparente a dados do host ou do iSeries através de uma arquitetura padrão para o gerenciamento de dados distribuídos. Este padrão é conhecido como DRDA (Distributed Relational Database

Architecture). O DRDA® permite que seus aplicativos estabeleçam uma conexão rápida com bancos de dados do host e do iSeries sem componentes caros do host ou do iSeries ou gateways do proprietário.

Embora o DB2 Connect seja geralmente instalado em uma máquina servidora intermediária para conexão de clientes do DB2 com um banco de dados do host ou do iSeries, ele também é instalado em máquinas em que vários usuários locais desejam acessar os servidores do host ou do iSeries diretamente. Por exemplo, o DB2 Connect pode ser instalado em uma máquina grande com vários usuários locais.

O DB2 Connect também pode ser instalado em um servidor da Web, monitor do TM (Transaction Processor) ou outras máquinas do servidor de aplicação com três níveis com vários processos e encadeamentos de aplicação SQL local. Nestes casos, para simplificar, você pode optar por instalar o DB2 Connect na mesma máquina ou em uma máquina separada para carregar ciclos da CPU.

Um servidor do DB2 Connect permite a conexão de vários clientes com dados do host ou do iSeries e pode reduzir de forma significativa o esforço requerido para estabelecer e manter acesso aos dados da empresa. A Figura 1 na [página](#page-16-0) 9 ilustra soluções da IBM para ambientes em que um cliente DB2 faz uma conexão indireta com um servidor de banco de dados do host ou do iSeries através do DB2 Connect Enterprise Edition.

No exemplo, você poderia substituir o servidor do DB2 Connect por um servidor do DB2 que tenha o componente DB2 Connect Server Support instalado.

Para conectar-se a um banco de dados mainframe IBM, é requerido um produto DB2 Connect licenciado ou um produto licenciado que contenha um componente do DB2 Connect, como o DB2 Universal Database Enterprise Server Edition. Não é possível conectar-se a um banco de dados mainframe IBM utilizando um DB2 Run-Time Client.

| | | | |

<span id="page-16-0"></span>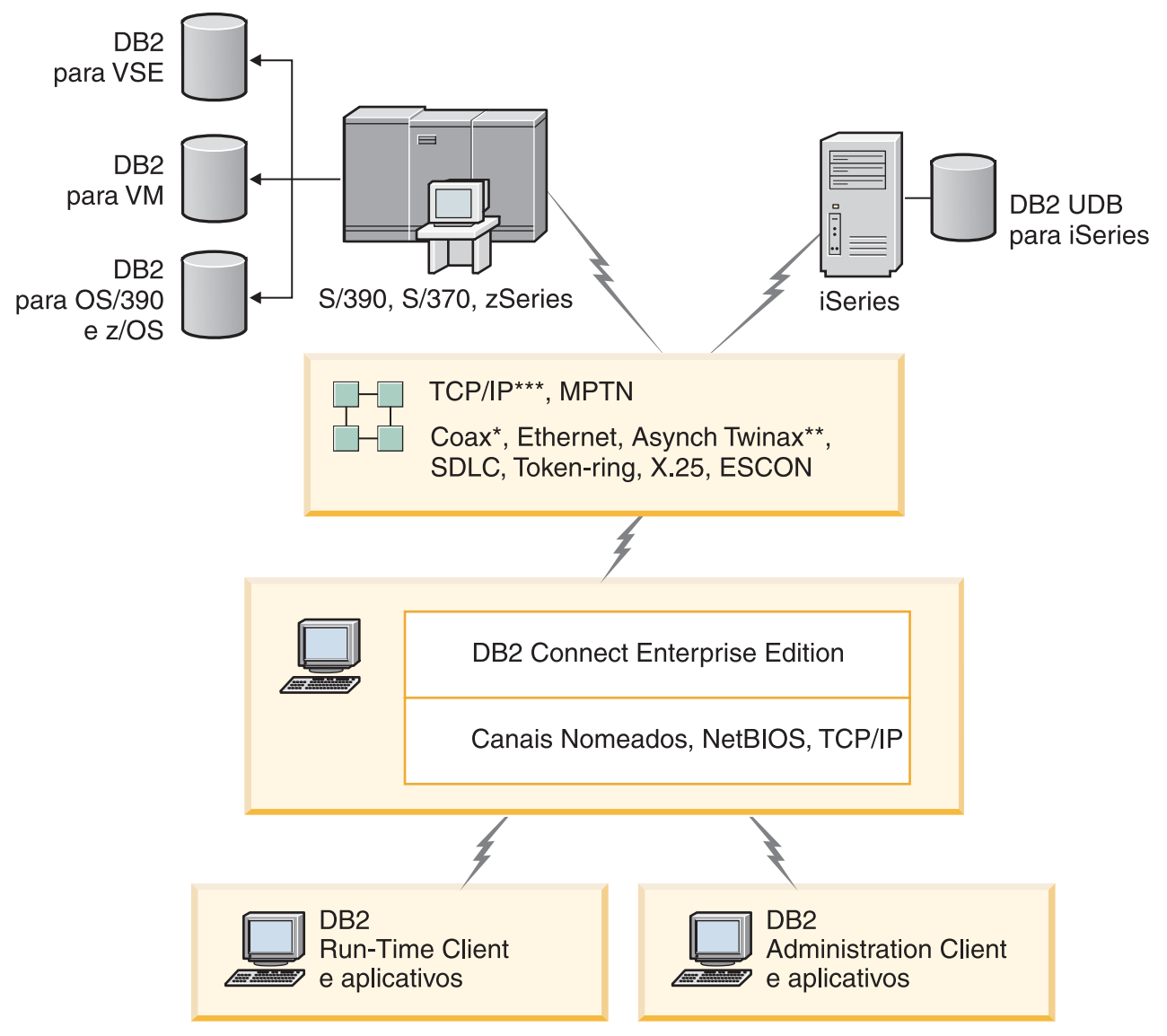

Nem todos os protocolos são suportados para todas as plataformas.

#### Legenda

- \* Somente para conexões host
- \*\* Para iSeries
- \*\*\* A conectividade do TCP/IP requer o DB2 para OS/390 V6 ou superior, iSeries V5R1 ou superior, ou DB2 para VM V6.1

*Figura 1. DB2 Connect Enterprise Edition*

<span id="page-17-0"></span>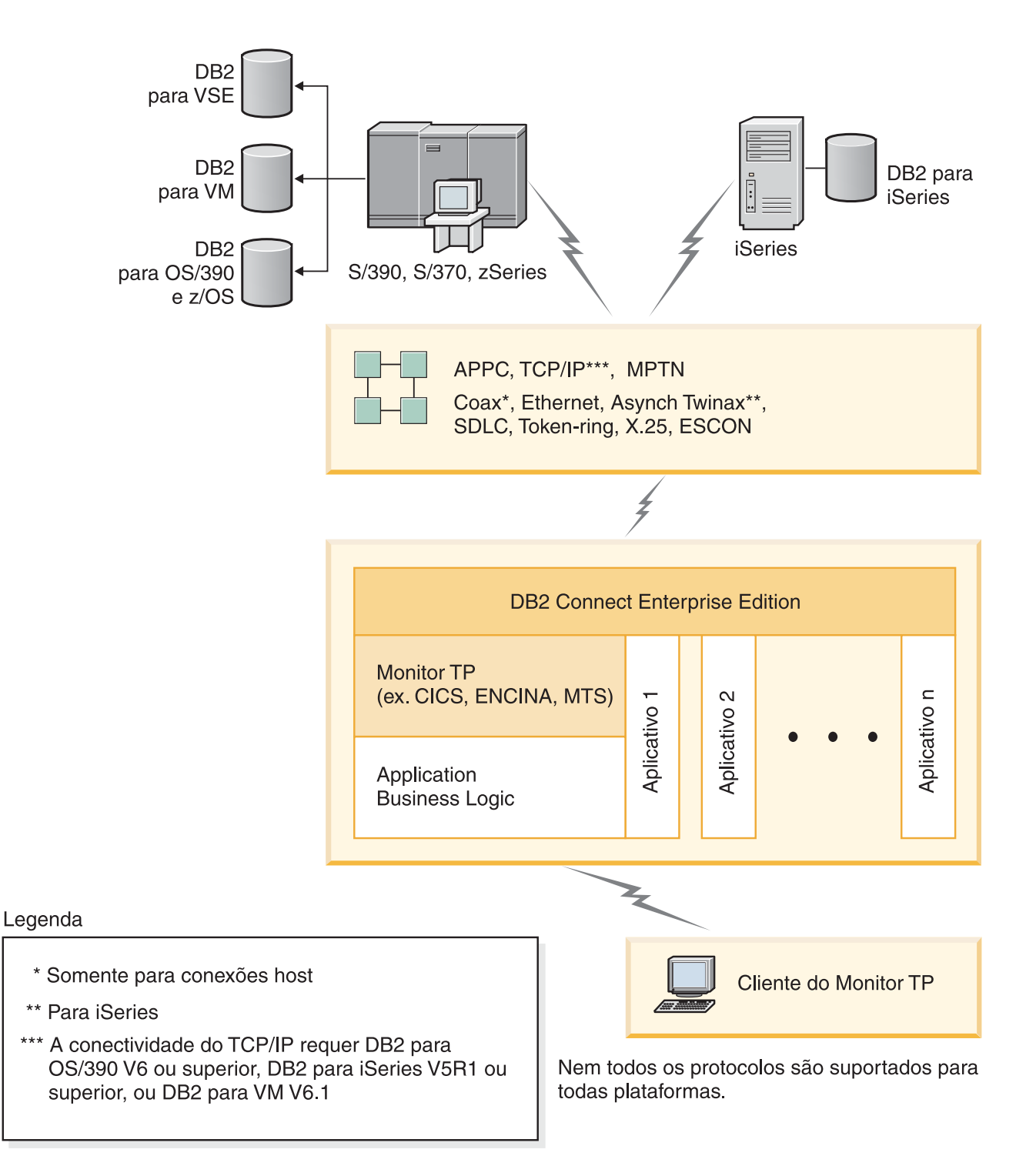

*Figura 2. Monitores de Transação Trabalhando com o DB2 Connect.*

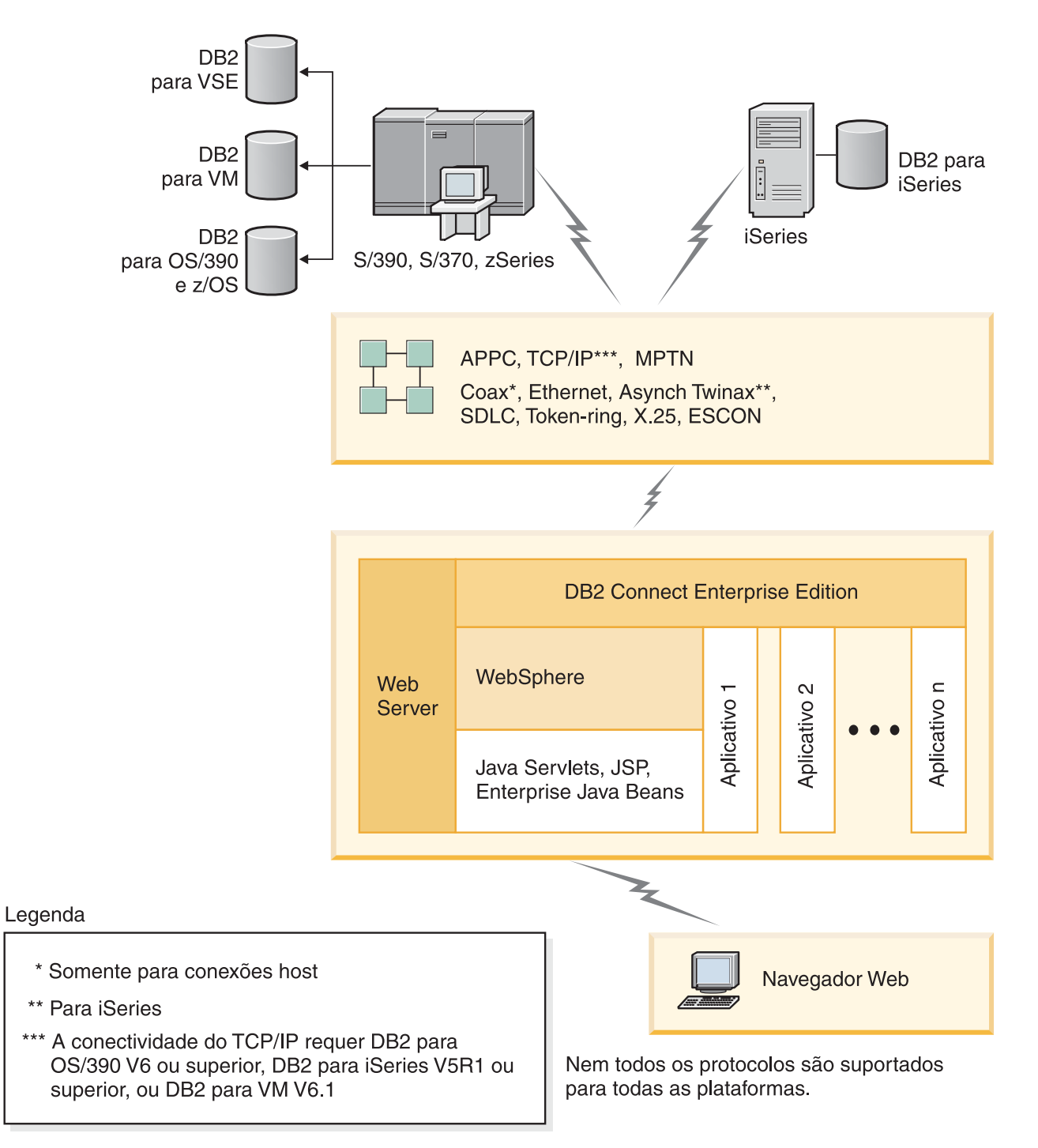

*Figura 3. Funcionalidade do WebSphere® e do Servidor Java no DB2 Connect*

<span id="page-19-0"></span>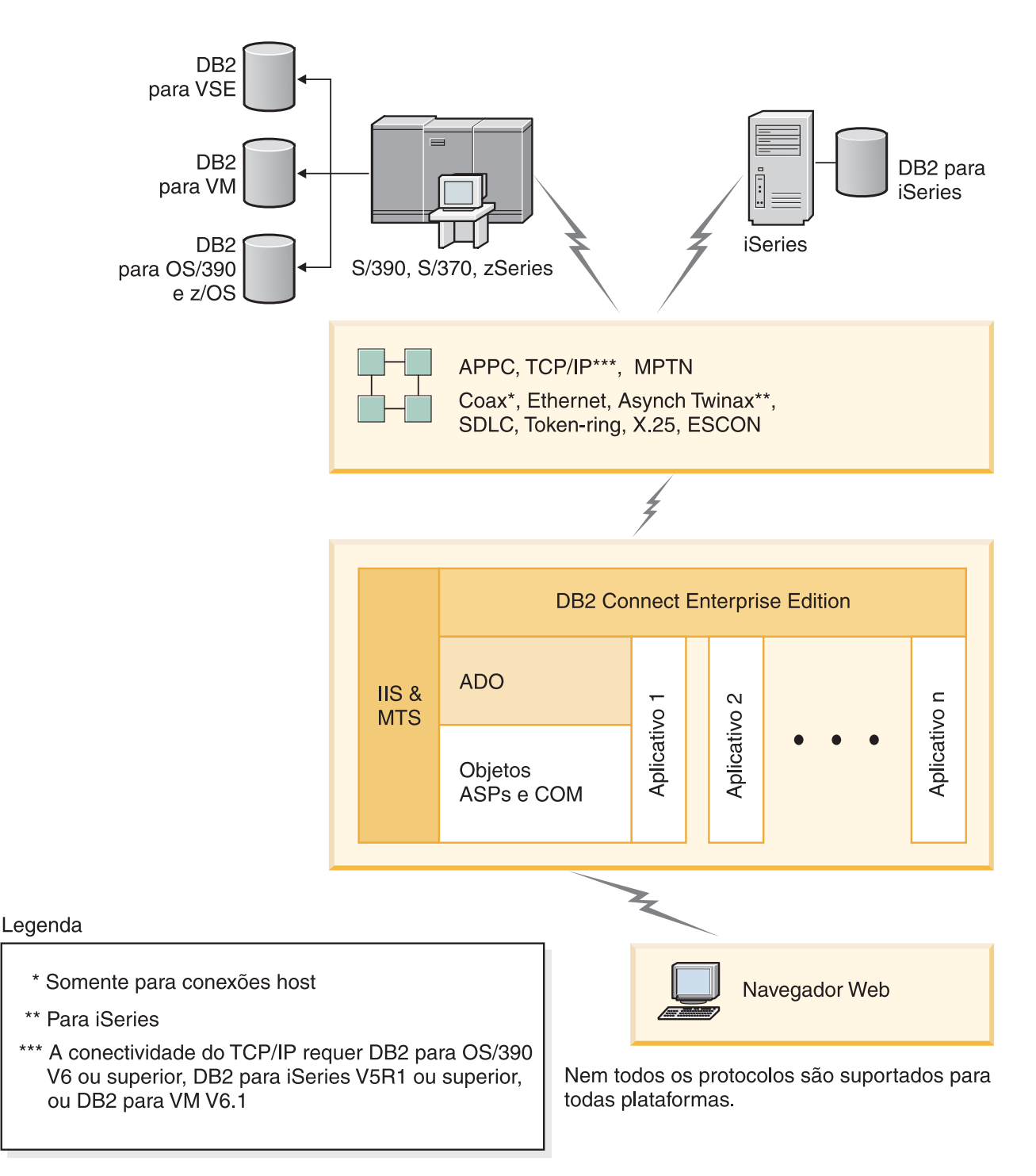

*Figura 4. O DB2 Connect Trabalhando com o Microsoft IIS (Internet Information Server)*

#### **Conceitos Relacionados:**

v "DB2 Connect Enterprise Edition: Visão Geral de Instalação e [Configuração"](#page-34-0) na [página](#page-34-0) 27

## <span id="page-20-0"></span>**Acessar Dados do DB2 a partir de Clientes Remotos**

Os clientes do DB2® fornecem um ambiente de tempo de execução que permite que os aplicativos clientes acessem um ou mais bancos de dados remotos. Com um Cliente de Administração do DB2, você pode administrar remotamente servidores DB2 ou DB2 Connect™. Todas as aplicações devem acessar um banco de dados através de um cliente do DB2. Um applet Java™ pode acessar um banco de dados remoto através de um navegador capacitado para Java.

Os clientes do DB2 são suportados em:

- UNIX<sup>®</sup> (AIX, HP-UX, Linux, e Solaris Operating Environment)
- Windows® 98, Windows ME Windows  $NT^{\circledR}$ , Windows 2000, Windows XP (32 bits e 64 bits) e Windows Server 2003 (32 bits e 64 bits).

#### **Conceitos Relacionados:**

- v ["Clientes](#page-106-0) do DB2" na página 99
- "DB2 [Run-Time](#page-108-0) Client" na página 101
- "DB2 [Administration](#page-107-0) Client" na página 100
- "DB2 Application [Development](#page-107-0) Client" na página 100

## **Acessando Dados do DB2 a partir da Web Utilizando Java**

O JDBC (Java™ Database Connectivity) e o SQLJ (SQL for Java) Incorporado são fornecidos com o DB2® para permitir a criação de aplicativos que acessam dados em bancos de dados DB2 a partir da Web.

As linguagens de programação que contêm o SQL incorporado são chamadas de linguagens host. Java difere das linguagens host tradicionais, C, COBOL e FORTRAN, de uma forma que afeta significativamente o modo como SQL é incorporado:

- v O SQLJ e JDBC são padrões abertos, que permitem deslocar facilmente aplicativos SQLJ ou JDBC de outros sistemas de banco de dados compatíveis com padrões para o DB2 Universal Database.
- Todos os tipos Java que representam dados compostos e dados de tamanho variável possuem um valor distinto, nulo, que pode ser utilizado para representar o estado NULL do SQL, dando aos programas Java uma alternativa aos indicadores NULL, que são uma limitação em outras linguagens host.
- v A linguagem Java é projetada para suportar programas que, por natureza, são de portabilidade heterogênea (também chamados de ″super-portável″ ou simplesmente ″descarregável″). Em conjunto com o sistema de tipo Java de classes e interfaces, este recurso ativa o software do componente. Em específico, um conversor SQLJ desenvolvido em Java pode chamar componentes que foram especializados por fornecedores do banco de dados para impulsionar funções existentes do banco de dados, tais como autorização, verificação de esquema, verificação de tipo, recursos transacionais, recursos de recuperação e para gerar códigos otimizados para bancos de dados específicos.
- v A linguagem Java é projetada para portabilidade binária em redes heterogêneas, comprometendo-se a permitir portabilidade binária para aplicações de banco de dados que utilizam SQL estático.
- v Os applets JDBC podem ser executados dentro de uma página da Web em qualquer sistema que tenha um navegador habilitado para Java, independente da plataforma de seu cliente. Seu sistema cliente não requer nenhum outro

software além deste navegador. O cliente e o servidor compartilham o processamento de applets e aplicativos JDBC e SQLJ.

O servidor de Applet DB2 JDBC e o servidor do DB2 Connect™ devem estar localizados na mesma máquina que o servidor da Web. O servidor de Applet DB2 JDBC chama o cliente do DB2 para conectar-se a bancos de dados locais e remotos. Quando uma conexão com um banco de dados DB2 é solicitada pelo applet, o cliente JDBC abre uma conexão TCP/IP com o Applet DB2 JDBC na máquina na qual o servidor da Web está sendo executado.

<span id="page-22-0"></span>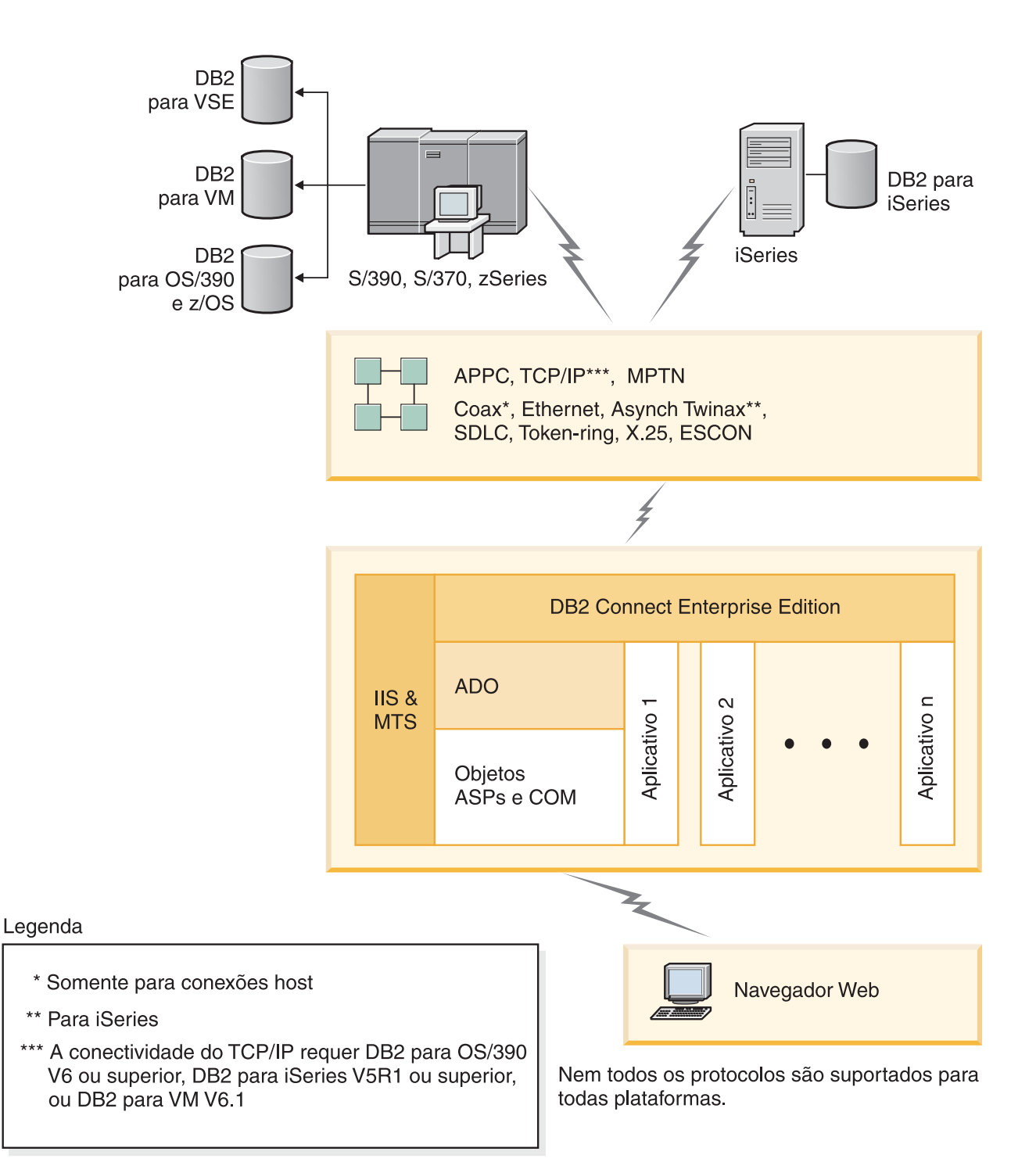

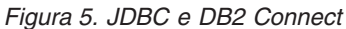

Os aplicativos JDBC e SQLJ podem ser executados a partir de qualquer sistema que possua um cliente do DB2 instalado; não são requeridos um navegador da Web e um servidor da Web.

Para obter mais informações sobre a ativação Java, consulte a página da Web [http://www.ibm.com/software/data/db2/java/.](http://www.ibm.com/software/data/db2/udb/ad/v8/java/)

Para obter mais informações sobre a API do JDBC, consulte a página da Web [http://java.sun.com/.](http://java.sun.com/)

#### **Conceitos Relacionados:**

v "Gerenciando Conexões para Bancos de Dados Utilizando o Assistente para Configuração" na página 16

## <span id="page-23-0"></span>**Gerenciando Conexões para Bancos de Dados Utilizando o Assistente para Configuração**

O CA (Assistente para Configuração) ajuda você a gerenciar as conexões do seu banco de dados com os servidores remotos. Este é o método preferencial para configurar qualquer cliente para comunicações do servidor.

O processador de linha de comandos também pode ser utilizado para configurar clientes do DB2® em qualquer plataforma.

#### Com o CA você pode:

- v Catalogar bancos de dados para que possam ser usados por aplicativos. Há três métodos disponíveis:
	- Utilizar um perfil fornecido por um administrador de banco de dados para definir automaticamente suas conexões. O acesso do cliente é configurado automaticamente para tal banco de dados.
	- Pesquisar na rede os bancos de dados disponíveis e selecionar um deles. O acesso do cliente é automaticamente configurado para os bancos de dados definidos no perfil. O DB2 Connect™ Personal Edition não pode pesquisar bancos de dados do host ou do iSeries™ exceto através de um servidor DB2 Connect Enterprise Edition que possua um banco de dados do host ou do iSeries definido.
	- Configurar manualmente uma conexão com um banco de dados digitando os parâmetros de configuração requeridos.
- v Remover ou modificar as propriedades dos bancos de dados catalogados.
- v Exportar e importar perfis de cliente que contêm informações a respeito do banco de dados e da configuração para um cliente.
- v Testar as conexões a bancos de dados locais ou remotos identificados no sistema.
- v Fazer ligação dos aplicativos com um banco de dados selecionando os utilitários ou os arquivos de ligação a partir de uma lista.
- v Incluir, alterar, remover origem de dados CLI/ODBC e configurar definições de configuração CLI/ODBC.
- v Ajustar os parâmetros de configuração do cliente em seu sistema. Os parâmetros estão agrupados logicamente e definições sugeridas são fornecidas na interface quando os parâmetros são selecionados.
- v Atualizar a senha do servidor do banco de dados.

#### **Tarefas Relacionadas:**

- v "Configurando Conexões Cliente-Servidor Utilizando o CA (Assistente para Configuração)" na publicação *Iniciação Rápida para DB2 Servers*
- v Capítulo 20, "Ligando [Utilitários](#page-134-0) de Banco de Dados ao DB2 Connect", na [página](#page-134-0) 127
- v ["Configurando](#page-94-0) uma Conexão para Servidores de Banco de Dados Host ou iSeries [Utilizando](#page-94-0) o CA" na página 87

## <span id="page-24-0"></span>**Compreendendo o Administration Server**

| | | | | | | O DAS (DB2® Administration Server) responde a pedidos de Ferramentas de Administração do DB2 e ao CA (Assistente para Configuração). As Ferramentas de Administração do DB2 permitem, por exemplo, iniciar, parar e definir parâmetros de configuração do gerenciador de banco de dados para servidores. O Administration Server é utilizado pelo CA para ajudar usuários a catalogar bancos de dados para um cliente.

O Administration Server deve estar localizado em cada servidor que você deseja administrar e detectar. O Administration Server é automaticamente criado e iniciado; seu nome padrão no UNIX® é db2as. O programa de configuração cria o Administration Server na máquina proprietária da instância e o inicia automaticamente na hora da inicialização. Por padrão, a instância do DAS é DB2AS, que é o ID do usuário padrão que é criado utilizando o Assistente para Instalação do DB2.

#### **Conceitos Relacionados:**

v "DB2 Administration Server" na publicação *Administration Guide: Implementation*

#### **Tarefas Relacionadas:**

v "Create a DB2 Administration Server" na publicação *Administration Guide: Implementation*

## **Administrando Instâncias e Banco de Dados com as Ferramentas de Administração do DB2**

Você pode administrar servidores locais ou remotos utilizando as ferramentas de administração do DB2®. Utilize o Centro de Controle para executar tarefas administrativas como configuração de instâncias e bancos de dados do DB2, criação de backups e recuperação de dados, programação de jobs e gerenciamento de mídia, todos a partir de uma interface gráfica.

O Centro de Controle possui suporte adicional para o DB2 UDB para OS/390® e z/OS™. Se você desejar acessar funções do DB2 para OS/390 e z/OS a partir do Centro de Controle:

- 1. Confira as seguintes informações com o administrador do sistema:
	- a. Você tem uma licença do DB2 UDB para OS/390 (Versão 6) ou DB2 UBD para OS/390 e z/OS (Versão 7 ou posterior).
	- b. Você está utilizando um dos seguintes: DB2 Enterprise Server Edition, DB2 Connect Personal Edition ou DB2 Connect™ Enterprise Edition.
- 2. Aplique os FMIDs para o DB2 Management Clients Package (um recurso do DB2 para OS/390 versão 6 e do DB2 para OS/390 e z/OS versão 7 ou posterior) e DAS (DB2 Administration Server) para OS/390 e z/OS (disponível apenas para DB2 para OS/390 e z/OS versão 7 ou posterior). Se você estiver gerenciando um DB2 para servidor OS/390 Versão 6, algumas funções do Centro de Controle , incluindo a Interface do Console do Sistema, Clonagem e Criação e Geração de JCL, estão disponíveis apenas se o DB2 Administration Server estiver instalado no mesmo sistema no qual o DB2 para subsistema OS/390 Versão reside. O DAS é um recurso opcional fornecido com o DB2 para o servidor OS/390 e z/OS Versão 7, mas também pode ser utilizado com o DB2 UDB para servidores OS/390 Versão 6. Leia os diretórios de programa do DB2 para OS/390 e z/OS, DB2 Management Clients Package e DB2 Administration

Server para OS/390 e z/OS. O diretório do programa identifica e descreve o conteúdo de FMIDs para cada fita ou cartucho. O diretório do programa também fornece os requisitos e instruções de instalação.

- 3. Aplique qualquer serviço adicional ao DB2 UDB para OS/390 Versão 6 ou DB2 UDB para OS/390 e z/OS Versão 7 ou posterior conforme descrito nos diretórios do programa.
- 4. O Centro de Controle do IBM® DB2 Universal Database™ Versão 8 fornece suporte para ajudá-lo a gerenciar bancos de dados DB2 em várias plataformas. Ao gerenciar DB2 UDB para subsistemas OS/390 e z/OS, é requerido instalar um conjunto de procedimentos armazenados, funções definidas pelo usuário e programas em batch para cada subsistema do DB2.

Se você tiver o DB2 UDB para OS/390 Versão 6 instalado, é requerido instalar o recurso de ativação 390 do DB2 UDB para OS/390 Versão 6 (JDB661D). Se você tiver o DB2 UDB para OS/390 e z/OS Versão 7 instalado, é requerido instalar o recurso de ativação 390 do DB2 UDB para OS/390 e z/OS Versão 7 (JDB771D). Se você deseja explorar completamente todas as funções do DB2 UDB Control Center Versão 8 para OS/390 e z/OS, incluindo Clonagem e criação e geração de JCL, é requerido instalar o DAS (DB2 Administration Server) para OS/390 e z/OS Versão 8 (HDA8810 ou HAH8810), que vem como um recurso do DB2 para OS/390 e z/OS Versão 7.O DB2 Administration Server precisa ser instalado apenas uma vez por sistema.

Se também estiver gerenciando um DB2 UDB para OS/390 Versão 6 nesse sistema, você pode utilizar as funções do DB2 UDB Control Center Versão 8 que são suportadas pelo DB2 UDB para OS/390 Versão 6. Para obter informações sobre como instalar estes produtos, consulte o diretório de programa do produto:

- v JDB661D : Diretório de Programa para IBM DB2 UDB para OS/390 pacote DB2 Management Tools (GI10-8193-02)
- JDB771D : Diretório de Programa para IBM DB2 UDB Server para OS/390 e z/OS pacote DB2 Management Clients (GI10-8218-00)
- HDA8810 (ou HAH8810)
- 5. Certifique-se de ter ativado o espaço de endereço de procedimentos armazenados.
- 6. Certifique-se de que o DB2 Administration Server tenha sido iniciado.

#### **Gerenciando Comunicações no Servidor:**

O Centro de Controle permite exibir, atualizar e redefinir as definições de protocolo do servidor. Estas funções são acessadas ao dar um clique com o botão direito do mouse em uma instância e selecionar a opção **Configurar comunicações** do menu instantâneo. Por padrão, o programa de configuração detecta e configura automaticamente a maioria dos protocolos de comunicação detectados em seu sistema.

O Centro de Controle permite manter ou editar definições de protocolo do servidor no arquivo de configuração do gerenciador de banco de dados.

- v Configurar parâmetros do gerenciador de banco de dados, clicando com o botão direito do mouse em uma instância e selecionando a opção **Configurar** a partir do menu instantâneo.
- v Exportar informações do banco de dados em um perfil que pode ser usado para configuração de clientes, clicando com o botão direito do mouse em um sistema e selecionando a opção **Exportar Perfil de Servidor** no menu instantâneo.

#### <span id="page-26-0"></span>**Exibindo os Planos de Acesso SQL Utilizando o Visual Explain:**

O Visual Explain não pode ser utilizado para gerar planos de acesso em bancos de dados do host ou do iSeries™.

O Visual Explain auxilia os administradores de banco de dados e desenvolvedores do aplicativo a:

- v Exibir o plano de acesso escolhido pelo otimizador do gerenciador de banco de dados para uma determinada instrução SQL.
- v Ajustar instruções SQL a obter um melhor desempenho.
- v Projetar aplicativos e bancos de dados.
- v Exibir todos os detalhes de um plano de acesso, inclusive estatísticas nos catálogos do sistema.
- v Decidir se um índice deve ser incluído ou não na tabela.
- v Identificar a origem dos problemas analisando o plano de acesso ou o desempenho da instrução SQL.
- v Utilizar a função de captura instantânea portável para exibir capturas instantâneas a partir de qualquer servidor do DB2 remoto.
- v Exibir planos de acesso para consultas em todas as configurações do DB2 suportadas.

#### **Tarefas Relacionadas:**

v "Desenvolvendo Aplicativos Utilizando o DB2 Application Development Client" na página 19

## **Desenvolvendo Aplicativos Utilizando o DB2 Application Development Client**

O DB2 Application Development Client é uma coleta de ferramentas projetadas para atender às necessidades de desenvolvedores de aplicativos do banco de dados. Ele inclui bibliotecas, arquivos de cabeçalho, APIs documentadas e amostras de programas para construção de aplicativos baseados em caracteres, multimídia ou orientados ao objeto.

Uma versão específica da plataforma do DB2 Application Development Client está disponível no CD-ROM de cada servidor. Além disso, o pacote do Developer Edition contém os Application Development Clients para vários sistemas operacionais suportados. O pacote do Personal Developer's Edition contém os CD-ROMs do Application Development para OS/2, Windows e Linux. O pacote do Universal Developer's Edition contém os CD-ROMs do Application Development para todos os sistemas operacionais suportados.

Através de um cliente do DB2, estes aplicativos podem acessar todos os servidores que utilizam o produto do DB2 Connect (ou o recurso DB2 Connect fornecido com o DB2 Enterprise Server Edition), e também podem acessar os servidores de banco de dados DB2 UDB para iSeries, DB2 para OS/390 e z/OS e DB2 para VSE & VM.

O DB2 Application Development Client permite desenvolver aplicativos que utilizam as seguintes interfaces:

- SQL incorporado
- v Ambiente de desenvolvimento da CLI (Call Level Interface) (compatível com ODBC da Microsoft).
- JDBC (Java Database Connectivity)
- SQL para Java (SQLj) incorporado
- v APIs (Application Programming Interfaces) do DB2 que utilizam funções administrativas para gerenciar um banco de dados DB2.

#### **Conceitos Relacionados:**

v "DB2 Developer's Edition Products" na publicação *Application Development Guide: Building and Running Applications*

#### **Referência Relacionada:**

v "DB2 Application Development Client" na publicação *Application Development Guide: Building and Running Applications*

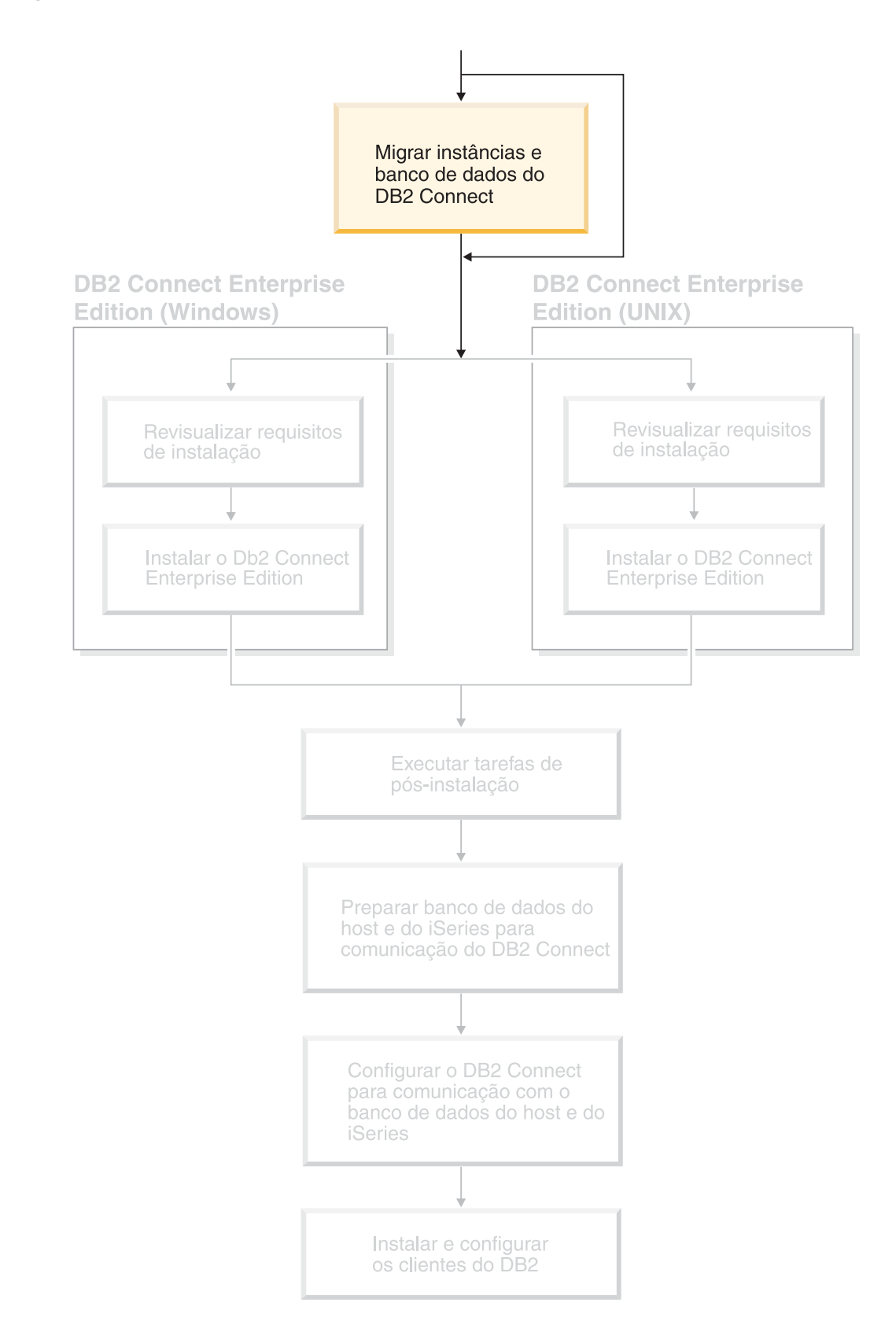

<span id="page-28-0"></span>**Parte 2. Migrando o DB2 Connect**

## <span id="page-30-0"></span>**Capítulo 3. Migrando de Versões Anteriores do DB2 Connect**

O DB2 Connect Versão 8 suporta a migração de bancos de dados e instâncias do DB2 criados com o DB2 Versão 6 e Versão 7. Ao migrar de uma dessas versões para o DB2 Connect Versão 8, é preciso preparar seus bancos de dados e instâncias antes de instalar o DB2.

Uma vez que o DB2 Connect EE (Enterprise Edition) é um servidor de conectividade de banco de dados de host, o banco de dados que pode existir dentro de uma instância de servidor do DB2 Connect EE é um banco de dados gerenciador de transação do DB2. Ele é usado pelo DB2 para armazenar informações do estado das transações coordenadas do DB2.

Em plataformas UNIX, é requerido migrar a instância do DB2 Connect para evitar eliminar e recriar suas instâncias, porque estas instâncias precisarão ser recatalogadas em todos os nós remotos e bancos de dados. Se você eliminar e recriar sua instância, também será requerido recatalogar os catálogos NODE, DCS ou DB que existiam antes da eliminação da instância.

#### **Pré-requisitos:**

| | | | |

|

|

| | | | | | É requerido efetuar login como um usuário com autoridade root.

Antes de executar o comando **db2imigr**, recomenda-se:

- v Que você tenha 20 MB de espaço livre em /tmp. O arquivo de rastreio da migração da instância está gravado em /tmp.
- v Que você execute o comando **db2ckmig** manualmente e resolva todos os problemas antes de executar o comando **db2imigr**. O comando **db2imigr** não migrará enquanto o comando **db2ckmig** encontrar problemas.

#### **Restrições:**

A migração é suportada apenas a partir do DB2 Connect Versão 6.x ou Versão 7.x.

#### **Procedimento:**

Para migrar uma instância:

1. Migre as instâncias utilizando o comando **db2imigr**:

DB2DIR/instance/db2imigr [-u fencedID] *InstName*

#### em que

#### **DB2DIR**

 $\acute{\text{e}}$ /usr/opt/db2 08 01 em AIX e /opt/IBM/db2/V8.1 em todos os outros sistemas operacionais baseados no UNIX.

#### **-u fencedID**

É o usuário sob o qual as UDFs (Funções Definidas pelo Usuário) e os procedimentos armazenados serão executados. Este parâmetro é requerido somente ao migrar a partir de uma instância cliente para um servidor.

#### *InstName*

É o nome do login do proprietário da instância.

#### **Conceitos Relacionados:**

v "Recomendações sobre migração" na publicação *Iniciação Rápida para DB2 Servers*

#### **Tarefas Relacionadas:**

- v "Criando links para Arquivos do DB2" na publicação *Suplemento de Instalação e Configuração*
- v "Fazendo Backup de Bancos de Dados Antes da Migração do DB2" na publicação *Iniciação Rápida para DB2 Servers*
- v "Verificando se seus Bancos de Dados estão prontos para migração" na publicação *Iniciação Rápida para DB2 Servers*
- v "Bancos de Dados de migração" na publicação *Iniciação Rápida para DB2 Servers*
- v "Migrando Tabelas de Explicação" na publicação *Iniciação Rápida para DB2 Servers*
- v "Migrando Instâncias (UNIX)" na publicação *Iniciação Rápida para DB2 Servers*
- v "Migrando o DB2 UDB (Windows)" na publicação *Iniciação Rápida para DB2 Servers*
- v "Migrando o DB2 UDB (UNIX)" na publicação *Iniciação Rápida para DB2 Servers*

#### **Referência Relacionada:**

v "Restrições da migração" na publicação *Iniciação Rápida para DB2 Servers*

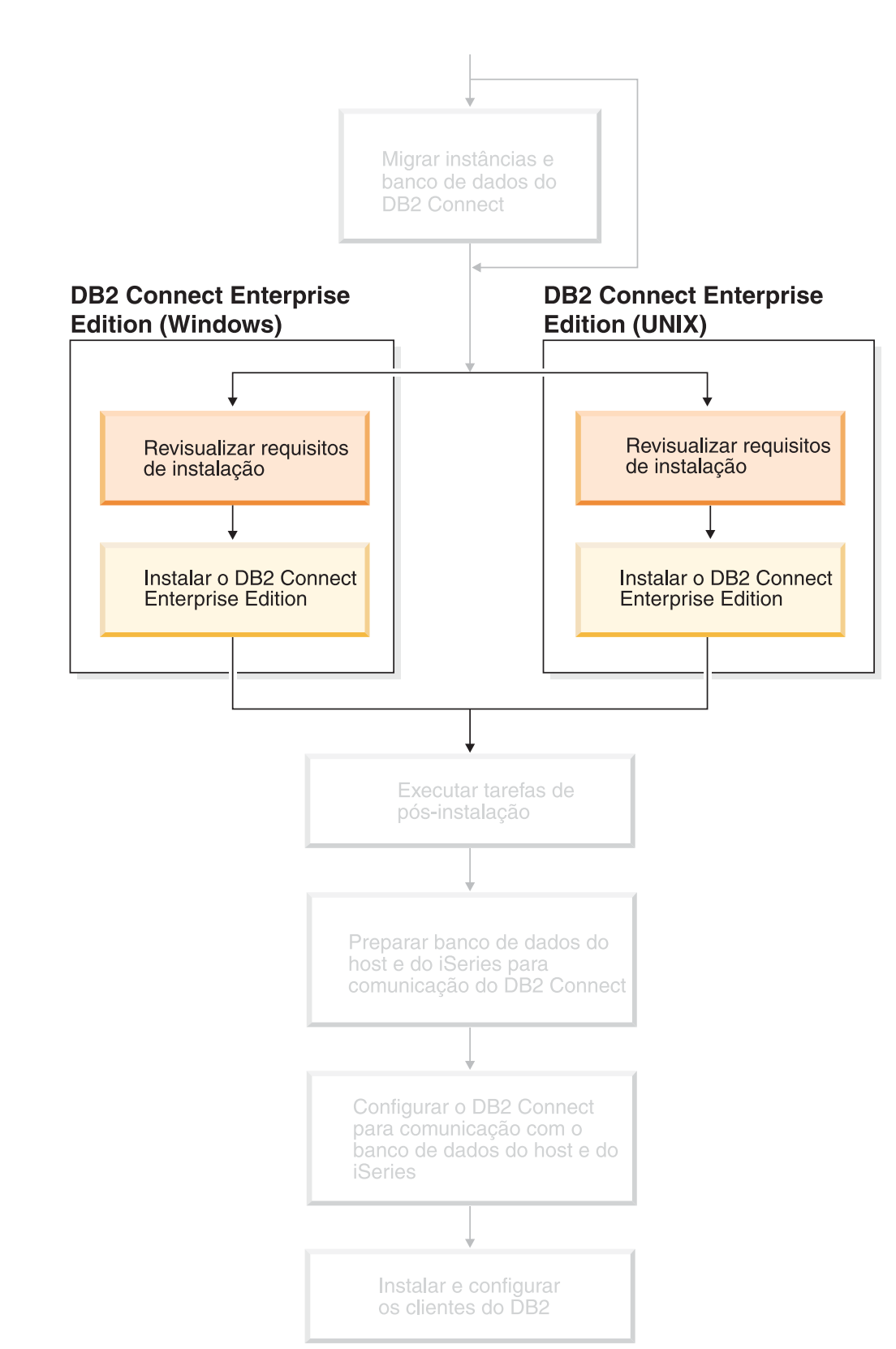

<span id="page-32-0"></span>**Parte 3. Instalando o DB2 Connect**

Utilize esta seção para planejar cada etapa da sua instalação. O software de pré-requisito e os níveis de correção, sistema operacional e requisitos do protocolo de comunicação são todos fornecidos em tabelas simples. Você pode verificar se o sistema reúne os requisitos para a implementação DB2 Connect planejada e então ir para o procedimento de instalação.

Se você estiver planejando migrar de uma versão anterior do DB2 Connect, consulte o Capítulo 3, ["Migrando](#page-30-0) de Versões Anteriores do DB2 Connect", na [página](#page-30-0) 23.

Para instalar manualmente o seu produto DB2 Connect, consulte *Suplemento de Instalação e Configuração* para obter instruções de como instalar manualmente os produtos DB2.

#### *Quem Deve Ler Esta Seção*

v Pessoal técnico instalando e configurando um sistema DB2 Connect

## <span id="page-34-0"></span>**Capítulo 4. Visão Geral da Instalação**

## **DB2 Connect Enterprise Edition: Visão Geral de Instalação e Configuração**

Configurar o DB2<sup>®</sup> Connect é um processo de várias etapas. O DB2 Connect<sup>™</sup> Enterprise Edition é freqüentemente instalado já tendo em mente centenas ou milhares de clientes conectando-se a um host ou a servidores de banco de dados iSeries™. Por esse motivo, é recomendado que se utilize uma instalação de teste, como descrito abaixo. Após a configuração de teste ter se provado estável, é possível utilizá-la como um gabarito para uma instalação automática do DB2 Connect e seus clientes em toda a sua empresa.

As etapas comuns para instalação e configuração do DB2 Connect Enterprise Edition são:

- 1. Determine como você deseja utilizar o DB2 Connect em sua rede.
- 2. Verifique se você atendeu aos pré-requisitos de hardware e software tanto no host do servidor de banco de dados quanto em suas estações de trabalho.
- 3. Verifique se o servidor do banco de dados do host ou do iSeries está configurado para aceitar conexões a partir dos servidores do DB2 Connect.
- 4. Instale seu software DB2 Connect. Esta estação de trabalho será utilizada para configurar e verificar as conexões com o host ou iSeries.
- 5. Após a instalação, estabeleça a conexão entre o DB2 Connect e seu sistema de banco de dados do host ou do iSeries. O DB2 Connect pode localizar e configurar todas as conexões TCP/IP e a maioria das SNA para você. Você pode utilizar o CA (Assistente para Configuração) para configurar os bancos de dados do host ou de iSeries.
- 6. Ligue os programas e utilitários fornecidos com o DB2 Connect para seu banco de dados host ou iSeries.
- 7. Teste a conexão.
- 8. (Opcional) Ative o recurso Multisite Update.
- 9. Se você estiver planejando utilizar o WebSphere®, monitores de transação ou seu próprio software do servidor de aplicativos, instale estes produtos ou aplicativos. Para obter informações sobre como instalar o WebSphere, consulte a documentação fornecida com estes produtos como parte do pacote do produto DB2 Connect Enterprise Edition. Para instalação de outros produtos, consulte a documentação de instalação fornecida com o produto.
- 10. Instale e configure um cliente do DB2. Utilize esta estação de trabalho para testar a conectividade do cliente do DB2 com os servidores do iSeries, assim como para testar aplicativos que utilizam esta conectividade.
- 11. Utilize o Assistente para Configuração para conectar o cliente ao sistema do host ou do iSeries através do DB2 Connect.
- 12. Instale os clientes do DB2 em todas as estações de trabalho do usuário final que utilizarão aplicativos que se conectam a servidores de banco de dados do host e do iSeries.
- 13. Agora você está pronto para utilizar o DB2 Connect com todos os seus aplicativos. Estações de trabalho que serão utilizadas para desenvolvimento de aplicativos devem ter o Cliente de Desenvolvimento de Aplicativos do DB2 instalado.

14. Se você desejar utilizar sua estação de trabalho para administrar o DB2 UDB para OS/390<sup>®</sup> e z/OS<sup>™</sup> ou o DB2 Universal Database para UNIX<sup>®</sup>, Windows<sup>®</sup> NT, Windows 2000, Windows XP e Windows Server 2003, instale o DB2 Administration Client.

#### **Conceitos Relacionados:**

v ["Clientes](#page-106-0) do DB2" na página 99

#### **Tarefas Relacionadas:**

- v "Enabling Multisite Updates using the Control Center" na publicação *DB2 Connect User's Guide*
- v Capítulo 20, "Ligando [Utilitários](#page-134-0) de Banco de Dados ao DB2 Connect", na [página](#page-134-0) 127
- v ["Configurando](#page-94-0) uma Conexão para Servidores de Banco de Dados Host ou iSeries [Utilizando](#page-94-0) o CA" na página 87
# <span id="page-36-0"></span>**Capítulo 5. Requisitos de Instalação**

# **Requisitos de Disco e de Memória (Windows e UNIX)**

### **Requisitos de Disco:**

O espaço em disco requerido para seu produto depende do tipo de instalação escolhido e de seu tipo de sistema de arquivos. O Assistente para Instalação do DB2 fornece estimativas dinâmicas de tamanho com base nos componentes selecionados durante uma instalação típica, compacta ou personalizada.

No Windows, você pode precisar de uma quantidade maior de espaço em unidades FAT (Tabela de Alocação de Arquivos) com tamanhos de clusters maiores do que em unidades NTFS (New Technology File System).

Lembre-se de incluir espaço em disco para software, produtos de comunicação e documentação requeridos.

#### **Requisitos de Memória:**

No mínimo, o DB2 UDB requer 256 MB de RAM. 512 MB de memória RAM serão recomendáveis se você utilizar as ferramentas da GUI. Ao determinar os requisitos de memória, saiba do seguinte:

- v Para suporte ao cliente do DB2, estes requisitos de memória são para uma base de 5 conexões de cliente simultâneas. Serão requeridos mais 16 MB de RAM para cada 5 conexões do cliente.
- v Memória adicional é requerida para outro software que esteja em execução em seu sistema.
- v Pode ser requerida memória adicional para melhorar o desempenho das ferramentas GUI do DB2.
- v Os requisitos de desempenho específicos podem determinar a quantidade de memória necessária.
- v Os requisitos de memória serão afetados pelo tamanho e complexidade do sistema de banco de dados.
- v Os requisitos de memória são afetados pela extensão da atividade do banco de dados e pelo número de clientes acessando o sistema.
- v No Linux, é recomendável um espaço de SWAP de pelo menos o dobro do tamanho de sua memória RAM, mas não requerido.

# **Requisitos de Instalação (Windows)**

# **Requisitos de Instalação para o DB2 Connect Enterprise Edition (Windows)**

Para instalar o DB2 Connect Enterprise Edition, os seguintes requisitos devem ser cumpridos:

| |

> | |

#### **Requisitos de Hardware**

Para produtos DB2 de 32 bits, uma CPU Pentium ou compatível com Pentium é requerida. Para produtos DB2 de 64 bits, uma CPU Itanium ou compatível com Itanium é requerida.

#### **Requisitos do Sistema Operacional**

Um dos:

|

| | | |

|

- v Windows NT Versão 4 com Service Pack 6a ou posterior
- Windows 2000
- Windows XP (para teste e desenvolvimento)
- Windows Server 2003 (32 bits e 64 bits)

O Windows 2000 Service Pack 3 e o Windows XP Service Pack 1 são requeridos para executar aplicativos DB2 em um dos seguintes ambientes:

- v Aplicativos que possuem objetos COM+ utilizando ODBC; ou
- v Aplicativos que utilizam o OLE DB Provider para ODBC com o recurso de polling do OLE DB desativado

Se você não tiver certeza se o seu ambiente está qualificado, é recomendado que instale o nível de serviço apropriado do Windows.

Para informações adicionais sobre essa questão do COM+, consulte o seguinte artigo da Microsoft Knowledge Base:

v http://support.microsoft.com/default.aspx?scid=KB;EN-US;306414

O Windows 2000 Service Pack 3 e o Windows XP Service Pack 1 não são requeridos para o servidor DB2 em si e nem para os aplicativos enviados como parte de produtos DB2.

#### **Requisitos de Software**

- v O MDAC 2.7 é requerido. O Assistente para Configuração do DB2 instalará o MDAC 2.7, caso ainda não esteja instalado.
- v Você precisa do SDK apropriado para utilizar ferramentas baseadas em Java, como o Centro de Controle do DB2, e para criar e executar aplicativos Java, incluindo procedimentos armazenados e funções definidas pelo usuário.
- v Um navegador é requerido para exibir a ajuda on-line.

#### **Requisitos de Comunicação**

- v Você pode utilizar APPC, TCP/IP e MPTN (APPC sobre TCP/IP)
- v Para conectividade SNA (APPC), um dos seguintes programas de comunicação é requerido:
	- **Nota:** Deve ser levado em consideração que a troca para TCP/IP como SNA pode não ser suportada nos releases futuros do DB2. O SNA requer um conhecimento significativo de configuração e o processo de configuração em si pode estar propenso a erro. O TCP/IP é simples de configurar, tem baixo custo de manutenção e oferece desempenho superior.
	- Windows NT:
		- IBM Communications Server Versão 6.1.1 ou posterior.
		- IBM Personal Communications Versão 5.7 ou posterior.
	- Windows 2000:
		- IBM Communications Server Versão 6.1.1 ou posterior.
- IBM Personal Communications Versão 5.7 ou posterior.
- Microsoft SNA Server Versão 3 Service Pack 3 ou posterior.

O Windows Server 2003 de 64 bits não oferece suporte a SNA.

#### **Conceitos Relacionados:**

|

|

|

| | |

T

| |

| | | | | | | v "Instalação de não-Administrador do DB2 Connect (Windows)" na publicação *Iniciação Rápida para DB2 Connect Personal Edition*

#### **Tarefas Relacionadas:**

v "Instalando o DB2 Connect Enterprise Edition [\(Windows\)"](#page-56-0) na página 49

#### **Referência Relacionada:**

v ["Níveis](#page-50-0) de Java SDK para DB2 UDB" na página 43

# **Contas do Usuário Requeridas para Instalação de Servidores DB2 (Windows)**

Se você estiver instalando no Windows NT, Windows 2000, Windows XP ou Windows Server 2003, serão necessárias as seguintes contas de usuário do servidor do DB2:

- v uma conta de usuário de instalação e
- v uma ou mais contas de usuário de configuração
	- uma conta de usuário do DAS (DB2 Administration Server)
	- uma conta de usuário da instância do DB2.

A conta de usuário de instalação deve ser definida com nível de executar o Assistente para Instalação do DB2. As contas de usuário de instalação podem ser definidas antes da instalação ou você pode deixar que o programa Instalação do DB2 as crie para você.

Todos os nomes de conta do usuário devem aderir às regras de nomenclatura de seu sistema e às regras de nomenclatura do DB2.

#### **Segurança Avançada do DB2 no Windows:**

O DB2 agora oferece segurança avançada no Windows. Você pode instalar o DB2 com um ID do usuário, mas, a menos que esse ID do usuário pertença ao grupo DB2ADMNS ou DB2USERS, ele não poderá executar nenhum comando do DB2.

O instalador do DB2 cria estes dois novos grupos. Você pode utilizar um novo nome ou aceitar os nomes padrão.

Para ativar este recurso de segurança, selecione a caixa de opções Ativar segurança do sistema operacional no painel Ativar segurança do sistema operacional para objeto do DB2 durante a instalação do DB2. Aceite os valores padrão para o campo Grupo de Administradores do DB2 e Grupo de Usuários do DB2. Os nomes de grupos padrão são DB2ADMNS e DB2USERS. Se houver um conflito com nomes de grupos existentes, será solicitado que você altere os nomes de grupos. Se requerido, você poderá especificar seus próprios valores.

#### **Contas de Usuário do Servidor do DB2:**

#### **Conta de Usuário de Instalação**

| | |

| | | |

|

|

| | | | | | | | | Uma conta de usuário local ou de domínio é requerida para executar a instalação. A conta de usuário deve pertencer ao grupo *Administradores* na máquina em que você executará a instalação.

Para contas de domínio, para verificar IDs do usuário no servidor do DB2, o ID do usuário da instalação deve pertencer ao grupo de Administradores de Domínio no domínio em que as contas serão criadas.

Você também pode utilizar a conta LocalSystem interna para executar a instalação para todos os produtos, exceto o DB2 UDB Enterprise Server Edition.

#### **Conta de Usuário do DAS (DB2 Administration Server)**

Uma conta de usuário local ou de domínio é requerida para o DAS (DB2 Administration Server).

Se você estiver executando uma instalação de arquivo de resposta, também será possível especificar a Conta do Sistema Local no arquivo de resposta. Para obter detalhes adicionais, consulte os arquivos de resposta de amostra no diretório db2\windows\samples.

O DAS (DB2 Administration Server) é um serviço especial de administração DB2 utilizado para suportar as ferramentas da GUI e ajudar com as tarefas de administração nos servidores do DB2 local e remoto. O DAS possui uma conta de usuário atribuída que é utilizada para registrar o serviço DAS no computador quando o serviço DAS é iniciado.

É possível criar a conta de usuário DAS antes da instalação do DB2, ou o Assistente para Instalação do DB2 pode criá-la para você. Se você desejar que o Assistente para Instalação do DB2 crie uma nova conta de usuário de domínio, a conta de usuário que você utiliza para executar a instalação deve ter autoridade para criar contas de usuário de domínio. A conta de usuário deve pertencer ao grupo *Administradores* na máquina em que você executará a instalação. Esta conta terá os seguintes direitos de usuário:

- Agir como parte do sistema operacional
- Depurar programas
- Criar objeto token
- Depurar páginas na memória
- v Efetuar logon como um serviço
- Aumentar cotas
- v Substituir um token de nível de processo

O privilégio Bloquear páginas na memória é requerido para suporte AWE (Advanced Windowing Extensions). O privilégio ″Depurar programas″ é requerido apenas quando a consulta de grupo do DB2 é explicitamente especificada para utilizar o token de acesso.

Se a conta do usuário for criada pelo programa de instalação, ela receberá estes privilégios e, se já existir, esta conta também receberá estes privilégios. Se a instalação conceder os privilégios, alguns deles apenas entrarão em vigor durante o primeiro logon pela conta que concedeu os privilégios ou durante a reinicialização.

Recomenda-se que o usuário DAS tenha autoridade SYSADM em cada sistema DB2 dentro do seu ambiente para que possa iniciar ou encerrar outras instâncias, se requerido. Por padrão, qualquer usuário que seja parte do grupo *Administrador* tem autoridade SYSADM.

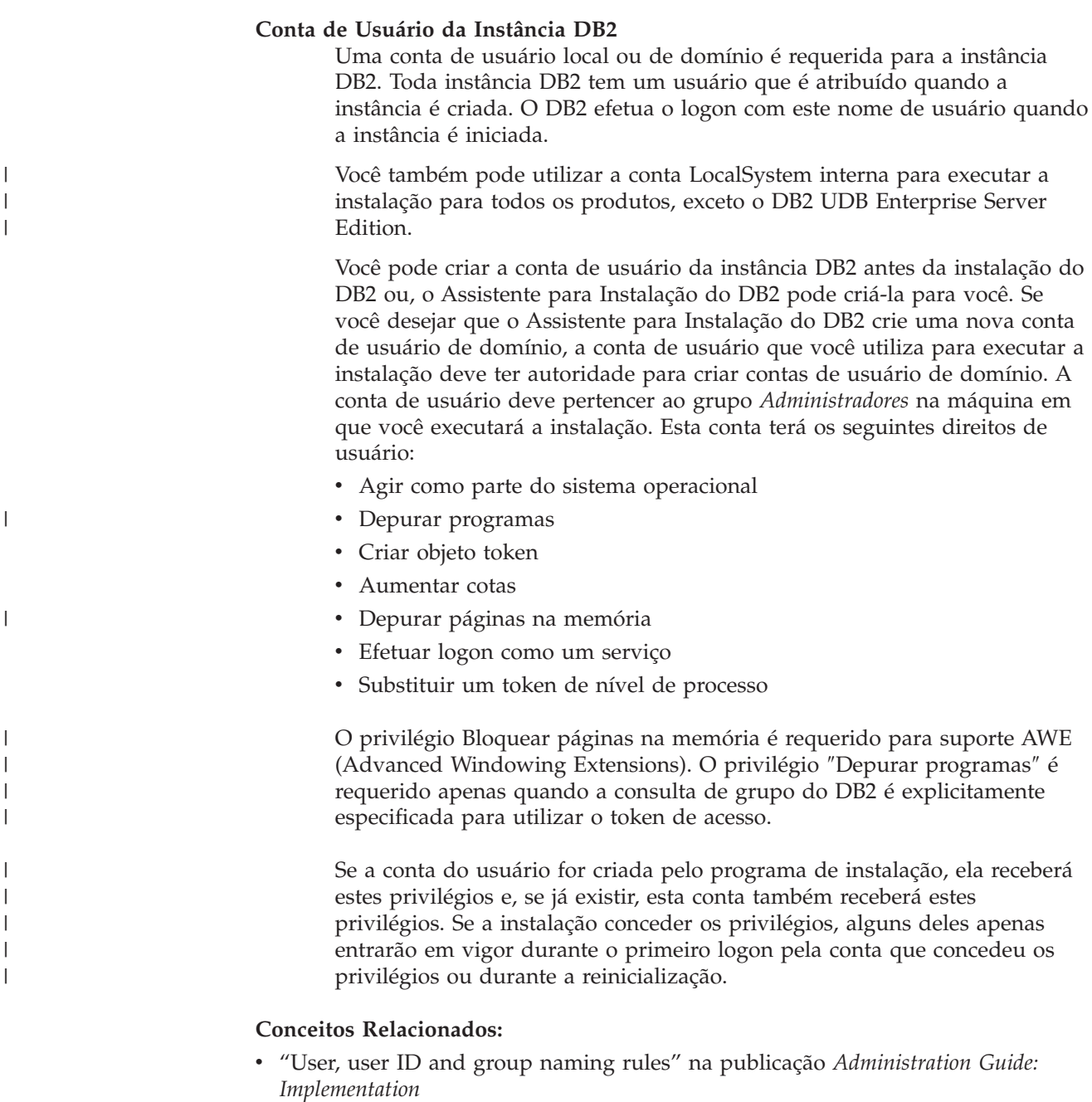

# **Tarefas Relacionadas:**

- v "Instalação de Única Partição (Windows)" na publicação *Iniciação Rápida para DB2 Servers*
- v "Instalação Particionada (Windows)" na publicação *Iniciação Rápida para DB2 Servers*

# <span id="page-41-0"></span>**Requisitos de Instalação (UNIX)**

| |

|

# **Requisitos de Instalação para o DB2 Connect Enterprise Edition (AIX)**

Para instalar o DB2 Connect Enterprise Edition, os seguintes requisitos devem ser cumpridos:

#### **Requisitos de Hardware**

- IBM RISC/6000
- eServer pSeries

#### **Requisitos do Sistema Operacional**

Para obter as informações mais atuais sobre sistema operacional, consulte [http://www.ibm.com/software/data/db2/udb/sysreqs.html.](http://www.ibm.com/software/data/db2/udb/sysreqs.html)

O DB2 Connect Enterprise Edition está disponível em:

#### **Versão 4.3.3 (32 bits)**

- v Com nível de manutenção 9 e APARs IY22308 e IY32690 ou
- v Com nível de manutenção 10, ou posterior, e APAR IY33024 (o ML-10 inclui IY22308); ou
- v Com nível de manutenção 11, não são requeridos APARs

#### **Versão 5.1.0 (32 bits)**

- v Com o nível de manutenção ou posterior e APARs IY31254, IY32217, IY32905, IY29345 e IY31080; ou
- v Com nível de manutenção 3 ou posterior

#### **Versão 5.1.0 (64 bits)**

- v Com o nível de manutenção 2 ou posterior e APARs IY31254, IY32217, IY32905, IY33023, IY29345, IY32466 e IY31080; ou
- v Com nível de manutenção 3 ou posterior

### **Versão 5.2.0 (32 bits e 64 bits)**

Atualmente não há exigências de APARs.

**Nota:** Você pode consultar o sistema para verificar se um APAR específico está instalado com o comando **instfix -v -i -k** *<APAR>*. Por exemplo, instfix -v -i -k IY31254.

Os seguintes conjuntos de arquivos AIX são requeridos para a instalação ou execução do DB2 em idiomas que não o inglês:

- X11.fnt.ucs.ttf (Fontes AIX Windows Unicode TrueType)
- $\cdot$  xlC.rte 5.0.2. $x$
- $\cdot$  xlC.rte 6.0.
- v Para idiomas asiáticos, os seguintes conjuntos de arquivos também são requeridos:
	- X11.fnt.ucs.ttf CN (para zh\_CN ou Zh\_CN)
	- X11.fnt.ucs.ttf KR (para ko\_KR)
	- X11.fnt.ucs.ttf TW (para zh\_TW ou Zh\_TW)
- v No AIX Versão 4.3.3, os seguintes conjuntos de arquivos são requeridos:
	- $x1C.aix43.$ rte  $5.0.2.x$

<span id="page-42-0"></span>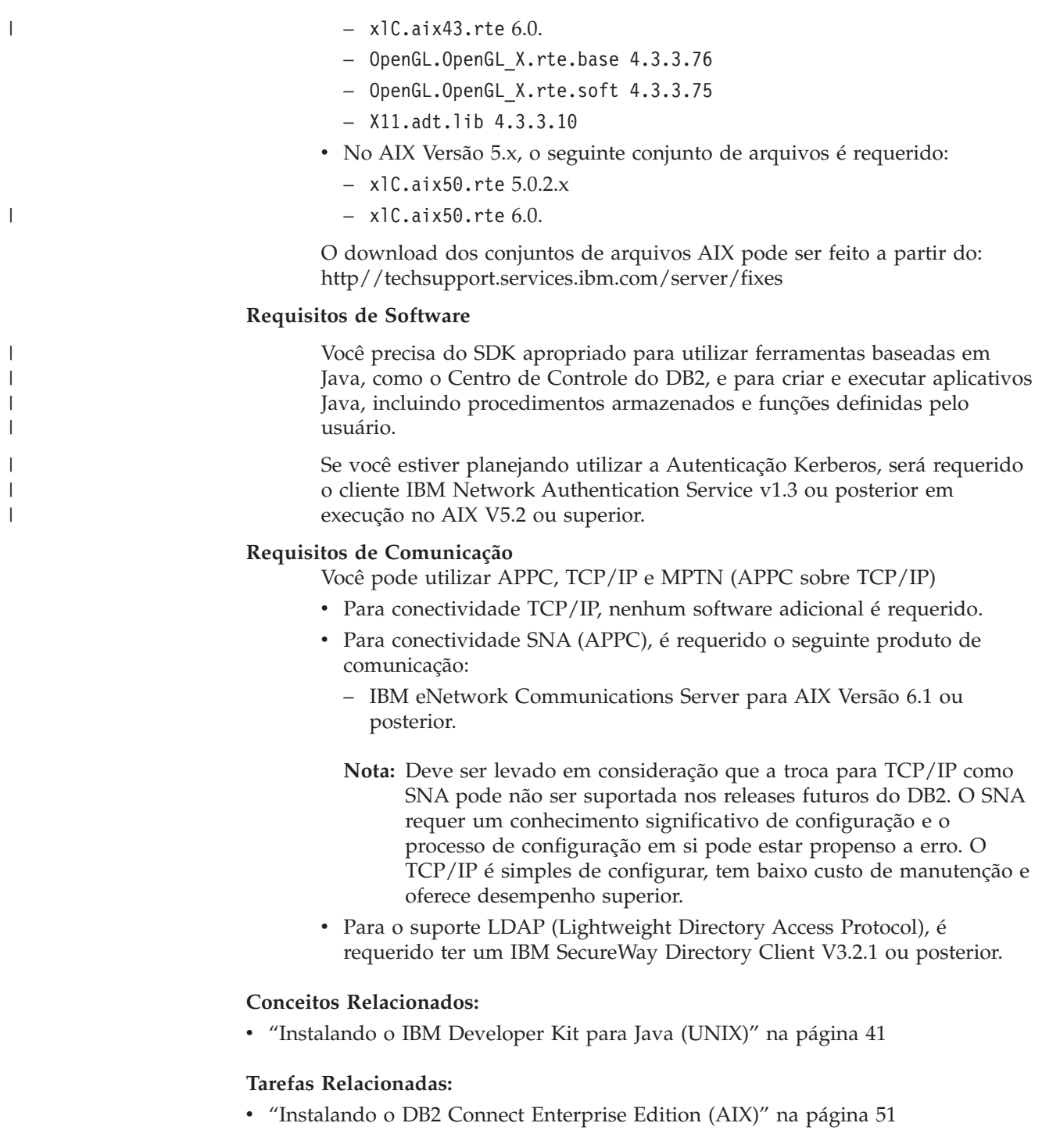

# **Referência Relacionada:**

v ["Níveis](#page-50-0) de Java SDK para DB2 UDB" na página 43

# **Requisitos de Instalação para o DB2 Connect Enterprise Edition (HP-UX)**

Para instalar um DB2 Connect Enterprise Edition, devem ser atendidos os seguintes requisitos de sistema operacional, de software e de comunicações:

**Requisitos de Hardware**

- Sistema HP 9000 Séries 700 ou 800:
- Servidor HP Integrity Series

### **Requisitos do Sistema Operacional**

<span id="page-43-0"></span>|

| | | O DB2 Connect Enterprise Edition pode operar em:

HP-UX 11i (11.11) para sistemas com processadores PA-RISC 2.x (PA-8x00) com:

- v Pacote GOLDBASE11i de dezembro/2001;
- v Pacote GOLDAPPS11i de dezembro/2001;
- v Correções PHSS\_26560, PHKL\_28489 e PHCO\_27434
- v Correções para Java SDK 1.3.1. Consulte http://www.hp.com/products1/unix/java/patches/index.html para obter as correções requeridas.

O DB2 Connect Enterprise Edition pode ser executado no HP-UX Versão 11i v2 (B.11.23) para sistemas baseados em Itanium com a correção PHKL\_30065.

#### **Requisitos de Software**

É requerido um navegador para visualizar a ajuda on-line.

Você precisa do SDK apropriado para utilizar ferramentas baseadas em Java, como o Centro de Controle do DB2, e para criar e executar aplicativos Java, incluindo procedimentos armazenados e funções definidas pelo usuário.

#### **Requisitos de Comunicação**

Você pode utilizar APPC, TCP/IP e MPTN (APPC sobre TCP/IP)

- Para conectividade TCP/IP, nenhum software adicional é requerido.
- Para conectividade SNA (APPC), é requerido o SNAplus2 Link R6.11.00.00 ou SNAplus2 API R6.11.00.00. Deve ser levado em consideração que a troca para TCP/IP como SNA pode não ser suportada nos releases futuros do DB2. O SNA requer um conhecimento significativo de configuração e o processo de configuração em si pode estar propenso a erro. O TCP/IP é simples de configurar, tem baixo custo de manutenção e oferece desempenho superior.

# **Conceitos Relacionados:**

v ["Instalando](#page-48-0) o IBM Developer Kit para Java (UNIX)" na página 41

#### **Tarefas Relacionadas:**

v ["Instalando](#page-60-0) o DB2 Connect Enterprise Edition (HP-UX)" na página 53

#### **Referência Relacionada:**

v ["Níveis](#page-50-0) de Java SDK para DB2 UDB" na página 43

# **Requisitos de Instalação para o DB2 Connect Enterprise Edition (Linux)**

Para instalar um DB2 Connect Enterprise Edition, devem ser atendidos os seguintes requisitos de hardware, distribuição, software e comunicação:

**Requisitos de Hardware** Seu processador pode ser:

- <span id="page-44-0"></span>• Compatível com x86 (Intel, AMD ou Cyrix)
- v Processador Intel Itanium (IA64) para a versão de 64 bits do Linux.
- AMD 64 bits
- S/390 9672 Geração 5 ou superior, Multiprise 3000
- IBM eServer zSeries
- IBM eServer iSeries que suporte Linux
- IBM eServer pSeries que suporte Linux

# **Requisitos de Distribuição**

| | | | | | |

> | | | |

Para verificar as últimas informações técnicas sobre os níveis de Linux suportados, aponte o navegador para http://ibm.com/db2/linux/validate

**Nota:** O DB2 31 bits para Linux390 não é suportado no sistema operacional Linux390 64 bits e o DB2 64 bits para Linux390 não é suportado no sistema operacional Linux390 31 bits. Utilize o DB2 64 bits para a imagem do sistema operacional Linux390 64 bits no sistema operacional Linux390 64 bits e utilize o DB2 31 bits para a imagem do sistema operacional Linux390 31 bits no sistema operacional Linux390 31 bits.

# **Requisitos de Software**

- v Você precisa do SDK apropriado para utilizar ferramentas baseadas em Java, como o Centro de Controle do DB2, e para criar e executar aplicativos Java, incluindo procedimentos armazenados e funções definidas pelo usuário.
- v Se você estiver planejando utilizar a Autenticação Kerberos, será requerido o Red Hat Enterprise Linux Advanced Server 2.1 (apenas Intel de 32 bits) com os seguintes conjuntos de arquivos:
	- krb5-libs
	- krb5-workstation
- Um navegador é requerido para exibir a ajuda on-line.

# **Requisitos de Comunicação**

Para conectividade TCP/IP, nenhum software adicional é requerido.

# **Conceitos Relacionados:**

v ["Instalando](#page-48-0) o IBM Developer Kit para Java (UNIX)" na página 41

# **Tarefas Relacionadas:**

v ["Instalando](#page-62-0) o DB2 Connect Enterprise Edition (Linux)" na página 55

# **Referência Relacionada:**

v ["Níveis](#page-50-0) de Java SDK para DB2 UDB" na página 43

# **Requisitos de Instalação para o DB2 Connect Enterprise Edition (Solaris Operating Environment)**

Para instalar um DB2 Connect Enterprise Edition, os seguintes requisitos de sistema operacional, de software e de comunicação devem ser cumpridos:

# **Requisitos de Hardware**

Computador com base no Solaris Operating Environment UltraSPARC

### **Requisitos do Sistema Operacional**

O DB2 Enterprise Server Edition é suportado nas seguintes versões do Solaris Operating Environment:

- v Solaris Operating Environment 7 (32 bits) ″Recomendado e Correções de Segurança″ + 107226-17 + 107153-01 + 106327-10
- v Solaris Operating Environment 7 (64 bits) ″Recomendado e Correções de Segurança″ + 107226-17 + 107153-01 +106300-11
- v Solaris Operating Environment 8 (32 bits) ″Recomendado e Correções de Segurança″ + 108921-12 + 108940-24 + 108434-03 e 108528-12
- v Solaris Operating Environment 8 (64 bits) ″Recomendado e Correções de Segurança″ + 108921-12 + 108940-24 + 108435-03 + 108434-03 e 108528-12
- Solaris Operating Environment 9 (32 bits)
- Solaris Operating Environment 9 (64 bits)

″Recomendado e Correções de Segurança″ pode ser obtido no Web site na http://sunsolve.sun.com. Na Web site SunSolve On-line, clique no item de menu ″Patches″ no painel à esquerda.

Os Clusters de Correções do J2SE Solaris Operating Environment também são requeridos.

Para DB2 em sistemas Fujitsu PRIMEPOWER de 64 bits, o seguinte também é requerido:

- Solaris Operating Environment 8 KU15 921040-01
- Solaris Operating Environment 9 FCS 912041-01

O seguinte software é requerido para instalar o DB2 em Solaris Operating Environment:

• SUNWlibC

#### **Requisitos de Software**

Você precisa do SDK apropriado para utilizar ferramentas baseadas em Java, como o Centro de Controle do DB2, e para criar e executar aplicativos Java, incluindo procedimentos armazenados e funções definidas pelo usuário.

Se você estiver planejando utilizar a Autenticação Kerberos, será requerido o Solaris Operating Environment 8 ou superior com SEAM v1.0.1, que está incluído no Solaris Operating Environment 8 Admin Pack.

#### **Requisitos de Comunicação**

Você pode utilizar APPC ou TCP/IP

- v Para conectividade TCP/IP, nenhum software adicional é requerido.
- v Para conectividade APPC (CPI-C), é requerido o SNAP-IX para Solaris Operating Environment V7.02.
	- **Nota:** Deve ser levado em consideração que a troca para TCP/IP como SNA pode não ser suportada nos releases futuros do DB2. O SNA requer um conhecimento significativo de configuração e o processo de configuração em si pode estar propenso a erro. O TCP/IP é simples de configurar, tem baixo custo de manutenção e oferece desempenho superior.
- v O DB2 Connect é suportado no Sun Cluster 2.2 se:
	- O protocolo para o host é TCP/IP (não-SNA).

| | | | | | | – O commit de duas fases não é utilizado. Esta restrição é desprezada se o usuário configurar o log SPM para estar em um disco compartilhado (isto pode ser feito através do parâmetro de configuração do gerenciador de banco de dados *spm\_log\_path*) e o sistema failover possuir uma configuração do TCP/IP idêntica (o mesmo nome de host, endereço IP e outros).

# **Conceitos Relacionados:**

v ["Instalando](#page-48-0) o IBM Developer Kit para Java (UNIX)" na página 41

# **Tarefas Relacionadas:**

v "Instalando o DB2 Connect Enterprise Edition (Solaris Operating [Environment\)"](#page-65-0) na [página](#page-65-0) 58

# **Referência Relacionada:**

v ["Níveis](#page-50-0) de Java SDK para DB2 UDB" na página 43

# <span id="page-48-0"></span>**Capítulo 6. Tarefas de Pré-instalação**

# **Instalando o IBM Developer Kit para Java (UNIX)**

Dependendo de seu sistema operacional, o IBM® Developer Kit para Java™ (SDK) 1.3.1, SDK 1.4.1 ou SDK 1.4.2 é requerido para o DB2® utilizar o Centro de Controle do DB2 ou para criar e executar aplicativos Java, incluindo procedimentos armazenados e funções definidas pelo usuário. O IBM SDK (Software Developer's Kit) é suportado, e também o HP-UX JDK e o Solaris Operating Environment JDK. Uma plataforma híbrida é uma plataforma na qual você obtém suporte a instâncias de 32 bits e de 64 bits na mesma instalação. Em plataformas híbridas, a versão de 32 bits do SDK é instalada durante a instalação do produto DB2, mas não a versão de 64 bits do SDK. A versão de 64 bits do SDK é fornecida em outro CD-ROM. Em plataformas não-híbridas, o SDK correto de 31 bits, de 32 bits ou de 64 bits é instalado durante a instalação do produto DB2. O SDK de 64 bits faz parte do CD-ROM do produto DB2 em plataformas não-híbridas de 64 bits. Para plataformas híbridas de 64 bits, o SDK de 64 bits está disponível em um CD-ROM separado e não é fornecido como parte do CD-ROM do produto DB2. O SDK é instalado sempre que um componente que requer Java estiver sendo instalado. Entretanto, se o instalador detectar que o SDK já está instalado, ele não será instalado novamente. O SDK é instalado em seu próprio diretório e não sobrescreve nenhum nível anterior do SDK. Nos casos em que o Java de 64 bits é requerido, aparece uma mensagem informando que o Java de 64 bits é requerido. Se esta mensagem aparecer, será requerido instalar o Java de 64 bits. Isto se aplica apenas a plataformas híbridas. **Restrições:** Será feita a tentativa de instalação do Java SDK apenas se você utilizar um dos seguintes métodos de instalação do DB2: v Programa de instalação GUI (db2setup) v Instalação do arquivo de resposta (db2setup -r response\_file) Outros métodos que utilizam o SMIT ou o script db2\_install não instalarão o Java SDK. | | | | | | | | | | |

# **Procedimento:**

Para instalar o SDK manualmente:

1. Execute o comando apropriado para seu sistema operacional a partir do diretório /cdrom/db2/<plataforma>/Java-1.4, em que <plataforma> representa seu sistema operacional (por exemplo, aix ou solaris).

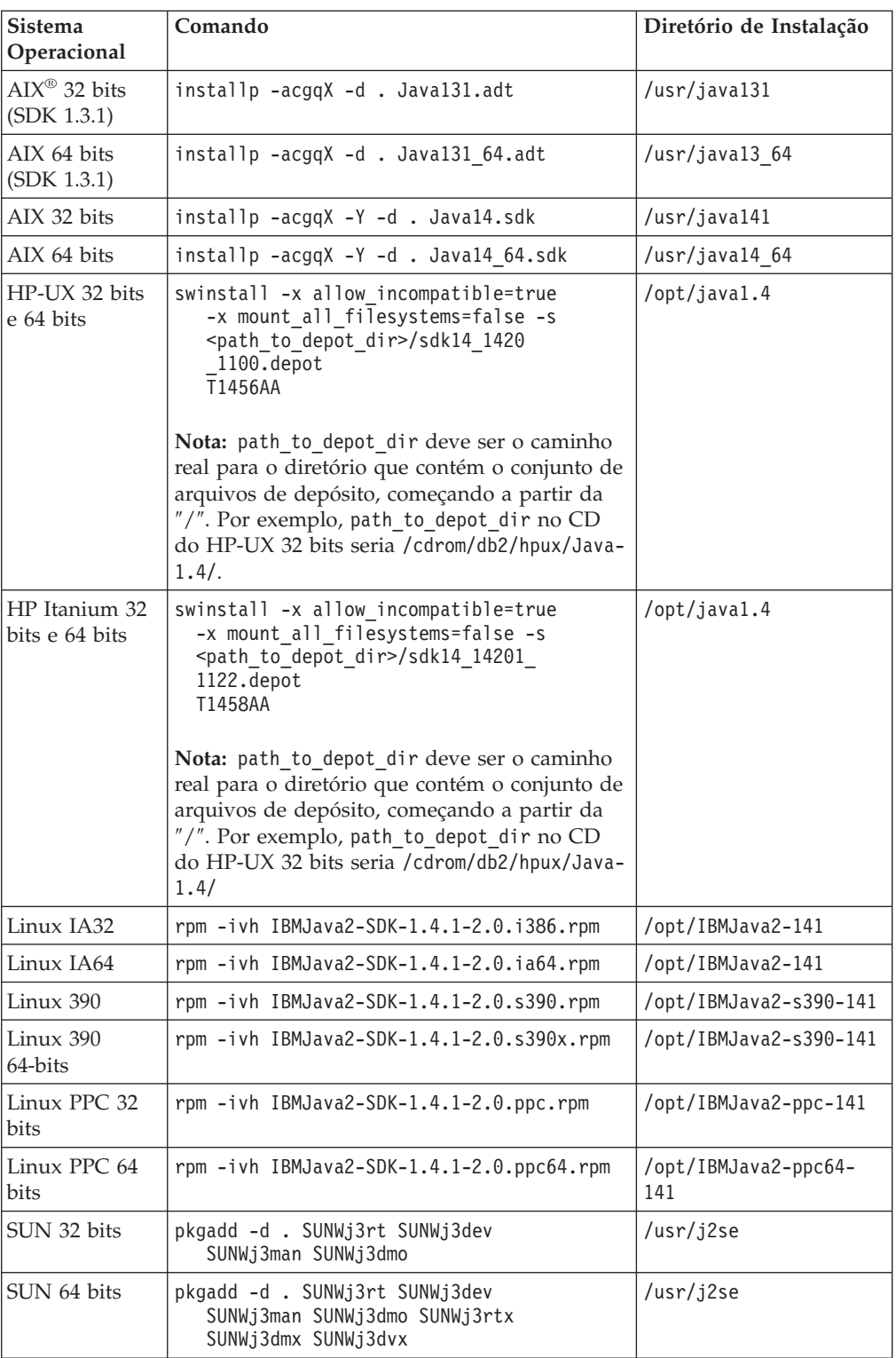

2. Para verificar se o IBM SDK está instalado, execute o comando **<caminho>/jre/bin/java -version**, em que <caminho> representa o caminho no qual o SDK foi instalado. Consulte o diretório de instalação de cada plataforma listada anteriormente.

Você deve receber saída semelhante à seguinte, que é para AIX:

java version "1.4.1" Java(TM) 2 Runtime Environment, Standard Edition (build 1.4.1) Classic VM (build 1.4.1, J2RE 1.4.1 IBM AIX build ca141-20030930 (JIT enabled: jitc))

<span id="page-50-0"></span>O IBM SDK também está disponível na Web site IBM developerWorks® no endereço:

v http://www.ibm.com/developerworks/java/jdk/index.html

#### **Instalação do DB2 Baseada em RPM no Linux:**

Ao instalar o DB2 Universal Database™ Versão 8 no Linux, a instalação baseada em RPM tenta instalar o IBM Java RPM (IBM SDK 1.4.1 SR2). Se já existir um nível posterior do RPM, tal como IBM SDK 1.5.1 SR1, o RPM de nível anterior não será instalado.

Portanto, neste caso, a instalação deixa o parâmetro de configuração do banco de dados JDK\_PATH apontando para o caminho do nível anterior. Como resultado, nenhuma funcionalidade dependente de Java, incluindo a instalação do DB2 Tools Catalog, funcionará.

Para resolver esse problema, execute o seguinte comando como proprietário da instância:

db2 update dbm cfg using JDK\_PATH <exisitng SDK path> <back-level SDK path>

Esta atualização apontará o DB2 Universal Database para o IBM Developer Kit correto.

### **Referência Relacionada:**

v "Níveis de Java SDK para DB2 UDB" na página 43

# **Níveis de Java SDK para DB2 UDB**

Você precisa do nível de SDK apropriado listado abaixo para utilizar ferramentas baseadas em Java, como o Centro de Controle do DB2, e para criar e executar aplicativos Java, incluindo procedimentos armazenados e funções definidas pelo usuário.

Se o SDK for requerido por algum componente que está sendo instalado e o SDK ainda não estiver instalado, o SDK será instalado se você utilizar o Assistente para Instalação do DB2 ou um arquivo de resposta para instalar o produto.

O SDK não é instalado com o cliente DB2 Run-Time.

Para obter as informações mais atuais sobre o SDK, consulte a página da Web de requisitos do sistema DB2 UDB no endereço <http://www.ibm.com/software/data/db2/udb/sysreqs.html>

Para obter as informações mais atuais sobre o Linux SDK, consulte a página da Web do IBM developer kit para Linux em:

[http://www-106.ibm.com/developerworks/java/jdk/linux/tested.html](http://www.ibm.com/software/data/db2/udb/sysreqs.html)

A tabela a seguir lista os níveis de SDK para o DB2 de acordo com o sistema operacional:

<span id="page-51-0"></span>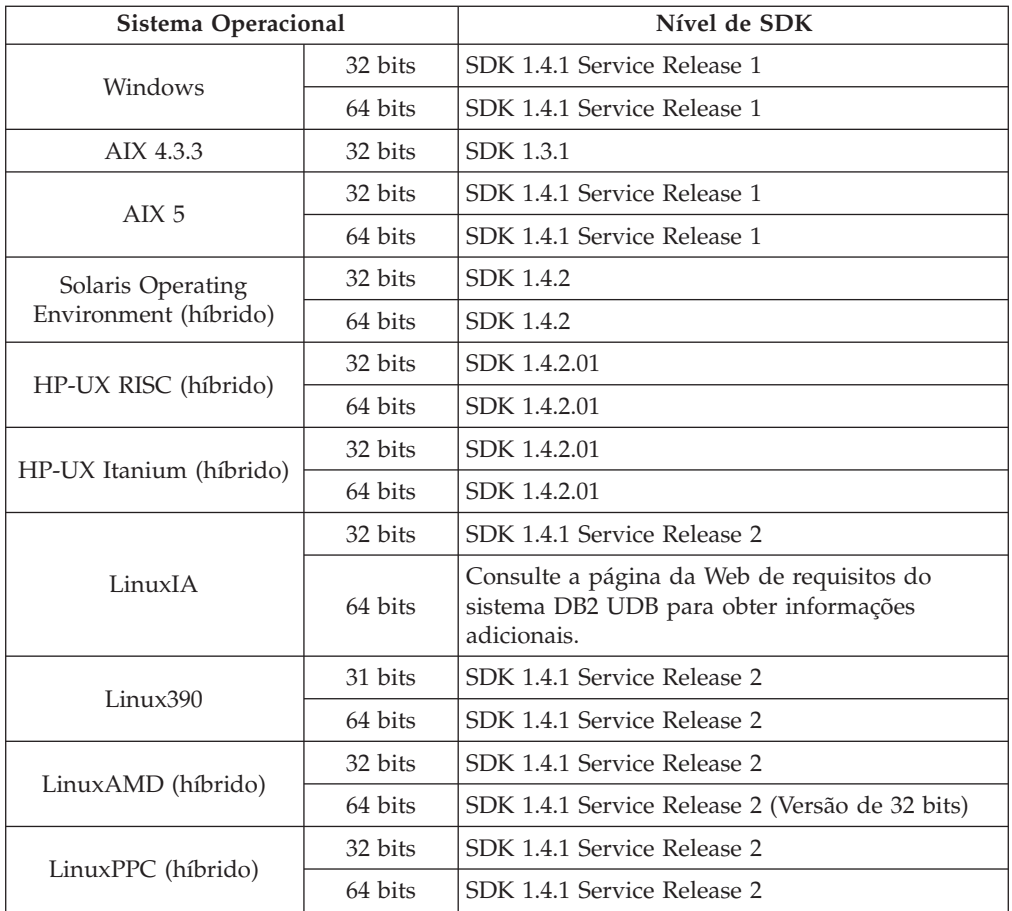

# **Conceitos Relacionados:**

v ["Instalando](#page-48-0) o IBM Developer Kit para Java (UNIX)" na página 41

# **Estendendo o Esquema de Diretório (Windows)**

Se você estiver planejando utilizar o LDAP (Lightweight Directory Access Protocol) com o Windows 2000 ou Windows Server 2003, você deverá estender o esquema de diretório para conter classes de objetos e definições de atributos do DB2. Você deve executar esta tarefa antes de instalar os produtos DB2.

# **Pré-requisitos:**

A sua conta do usuário do Windows deve ter autoridade de Administração de Esquema.

#### **Procedimento:**

Para estender o esquema de diretório:

- 1. Efetue logon como um controlador de domínio.
- 2. Execute o programa **db2schex.exe** a partir do CD de instalação com autoridade de Administração do Esquema. Você pode executar este programa com autoridade de Administração de Esquema sem efetuar logoff e logon novamente, conforme a seguir:

runas /user:MyDomain\Administrator x:\db2\Windows\utilities\db2schex.exe

sendo que x: representa a unidade de CD-ROM.

Quando **db2schex.exe** estiver concluído, será possível prosseguir com a instalação do produto DB2.

#### **Referência Relacionada:**

v "Requisitos de Instalação para Servidores do DB2 (Windows)" na publicação *Iniciação Rápida para DB2 Servers*

# <span id="page-52-0"></span>**Parâmetros do Kernel (UNIX)**

# **Modificando os Parâmetros do Kernel (HP-UX)**

Antes de instalar seu produto DB2 para HP-UX, você pode precisar atualizar os parâmetros de configuração do kernel do sistema. Você deve iniciar novamente seu computador após atualizar os parâmetros de configuração do kernel.

### **Pré-requisitos:**

Você deve ter autoridade root para modificar os parâmetros do kernel.

#### **Procedimento:**

Para modificar parâmetros do kernel:

- 1. Digite o comando **sam**, para iniciar o programa SAM (System Administration Manager).
- 2. Clique duas vezes no ícone **Configuração do Kernel**.
- 3. Clique duas vezes no ícone **Parâmetros Configuráveis**.
- 4. Clique duas vezes no parâmetro que deseja alterar e digite o novo valor no campo **Fórmula/Valor**.
- 5. Clique em **OK**.
- 6. Repita essas etapas para todos os parâmetros de configuração de kernel a serem alterados.
- 7. Quando acabar de definir todos os parâmetros de configuração do kernel, selecione **Ação** --> **Processar Novo Kernel** na barra de menus ação.

O sistema operacional HP-UX é iniciado novamente automaticamente após a alteração dos valores para os parâmetros de configuração do kernel.

#### **Referência Relacionada:**

| | |

| | | v "db2osconf - Utility for Kernel Parameter Values Command" na publicação *Command Reference*

# **Parâmetros de Configuração do Kernel Recomendados (HP-UX)**

Para sistemas HP-UX que executam o DB2 UDB de 64 bits, execute o comando **db2osconf** para sugerir os valores de parâmetros de configuração do kernel apropriados para seu sistema.

Para sistemas HP-UX que executam o DB2 UDB de 32 bits, consulte a tabela a seguir para obter as recomendações de valores de parâmetros de configuração do kernel apropriados.

| Parâmetro<br>do Kernel | Memória Física:<br>64 MB - 128 MB | Memória Física:<br>128 MB - 256<br><b>MB</b> | Memória Física:<br>256 MB - 512<br><b>MB</b> | Memória Física:<br>512 MB+ |
|------------------------|-----------------------------------|----------------------------------------------|----------------------------------------------|----------------------------|
| maxuprc                | 256                               | 384                                          | 512                                          | 1500                       |
| maxfiles               | 256                               | 256                                          | 256                                          | 256                        |
| nproc                  | 512                               | 768                                          | 1024                                         | 2048                       |
| nflocks                | 2048                              | 4096                                         | 8192                                         | 8192                       |
| ninode                 | 512                               | 1024                                         | 2048                                         | 2048                       |
| nfile                  | $(4 * ninode)$                    | $(4 * ninode)$                               | $(4 * ninode)$                               | $(4 * ninode)$             |
| msgseg                 | 8192                              | 16384                                        | 32767 (1)                                    | 32767 (1)                  |
| msgmnb                 | 65535                             | 65535                                        | 65535                                        | 65535                      |
| msqmax                 | 65535                             | 65535                                        | 65535                                        | 65535                      |
| msgtql                 | 256                               | 512                                          | 1024                                         | 2048                       |
| msgmap                 | 130                               | 258                                          | 258                                          | 2050                       |
| msqmni                 | 128                               | 256                                          | 256                                          | 1024                       |
| msgssz                 | 16                                | 16                                           | 16                                           | 16                         |
| semmni                 | 128                               | 256                                          | 512                                          | 2048                       |
| semmap                 | 130                               | 258                                          | 514                                          | 2050                       |
| semmns                 | 256                               | 512                                          | 1024                                         | 4096                       |
| semmnu                 | 256                               | 512                                          | 1024                                         | 1024                       |
| shmmax                 | 67 108 864                        | 134 217 728 (2)                              | 268 435 456 (2)                              | 268 435 456 (2)            |
| shmmni                 | 300                               | 300                                          | 300                                          | 1 000                      |

*Tabela 1. Valores Recomendados para Parâmetros de Configuração do Kernel (HP-UX)*

# **Notas:**

- 1. O parâmetro msgmax deve ser definido como 65 535.
- 2. O parâmetro msgseg deve ser definido como, no máximo, 32 767.
- 3. O parâmetro shmmax deve ser definido como 134 217 728 ou como 90% da memória física (em bytes), o que for maior. Por exemplo, se você tiver 196 MB de memória física em seu sistema, defina *shmmax* como 184 968 806 (196\*1024\*1024\*0.9).

#### **Tarefas Relacionadas:**

v ["Modificando](#page-52-0) os Parâmetros do Kernel (HP-UX)" na página 45

# **Modificando os Parâmetros do Kernel (Linux)**

Antes de instalar o DB2 UDB, talvez você queira atualizar seus parâmetros de kernel do Linux. O DB2 UDB aumentará automaticamente os limites do IPC, se requerido. Talvez você ainda queira aumentar mais estes limites, dependendo de suas necessidades específicas.

#### **Pré-requisitos:**

Você deve ter autoridade root para modificar parâmetros do kernel.

#### **Procedimento:**

Para atualizar os parâmetros do kernel:

#### **RedHat e SuSE**

Sistemas que utilizam a série 2.4.x do kernel têm um valor padrão para o parâmetro de fila de mensagens (msgmni), que permite somente algumas conexões simultâneas com o DB2. Os parâmetros da matriz de semáforo também precisam ser alterados para o DB2 ser executado com êxito. Para verificar o segmento de memória compartilhada, a matriz de semáforo e os limites de fila de mensagens, emita o comando **ipcs -l**.

A seguir está a saída do comando **ipcs -l**.

```
# ipcs -l
------ Limites de Memória Compartilhada --------
número máximo de segmentos = 4096tamanho máximo de segmentos (kbytes) = 32768
total máximo de memória compartilhada (kbytes) = 8388608
tamanho mínimo de segmento (bytes) = 1
------ Limites de Semáforo --------
número máximo de matrizes = 1024 // SEMMNI
máximo de semáforos por matriz = 250
max semaphores system wide = 256000
máximo de opções por chamada de semáforo= 32
valor máximo de semáforos = 32767
------ Mensagens: Limites --------
largura máxima do sistema de filas = 1024 // MSGMNI
tamanho máximo da mensagem (bytes) = 65536
tamanho máximo padrão da fila (bytes) = 16384 // MSGMAX
```
Modifique os parâmetros do kernel incluindo as seguintes entradas no arquivo de configuração de controle do sistema padrão, /etc/sysctl.conf:

kernel.msgmni = 1024 kernel.sem = 250 256000 32 1024

em que

|

max semaphores system wide = max number of arrays x max semaphores/array

Execute sysctl com o -p parâmetro para carregar as definições sysctl, a partir do arquivo padrão /etc/sysctl.conf.

sysctl -p

As entradas do arquivo sysctl.conf são lidas durante a inicialização pelo script de inicialização da rede.

Em algumas distribuições, pode ser requerido adicionar sysctl -p em um dos arquivos de inicialização do sistema (por exemplo, rc.local) para que os parâmetros do kernel sejam definidos depois de cada reinicialização.

# **Modificando Parâmetros do Kernel (Solaris Operating Environment)**

Antes de instalar o DB2 UDB, é recomendável atualizar os parâmetros de configuração do kernel de seu sistema.

Utilize o comando **db2osconf** para sugerir parâmetros do kernel recomendados.

Você deve iniciar novamente o sistema após modificar os parâmetros do kernel.

### **Pré-requisitos:**

Você deve ter autoridade root para modificar os parâmetros do kernel.

#### **Procedimento:**

Para definir um parâmetro de kernel, inclua uma linha no fim do arquivo /etc/system, como segue:

set parameter\_name = value

Por exemplo, para definir o valor do parâmetro msgsys:msginfo\_msgmax, inclua a seguinte linha no final do arquivo /etc/system:

```
set msgsys:msginfo_msgmax = 65535
```
Após atualizar o arquivo /etc/system, inicie novamente o sistema.

#### **Referência Relacionada:**

• "db2osconf - Utility for Kernel Parameter Values Command" na publicação *Command Reference*

# <span id="page-56-0"></span>**Capítulo 7. Tarefas de Instalação**

# **Instalando o DB2 Connect EE (Windows)**

# **Instalando o DB2 Connect Enterprise Edition (Windows)**

Esta tarefa descreve como instalar o DB2 Connect Enterprise Edition no sistema operacional Windows.

### **Pré-requisitos:**

Antes de lançar o Assistente para Instalação do DB2:

- v Certifique-se de que o seu sistema esteja de acordo com:
	- Requisitos de Disco e de Memória
	- Requisitos de Hardware, Distribuição e Software
- v Se você estiver planejando utilizar o LDAP no Windows 2000 ou Windows Server 2003 (32 e 64 bits), será requerido estender o esquema de diretório.
- v É recomendado utilizar nomes uma conta de Administrador para realizar a instalação. A conta de Administrador deve pertencer ao grupo do administrador local no computador Windows no qual o produto DB2 estiver sendo instalado e deve possuir os seguintes direitos de usuário avançado:
	- Agir como parte do sistema operacional
	- Criar objeto token
	- Aumentar quotas
	- Substituir um token de nível de processo

A instalação pode ser feita sem esses direitos de usuário avançado, mas o programa de configuração pode não conseguir validar as contas.

### **Procedimento:**

Para instalar o DB2 Connect Enterprise Edition:

- 1. Efetue logon no sistema como um usuário com autoridade de administrador.
- 2. Feche todos os programas para que o programa de instalação possa atualizar os arquivos como solicitado.
- 3. Insira o CD-ROM na unidade. O recurso de execução automático inicia automaticamente o Assistente para Instalação do DB2. O Assistente para Instalação do DB2 determinará o idioma do sistema e lançará o programa de configuração para aquele idioma. Para executar o programa de configuração em outro idioma diferente, ou se o programa de configuração não funcionar para o início automático, você pode executar o Assistente para Instalação do DB2 manualmente.

4. A Barra de Lançamento do DB2 está aberto.

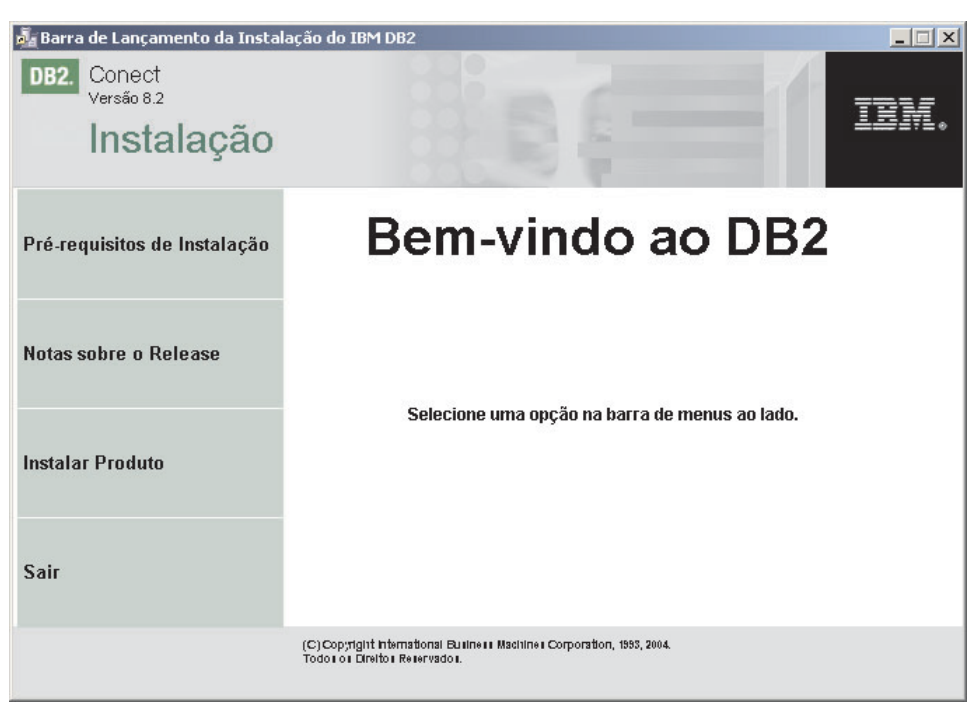

Nesta janela, é possível visualizar os pré-requisitos de instalação e as notas sobre o release, ou é possível prosseguir diretamente para a instalação.

5. Uma vez iniciada a instalação, continue seguindo os prompts do programa de configuração. A ajuda on-line está disponível para guiá-lo através das etapas restantes. Para solicitar a ajuda on-line, clique em Ajuda ou pressione F1. Você pode clicar em **Cancelar** a qualquer momento para sair da instalação.

Para obter informações sobre erros encontrados durante a instalação do produto, consulte o arquivo db2.log. O arquivo db2.log armazena informações gerais e mensagens de erro resultantes das atividades de instalação e desinstalação. Por padrão, o arquivo db2.log está localizado no diretório Meus Documentos\DB2LOG.

#### **Ativando Manualmente o Assistente para Instalação do DB2:**

Para chamar o Assistente para Instalação do DB2 manualmente:

- 1. Clique em **Iniciar** e selecione a opção **Executar**.
- 2. No campo **Abrir**, forneça o seguinte comando:

x:\setup /i *language*

em que:

- v *x:* representa a sua unidade de CD-ROM
- v *language* representa o código do território para o seu idioma (por exemplo, EN para Inglês).
- 3. Clique em **OK**.

Se você desejar que seu produto DB2 tenha acesso à documentação do DB2 em seu computador local ou em outro computador em sua rede, será requerido instalar o Centro de Informações do DB2. O Centro de Informações do DB2 contém a documentação para o DB2 Universal Database e produtos DB2 relacionados. Consulte Instalando o Centro de Informações do DB2 Utilizando o Assistente para Instalação do DB2 (Windows)

| | | | | |

# <span id="page-58-0"></span>**Conceitos Relacionados:**

- v "Centro de [Informações](#page-153-0) do DB2" na página 146
- v "Cenários de Instalação do Centro de [Informações](#page-154-0) do DB2" na página 147

# **Tarefas Relacionadas:**

- v ["Estendendo](#page-51-0) o Esquema de Diretório (Windows)" na página 44
- v "Instalando o Centro de [Informações](#page-159-0) do DB2 Utilizando o Assistente para Instalação do DB2 [\(Windows\)"](#page-159-0) na página 152
- v ["Aplicando](#page-69-0) o FixPak Mais Recente (Windows e UNIX)" na página 62
- v ["Instalando](#page-71-0) Sua Chave de Licença do DB2 Connect Utilizando o Centro de [Licenças"](#page-71-0) na página 64
- v ["Definindo](#page-73-0) o Tipo de Licença Utilizando o Centro de Licenças" na página 66

# **Referência Relacionada:**

v "Requisitos de Instalação para o DB2 Connect Enterprise Edition [\(Windows\)"](#page-36-0) na [página](#page-36-0) 29

# **Instalando o DB2 Connect EE (UNIX)**

# **Instalando o DB2 Connect Enterprise Edition (AIX)**

Recomendamos a utilização do Assistente para Configuração do DB2 para instalar um produto DB2 em AIX. O programa DB2 Installer é uma ferramenta de instalação baseada em Java que automatiza a instalação e configuração de qualquer produto do DB2. Se preferir não utilizar esse utilitário, você poderá instalar um produto DB2 manualmente, utilizando o script db2\_install.

# **Pré-requisitos:**

Antes de começar a instalação:

- v Certifique-se de que o seu sistema esteja de acordo com:
	- Requisitos de Disco e de Memória
	- Requisitos de Hardware, Distribuição e Software
- v Efetue logon no sistema como usuário que possui autoridade root.
- v O CD-ROM do produto DB2 deve ser montado no seu sistema. Consulte Montando o CD-ROM no AIX.
- v É requerido ter um sistema de arquivos com 2 GB de espaço em disco livre para conter o arquivo tar.z e a imagem de instalação descompactada (além dos requisitos de disco do software).
- v Assegure-se de que a E/S assíncrona tenha sido ativada. Ela deve ser ativada antes, para que o DB2 Versão 8 seja instalado com êxito.
- **Nota:** O caminho de instalação no AIX para a Versão 8 foi alterado. O DB2 Versão 8 é instalado no **/usr/opt/db2\_08\_01** e não no /usr/lpp/db2\_07\_01, utilizado na Versão 7.

# **Procedimento:**

Para instalar o DB2 Connect Enterprise Edition em AIX:

1. Vá para o diretório no qual o CD-ROM foi montado: cd /*cdrom*

em que */cdrom* representa o ponto de montagem do CD-ROM.

2. **No AIX 4.3.3:** Insira o comando **./db2setup** para iniciar o Assistente para Instalação do DB2.

**No AIX 5L:**

- a. Copie a imagem compactada da instalação em um sistema de arquivos temporário que contenha no mínimo 2 GB de espaço livre. A imagem compactada no CD-ROM é chamada de PRODUCT.tar.Z, em que PRODUCT é o produto DB2 que está sendo instalado.
- b. Vá para o diretório em que você copiou a imagem de instalação, digitando **cd /TMP**, em que /TMP representa o diretório em que a imagem compactada foi copiada.
- c. Insira o seguinte comando para descompactar a imagem de instalação: **zcat PRODUCT.tar.Z | tar -xf -** em que PRODUCT é o produto DB2 que está sendo instalado.
- d. Execute o seguinte comando para iniciar o Assistente para Instalação do DB2: **./PRODUCT/db2setup**

Depois de alguns instantes, a Barra de Lançamento da Instalação do IBM DB2 é aberto.

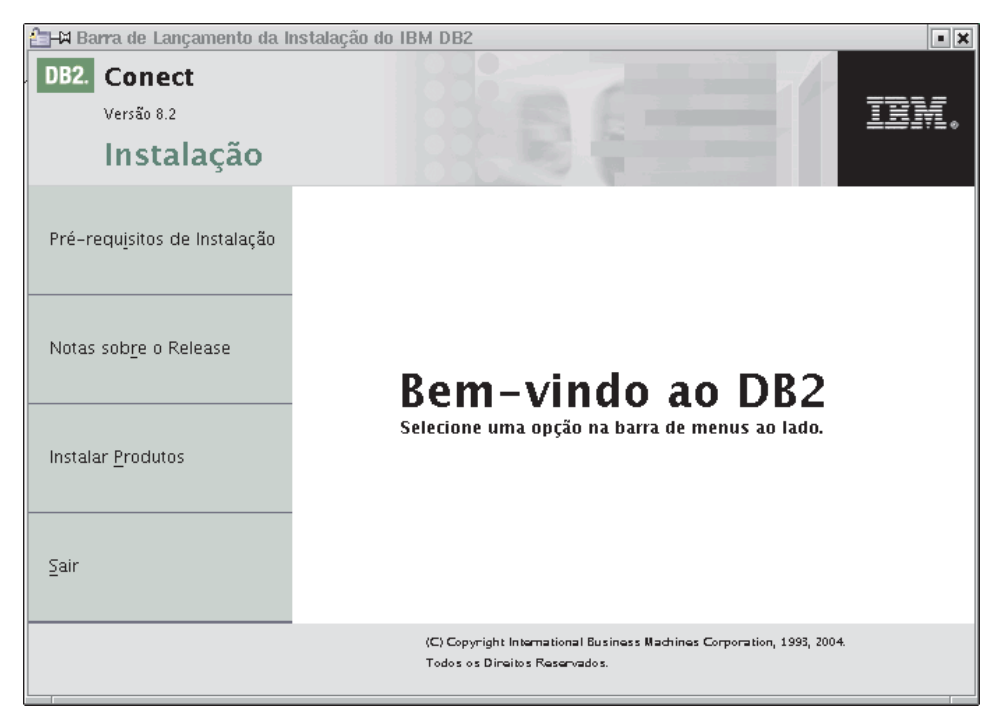

A partir desta janela, é possível exibir os pré-requisitos de instalação e as notas sobre o release, ou passar diretamente para a instalação.

Depois de iniciada a instalação, prossiga através dos painéis de instalação do Assistente para Instalação do DB2 e faça suas seleções. A ajuda para instalação está disponível para orientá-lo através do Assistente para Instalação do DB2. Para solicitar a ajuda para instalação, clique em **Ajuda** ou pressione F1. Você pode clicar em **Cancelar** a qualquer momento para sair da instalação. Arquivos do DB2 apenas serão copiados para o seu sistema depois que você clicar em **Concluir** no último painel de instalação do Assistente para Instalação do DB2.

Quando tiver concluído a instalação, o DB2 Connect Enterprise Edition estará instalado em /usr/opt/db2.

Se você desejar que seu produto DB2 tenha acesso à documentação do DB2 em seu computador local ou em outro computador em sua rede, será requerido instalar o Centro de Informações do DB2. O Centro de Informações do DB2 contém a documentação para o DB2 Universal Database e produtos DB2 relacionados. Consulte Instalando o Centro de Informações do DB2 Utilizando o Assistente para Instalação do DB2 (UNIX)

# **Conceitos Relacionados:**

<span id="page-60-0"></span>| | | | | |

- v "Centro de [Informações](#page-153-0) do DB2" na página 146
- v "Cenários de Instalação do Centro de [Informações](#page-154-0) do DB2" na página 147

# **Tarefas Relacionadas:**

- v ["Montando](#page-138-0) o CD-ROM (AIX)" na página 131
- v "Instalando o Centro de [Informações](#page-157-0) do DB2 Utilizando o Assistente para [Instalação](#page-157-0) do DB2 (UNIX)" na página 150
- v ["Aplicando](#page-69-0) o FixPak Mais Recente (Windows e UNIX)" na página 62
- v ["Instalando](#page-71-0) Sua Chave de Licença do DB2 Connect Utilizando o Centro de [Licenças"](#page-71-0) na página 64
- v ["Definindo](#page-73-0) o Tipo de Licença Utilizando o Centro de Licenças" na página 66

# **Referência Relacionada:**

v ["Requisitos](#page-41-0) de Instalação para o DB2 Connect Enterprise Edition (AIX)" na [página](#page-41-0) 34

# **Instalando o DB2 Connect Enterprise Edition (HP-UX)**

Recomendamos a utilização do Assistente para Configuração do DB2 para instalar um produto DB2 em HP-UX. O programa DB2 Installer é uma ferramenta de instalação baseada em Java que automatiza a instalação e configuração de qualquer produto do DB2. Se preferir não utilizar este utilitário, você poderá instalar um produto DB2 manualmente, utilizando swinstall ou sam.

# **Pré-requisitos:**

Antes de começar a instalação:

- v Certifique-se de que o seu sistema esteja de acordo com:
	- Requisitos de Disco e de Memória
	- Requisitos de Hardware, Distribuição e Software
- v Efetue o logon no sistema como usuário que possui autoridade root.
- v O CD-ROM do produto DB2 deve ser montado no seu sistema. Consulte Montando o CD-ROM em HP-UX.

# **Procedimento:**

Para instalar o DB2 Connect Enterprise Edition em HP-UX:

1. Mude para o diretório onde o CD-ROM foi montado digitando o seguinte comando:

cd /*cdrom*

em que */cdrom* representa o ponto de montagem do CD-ROM.

2. Digite o comando **./db2setup** para iniciar o Assistente para Instalação do DB2. Após alguns instantes, a Barra de Lançamento da Instalação do IBM DB2 é

aberta.

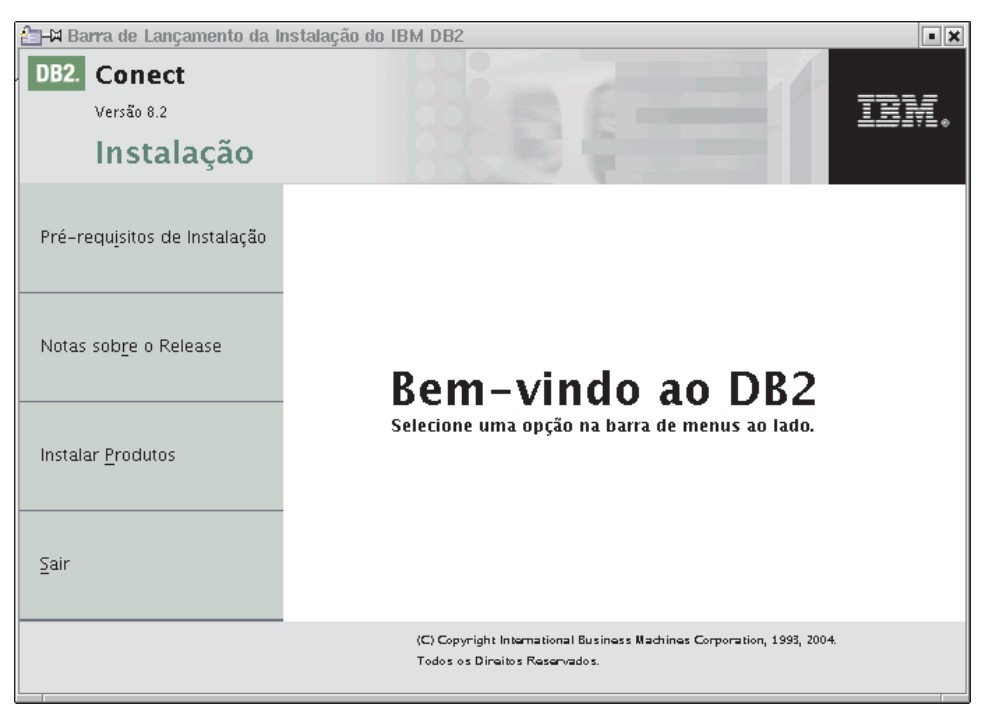

A partir desta janela, é possível exibir os pré-requisitos de instalação e as notas sobre o release, ou passar diretamente para a instalação.

Depois de iniciada a instalação, prossiga através dos painéis de instalação do Assistente para Instalação do DB2 e faça suas seleções. A ajuda para instalação está disponível para orientá-lo através do Assistente para Instalação do DB2. Para solicitar a ajuda para instalação, clique em **Ajuda** ou pressione F1. Você pode clicar em **Cancelar** a qualquer momento para sair da instalação. Arquivos do DB2 apenas serão copiados para o seu sistema depois que você clicar em **Concluir** no último painel de instalação do Assistente para Instalação do DB2.

Quando tiver concluído a instalação, o DB2 Connect Enterprise Edition estará instalado em /opt/IBM/db2/V8.1.

Se você desejar que seu produto DB2 tenha acesso à documentação do DB2 em seu computador local ou em outro computador em sua rede, será requerido instalar o Centro de Informações do DB2. O Centro de Informações do DB2 contém a documentação para o DB2 Universal Database e produtos DB2 relacionados. Consulte Instalando o Centro de Informações do DB2 Utilizando o Assistente para Instalação do DB2 (UNIX)

#### **Conceitos Relacionados:**

- v "Centro de [Informações](#page-153-0) do DB2" na página 146
- v "Cenários de Instalação do Centro de [Informações](#page-154-0) do DB2" na página 147

# **Tarefas Relacionadas:**

- ["Montando](#page-139-0) o CD-ROM (HP-UX)" na página 132
- v "Instalando o Centro de [Informações](#page-157-0) do DB2 Utilizando o Assistente para [Instalação](#page-157-0) do DB2 (UNIX)" na página 150
- v ["Aplicando](#page-69-0) o FixPak Mais Recente (Windows e UNIX)" na página 62
- v ["Instalando](#page-71-0) Sua Chave de Licença do DB2 Connect Utilizando o Centro de [Licenças"](#page-71-0) na página 64

| | | | | |

 $\overline{1}$ 

<span id="page-62-0"></span>v ["Definindo](#page-73-0) o Tipo de Licença Utilizando o Centro de Licenças" na página 66

# **Referência Relacionada:**

v ["Requisitos](#page-42-0) de Instalação para o DB2 Connect Enterprise Edition (HP-UX)" na [página](#page-42-0) 35

# **Instalando o DB2 Connect Enterprise Edition (Linux)**

Recomendamos a utilização do Assistente para Configuração do DB2 para instalar um produto DB2 em Linux. O programa Assistente para Configuração do DB2 é uma ferramenta de instalação baseada em Java que automatiza a instalação e configuração de quaisquer produtos do DB2. Caso prefira não usar este utilitário, você pode instalar um produto do DB2 manualmente utilizando o script db2\_install ou o comando rpm.

# **Pré-requisitos:**

Antes de começar a instalação:

- v Certifique-se de que o seu sistema esteja de acordo com:
	- Requisitos de Disco e de Memória
	- Requisitos de Hardware, Distribuição e Software
- v Efetue logon no sistema como usuário que possui autoridade root.
- v O CD-ROM do produto DB2 deve ser montado no seu sistema. Consulte Montando o CD-ROM em Linux.

# **Procedimento:**

Para instalar o DB2 Connect Enterprise Edition em Linux:

1. Mude para o diretório onde o CD-ROM foi montado digitando o seguinte comando:

cd /*cdrom*

em que */cdrom* representa o ponto de montagem do CD-ROM.

2. Digite o comando **./db2setup** para iniciar o Assistente para Instalação do DB2. Após alguns instantes, a Barra de Lançamento da Instalação do IBM DB2 é

aberta.

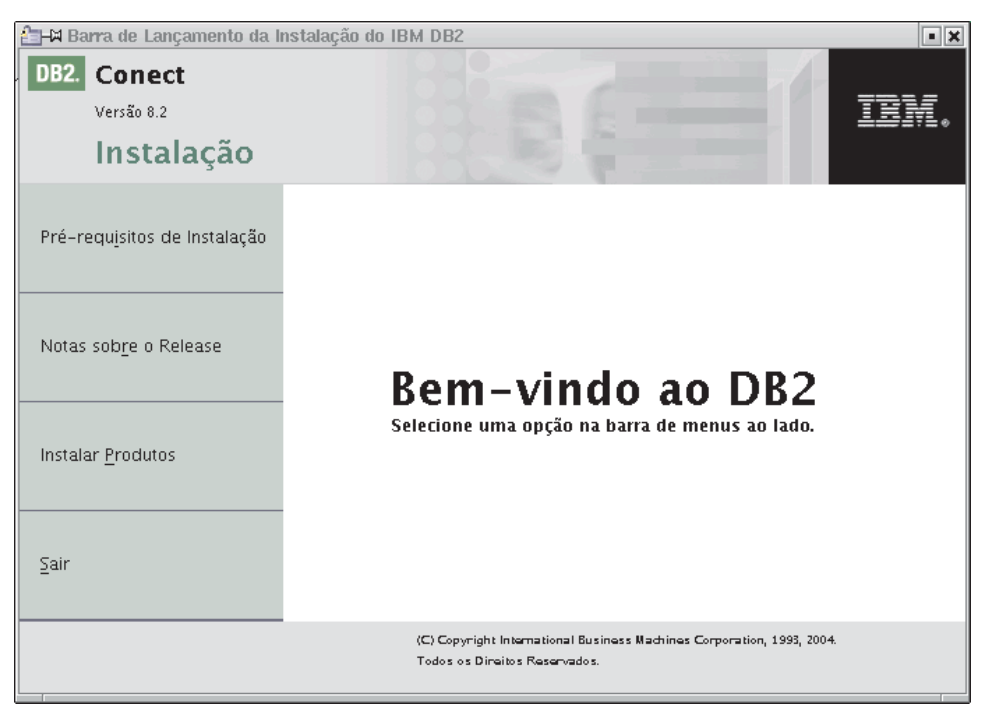

A partir desta janela, é possível exibir os pré-requisitos de instalação e as notas sobre o release, ou passar diretamente para a instalação.

Depois de iniciada a instalação, prossiga através dos painéis de instalação do Assistente para Configuração do DB2 e faça suas seleções. A ajuda para instalação está disponível para orientá-lo através do Assistente para Configuração do DB2. Para solicitar a ajuda para instalação, clique em **Ajuda** ou pressione F1. Você pode clicar em **Cancelar** a qualquer momento para sair da instalação. Arquivos do DB2 apenas serão copiados para o seu sistema depois que você clicar em **Concluir** no último painel de instalação do Assistente para Instalação do DB2.

Quando tiver concluído a instalação, o DB2 Connect Enterprise Edition estará instalado em /opt/IBM/db2/V8.1.

Se você desejar que seu produto DB2 tenha acesso à documentação do DB2 em seu computador local ou em outro computador em sua rede, será requerido instalar o Centro de Informações do DB2. O Centro de Informações do DB2 contém a documentação para o DB2 Universal Database e produtos DB2 relacionados. Consulte Instalando o Centro de Informações do DB2 Utilizando o Assistente para Instalação do DB2 (UNIX)

#### **Conceitos Relacionados:**

- v "Centro de [Informações](#page-153-0) do DB2" na página 146
- v "Cenários de Instalação do Centro de [Informações](#page-154-0) do DB2" na página 147

#### **Tarefas Relacionadas:**

- v ["Montando](#page-139-0) o CD-ROM (Linux)" na página 132
- v "Instalando o Centro de [Informações](#page-157-0) do DB2 Utilizando o Assistente para [Instalação](#page-157-0) do DB2 (UNIX)" na página 150
- v ["Instalando](#page-71-0) Sua Chave de Licença do DB2 Connect Utilizando o Centro de [Licenças"](#page-71-0) na página 64

| | | | | |

 $\overline{1}$ 

v ["Definindo](#page-73-0) o Tipo de Licença Utilizando o Centro de Licenças" na página 66

# **Referência Relacionada:**

- v ["Requisitos](#page-43-0) de Instalação para o DB2 Connect Enterprise Edition (Linux)" na [página](#page-43-0) 36
- v "Disponibilidade de Fontes asiáticas (Linux)" nas *Notas sobre o Release*

# **Preparando a Instalação do DB2 UDB para Linux no zSeries**

Para instalar o DB2 UDB ou o DB2 Connect em um computador S/390 que esteja executando Linux, é requerido tornar a imagem de instalação acessível ao computador S/390. É possível utilizar o FTP para enviar a imagem de instalação para o computador S/390 que está executando Linux, ou utilizar uma montagem de NFS para disponibilizar o CD-ROM do produto para o computador S/390 que está executando Linux.

### **Utilizando o FTP para Acessar a Imagem de Instalação:**

A partir do computador S/390 que está executando Linux:

- 1. Digite o seguinte comando: **ftp** *yourserver.com*, em que *yourserver.com* representa o servidor FTP no qual a imagem de instalação reside.
- 2. Digite o ID do usuário e a senha.
- 3. Digite os comandos:

| |

```
bin
get product.tar
```
em que *product* representa o nome do pacote do produto apropriado: *db2ese* para DB2 Enterprise Server Edition, *db2cee* para DB2 Connect Enterprise Edition ou *db2rtc* para DB2 Run-Time Client.

4. Descompacte a imagem de instalação digitando o seguinte comando:

tar -xvf *product*.tar

# **Utilizando o CD-ROM do Produto DB2 sobre NFS para Acessar a Imagem de Instalação:**

Para utilizar o CD-ROM do produto DB2 ou DB2 Connect em um sistema operacional UNIX:

- 1. Monte o CD-ROM apropriado.
- 2. Exporte o diretório onde você montou o CD-ROM. Por exemplo, se você montou o CD-ROM em /cdrom, exporte o diretório /cdrom.
- 3. No computador S/390 que está executando Linux, faça a montagem por NFS deste diretório utilizando o seguinte comando:

mount -t nfs -o ro *nfsservername*:/*cdrom* /*local\_directory\_name*

em que *nfsservername* representa o nome do servidor NFS, *cdrom* representa o nome do diretório no servidor NFS e *local\_directory\_name* representa o nome do diretório local.

4. A partir do computador S/390 que está executando Linux, vá para o diretório no qual o CD-ROM está montado. É possível fazer isso digitando o comando **cd /***local\_directory\_name*, em que *local\_directory\_name* representa o ponto de montagem do CD-ROM do seu produto.

#### **Tarefas Relacionadas:**

- v "Instalando o DB2 Personal Edition Visão Geral (Linux)" na publicação *Iniciação Rápida para DB2 Personal Edition*
- v ["Instalando](#page-62-0) o DB2 Connect Enterprise Edition (Linux)" na página 55

# <span id="page-65-0"></span>**Instalando o DB2 Connect Enterprise Edition (Solaris Operating Environment)**

Recomenda-se a utilização do Assistente para Instalação do DB2 para instalar um produto DB2 no Solaris Operating Environment. O programa DB2 Installer é uma ferramenta de instalação baseada em Java que automatiza a instalação e configuração de quaisquer produtos do DB2. Se preferir não utilizar este utilitário, você poderá instalar um produto DB2 manualmente, utilizando pkgadd ou admintool.

### **Pré-requisitos:**

Antes de começar a instalação:

- v Certifique-se de que o seu sistema esteja de acordo com:
	- Requisitos de Disco e de Memória
	- Requisitos de Hardware, Distribuição e Software
- v Efetue logon no sistema como usuário que possui autoridade root.
- v O CD-ROM do produto DB2 deve ser montado no seu sistema. Consulte Montando o CD-ROM no Solaris.
- v É requerido ter um sistema de arquivos com 2 GB de espaço em disco livre para conter o arquivo tar.z e a imagem de instalação descompactada (além dos requisitos de disco do software).

#### **Procedimento:**

Para instalar o DB2 Connect Enterprise Edition no Solaris Operating Environment:

1. Mude para o diretório no qual o CD-ROM foi montado digitando o seguinte comando:

cd /*cdrom*

em que */cdrom* representa o ponto de montagem do CD-ROM.

- 2. Copie o *product*.tar.Z, em que *product* representa o produto licenciado para instalação, para um sistema de arquivos temporário.
- 3. Digite o comando **zcat** *product***.tar.Z | tar -xf - ; ./***product***/db2setup** para iniciar o Assistente para Instalação do DB2. Por exemplo, se o nome do produto para DB2 Connect Enterprise Edition for *conee*, então digite o seguinte comando: **zcat** *conee***.tar.Z | tar -xf - ; ./***conee***/db2setup**.

Após alguns instantes, a Barra de Lançamento da Instalação do IBM DB2 é aberta.

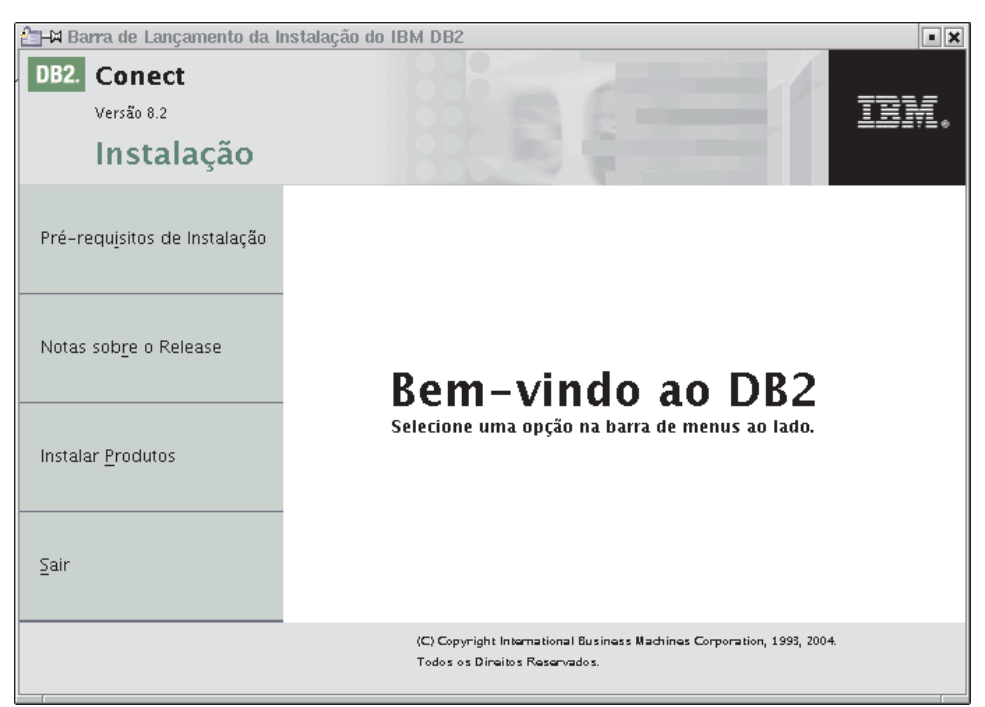

A partir desta janela, é possível exibir os pré-requisitos de instalação e as notas de release ou passar diretamente para a instalação.

Depois de iniciada a instalação, prossiga através dos painéis de instalação do Assistente para Instalação do DB2 e faça suas seleções. A ajuda para instalação está disponível para orientá-lo através do Assistente para Instalação do DB2. Para solicitar a ajuda para instalação, clique em **Ajuda** ou pressione F1. Você pode clicar em **Cancelar** a qualquer momento para encerrar a instalação. Arquivos do DB2 apenas serão copiados para o seu sistema depois que você clicar em **Concluir** no último painel de instalação do Assistente para Instalação do DB2.

Quando tiver concluído a instalação, o DB2 Connect Enterprise Edition estará instalado em /opt/IBM/db2/V8.1.

Se você desejar que seu produto DB2 tenha acesso à documentação do DB2 em seu computador local ou em outro computador em sua rede, será requerido instalar o Centro de Informações do DB2. O Centro de Informações do DB2 contém a documentação para o DB2 Universal Database e produtos DB2 relacionados. Consulte Instalando o Centro de Informações do DB2 Utilizando o Assistente para Instalação do DB2 (UNIX)

# **Conceitos Relacionados:**

| | | | | |

 $\overline{1}$ 

- v "Centro de [Informações](#page-153-0) do DB2" na página 146
- v "Cenários de Instalação do Centro de [Informações](#page-154-0) do DB2" na página 147

# **Tarefas Relacionadas:**

- v "Montando o CD-ROM (Solaris Operating [Environment\)"](#page-140-0) na página 133
- v "Instalando o Centro de [Informações](#page-157-0) do DB2 Utilizando o Assistente para [Instalação](#page-157-0) do DB2 (UNIX)" na página 150
- v ["Aplicando](#page-69-0) o FixPak Mais Recente (Windows e UNIX)" na página 62
- v ["Instalando](#page-71-0) Sua Chave de Licença do DB2 Connect Utilizando o Centro de [Licenças"](#page-71-0) na página 64
- v ["Definindo](#page-73-0) o Tipo de Licença Utilizando o Centro de Licenças" na página 66

# **Referência Relacionada:**

v ["Requisitos](#page-44-0) de Instalação para o DB2 Connect Enterprise Edition (Solaris Operating [Environment\)"](#page-44-0) na página 37

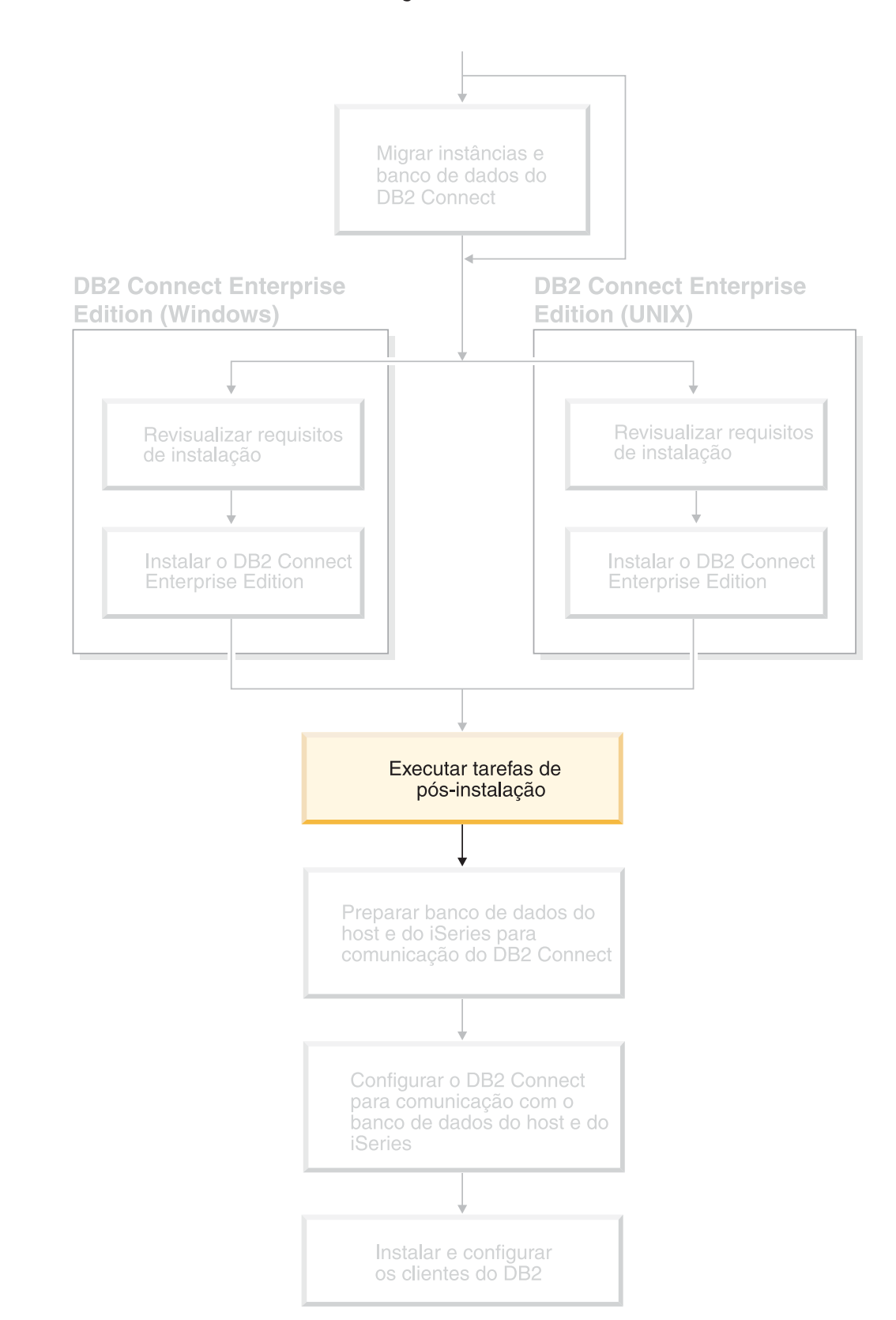

# **Capítulo 8. Tarefas de Pós-instalação**

# <span id="page-69-0"></span>**Aplicando o FixPak Mais Recente (Windows e UNIX)**

Um FixPak do DB2 contém atualizações e correções para problemas (Authorized Program Analysis Reports ou ″APARs″) encontrados durante um teste na IBM, bem como correções para problemas relatados por clientes. Todo FixPak é acompanhado por um documento, chamado APARLIST.TXT, que descreve as correções que ele contém.

Os FixPaks são cumulativos. Isso significa que o FixPak mais recente para uma determinada versão do DB2 contém todas as atualizações de FixPaks anteriores para a mesma versão do DB2. É recomendável manter o ambiente DB2 em execução no nível de FixPak mais recente para assegurar uma operação sem problemas.

Ao instalar um FixPak em um sistema ESE particionado, todos os computadores participantes devem ter o mesmo FixPak instalado, enquanto o sistema estiver offline.

# **Pré-requisitos:**

Cada FixPak possui pré-requisitos específicos. Consulte o LEIA-ME do FixPak que acompanha o FixPak para obter informações adicionais.

### **Restrições:**

Se você estiver instalando o DB2 Universal Database para fazer uma configuração certificada por Common Criteria, não instale FixPaks. Como os FixPaks não são avaliados para fins de conformidade com o Common Criteria, a instalação de um FixPak torna a configuração incompatível.

#### **Procedimento:**

- 1. Faça download do FixPak mais recente do DB2 a partir da Web site IBM DB2 UDB e Suporte On-line do DB2 Connect, em http://www.ibm.com/software/data/db2/udb/winos2unix/support. Cada FixPak contém um conjunto de Notas sobre o Release e um LEIA-ME. O LEIA-ME fornece instruções para instalação do FixPak.
- 2. Instale o FixPak.
- 3. Em sistemas UNIX, execute o comando **db2iupdt** para atualizar a instância.

# **Conceitos Relacionados:**

v ["Certificação](#page-179-0) pelo Common Criteria de Produtos DB2 Universal Database" na [página](#page-179-0) 172

# **Tarefas Relacionadas:**

v "Verificando a Instalação Utilizando o CLP (Processador da Linha de Comandos)" na publicação *Iniciação Rápida para DB2 Personal Edition*

|

# **Incluindo seu ID do Usuário nos Grupos de Usuários DB2ADMNS e DB2USERS**

Depois de concluir com êxito uma instalação do DB2, é requerido incluir usuários nos grupos DB2ADMNS ou DB2USERS para conceder-lhes acesso ao DB2. O instalador do DB2 cria dois novos grupos. Você pode utilizar um novo nome ou aceitar os nomes padrão. Os nomes de grupos padrão são DB2ADMNS e DB2USERS.

# **Pré-requisitos:**

- v Você deve ter instalado o DB2.
- v Você deve ter selecionado a caixa de opções Ativar segurança do sistema operacional no painel Ativar segurança do sistema operacional para o objeto do DB2 durante a instalação do DB2.

#### **Procedimento:**

Para incluir usuários no grupo apropriado:

- 1. Ative a ferramenta Gerenciador de Usuários e de Senhas.
- 2. Selecione da lista o nome de usuário que deseja incluir.
- 3. Clique em Propriedades. Na janela Propriedades, clique na guia Filiação de Grupo.
- 4. Selecione o botão de opções Outro.
- 5. Selecione da lista drop-down o grupo apropriado.

Se você instalou e escolheu não ativar o novo recurso de segurança, ainda poderá fazê-lo após a instalação, executando o comando **db2secv82.exe**.

Depois de ativar este recurso de segurança utilizando o comando **db2secv82.exe**, você tem duas opções de restauração:

- 1. Executar o comando db2secv82.exe outra vez imediatamente SEM fazer alterações adicionais no sistema. Se houver alterações feitas no sistema, será requerido utilizar a opção 2.
- 2. Incluir o grupo Todos nos grupos DB2ADMNS e DB2USERS.

#### **Referência Relacionada:**

v "db2secv82 - Set permissions for DB2 objects Command" na publicação *Command Reference*

# **Ativação da Licença do DB2 Connect**

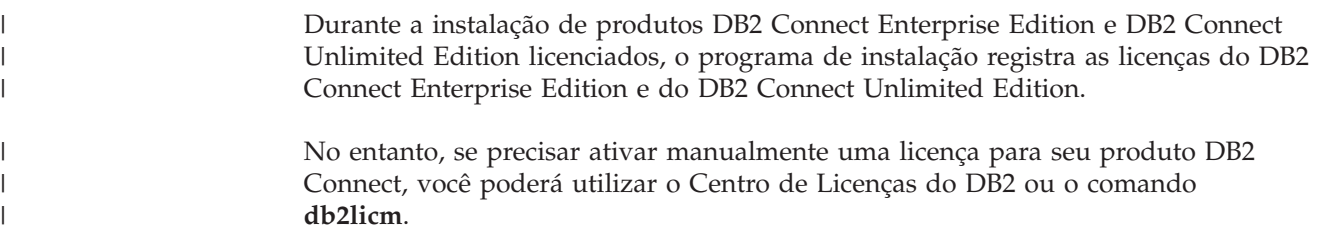

# <span id="page-71-0"></span>**Instalando Sua Chave de Licença do DB2 Connect Utilizando o Comando db2licm**

Você pode utilizar o comando **db2licm** para incluir a chave de licença do CD-ROM do produto DB2 Connect em vez de utilizar o Centro de Licenças.

### **Procedimento:**

Para incluir sua chave de licença a partir do CD-ROM do produto DB2 Connect utilizando o comando **db2licm**:

• No Windows, digite o seguinte comando:

db2licm -a x:\db2\license\*license\_filename*

em que x: representa a unidade de CD-ROM que contém o CD do produto DB2 Connect.

• No UNIX, digite o seguinte comando: db2licm -a db2/license/*license\_filename*

em que *license\_filename* representa:

### **db2conee.lic**

DB2 Connect Enterprise Edition

# **db2conpe.lic**

DB2 Connect Personal Edition

### **db2conue.lic**

DB2 Connect Unlimited Edition

#### **db2conas.lic**

DB2 Connect Application Server Edition

#### **Tarefas Relacionadas:**

- v "Instalando Sua Chave de Licença do DB2 Connect Utilizando o Centro de Licenças" na página 64
- v ["Definindo](#page-72-0) o Tipo de Licença Utilizando o Comando db2licm" na página 65
- v ["Definindo](#page-73-0) o Tipo de Licença Utilizando o Centro de Licenças" na página 66

# **Instalando Sua Chave de Licença do DB2 Connect Utilizando o Centro de Licenças**

Você pode instalar sua chave de licença a partir do CD-ROM do produto DB2 Connect utilizando o Centro de Licenças.

#### **Procedimento:**

Para instalar sua chave de licença a partir do CD-ROM do produto DB2 Connect utilizando o Centro de Licenças:

- 1. Inicie o Centro de Controle do DB2 e selecione **Centro de Licenças** no menu **Ferramentas**.
- 2. Selecione o sistema para o qual você está instalando uma licença. O campo **Produtos Instalados** irá exibir o nome do produto que está instalado.
- 3. Selecione **Incluir** no menu **Licença**.
- 4. Na janela Incluir Licença, você pode escolher incluir **A partir de um arquivo** ou **Manualmente**.
#### <span id="page-72-0"></span>**A partir de um arquivo**

Selecione o botão de rádio **A partir de um arquivo** e selecione o arquivo de licenças no CD-ROM do produto DB2 Connect:

• No Windows, digite o seguinte comando:

x:\db2\license\*license\_filename*

em que x: representa a unidade de CD-ROM contendo o CD do produto DB2 Connect.

• No UNIX, digite o seguinte comando: /db2/license/*license\_filename*

em que *license\_filename* representa:

#### **db2conee.lic**

DB2 Connect Enterprise Edition

#### **db2conpe.lic**

DB2 Connect Personal Edition

#### **db2conue.lic**

DB2 Connect Unlimited Edition

### **db2conas.lic**

DB2 Connect Application Server Edition

#### **Manualmente**

Selecione o botão de rádio **Manualmente** e digite o **Nome do produto**, **a Versão do produto** e a **Senha do produto**.

5. Clique em **Aplicar** para incluir a chave de licença.

### **Tarefas Relacionadas:**

- v ["Instalando](#page-71-0) Sua Chave de Licença do DB2 Connect Utilizando o Comando [db2licm"](#page-71-0) na página 64
- v "Definindo o Tipo de Licença Utilizando o Comando db2licm" na página 65
- v ["Definindo](#page-73-0) o Tipo de Licença Utilizando o Centro de Licenças" na página 66

# **Definindo o Tipo de Licença Utilizando o Comando db2licm**

Você pode utilizar o comando **db2licm** para definir o tipo de licença, ao invés de utilizar o Centro de Licenças.

## **Procedimento:**

Para definir seu tipo de licença utilizando o comando **db2licm**:

Para o DB2 Connect Enterprise Edition:

v Se você comprou as licenças de Usuário Atual, digite os seguintes comandos:

```
db2licm -p db2conee concurrent
db2licm -u N
```
em que *N* representa o número de licenças de usuário simultâneas que foram compradas.

• Se você comprou as licenças de Usuário Registrado, digite os seguintes comandos:

db2licm -p db2conee registered

### <span id="page-73-0"></span>**Tarefas Relacionadas:**

- v ["Instalando](#page-71-0) Sua Chave de Licença do DB2 Connect Utilizando o Comando [db2licm"](#page-71-0) na página 64
- v ["Instalando](#page-71-0) Sua Chave de Licença do DB2 Connect Utilizando o Centro de [Licenças"](#page-71-0) na página 64
- v "Definindo o Tipo de Licença Utilizando o Centro de Licenças" na página 66

### **Referência Relacionada:**

v "db2licm - License Management Tool Command" na publicação *Command Reference*

# **Definindo o Tipo de Licença Utilizando o Centro de Licenças**

Você pode definir o seu tipo de licença utilizando o Centro de Licenças.

## **Procedimento:**

Para definir o seu tipo de licença:

- 1. No Centro de Licenças, selecione **Alterar** no menu **Licença**.
- 2. Na janela Alterar Licença, selecione o tipo de licença comprado.
	- v Se você comprou uma licença de Usuários Atuais, selecione **Usuários atuais do DB2 Connect** e digite o número de licenças de usuário compradas.
		- **Nota:** O DB2 Connect Enterprise Edition oferece uma licença para um usuário. Licenças de usuário adicionais do DB2 Connect devem ser adquiridas separadamente.

Se você comprou um licença de Usuários Registrados, selecione **Usuários registrados do DB2 Connect** e clique em **OK** para fechar a janela Alterar Licenças e retornar ao Centro de Licenças. Clique na guia **Usuários** e inclua todos os IDs de usuário para os quais você adquiriu uma licença.

3. Escolha sua **Política de aprovação**. **Parada normal** é o padrão.

## **Tarefas Relacionadas:**

- v ["Instalando](#page-71-0) Sua Chave de Licença do DB2 Connect Utilizando o Comando [db2licm"](#page-71-0) na página 64
- v ["Instalando](#page-71-0) Sua Chave de Licença do DB2 Connect Utilizando o Centro de [Licenças"](#page-71-0) na página 64
- v ["Definindo](#page-72-0) o Tipo de Licença Utilizando o Comando db2licm" na página 65

**Parte 4. Preparando os Bancos de Dados Host e iSeries para Comunicações do DB2 Connect**

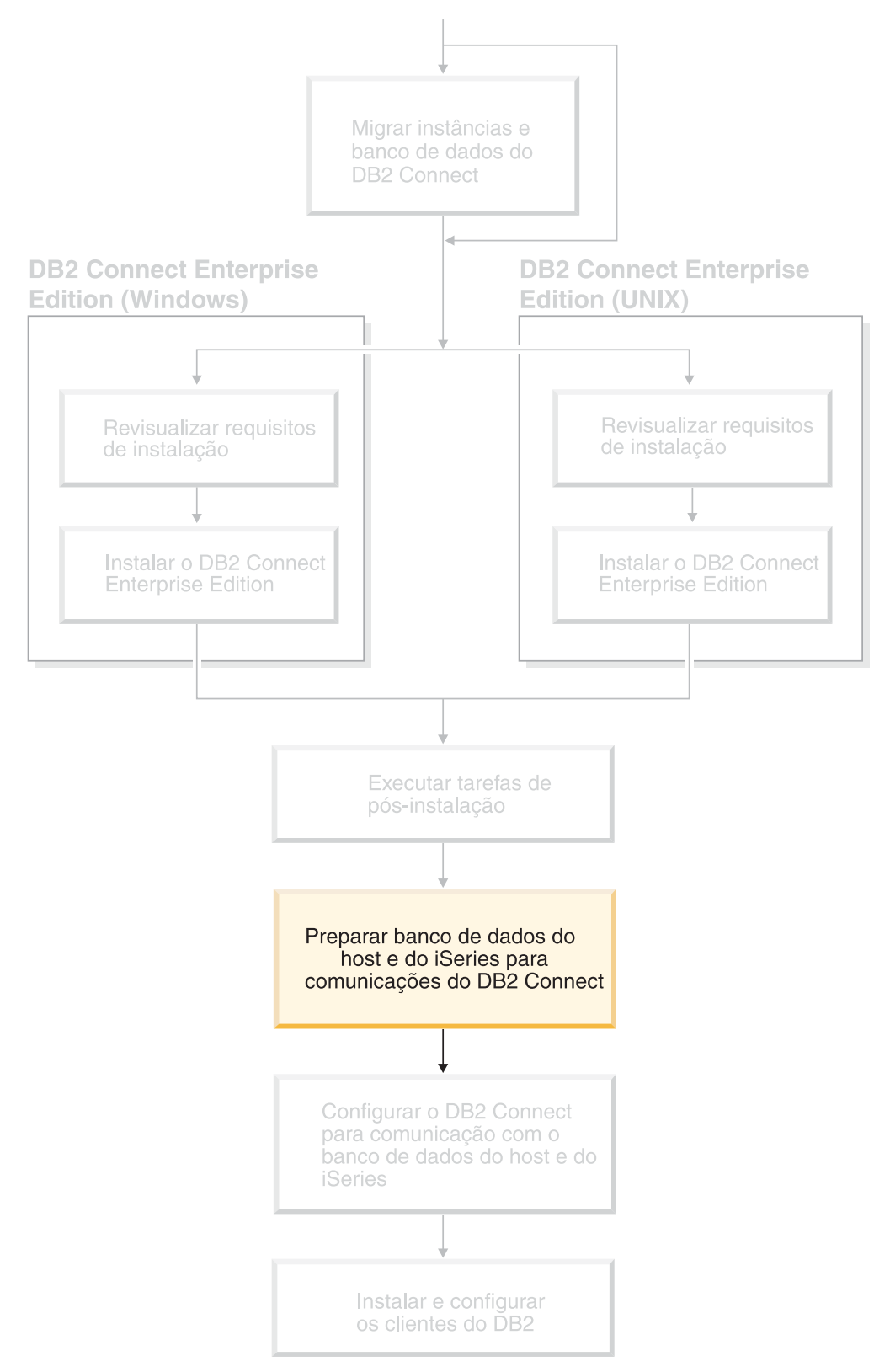

Esse tópico descreve as etapas necessárias para configurar os servidores de banco de dados host e iSeries para aceitar conexões a partir de estações de trabalho do DB2 Connect. Essas etapas devem ser executadas pelos usuários que possuem privilégios de sistema requerido e conhecimento especial, como rede, sistema ou administrador do DB2.

Para obter mais informações sobre a configuração de servidores de banco de dados host e iSeries, consulte as publicações a seguir:

- v O *DB2 for OS/390 e z/OS Installation Guide Version 7* (GC26-9936-01) contém informações completas e atualizadas sobre o DB2 Universal Database para z/OS e OS/390.
- v *Distributed Relational Database Cross Platform Connectivity and Applications* contém informações úteis sobre a pós-configuração.
- v *AS/400 Distributed Database Programming*

Os valores da amostra utilizados nesta seção correspondem aos utilizados em outras amostras deste manual. Ao seguir as informações fornecidas, você *deve* substituir seus próprios valores para os elementos como nome de rede, nome da LU (Unidade Lógica) e nome do modo.

# <span id="page-78-0"></span>**Capítulo 9. Preparando o DB2 para OS/390 e Bancos de Dados z/OS para Comunicações do DB2 Connect**

# **Preparando o DB2 Universal Database para OS/390 e z/OS para Conexões a partir do DB2 Connect**

O administrador do VTAM e o administrador do host devem configurar o VTAM e o OS/390 ou z/OS para que preparem o DB2 Universal Database para z/OS e OS/390 para receber solicitações de conexão de recepção da estação de trabalho DB2 Connect.

Este tópico fornece:

- v Instruções para o estabelecimento de conexões de rede TCP/IP entre DB2 Connect e DB2 Universal Database para z/OS e OS/390.
- v Exemplos de definições VTAM necessárias ao host DB2 Universal Database para z/OS e OS/390 para utilização com conexões SNA DB2 Connect. Elas podem ser comparadas às definições atuais.
- v Etapas de configuração do host do DB2. Muitos detalhes destas etapas foram alterados com a introdução do DB2 UDB para OS/390 Versão 6.1. Estas etapas se aplicam a usuários que se conectarão ao DB2 Universal Database para z/OS e OS/390 via TCP/IP. No entanto, algumas destas tarefas também se aplicam a usuários do SNA. É recomendável utilizar as etapas que se aplicam ao TCP/IP.

Caso antecipe que o DB2 para OS/390 ou z/OS irá participar de uma transação de atualização de vários sites (consolidação de duas fases), consulte *Ativando Atualizações de Vários Sites*.

## **Procedimento:**

Para preparar o DB2 Universal Database para z/OS e OS/390 para receber pedidos de conexão do DB2 Connect, é preciso configurar seu protocolo:

- v Configurando o TCP/IP para o DB2 Universal Database para OS/390 e z/OS
- v Configurando o DB2 Universal Database para OS/390 e z/OS
- Configurando VTAM

### **Tarefas Relacionadas:**

- v "Configurando TCP/IP para o DB2 Universal Database para OS/390 e z/OS" na página 71
- v ["Configurando](#page-81-0) o DB2 Universal Database para OS/390 e z/OS" na página 74
- ["Configurando](#page-82-0) VTAM" na página 75
- v "Enabling Multisite Updates using the Control Center" na publicação *DB2 Connect User's Guide*

# **Configurando TCP/IP para o DB2 Universal Database para OS/390 e z/OS**

Este tópico descreve como configurar comunicações TCP/IP entre a estação de trabalho do DB2 Connect e o DB2 UDB para OS/390 Versão 6.1 ou posterior. As instruções pressupõem as seguintes condições:

| | | | |

- v Você está conectando um único banco de dados do host através do TCP/IP. Múltiplas conexões do host serão tratadas exatamente da mesma forma, embora o *número de porta* e o *número de serviço* requeridos em cada caso sejam diferentes.
- v O banco de dados de destino reside no DB2 UDB para OS/390 Versão 6.1 ou posterior.
- v Todos os softwares requisitados estão instalados.
- v Os clientes DB2 foram configurados conforme requerido.

### **Pré-Requisito de Software OS/390 para Suporte TCP/IP:**

O OS/390 V2R3+ é o nível mínimo do sistema operacional requerido para o suporte TCP/IP. O OS/390 V2R5+ é o nível recomendado do sistema operacional, e o que tem melhor desempenho. Todas as versões do z/OS oferecem suporte para TCP/IP.

Os seguintes APARs informativos do DB2 para OS/390 são atualizados regularmente com informações sobre PTFs a serem instaladas para diversos componentes do OS/390, particularmente TCP/IP para OS/390. Ao usar conectividade TCP/IP com o DB2 para OS/390, é extremamente importante rever e aplicar as PTFs e correções APAR descritas nas seguintes APARs de informação do DB2 para OS/390:

- II11164
- II11263
- $\cdot$  II10962

### **Coletando Informações:**

Antes de utilizar o DB2 Connect em uma conexão TCP/IP, você deve coletar informações sobre o servidor de banco de dados do host e o servidor DB2 Connect. Para cada servidor do host ao qual você está conectando-se através do TCP/IP, você deve ter as seguintes informações:

v A localização dos serviços de TCP/IP e arquivos de host da estação de trabalho DB2 Connect:

#### **No UNIX**

/etc/

## **No Windows NT, Windows 2000, Windows XP e Windows Server 2003** Normalmente *%SystemRoot%*\system32\drivers\etc\, em que *%SystemRoot%* representa o diretório do caminho de instalação do Windows.

#### **No Windows 98 e Windows ME**

Normalmente *x:*\windows\, em que *x:* representa o diretório do caminho de instalação do Windows.

Você pode querer incluir as informações do host a um *servidor de nomes de domínio* para evitar manter o arquivo em vários sistemas.

- v As localizações dos arquivos equivalentes no host DB2 Universal Database para z/OS e OS/390 de destino.
- v O *número de porta* do TCP/IP definido para DB2 Universal Database para z/OS e OS/390.

**Nota:** As respectivas informações do *nome do serviço* não são trocadas entre a estação de trabalho do DB2 Connect e o DB2 Universal Database para

### z/OS e OS/390.

O número de porta 446 foi registrado como o padrão para comunicação a partir de uma estação de trabalho do DB2 Connect.

- v Os endereços TCP/IP e nomes do host para ambos, o host e a estação de trabalho DB2 Connect.
- v O NOME DA LOCALIZAÇÃO do servidor de banco de dados do DB2 para OS/390.
- v O ID do usuário e a senha para serem usados na emissão de pedidos de CONEXÃO relativos ao banco de dados do host ou ao servidor iSeries.

Consulte o administrador da rede local e o administrador DB2 para OS/390 e z/OS para a obtenção dessas informações. Use uma cópia da planilha de exemplo, a Tabela 2, para planejar *cada* conexão TCP/IP entre DB2 Connect e um servidor de banco de dados do host.

*Tabela 2. Planilhas de Exemplo para o Planejamento de Conexões TCP/IP com o DB2 Universal Database para z/OS e OS/390*

| Ref.                                                                                              | Descrição                            | Valor de Amostra     | Seu Valor |  |  |  |
|---------------------------------------------------------------------------------------------------|--------------------------------------|----------------------|-----------|--|--|--|
| Informações do Usuário                                                                            |                                      |                      |           |  |  |  |
| $TCP-1$                                                                                           | Nome de Usuário                      | A.D.B.User           |           |  |  |  |
| $TCP-2$                                                                                           | Informações de Contato               | $(123) - 456 - 7890$ |           |  |  |  |
| $TCP-5$                                                                                           | ID do Usuário                        | <b>ADBUSER</b>       |           |  |  |  |
| $TCP-6$                                                                                           | Tipo de Banco de Dados               | db2390               |           |  |  |  |
| $TCP-7$                                                                                           | Tipo de Conexão (Deve<br>Ser TCPIP). | <b>TCPIP</b>         | TCPIP     |  |  |  |
| Elementos de Rede no Host                                                                         |                                      |                      |           |  |  |  |
| $TCP-8$                                                                                           | Nome do Host                         | <b>MVSHOST</b>       |           |  |  |  |
| <b>TCP-9</b>                                                                                      | Endereço IP do Host                  | 9.21.152.100         |           |  |  |  |
| $TCP-10$                                                                                          | Nome do Serviço                      | db2inst1c            |           |  |  |  |
| $TCP-11$                                                                                          | Número da Porta                      | 446                  | 446       |  |  |  |
| $TCP-12$                                                                                          | <b>NOME DA</b><br>LOCALIZAÇÃO        | NEW_YORK3            |           |  |  |  |
| $TCP-13$                                                                                          | ID de Usuário                        |                      |           |  |  |  |
| $TCP-14$                                                                                          | Senha                                |                      |           |  |  |  |
| Elementos de Rede no DB2 Connect Workstation                                                      |                                      |                      |           |  |  |  |
| $TCP-18$                                                                                          | Nome do Host                         | mcook02              |           |  |  |  |
| $TCP-19$                                                                                          | Endereço IP                          | 9.21.27.179          |           |  |  |  |
| <b>TCP-20</b>                                                                                     | Nome do Serviço                      | db2inst1c            |           |  |  |  |
| $TCP-21$                                                                                          | Número da Porta                      | 446                  | 446       |  |  |  |
| Entradas de Diretório do DB2 na Estação de Trabalho do DB2 Connect)                               |                                      |                      |           |  |  |  |
| <b>TCP-30</b>                                                                                     | Nome do Nó                           | <b>MVSIPNOD</b>      |           |  |  |  |
| $TCP-31$                                                                                          | Nome do Banco de Dados               | nyc3                 |           |  |  |  |
| $TCP-32$                                                                                          | Alias do Banco de Dados              | mvsipdb1             |           |  |  |  |
| $TCP-33$                                                                                          | Nome do Banco de Dados<br><b>DCS</b> | nyc3                 |           |  |  |  |
| Notas:<br>1. Para obter o endereço IP do host <b>TCP-9</b> , insira no mesmo:<br>TSO NETSTAT HOME |                                      |                      |           |  |  |  |

2. Para obter o número de porta **TCP-11**, procure DSNL004I no espaço de endereço principal do DB2 ou no log do sistema.

## <span id="page-81-0"></span>**Configurando a Conexão TCP/IP:**

Use as etapas desta seção para completar a configuração e fazer a conexão.

### **Complete a Planilha:**

Complete uma cópia da planilha de exemplo para cada host TCP/IP:

- 1. Preencha os valores a serem usados no nome do host e no endereço IP do host do DB2 Universal Database para z/OS e OS/390 (itens 8 e 9).
- 2. Preencha os valores a serem usados no nome do host e no endereço IP da estação de trabalho do DB2 Connect (itens 18 e 19).
- 3. Determine o número da porta ou nome do serviço a ser usado na conexão (itens 10 e 11, ou 20 e 21).
- 4. Determine o NOME DA LOCALIZAÇÃO do servidor de banco de dados do DB2 para OS/390 e z/OS ao qual deseja conectar-se.
- 5. Determine os valores que devem ser usados para o ID do usuário e SENHA ao conectar-se com o banco de dados do host.

### **Atualize o Host DB2 Universal Database para z/OS e OS/390:**

Em seu servidor zSeries:

- 1. Confira o endereço do host ou o nome do host.
- 2. Confira o número da porta ou o nome do serviço.
- 3. Atualize o arquivo de serviços com o número de porta e o nome de serviço certos, se requerido.
- 4. Atualize o arquivo de hosts (ou o Servidor de Nomes de Domínio usado pelo sistema DB2 Universal Database para z/OS e OS/390) com o nome do host e o endereço IP da estação de trabalho do DB2 Connect, se requerido.
- 5. Verifique se as novas definições estão ativadas antes de tentar testar a conexão. Consulte o administrador de rede do sistema ou troque a equipe de controle, se requerido.
- 6. Verifique com o administrador DB2 Universal Database para z/OS e OS/390 se ele possui um ID do usuário, senha e *NOME DA LOCALIZAÇÃO* do banco de dados válidoS.
- 7. Execute PING do servidor do DB2 Connect utilizando o número de porta certo, se a opção for suportada pelo TCP/IP no sistema do host. Por exemplo: ping *remote\_host\_name* -p *port\_number*

### **Tarefas Relacionadas:**

• ["Configurando](#page-82-0) VTAM" na página 75

# **Configurando o DB2 Universal Database para OS/390 e z/OS**

Para poder usar o DB2 Connect, o Administrador do DB2 Universal Database para z/OS e OS/390 deve configurar o DB2 Universal Database para z/OS e OS/390 para permitir conexões a partir das estações de trabalho DB2 Connect. Esta seção indica as atualizações *mínimas* necessárias para permitir que um cliente DB2 Connect faça conexão com o servidor de banco de dados do DB2 Universal Database para z/OS e OS/390. Para obter exemplos mais detalhados, consulte *DB2 for OS/390 and z/OS Installation Guide*.

### **APARs Recomendados:**

<span id="page-82-0"></span>DB2 para OS/390 e z/OS Versão 7: Aplique as correções para APARs PQ50016 e PQ50017.

### **Atualizando SYSIBM.LUNAMES:**

Esta seção contém exemplos de comandos para atualizar estas tabelas para DB2 Universal Database para z/OS e OS/390. Determine em conjunto com o seu administrador do DB2 as atualizações necessárias no sistema DB2 Universal Database para z/OS e OS/390. Para obter mais informações sobre as tabelas do banco de dados de comunicação do DB2 Universal Database para z/OS e OS/390, consulte *DB2 Universal Database para z/OS e OS/390 SQL Reference*.

Para permitir que as solicitações de conexão do banco de dados sejam aceitas de qualquer LU de chegada DB2 Connect, apenas insira uma linha em branco. Use um SQL semelhante a este:

```
INSERT INTO SYSIBM.LUNAMES (LUNAME) VALUES (' ')
```
Opcionalmente, se quiser restringir o acesso por nome de LU, você pode usar um comando SQL semelhante ao seguinte para atualizar esta tabela:

```
INSERT INTO SYSIBM.LUNAMES (LUNAME,
                             SECURITY OUT.
                             ENCRYPTPSWDS,
                             USERNAMES)
                     VALUES('NYX1GW01','P','N','O');
```
Resultado:

| <b>COLUMN</b>    | <b>EXAMPLE</b> | <b>REMARK</b>              |
|------------------|----------------|----------------------------|
|                  |                |                            |
| LUNAME           | NYX1GW01       | Name of the DB2 Connect LU |
| SECURITY OUT     | P              |                            |
| ENCRYPTPSWDS     | N              |                            |
| <b>USERNAMES</b> |                |                            |

*Tabela 3. Conjunto de Resultados da Atualização para Tabela*

#### **Tarefas Relacionadas:**

v ["Configurando](#page-78-0) TCP/IP para o DB2 Universal Database para OS/390 e z/OS" na [página](#page-78-0) 71

# **Configurando VTAM**

Para configurar o VTAM, o administrador do VTAM precisa determinar os nomes e opções a serem usados no sistema. As definições a seguir devem ser fornecidas para ativar a estação de trabalho DB2 Connect para conectar o host:

- v As definições de VTAM APPL para DB2 Universal Database para z/OS e OS/390. O nome da APPL, ou nome de LU, do subsistema do DB2 é NYM2DB2 nesses exemplos.
- v As definições de VTAM PU e LU para DB2 Connect. As definições da PU e LU para a estação de trabalho DB2 Connect são NYX1 e NYX1GW01 respectivamente nestes exemplos.
- v A definição do modo de log do VTAM para DB2. Nestes exemplos, a entrada do modo de log a ser utilizada para a conexão é IBMRDB.

As definições de amostra do VTAM são fornecidas nas seções a seguir.

### **Nomes de Amostra dos Elementos de Rede (VTAM):**

O exemplo a seguir mostra as definições de amostra do VTAM usadas para configurar um servidor de banco de dados do host.

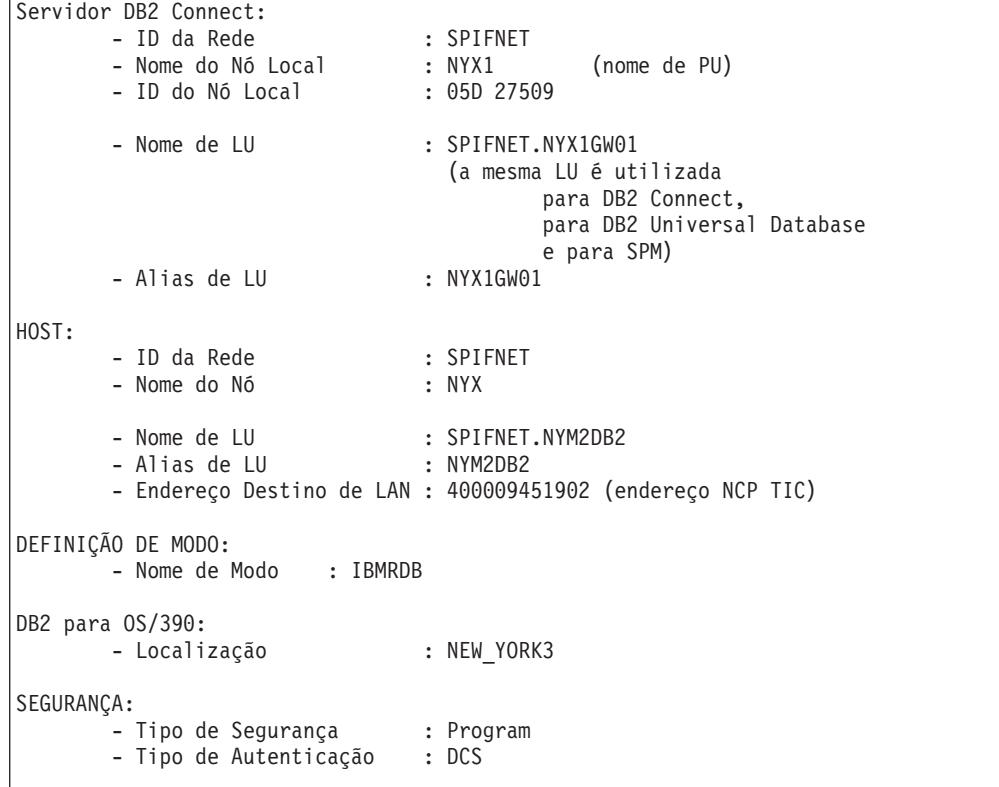

## **Definição de Amostra VTAM APPL para OS/390 ou z/OS:**

O exemplo a seguir mostra as definições do nó principal do aplicativo VTAM de amostra. Na maioria dos casos, tal definição já existirá com um nome de LU diferente. Se não existir, o nó principal da aplicação terá que ser definido e o DB2 Universal Database para z/OS e OS/390 terá que ser personalizado para usar o nome de LU definido. Este nome é o nome de LU Parceira solicitada por DB2 Connect.

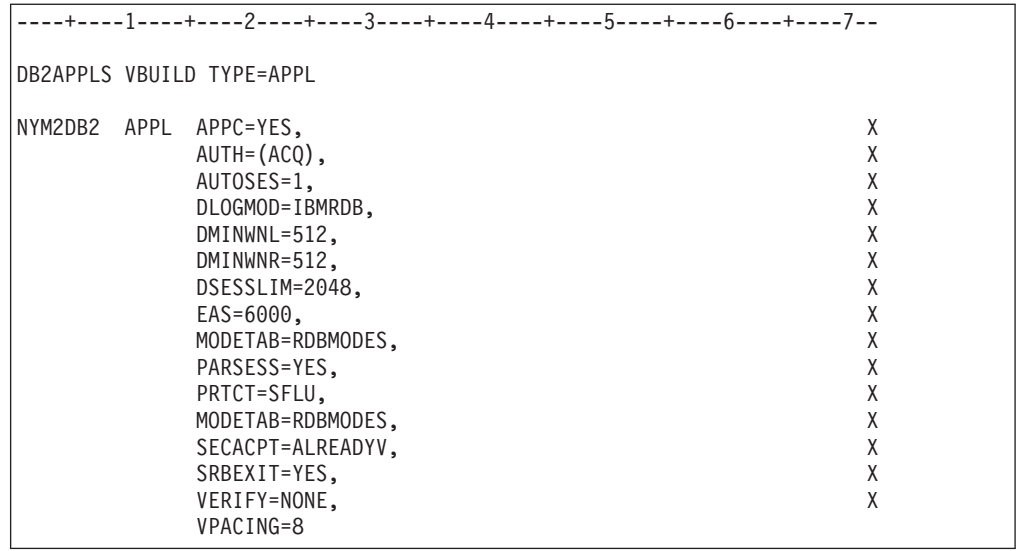

**Nota:** Continuações devem começar na coluna 16, com marcas de continuação na coluna 72.

### **Definições de Amostra LU e PU VTAM para DB2 Connect:**

Se seus critérios de segurança aceitarem, ative DYNPU e DYNLU no VTAM para permitir qualquer acesso de PU e LU pelo VTAM. Para informações adicionais, entre em contato com o administrador do VTAM.

O exemplo a seguir mostra as definições do nó principal comutado do VTAM de amostra. Siga este exemplo para ativar uma LU ou PU específico.

Se você já utiliza aplicações SNA na estação de trabalho DB2 Connect, então uma definição PU já existe. Contudo, uma definição LU independente possivelmente não existe. A definição de LU independente exigida para DB2 Connect tem que ter especificado LOCADDR=0.

```
----+----1----+----2----+----3----+----4----+----5----+----6----+----7--
       SWITCHED MAJOR NODE DEFINITION FOR PU NYX1 and
       INDEPENDENT LU NYX1GW01
LOC300 VBUILD TYPE=LOCAL
NYX1 ADDR=01,IDBLK=071,IDNUM=27509,ANS=CONT,DISCNT=NO, X
              IRETRY=YES,ISTATUS=ACTIVE,MAXDATA=4302,MAXOUT=7, X
              MAXPATH=1,PUTYPE=2,SECNET=NO,MODETAB=RDBMODES X
              SSCPFM=USSSCS,PACING=0,VPACING=2
NYX1GW01 LOCADDR=000,MODETAB=RDBMODES,DLOGMODE=IBMRDB
OTHERLU LOCADDR=002
```
### **Definição de Amostra do Modo de Log VTAM para DB2:**

O exemplo a seguir mostra a definição da tabela do modo de logon no VTAM de exemplo relativo aos modos IBMRDB e SNASVCMG. Este exemplo especifica um *RUSIZE* de 4 K, que pode não ser adequado para seu ambiente, por exemplo, se você utilizar a Ethernet, que possui um Tamanho de Quadro máximo de 1536 bytes. O administrador do VTAM deve verificar esses valores e aconselhá-lo sobre qual nome de entrada da tabela de modo e *RUSIZE* devem ser especificados para

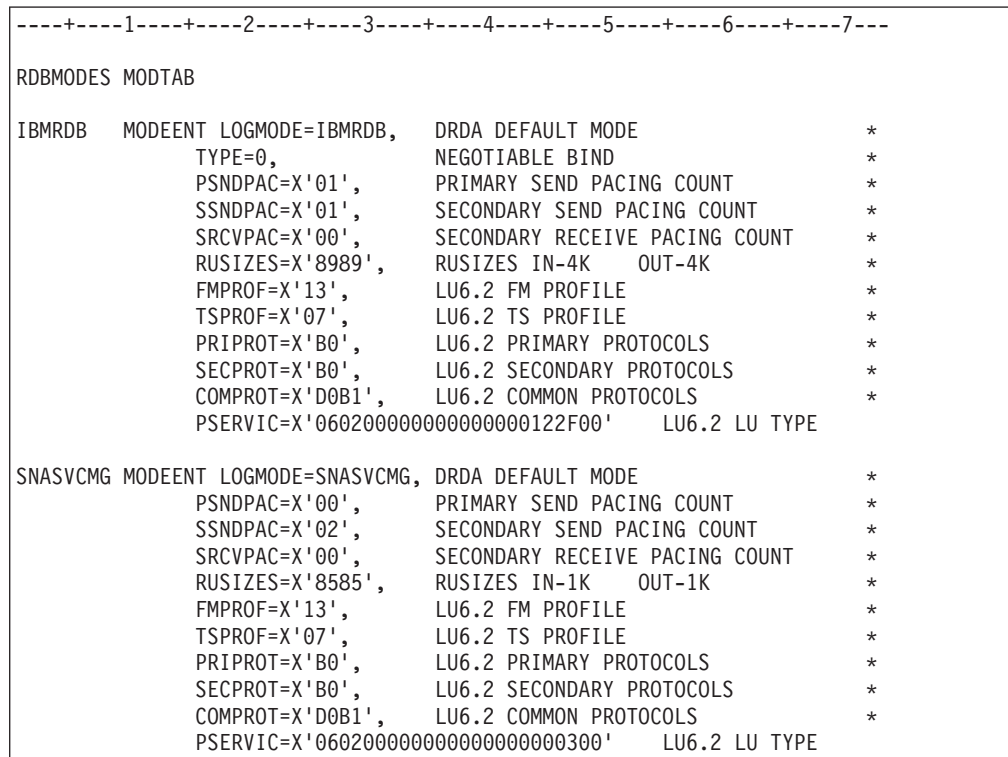

DB2 Connect. Você deve definir o modo de inicialização *SNASVCMG* ao utilizar APPC.

**Tarefas Relacionadas:**

v ["Preparando](#page-86-0) o DB2 Universal Database para iSeries para Conexões a partir do DB2 [Connect"](#page-86-0) na página 79

# <span id="page-86-0"></span>**Capítulo 10. Preparando o DB2 UDB para Bancos de Dados iSeries para Comunicações do DB2 Connect**

# **Preparando o DB2 Universal Database para iSeries para Conexões a partir do DB2 Connect**

O DB2 Connect fornece acesso de aplicativos remotos a dados em seu DB2 UDB para sistema iSeries.

### **Procedimento:**

Para configurar a conexão, é preciso saber o seguinte:

- 1. O nome de rede local. Pode-se obter essa informação digitando DSPNETA.
- 2. O endereço do adaptador local. Pode-se obter essa informação digitando WRKLIND (\*trlan).
- 3. O nome do modo. Pode-se obter uma lista de nomes de modos digitando WRKMODD. Se o modo IBMRDB tiver sido definido em seu sistema iSeries, você deve utilizá-lo.
- 4. O nome de ponto de controle local. Pode-se obter essa informação digitando DSPNETA.
- 5. O nome do programa de transação remota. O padrão é X'07'6DB (X'07F6C4C2'). O padrão sempre é utilizado pelo DB2 UDB para iSeries. Se a digitação de um número hexadecimal não for conveniente, um alias seria QCNTEDDM.
- 6. O nome do banco de dados relacional. Pode-se obter essa informação digitando DSPRDBDIRE. Isso mostraria uma lista. A linha contendo \*LOCAL na coluna Remote Location identifica o RDBNAME que deve ser definido para o cliente. Se não houver nenhuma entrada \*LOCAL, você pode incluir uma, ou utilizar o nome do sistema obtido do comando DSPNETA no servidor.

Aqui está um exemplo:

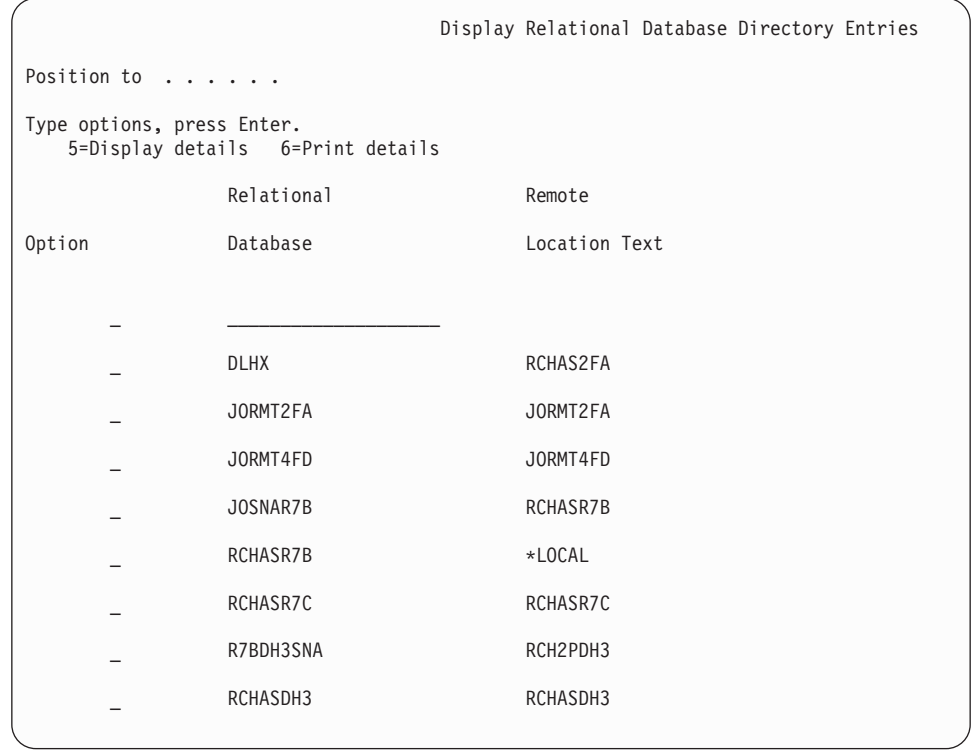

De posse desses parâmetros do servidor iSeries, informe seus valores na planilha a seguir:

*Tabela 4. Parâmetros de Configuração do iSeries*

| Item   Parâmetro                           | Exemplo             | Seu Valor |
|--------------------------------------------|---------------------|-----------|
| A-1   Nome da Rede Local                   | <b>SPIFNET</b>      |           |
| A-2 Endereço do Adaptador Local            | 400009451902        |           |
| A-3   Nome de Modo                         | <b>IBMRDB</b>       |           |
| A-4   Nome do Ponto de Controle<br>Local   | SYD2101A            |           |
| A-5   Programa de Transação<br>Remota      | X'07F6C4C2'(padrão) |           |
| A-6   Nome do Banco de Dados<br>Relacional | NEW YORK3           |           |

Para obter mais informações, consulte *DRDA Connectivity Guide*.

# **Tarefas Relacionadas:**

v ["Preparando](#page-88-0) o DB2 para VSE e VM para Conexões a partir do DB2 Connect" na [página](#page-88-0) 81

# <span id="page-88-0"></span>**Capítulo 11. Preparando o DB2 para Bancos de Dados VM e VSE para Comunicações do DB2 Connect**

# **Preparando o DB2 para VSE e VM para Conexões a partir do DB2 Connect**

Para obter informações sobre como configurar o DB2 Server para VSE & VM como um servidor de aplicativo, consulte o *DRDA Connectivity Guide*.

### **Conceitos Relacionados:**

- v "DB2 para VM" na publicação *Suplemento de Conectividade*
- v "DB2 para VSE" na publicação *Suplemento de Conectividade*

## **Tarefas Relacionadas:**

v "Preparando o solicitador de Aplicativos ou o Servidor de Aplicativos para Comunicações DRDA (VM)" na publicação *Suplemento de Conectividade*

**Parte 5. Configurando o Acesso ao Bancos de Dados Host e iSeries**

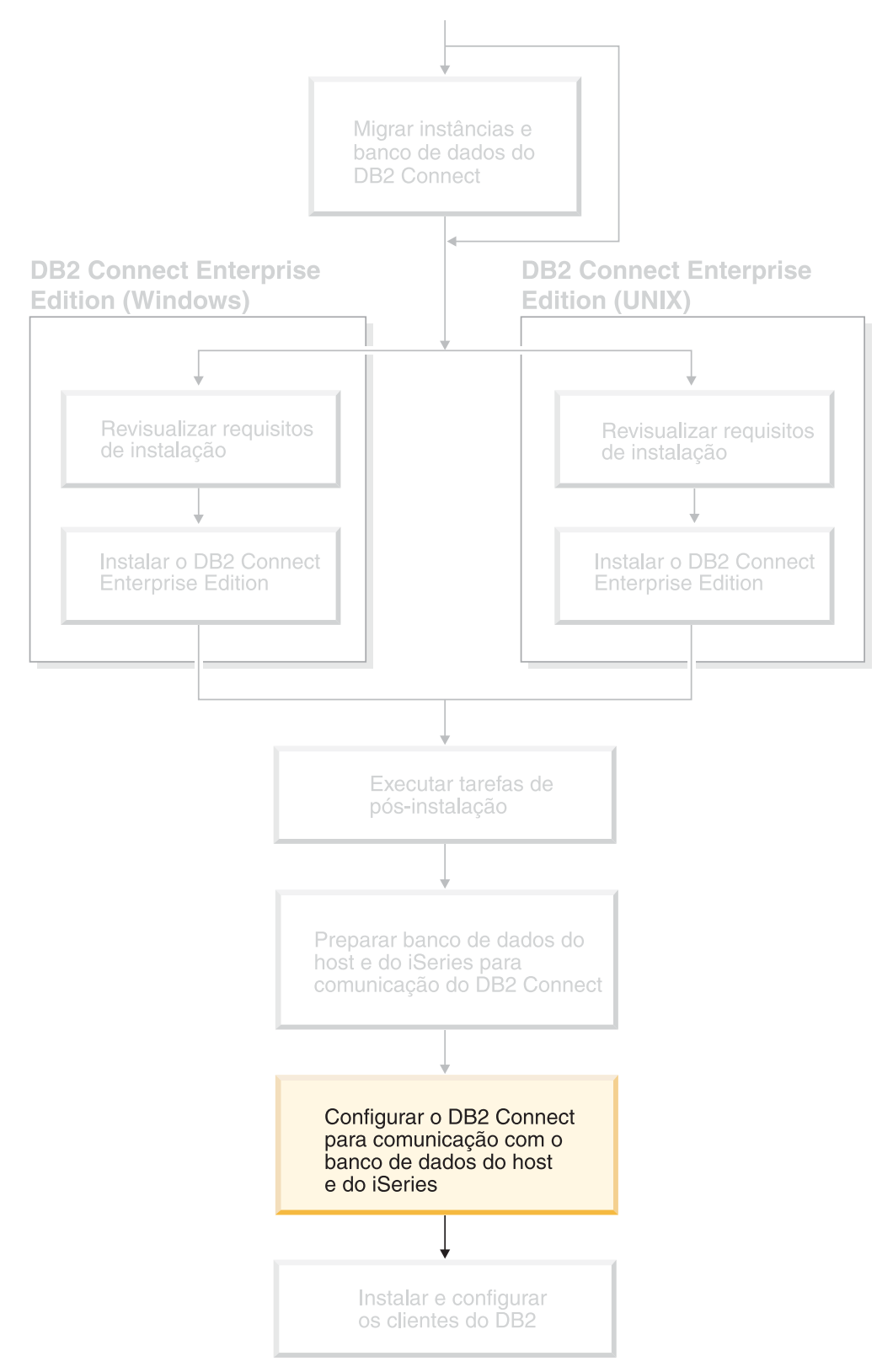

Depois do DB2 Connect ter sido instalado e do servidor de banco de dados ter sido configurado para aceitar comunicações, você precisa estabelecer e ajustar a conexão entre os dois sistemas. Esta seção descreve como utilizar o CA (Assistente para Configuração) para encontrar, conectar e ligar a um servidor de banco de dados.

*Quem Deve Ler Esta Seção*

- v Administradores de rede ou sistema
- v Pessoal técnico instalando e configurando um sistema DB2 Connect

# <span id="page-94-0"></span>**Capítulo 12. Utilizando o Assistente para Configuração**

# **Configurando uma Conexão para Servidores de Banco de Dados Host ou iSeries Utilizando o CA**

Esta tarefa descreve como conectar o DB2 Connect PE (Personal Edition) ou DB2 Connect Enterprise Edition a um host de banco de dados remoto ou servidor de banco de dados iSeries utilizando o CA (Assistente para Configuração). O Assistente para Configuração é uma ferramenta da GUI do DB2 que pode ser utilizada para configurar as conexões do banco de dados e outras definições do banco de dados.

O CA (Assistente para Configuração) foi apresentado como o CCA (Assistente para Configuração do Cliente) em releases anteriores do DB2.

### **Pré-requisitos:**

- v O Assistente para Configuração deve ser instalado na estação de trabalho do DB2 Connect. No DB2 versão 8, o Assistente para Configuração está disponível como parte do DB2 Administration Client e do DB2 Application Development Client.
- v O servidor remoto deve ser configurado para aceitar pedidos de cliente de recepção. Por padrão, o programa de instalação do servidor detecta e configura a maioria dos protocolos no servidor para conexões de recepção do cliente.

### **Procedimento:**

Para configurar uma conexão para um banco de dados utilizando o CA, selecione um dos métodos que se seguem:

- v Conectando-se a um banco de dados utilizando o discovery
- v Conectando-se a um banco de dados utilizando um perfil
- v Conectando-se manualmente a um banco de dados utilizando o CA

### **Tarefas Relacionadas:**

- v "Configurando uma Conexão do Banco de Dados Utilizando a Descoberta" na página 87
- v ["Configurando](#page-96-0) uma Conexão de Banco de Dados Utilizando um Perfil" na [página](#page-96-0) 89
- v ["Configurando](#page-97-0) uma Conexão de Banco de Dados Manualmente Utilizando o CA (Assistente para [Configuração\)"](#page-97-0) na página 90

# **Tarefas de Configuração**

# **Configurando uma Conexão do Banco de Dados Utilizando a Descoberta**

Você pode utilizar o recurso descoberta do Assistente para Configuração para procurar bancos de dados em uma rede.

### **Pré-requisitos:**

- v Certifique-se de que você tenha um ID de usuário do DB2 válido.
- v Se você estiver incluindo um banco de dados em um sistema que tenha um produto de servidor DB2 Server ou DB2 Connect instalado, certifique-se de possuir um ID do usuário com autoridade SYSADM ou SYSCTRL para a instância.

### **Restrições:**

|

| | | | | | | | O recurso descoberta pode não detectar um sistema remoto se:

- v O Administration Server não estiver em execução no sistema remoto.
- v Exceder o tempo limite da função descoberta. Por padrão, a função descoberta procurará na rede por 10 segundos; este tempo pode não ser suficiente para detectar o sistema remoto. Você pode definir a variável de registro DB2DISCOVERYTIME para especificar um período de tempo maior.
- v A rede na qual o pedido de descoberta está em execução estiver configurada para que o pedido de descoberta não alcance o sistema remoto desejado.

#### **Restrições:**

Um DAS (DB2 Administration Server) deve estar em execução e ativado para que o recurso descoberta do CA retorne informações sobre sistemas DB2.

#### **Procedimento:**

Para incluir um banco de dados no sistema utilizando a Descoberta:

- 1. Efetue logon no sistema com um ID do usuário DB2 válido.
- 2. Inicie o CA. O CA pode ser iniciado a partir do menu Iniciar no Windows ou utilizando o comando **db2ca** nos sistemas Windows e UNIX.
- 3. Na barra de menus do CA, sob **Selecionado**, escolha **Incluir Banco de Dados Utilizando o Assistente**. É aberto o assistente para **Incluir Banco de Dados**.
- 4. Selecione o botão de opção **Pesquisar na rede** e clique em **Próximo**.
- 5. Dê um clique duplo na pasta ao lado de **Sistemas Conhecidos** para listar todos os sistemas conhecidos pelo cliente. Dê um clique duplo na pasta ao lado de **Outros Sistemas** para listar todos os sistemas na rede.
- 6. Expanda a lista de instâncias e bancos de dados e selecione o banco de dados que você deseja incluir. Clique em **Próximo**.
- 7. Digite o nome de alias de um banco de dados local no campo **Alias do Banco de Dados** e, opcionalmente, digite um comentário que descreva esse banco de dados no campo **Comentário**.
- 8. Se você estiver planejando usar o ODBC, registre esse banco de dados como uma fonte de dados ODBC. O ODBC deve estar instalado para realizar essa operação.
- 9. Dê um clique em **Concluir**. Agora você pode utilizar o banco de dados incluído. Clique em **Fechar** para sair do CA.

#### **Tarefas Relacionadas:**

- v ["Configurando](#page-97-0) uma Conexão de Banco de Dados Manualmente Utilizando o CA (Assistente para [Configuração\)"](#page-97-0) na página 90
- v ["Configurando](#page-96-0) uma Conexão de Banco de Dados Utilizando um Perfil" na [página](#page-96-0) 89
- v "Testando uma Conexão do Banco de Dados [Utilizando](#page-98-0) o Assistente para [Configuração"](#page-98-0) na página 91

# <span id="page-96-0"></span>**Configurando uma Conexão de Banco de Dados Utilizando um Perfil**

Um perfil de servidor contém informações sobre instâncias do servidor em um sistema e sobre bancos de dados dentro de cada instância do servidor. Um perfil de cliente contém as informações de banco de dados que foram catalogadas em outro sistema cliente.

Utilize as etapas na tarefa a seguir para configurar um banco de dados utilizando um perfil de servidor. Se você desejar configurar conexões com vários bancos de dados ao mesmo tempo, deverá utilizar a função de importação do CA (Assistente para Configuração).

### **Pré-requisitos:**

- v Certifique-se de que você tenha um ID de usuário do DB2 válido.
- v Se você estiver incluindo um banco de dados em um sistema que tenha um produto de servidor DB2 Server ou DB2 Connect instalado, certifique-se de possuir um ID do usuário com autoridade SYSADM ou SYSCTRL para a instância.

### **Procedimento:**

|

Para configurar uma conexão do banco de dados utilizando um perfil:

- 1. Efetue logon no sistema com um ID do usuário DB2 válido.
- 2. Inicie o CA. O CA pode ser iniciado a partir do menu Iniciar no Windows ou utilizando o comando **db2ca** nos sistemas Windows e UNIX.
- 3. Na barra de menus CA, em **Selecionado**, escolha **Incluir Banco de Dados Utilizando o Assistente**.
- 4. Selecione o botão de opção **Usar um perfil** e clique em **Próximo**.
- 5. Clique em **...** e selecione um perfil.
- 6. Clique em **Carregar** e selecione um banco de dados no perfil.
- 7. Clique em **Próximo**.
- 8. Digite o nome de alias de um banco de dados local no campo **Alias do banco de dados** e, opcionalmente, digite um comentário que descreva esse banco de dados no campo **Comentário**. Clique em **Próximo**.
- 9. Se você estiver planejando utilizar o ODBC, é requerido registrar este banco de dados como uma origem de dados ODBC. Certifique-se de que a caixa de seleção **Registrar este banco de dados para ODBC** esteja selecionada. O ODBC deve estar instalado para realizar essa operação.
- 10. Dê um clique em **Concluir**. Agora você pode utilizar este banco de dados.

### **Tarefas Relacionadas:**

- v "Criando e [Exportando](#page-126-0) Perfis de Cliente Utilizando o Assistente para [Configuração"](#page-126-0) na página 119
- v "Importando e [Configurando](#page-128-0) Perfis de Cliente Utilizando o Assistente para [Configuração"](#page-128-0) na página 121

# <span id="page-97-0"></span>**Configurando uma Conexão de Banco de Dados Manualmente Utilizando o CA (Assistente para Configuração)**

Caso possua as informações para o banco de dados ao qual deseja conectar-se e o servidor no qual ele se localiza, você pode fornecer manualmente todas as informações de configuração. Este método é semelhante a digitar comandos utilizando o processador da linha de comandos, no entanto, os parâmetros são apresentados graficamente.

## **Pré-requisitos:**

- v Certifique-se de que você tenha um ID de usuário do DB2 válido.
- v Se você estiver incluindo um banco de dados em um sistema que tenha um produto de servidor DB2 Server ou DB2 Connect instalado, certifique-se de possuir um ID do usuário com autoridade SYSADM ou SYSCTRL para a instância.

## **Procedimento:**

Para incluir um banco de dados no sistema, utilizando manualmente o CA:

- 1. Efetue logon no sistema com um ID do usuário DB2 válido.
- 2. Inicie o CA. O CA pode ser iniciado a partir do menu Iniciar no Windows ou utilizando o comando **db2ca** nos sistemas Windows e UNIX.
- 3. Na barra de menus do CA, sob **Selecionado**, escolha **Incluir Banco de Dados Utilizando o Assistente**.
- 4. Selecione o botão **Configurar manualmente uma conexão com um banco de dados** e clique em **Próximo**.
- 5. Se você estiver utilizando o LDAP (Lightweight Directory Access Protocol), selecione o botão de opções que corresponde à localização na qual você deseja que os diretórios do DB2 sejam mantidos. Clique em **Próximo**.
- 6. Selecione o botão de opção que corresponde ao protocolo a ser usado a partir da lista **Protocolo**.

Se o DB2 Connect estiver instalado em seu sistema e o TCP/IP ou APPC for selecionado, você terá a opção de selecionar **O banco de dados reside fisicamente em um sistema host ou OS/400**. Se selecionar esta caixa de opções, você terá a opção de selecionar o tipo de conexão que deseja estabelecer com o banco de dados do host ou OS/400:

- Para estabelecer uma conexão através de um gateway do DB2 Connect, selecione o botão de opção **Conectar-se ao servidor através do gateway**.
- v Para estabelecer uma conexão direta, selecione o botão de opção **Conectar-se diretamente com o servidor**.

Clique em **Próximo**.

- 7. Digite os parâmetros do protocolo de comunicação requeridos e clique em **Próximo**.
- 8. Digite no campo **Nome do Banco de Dados** o nome do alias do banco de dados remoto que você deseja incluir e, no campo **Alias do Banco de Dados**, o nome do alias do banco de dados local.

Se você estiver incluindo um banco de dados do host ou do OS/400, digite o nome da localização de um banco de dados do OS/390 ou z/OS, o nome RDB de um banco de dados do OS/400 ou o DBNAME para um banco de dados

<span id="page-98-0"></span>do VSE ou VM no campo **Nome do Banco de Dados**. Opcionalmente, você pode incluir um comentário que descreve este banco de dados no campo **Comentário**.

Clique em **Próximo**.

- 9. Se você estiver planejando usar o ODBC, registre esse banco de dados como uma fonte de dados ODBC. O ODBC deve estar instalado para realizar essa operação.
- 10. Na janela **Especificar opções do nó**, selecione o sistema operacional e digite o nome da instância remota para o sistema do banco de dados ao qual deseja conectar-se.
- 11. Na janela **Especificar opções do sistema**, certifique-se de que o nome do sistema, o nome do host e o sistema operacional estejam corretos. Opcionalmente, você pode digitar um comentário. Clique em **Próximo**.
- 12. Na janela **Especificar opções de segurança**, especifique a opção de segurança que será utilizada para autenticação.
- 13. Dê um clique em **Concluir**. Agora você pode utilizar este banco de dados. Selecione a ação de menu **Sair** para fechar o CA.

# **Tarefas Relacionadas:**

| | | | |

| | | | | | | | |

- v ["Configurando](#page-94-0) uma Conexão do Banco de Dados Utilizando a Descoberta" na [página](#page-94-0) 87
- v ["Configurando](#page-96-0) uma Conexão de Banco de Dados Utilizando um Perfil" na [página](#page-96-0) 89
- v "Testando uma Conexão do Banco de Dados Utilizando o Assistente para Configuração" na página 91

# **Testando uma Conexão do Banco de Dados Utilizando o Assistente para Configuração**

Depois de configurar sua conexão de cliente para servidor, a conexão do banco de dados deve ser testada.

## **Procedimento:**

Para testar uma conexão de banco de dados:

- 1. Inicie o **Assistente para Configuração**.
- 2. Destaque o banco de dados na exibição de detalhes e selecione **Testar Conexão** no item de menu **Selecionado**. A janela Testar Conexão é aberta.
- 3. Selecione os tipos de conexão que deseja testar (**CLI** é o padrão). Você pode testar mais de um tipo ao mesmo tempo. Digite um ID de usuário e uma senha válidos para o banco de dados remoto e clique em **Testar Conexão**. Se a conexão for bem-sucedida, uma mensagem confirmando a conexão aparecerá na página Resultados.

Se o teste da conexão falhar, você receberá uma mensagem de ajuda. Para alterar quaisquer definições que possam ter sido especificadas incorretamente, selecione o banco de dados na exibição de detalhes e selecione **Alterar Banco de Dados** no item de menu **Selecionado**.

## **Tarefas Relacionadas:**

v ["Configurando](#page-94-0) uma Conexão do Banco de Dados Utilizando a Descoberta" na [página](#page-94-0) 87

- v ["Configurando](#page-97-0) uma Conexão de Banco de Dados Manualmente Utilizando o CA (Assistente para [Configuração\)"](#page-97-0) na página 90
- v ["Configurando](#page-96-0) uma Conexão de Banco de Dados Utilizando um Perfil" na [página](#page-96-0) 89

# <span id="page-100-0"></span>**Capítulo 13. Suporte Sysplex para o DB2 Connect**

# **Suporte Sysplex para o DB2 Connect**

Um Sysplex é uma coleção de servidores zSeries® que cooperam, utilizando hardware e software, para processar trabalho. O Sysplex coordena a cooperação aumentando o número de processadores que trabalham juntos, o que aumenta a quantidade de trabalho que pode ser processada. Além do aumento na capacidade de processamento, um Sysplex pode oferecer flexibilidade na combinação do hardware e do software e na inclusão dinâmica de sistemas.

O Sysplex permite ao DB2 Connect transferir diretamente uma conexão que chega de um servidor de banco de dados remoto para um servidor de backup, na eventualidade do primeiro servidor falhar. O suporte DB2 Connect para Sysplex é ativado por padrão, mas cada entrada de catálogo do banco de dados DCS tem que estar configurada para ativar o suporte Sysplex.

**Nota:** Se o centralizador do DB2 Connect não estiver ativo, as conexões *ativas* **não serão** transferidas para os hosts em caso de falha do servidor; se algum servidor falhar, todas as conexões estabelecidas com ele se perderão. Se o concentrador estiver ativo, só se perderão as conexões com transações in-flight com o membro do Sysplex específico que cair. As outras conexões serão mantidas e a transação seguinte será enviada a um membro remanescente.

### **Conceitos Relacionados:**

- v "Requisitos para a [Configuração](#page-101-0) do Sysplex" na página 94
- v "Considerações para Exploração do SYSPLEX para OS/390 e zSeries" na página 93
- v ["Exploração](#page-102-0) Sysplex do DB2" na página 95

# **Considerações para Exploração do SYSPLEX para OS/390 e zSeries**

Os servidores do DB2 Connect Enterprise Edition oferecem equilíbrio de carga e tolerância a falhas ao direcionar conexões para vários Sysplexes. Quando conectado a um DB2<sup>®</sup> para servidor de banco de dados OS/390<sup>®</sup> e z/OS<sup>™</sup> que está sendo executado num ambiente de compartilhamento de dados, o DB2 Connect vai espalhar a carga de trabalho entre os diferentes subsistemas do DB2 que compreendem o grupo de compartilhamento de dados, baseado em informações de carregamento do sistema fornecidas pelo WLM (Workload Manager). Este suporte requer DB2 para OS/390 Versão 6 ou posterior.

O DB2 Connect<sup>™</sup> recebe uma lista priorizada de membros Sysplex do WLM. Cada Sysplex retorna informações de prioridade ponderada para cada endereço de conexão. Essa lista é então utilizada pelo servidor do DB2 Connect para tratar os pedidos de CONEXÃO que chegam, distribuindo-os entre os membros Sysplex com as mais altas prioridades atribuídas. Para equilíbrio de carga, a lista de informações de prioridade ponderadas Sysplex é obtida durante cada conexão. Se o centralizador de conexão do DB2 Connect estiver ativado, esta lista também é utilizada ao determinar para onde enviar cada transação.

<span id="page-101-0"></span>**Nota:** A configuração DDF do OS/390 e z/OS não precisa ser alterada para tirar vantagem da exploração do DB2 Connect Sysplex.

Os servidores do DB2 Connect Enterprise Edition também fornecem tolerância a falhas nas tentativas de conexão a máquinas sysplex alternativas diante de uma eventual falha da conexão. O erro só será retornado à aplicação se todas as conexões conhecidas falharem.

Foi criada uma nova variável de perfil (ou registro) DB2SYSPLEX\_SERVER para ativar esse recurso. Se DB2SYSPLEX\_SERVER não estiver presente ou se estiver definida para um valor diferente de zero, a exploração do Sysplex será ativada. Se DB2SYSPLEX\_SERVER for definida para zero, a exploração do Sysplex será desativada. Definir DB2SYSPLEX\_SERVER para um valor zero desativa a exploração do Sysplex relativa ao servidor, independentemente de como a entrada de catálogo do banco de dados DCS foi especificada.

A variável de registro do DB2 DB2CONNECT\_IN\_APP\_PROCESS pode ser utilizada para permitir que clientes que são executados na mesma máquina que o servidor do DB2 Connect Enterprise Edition explorem o suporte do Sysplex. Se você estiver utilizando o AIX®, será recomendável que a variável EXTSHM seja configurada também para explorar o suporte Sysplex.

Com a inclusão do concentrador, o DB2 Connect agora possui a capacidade de equilibrar a carga de trabalho em limites de transações. O concentrador do DB2 Connect deve ser ativado para que isto funcione. Dependendo da versão do DB2 no host, serão atingidas diferentes granularidades no balanceamento da carga. Se o equilíbrio de carga for executado contra o DB2 para OS/390 Versão 6.1 ou posterior, o DB2 Connect irá receber status de atualização do WLM em cada transação.

As conexões de execução de longa duração, porém, podem ser usadas com o suporte do OS/390 Versão 6.1 e do Sysplex.

### **Conceitos Relacionados:**

- "Suporte Sysplex para o DB2 [Connect"](#page-100-0) na página 93
- v "Requisitos para a Configuração do Sysplex" na página 94
- v ["Exploração](#page-102-0) Sysplex do DB2" na página 95

# **Requisitos para a Configuração do Sysplex**

- v Num servidor do DB2 Connect Enterprise Edition, a exploração do Sysplex é ativada por padrão, mas pode ser desativada definindo-se a variável de perfil DB2SYSPLEX\_SERVER para o valor zero.
- v A exploração do Sysplex não será utilizada para um determinado banco de dados a menos que a entrada do diretório DCS relativa a esse banco de dados não contenha Sysplex (não há distinção entre maiúsculas e minúsculas) no 6º parâmetro posicional.

### **Conceitos Relacionados:**

- "Suporte Sysplex para o DB2 [Connect"](#page-100-0) na página 93
- v ["Considerações](#page-100-0) para Exploração do SYSPLEX para OS/390 e zSeries" na página [93](#page-100-0)
- ["Exploração](#page-102-0) Sysplex do DB2" na página 95

| | | | |

# <span id="page-102-0"></span>**Exploração Sysplex do DB2**

| | | | | | | | Num cenário típico, a máquina servidora do DB2 Connect Enterprise Edition A estaria em conversação com um Sysplex que contém dois hosts do DB2® para  $OS/390^{\circ}$  e z/ $OS^{\prime\prime}$ , digamos as máquinas B e C:

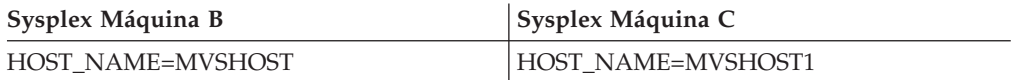

Vamos supor que, neste cenário, uma aplicação agora emita:

db2 connect to aliasb user xxxxxxx using xxxxxxxx

A conexão com o banco de dados MVSHOST é estabelecida. Como a exploração do Sysplex está ativada para o servidor DB2 Connect e para a entrada do diretório DCS, o DB2 para OS/390 e z/OS identifica para o DB2 Connect os endereços da rede de cada participante do Sysplex (MVSHOST e MVSHOST1. Os protocolos e fluxos de mensagem do DRDA4 são usados para retornar tais informações). Depois de estabelecida a conexão inicial, a lista retornada de endereços é colocada em cache no servidor do DB2 Connect. Quando o CONNECT inicial for emitido para um nó TCP/IP, os endereços IP serão retornados.

# **Informações de Prioridade Utilizadas para Equilíbrio de Carga e Tolerância de Falha:**

A lista de endereços fornecida pelo DB2 para OS/390 e z/OS também inclui informações de prioridade, dentre as quais o número de conexões de cada endereço da rede. A lista é atualizada sempre que uma nova conexão é feita pelo DB2 Connect. Estas informações adicionais são usadas para fins de balanceamento de carga, bem como para tolerância a falhas.

## **Lista de Endereços Armazenados em Cache Utilizados pelo DB2 Connect:**

Se a conexão do banco de dados com o ALIASB falhar, será emitida uma mensagem de erro SQL30081N e a conexão será finalizada. Caso receba outro pedido de conexão para o ALIASB, o DB2 Connect fará o seguinte:

- 1. Tentará a máquina de prioridade mais alta de cada lista de cache dos endereços com base nas informações de prioridade retornadas pelo DB2 para OS/390 e z/OS. Essa estratégia é sempre usada pelo DB2 Connect e é por meio dela que o balanceamento de carga é obtido.
- 2. Se essa tentativa de conexão falhar, serão tentados os outros endereços da lista, na ordem descendente da prioridade retornada pelo DB2 para OS/390 e z/OS. Essa é a maneira como o DB2 Connect explora as informações do Sysplex para alcançar tolerância a falhas.
- 3. Se todas as outras tentativas de conexão falharem, o DB2 Connect fará nova tentativa de conexão com o ALIASB, usando o endereço contido no diretório de nós catalogados.

# **Conceitos Relacionados:**

- v "Suporte Sysplex para o DB2 [Connect"](#page-100-0) na página 93
- v "Requisitos para a [Configuração](#page-101-0) do Sysplex" na página 94
- v ["Considerações](#page-100-0) para Exploração do SYSPLEX para OS/390 e zSeries" na página [93](#page-100-0)

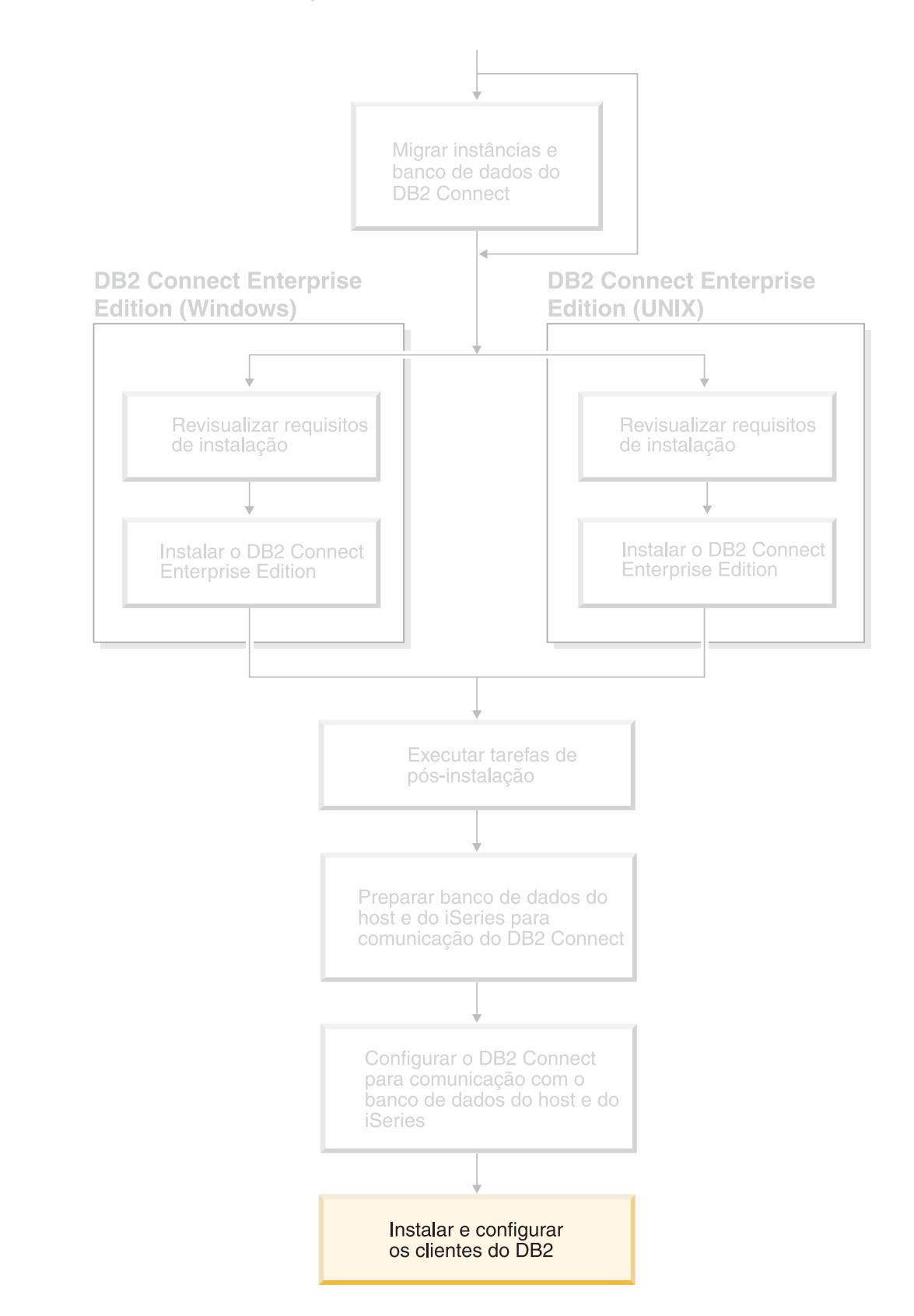

**Parte 6. Instalando e Configurando os Clientes**

Seus aplicativos do cliente devem ser configurados apropriadamente, assim eles podem se comunicar com os bancos de dados host– ou baseados em iSeries através do DB2 Connect. Esta seção mostra como instalar o seu software do cliente do DB2 e configurá-lo para utilizar DB2 Connect.

## *Quem Deve Ler Esta Seção*

- v Administradores de rede ou sistema
- v Qualquer usuário que deseja utilizar o cliente de banco de dados DB2 em seu PC

# <span id="page-106-0"></span>**Capítulo 14. Visão Geral da Instalação**

# **Clientes do DB2**

| | | | | | | |

Existem quatro tipos de clientes do DB2®:

- v Run-Time Client Lite. O DB2 Run-Time Client Lite é uma versão base menor do DB2 Run-Time Client e está disponível apenas no Windows®. O Windows Installer Merge Modules também está disponível para este produto, que pode ser utilizado para incorporar a funcionalidade deste cliente em seu próprio produto.
- v Run-Time Client. Utilize este tipo de cliente do DB2 para fornecer acesso básico, não-GUI, a bancos de dados do DB2.
- v Cliente Administration. Utilize este tipo de cliente do DB2 para administrar remotamente um servidor do DB2. O cliente do DB2 Administration também contém toda a funcionalidade disponível no cliente do DB2 Run-Time.
- v Cliente do Application Development. Utilize este tipo de cliente do DB2 para desenvolver aplicativos do banco de dados do DB2, incluindo procedimentos armazenados, funções definidas pelo usuário e aplicativos clientes. O cliente do DB2 Application Development também contém toda a funcionalidade disponível no cliente do DB2 Run-Time.

Um banco de dados não pode ser criado em um cliente do DB2; é possível acessar apenas bancos de dados residentes em servidores do DB2.

# **Suporte ao Cliente de Nível Anterior:**

- v O cliente do DB2 UDB Versão 8 suporta servidores do DB2 UDB Versão 8.
- v Os clientes do DB2 UDB Versão 8 podem se conectar a servidores do DB2 UDB Versão 7 apenas se a versão do servidor do DB2 UDB estiver executando DRDA®-AS.
- v Os clientes do DB2 UDB Versão 7 e Versão 6 podem conectar-se ao servidor do DB2 UDB Versão 8 com capacidade limitada.
- v Os clientes do DB2 UDB Versão 8 não podem conectar-se a servidores do DB2 Connect™ Versão 7.

# **Conceitos Relacionados:**

- "DB2 [Run-Time](#page-108-0) Client" na página 101
- v "DB2 [Administration](#page-107-0) Client" na página 100
- "DB2 Application [Development](#page-107-0) Client" na página 100
- v "Fundamentos de instalação do arquivo de resposta" na publicação *Suplemento de Instalação e Configuração*
- "DB2 [Run-Time](#page-108-0) Client Lite" na página 101

## **Tarefas Relacionadas:**

- v "Instalando Clientes do DB2 [\(Windows\)"](#page-116-0) na página 109
- v ["Instalando](#page-117-0) Clientes do DB2 (UNIX)" na página 110

## **Referência Relacionada:**

- v "Version 8 incompatibilities with previous releases" na publicação *Administration Guide: Planning*
- v "DB2 client merge modules" na publicação *Iniciação Rápida para DB2 Clients*

# <span id="page-107-0"></span>**Tipos de Clientes do DB2**

# **DB2 Administration Client**

Um DB2® Administration Client fornece às estações de trabalho de uma variedade de plataformas a habilidade de acessar e administrar bancos de dados do DB2. O DB2 Administration Client possui todos os recursos do DB2 Run-Time Client e inclui todas as ferramentas de administração do DB2 e de suporte para os Clientes Thin.

### **Plataformas Suportadas:**

O DB2 Administration Clients está disponível para as seguintes plataformas: Sistemas Operacionais AIX®, HP-UX, Linux, Solaris Operating Environment e Windows<sup>®</sup>.

### **Conceitos Relacionados:**

- ["Clientes](#page-106-0) do DB2" na página 99
- "DB2 [Run-Time](#page-108-0) Client" na página 101
- "DB2 Application Development Client" na página 100
- "DB2 [Run-Time](#page-108-0) Client Lite" na página 101

### **Tarefas Relacionadas:**

- v "Instalando Clientes do DB2 [\(Windows\)"](#page-116-0) na página 109
- v ["Instalando](#page-117-0) Clientes do DB2 (UNIX)" na página 110

# **DB2 Application Development Client**

O DB2® Application Development Client é uma coleção de ferramentas gráficas e não gráficas e de componentes para desenvolver aplicativos baseados em caractere, multimídia e orientados a objeto. Recursos especiais incluem o Centro de Desenvolvimento e aplicativos de exemplo para todas as linguagens de programação suportadas. O Application Development Client inclui as ferramentas e os componentes fornecidos como parte do produto DB2 Administration Client.

### **Plataformas Suportadas:**

O DB2 Application Development Clients está disponível para as seguintes plataformas: sistemas operacionais AIX®, HP-UX, Linux, Solaris Operating Environment e Windows®.

## **Conceitos Relacionados:**

- v ["Clientes](#page-106-0) do DB2" na página 99
- "DB2 [Run-Time](#page-108-0) Client" na página 101
- "DB2 Administration Client" na página 100
- "DB2 [Run-Time](#page-108-0) Client Lite" na página 101

### **Tarefas Relacionadas:**
- v "Instalando Clientes do DB2 [\(Windows\)"](#page-116-0) na página 109
- v ["Instalando](#page-117-0) Clientes do DB2 (UNIX)" na página 110

### **DB2 Run-Time Client**

<span id="page-108-0"></span>| | | |

|

| | | |

 $\overline{1}$ 

| | |

| | | | | | O DB2® Run-Time Client oferece a funcionalidade requerida para que um aplicativo acesse servidores DB2 Universal Database™ e servidores DB2 Connect™. A funcionalidade inclui suporte ao protocolo de comunicação e suporte para interfaces de aplicativos, tais como JDBC, SQLJ, ODBC, CLI, OLE DB e .NET.

### **Limitações:**

- v O Assistente para Configuração não é fornecido com o DB2 UDB Run-Time Client. A única GUI disponível é a GUI de administração do CLI/ODBC.
- v Com o DB2 Run-Time Client, é requerido ligar os pacotes CLI a partir de um sistema com os arquivos de ligação apropriados antes de utilizar o cliente do DB2 para aplicativos CLI.

### **Plataformas Suportadas:**

Os DB2 Run-Time Clients estão disponíveis para os sistemas operacionais AIX®, HP-UX, Linux, Solaris Operating Environment e Windows®.

### **Conceitos Relacionados:**

- ["Clientes](#page-106-0) do DB2" na página 99
- "DB2 [Administration](#page-107-0) Client" na página 100
- "DB2 Application [Development](#page-107-0) Client" na página 100
- "DB2 Run-Time Client Lite" na página 101

### **Tarefas Relacionadas:**

- v "Instalando Clientes do DB2 [\(Windows\)"](#page-116-0) na página 109
- v ["Instalando](#page-117-0) Clientes do DB2 (UNIX)" na página 110

### **DB2 Run-Time Client Lite**

O DB2® Run-Time Client Lite fornece funções básicas que permitem que seus aplicativos acessem servidores do DB2 Universal Database™. O DB2 Run-Time Client Lite também contém suporte requerido para JDBC, SQLJ, ODBC, CLI, OLE DB e .NET semelhante ao cliente do DB2 Run-Time.

Com seu tamanho de imagem de instalação reduzido, o DB2 Run-Time Client Lite é ideal para implementação em massa ou para ser fornecido junto com seus aplicativos.

O programa de instalação instala o idioma no qual a instalação está sendo executada, além do idioma inglês, que é mandatório. O DB2 Run-Time Client Lite consiste em um idioma que possui suporte para todos os idiomas e várias imagens que são específicas de idiomas. Todas as imagens contêm suporte ao idioma inglês. É requerido utilizar a imagem apropriada para o(s) idioma(s) que você deseja instalar.

**Limitações:**  $\|$ 

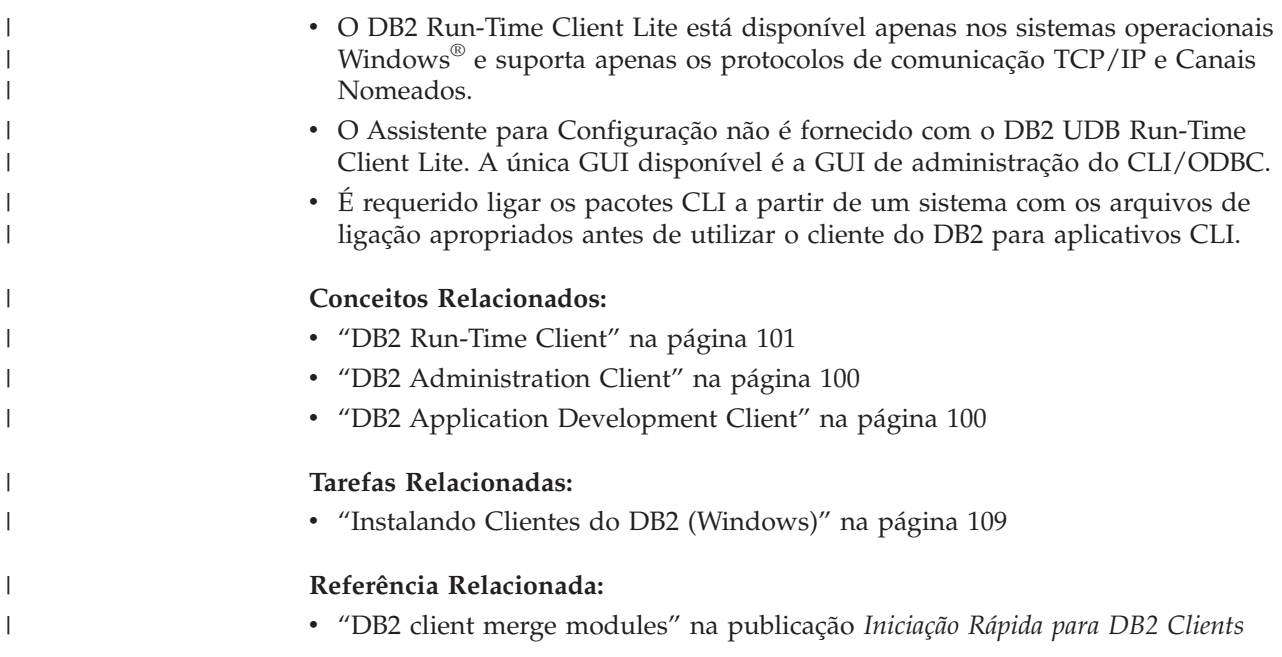

# **Capítulo 15. Requisitos de Instalação**

# **Requisitos de Instalação do Cliente do DB2 (Windows)**

A lista a seguir fornece os requisitos do sistema operacional, do software e de comunicação para o seu cliente do DB2 no Windows.

### **Requisitos do Sistema Operacional**

Um dos seguintes:

- Windows 98
- Windows ME
- v Windows NT Versão 4.0 com Service Pack 6a ou posterior
- Windows NT Server 4.0, Terminal Server Edition (suporta apenas o DB2 Run-Time Client) com Service Pack 6 ou posterior para Terminal Server
- Windows 2000
- v Windows XP (edições de 32 bits e 64 bits)
- v Windows Server 2003 (edições de 32 bits e 64 bits)

### **Requisitos de Software**

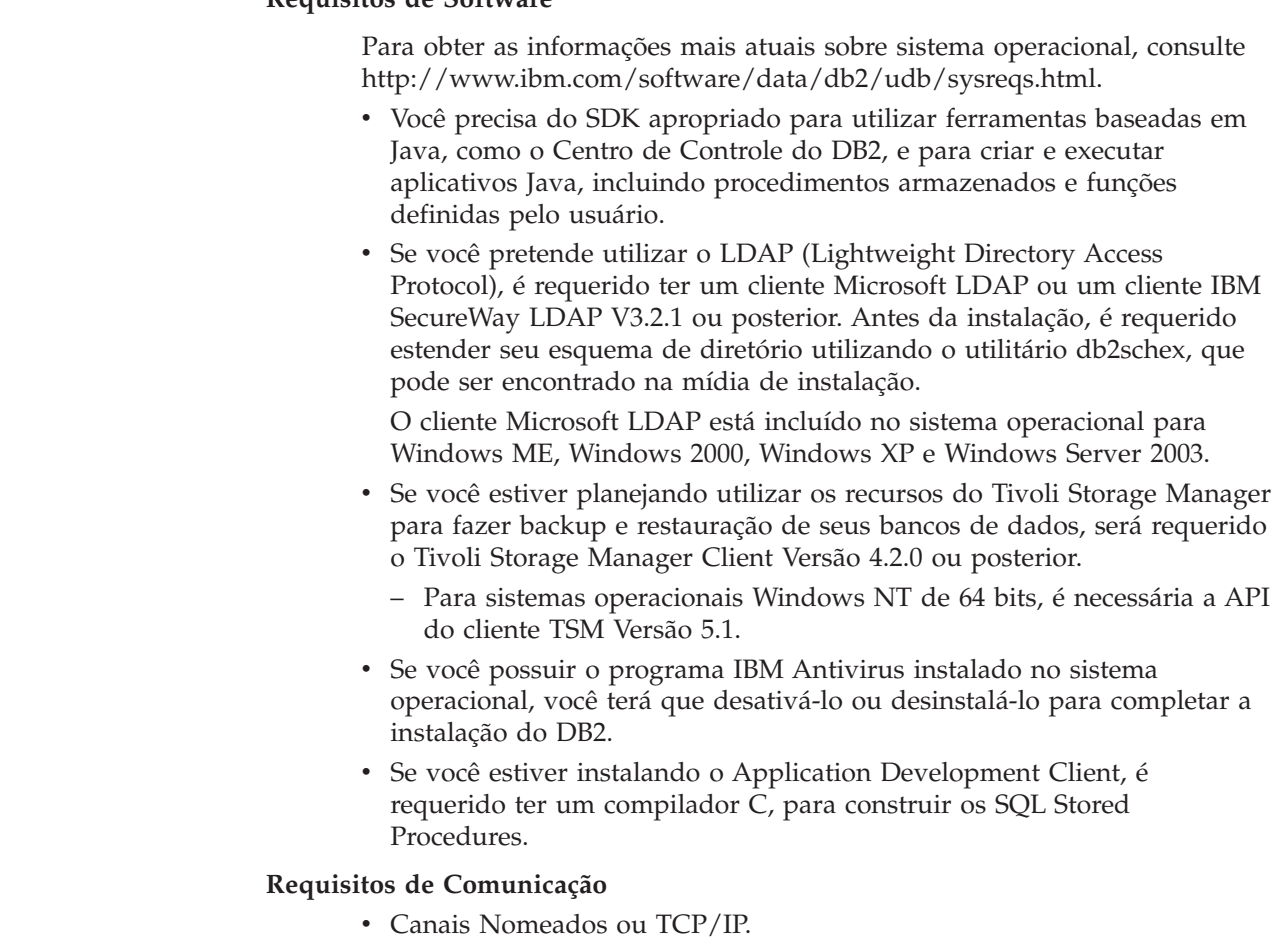

v O sistema operacional Windows base fornece conectividade de Canais Nomeados e TCP/IP.

| | | | | | | | | | | | | **Nota:** Na Versão 8, o DB2 UDB suporta apenas o TCP/IP para administração remota de um banco de dados.

### **Referência Relacionada:**

v ["Níveis](#page-50-0) de Java SDK para DB2 UDB" na página 43

### **Requisitos de Instalação do Cliente do DB2 (AIX)**

A lista a seguir fornece os requisitos de hardware, de sistema operacional, de software e de comunicação para seu cliente do DB2 no AIX.

#### **Requisitos de Hardware**

| |

|

RISC System/6000

#### **Requisitos do Sistema Operacional**

Para obter as informações mais atuais sobre sistema operacional, consulte [http://www.ibm.com/software/data/db2/udb/sysreqs.html.](http://www.ibm.com/software/data/db2/udb/sysreqs.html)

Um dos seguintes:

### **Versão 4.3.3 (32 bits)**

v Com o nível de manutenção 11

#### **Versão 5.1.0 (32 bits ou 64 bits)**

v Com o nível de manutenção 5 e Pacote de Manutenção Recomendado AIX 5100-04 e APAR IY46667

#### **Versão 5.2.0 (32 bits ou 64 bits)**

com o Nível de manutenção 2 e:

**Para Volume Montado de E/S Simultâneas (ESS) e E/S Diretas (ESD):** APARs IY49129 e IY49346

**Para Sistemas de Arquivos JFS:** APAR IY48339

#### **Para Sistemas de Arquivos JFS2:** APAR IY49304

### **Para Java:**

Recommended Maintenance Package AIX 5200-01 and APAR IY46668

### **Para Executar Mais de 1000 db2agents e Utilizar o Kernel do AIX de 32 Bit:**

APAR IY49885 e especifique ″vmo -o pta\_balance\_threshold=0″ antes de db2start ou na inicialização do AIX

Os conjuntos de arquivos do AIX a seguir são requeridos para instalar ou executar o DB2 UDB em idiomas diferentes do inglês:

- X11.fnt.ucs.ttf (Fontes AIX Windows Unicode TrueType)
- X11.fnt.ucs.com (Fontes Comuns AIX Windows)
- v xlC.rte 5.0.2.x ou 6.0.0.x
- v Para idiomas asiáticos, os seguintes conjuntos de arquivos também são requeridos:
	- X11.fnt.ucs.ttf\_CN (para zh\_CN ou Zh\_CN)
	- X11.fnt.ucs.ttf\_KR (para ko\_KR)

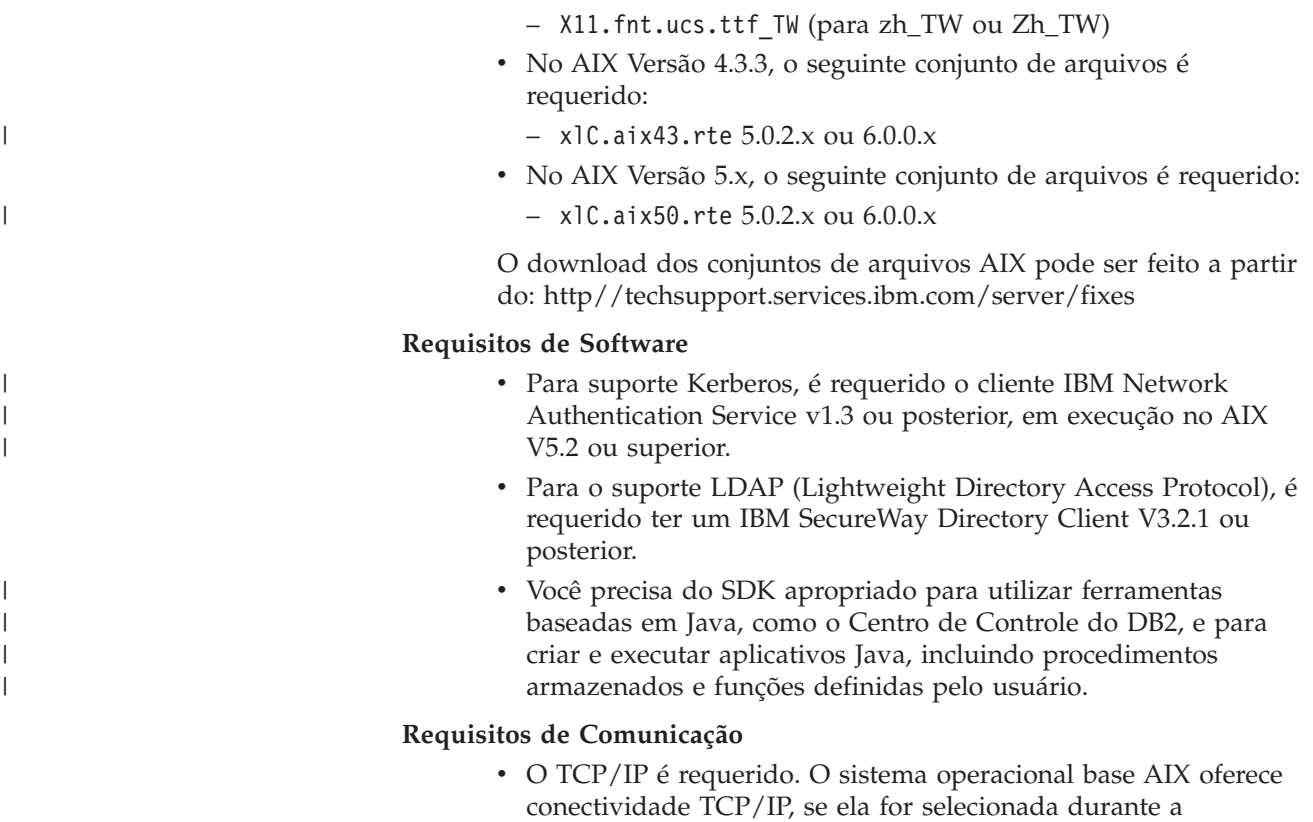

### **Referência Relacionada:**

instalação.

v ["Níveis](#page-50-0) de Java SDK para DB2 UDB" na página 43

# **Requisitos de Instalação do Cliente do DB2 (HP-UX)**

A lista a seguir fornece os requisitos de hardware, do sistema operacional, do software e de comunicação para o seu cliente do DB2 no HP-UX.

### **Restrições:**

|

| |

|

Será necessário reiniciar o sistema, se você atualizar os parâmetros de configuração do kernel. Os parâmetros de configuração do kernel estão definidos no /etc/system. Estes parâmetros devem ser definidos antes da instalação de um cliente do DB2.

### **Requisitos de Hardware**

- Sistema HP 9000 Séries 700 ou 800
- v Processadores HP Intel Itanium 2

### **Requisitos do Sistema Operacional**

Para obter as informações mais atuais sobre sistema operacional, consulte [http://www.ibm.com/software/data/db2/udb/sysreqs.html.](http://www.ibm.com/software/data/db2/udb/sysreqs.html)

- v HP-UX 11i (11.11) para sistemas com processadores PA-RISC 2.x (PA-8x00) com:
	- Pacote GOLDBASE11i de junho de 2003
	- Pacote GOLDAPPS11i de junho de 2003
	- Correções PHSS\_26560, PHKL\_28489, PHCO\_27434 e PHCO\_29960

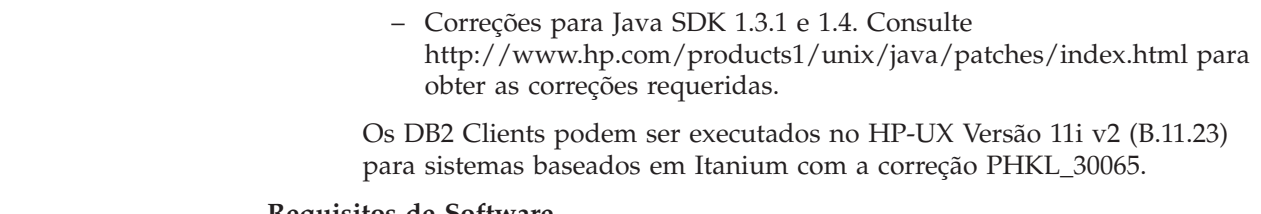

### **Requisitos de Software**

| | | | |

| | | |

- v Você precisa do SDK apropriado para utilizar ferramentas baseadas em Java, como o Centro de Controle do DB2, e para criar e executar aplicativos Java, incluindo procedimentos armazenados e funções definidas pelo usuário.
- Se você estiver instalando o Application Development Client, é necessário ter um compilador C, para construir os SQL Stored Procedures.

### **Requisitos de Comunicação**

v TCP/IP é fornecido com o sistema operacional de base HP-UX.

### **Referência Relacionada:**

v ["Níveis](#page-50-0) de Java SDK para DB2 UDB" na página 43

# **Requisitos de Instalação do Cliente do DB2 (Linux)**

A lista a seguir fornece os requisitos de sistema operacional, software e comunicação para o seu cliente do DB2 no Linux.

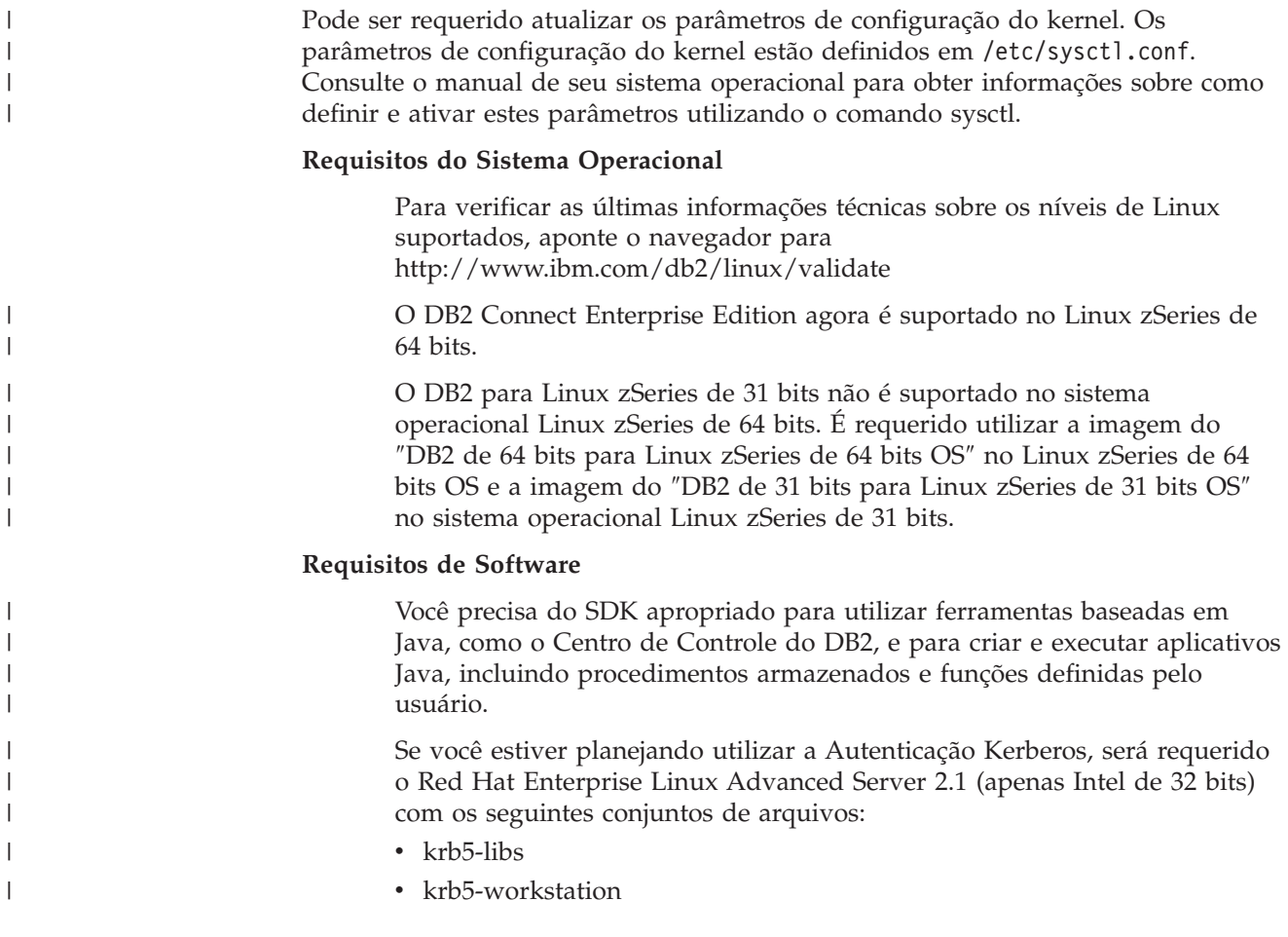

### **Requisitos de Comunicação**

v TCP/IP. O sistema operacional base Linux oferece conectividade TCP/IP, se ela for selecionada durante a instalação.

### **Referência Relacionada:**

• ["Níveis](#page-50-0) de Java SDK para DB2 UDB" na página 43

# **Requisitos de Instalação do Cliente do DB2 (Solaris Operating Environment)**

A lista a seguir fornece requisitos de hardware, do sistema operacional, do software e de comunicação para o seu cliente DB2 no Solaris Operating Environment.

### **Restrições:**

| | | | | |

> | |

Será requerido reiniciar o sistema, se você atualizar os parâmetros de configuração do kernel. Os parâmetros de configuração do kernel estão definidos em /etc/system e se esses parâmetros precisarem de modificação para acomodar o cliente do DB2, será necessária uma reinicialização para efetivar as alterações em /etc/system. Estes parâmetros devem ser definidos antes da instalação de um cliente do DB2.

### **Requisitos de Hardware**

Computador baseado em Solaris SPARC

### **Requisitos do Sistema Operacional**

Para obter as informações mais atuais sobre sistema operacional, consulte [http://www.ibm.com/software/data/db2/udb/sysreqs.html.](http://www.ibm.com/software/data/db2/udb/sysreqs.html)

- Solaris Versão 7 ou posterior
- v As seguintes correções são necessárias para o Solaris Operating Environment Versão 7:
	- Solaris 7 (32 bits) ″Recomendado e Correções de Segurança″ + 107226-17 + 107153-01 + 106327-10
	- Solaris 7 (64 bits) ″Recomendado e Correções de Segurança″ + 107226-17 + 107153-01 + 106300-11 + 106327-10
	- Solaris 8 (32 bits) ″Recomendado e Correções de Segurança″ + 108921-12 + 108940-24 + 108434-03 e 108528-12
	- Solaris 8 (64 bits) ″Recomendado e Correções de Segurança″ + 108921-12 + 108940-24 + 108435-03 + 108434-03 e 108528-12
	- Solaris 9 (32 bits)
	- Solaris 9 (64 bits)

″Recomendado e Correções de Segurança″ pode ser obtido no Web site na http://sunsolve.sun.com. Na Web site SunSolve On-line, clique no item de menu ″Patches″ no painel à esquerda.

Os Clusters de Correções do J2SE Solaris Operating Environment também são requeridos.

O seguinte software é requerido para instalar um cliente do DB2 no Solaris Operating Environment:

• SUNWlibC

**Requisitos de Software**

- Para suporte Kerberos, é requerido o Solaris Operating Environment 8 ou superior com SEAM v1.0.1, que está incluído no Solaris Operating Environment 8 Admin Pack.
- Você precisa do SDK apropriado para utilizar ferramentas baseadas em Java, como o Centro de Controle do DB2, e para criar e executar aplicativos Java, incluindo procedimentos armazenados e funções definidas pelo usuário.
- Se você estiver instalando o Application Development Client, é requerido ter um compilador C, para construir os SQL Stored Procedures.

### **Requisitos de Comunicação**

|  $\begin{array}{c} \hline \end{array}$  $\vert$ |  $\vert$ |  $\mid$ 

> v O TCP/IP é requerido. O Solaris Operating Environment fornece a conectividade TCP/IP.

### **Referência Relacionada:**

v ["Níveis](#page-50-0) de Java SDK para DB2 UDB" na página 43

# <span id="page-116-0"></span>**Capítulo 16. Instalação**

|

## **Instalando Clientes do DB2 (Windows)**

Esta tarefa descreve como instalar um cliente do DB2 em um sistema operacional Windows.

### **Pré-requisitos:**

Antes de instalar seu cliente do DB2, certifique-se de que:

- v Seu sistema atenda todos os requisitos de memória, de espaço em disco e de instalação.
- v Você tenha uma conta de usuário para executar a instalação:

### **Windows 98, Windows ME**

Qualquer conta de usuário válida do Windows 98 ou Windows ME.

### **Windows Terminal Server, Windows NT, Windows 2000, Windows XP e Windows Server 2003**

Uma conta de usuário que pertence a um grupo com mais autoridade do que o grupo Guests, como o grupo Usuários.

Para executar uma instalação em servidores Windows 2000 e Windows Server 2003 como parte do grupo Usuários, as permissões de registro devem ser modificadas para permitir acesso de **gravação** aos Usuários para a ramificação do registro HKEY\_LOCAL\_MACHINE\Software. No ambiente padrão do Windows 2000 e Windows Server 2003, membros do grupo Usuários possuem acesso apenas de **leitura** ao desvio de registro HKEY\_LOCAL\_MACHINE\Software.

#### **Restrições:**

Na Versão 8, o DB2 UDB suporta apenas o TCP/IP para administração remota de um banco de dados.

### **Procedimento:**

Para instalar um cliente do DB2:

- 1. Efetue o logon no sistema com a conta de usuário a ser usada para fazer a instalação.
- 2. Encerre quaisquer outros programas para que o Assistente para Instalação do DB2 possa atualizar os arquivos como solicitado.
- 3. Insira o CD-ROM apropriado na unidade. O recurso execução automática inicia o Assistente para Instalação do DB2. O Assistente para Instalação do DB2 determina o idioma do sistema e inicia o programa de instalação para esse idioma.

Você pode executar o Assistente para Instalação do DB2 em um idioma diferente do idioma padrão do sistema chamando manualmente o Assistente para Instalação do DB2 e especificando um código de idioma. Por exemplo, o **setup -i fr** executa o Assistente para Instalação do DB2 em francês. Este exemplo não se aplica ao DB2 UDB Run-Time Client Lite.

- 4. Se você estiver instalando o Administration ou o Application Development Client, escolha **Instalar Produto** quando a Barra de Lançamento do DB2 for aberta.
- 5. Prossiga seguindo os prompts do Assistente para Instalação do DB2. A ajuda on-line está disponível para guiá-lo através das etapas restantes.

Após instalar seu cliente do DB2, você deve configurá-lo para acessar um servidor do DB2 remoto.

Se você desejar que seu produto DB2 tenha acesso à documentação do DB2 em seu computador local ou em outro computador em sua rede, será requerido instalar o Centro de Informações do DB2. O Centro de Informações do DB2 contém a documentação para o DB2 Universal Database e produtos DB2 relacionados. Consulte Instalando o Centro de Informações do DB2 Utilizando o Assistente para Instalação do DB2 (Windows).

### **Conceitos Relacionados:**

<span id="page-117-0"></span>| | |

| | | | | |

- v "Fundamentos de instalação do arquivo de resposta" na publicação *Suplemento de Instalação e Configuração*
- v "Centro de [Informações](#page-153-0) do DB2" na página 146
- v "Cenários de Instalação do Centro de [Informações](#page-154-0) do DB2" na página 147

### **Tarefas Relacionadas:**

- v "Instalando o Centro de [Informações](#page-159-0) do DB2 Utilizando o Assistente para Instalação do DB2 [\(Windows\)"](#page-159-0) na página 152
- v "Configurando aceso remoto a um Banco de Dados do Servidor" na publicação *Suplemento de Instalação e Configuração*
- v "Visão Geral de Instalação do Arquivo de Resposta do DB2 (Windows)" na publicação *Suplemento de Instalação e Configuração*
- v "Instalando Servidores DB2 em um Ambiente de Banco de Dados de Partição Única (Windows)" na publicação *Iniciação Rápida para DB2 Servers*

### **Referência Relacionada:**

- v ["Identificadores](#page-148-0) de Idiomas para Execução do Assistente para Instalação do DB2 em Outro [Idioma"](#page-148-0) na página 141
- v "setup Install DB2 Command" na publicação *Command Reference*
- v "Opções de Linha de Comandos do DB2 Run-Time Client Lite" na publicação *Iniciação Rápida para DB2 Clients*

### **Instalando Clientes do DB2 (UNIX)**

Esta tarefa fornece as etapas para a instalação de um cliente do DB2 no UNIX.

### **Pré-requisitos:**

Antes de começar a instalação de um cliente do DB2 no UNIX:

- v Certifique-se de que seus sistemas atendem todos os requisitos de memória, hardware e software para instalar seu produto do DB2.
- v A instalação de um cliente do DB2 no Solaris Operating Environment ou no HP-UX requer que você atualize seus parâmetros de configuração do kernel e reinicie seu sistema.

### **Restrições:**

Na Versão 8, o DB2 UDB suporta apenas o TCP/IP para administração remota de um banco de dados.

### **Procedimento:**

| | |

| | | | |  $\overline{1}$ |

Depois de atualizar seus parâmetros de configuração do kernel e iniciar seu sistema (requerido para Solaris Operating Environment e HP-UX e recomendado para Linux), é possível instalar o cliente do DB2.

Para instalar um cliente do DB2 no UNIX:

- 1. Efetue login como um usuário com autoridade root.
- 2. Insira e monte o CD-ROM apropriado.
- 3. Vá para o diretório em que o CD-ROM está instalado, digitando o comando **cd /***cdrom*, em que **/***cdrom* é o ponto de montagem do CD-ROM
- 4. Digite o comando **./db2setup**. É iniciado o Assistente para Instalação do DB2.
- 5. Escolha **Instalar Produtos** quando a Barra de Lançamento do DB2 for aberta.
- 6. Selecione o cliente que deseja instalar.
- 7. Prossiga seguindo os prompts do Assistente para Instalação do DB2. A ajuda on-line está disponível para guiá-lo através das etapas restantes.

Quando a instalação estiver concluída, o cliente do DB2 será instalado no diretório *DB2DIR*, em que *DB2DIR* é:

**AIX** /usr/opt/db2\_08\_01

**Linux e outros sistemas operacionais UNIX** /opt/IBM/db2/V8.1

Após instalar seu cliente do DB2, você deve configurá-lo para acessar um servidor do DB2 remoto.

Se você desejar que seu produto DB2 tenha acesso à documentação do DB2 em seu computador local ou em outro computador em sua rede, será requerido instalar o Centro de Informações do DB2. O Centro de Informações do DB2 contém a documentação para o DB2 Universal Database e produtos DB2 relacionados. Consulte Instalando o Centro de Informações do DB2 Utilizando o Assistente para Instalação do DB2 (UNIX).

### **Conceitos Relacionados:**

- v "Fundamentos de instalação do arquivo de resposta" na publicação *Suplemento de Instalação e Configuração*
- v "Centro de [Informações](#page-153-0) do DB2" na página 146
- v "Cenários de Instalação do Centro de [Informações](#page-154-0) do DB2" na página 147

### **Tarefas Relacionadas:**

- v "Instalando o Centro de [Informações](#page-157-0) do DB2 Utilizando o Assistente para [Instalação](#page-157-0) do DB2 (UNIX)" na página 150
- v "Modificando Parâmetros do Kernel (Solaris Operating [Environment\)"](#page-54-0) na página [47](#page-54-0)
- ["Modificando](#page-52-0) os Parâmetros do Kernel (HP-UX)" na página 45
- v "Configurando Conexões Cliente-Servidor Utilizando o CA (Assistente para Configuração)" na publicação *Iniciação Rápida para DB2 Servers*
- v "Configurando aceso remoto a um Banco de Dados do Servidor" na publicação *Suplemento de Instalação e Configuração*
- v "Visão Geral de Instalação do Arquivo de Resposta do DB2 (UNIX)" na publicação *Suplemento de Instalação e Configuração*
- v ["Modificando](#page-53-0) os Parâmetros do Kernel (Linux)" na página 46

### **Referência Relacionada:**

v "db2setup - Install DB2 Command" na publicação *Command Reference*

# **Capítulo 17. Configurando os Clientes do DB2 para Utilizar o DB2 Connect**

Ao instalar o DB2 Connect Personal Edition, você também pode escolher instalar um cliente de tempo de execução DB2. Esses tópicos descrevem como configurar uma conexão a partir do cliente de tempo de execução do DB2 para um servidor DB2 UDB. O cliente do tempo de execução DB2 pode se conectar com os bancos de dados no Windows e UNIX, bem como bancos de dados host e iSeries utilizando o DB2 Connect. Você pode se conectar diretamente a um banco de dados host ou iSeries utilizando o DB2 Connect Personal Edition, caso o tenha instalado na mesma estação de trabalho como cliente de tempo de execução DB2 ou pode se conectar através do servidor DB2 Connect Enterprise Edition.

Esta tarefa descreve como conectar um cliente do DB2 a um servidor de banco de dados remoto host ou iSeries utilizando o CA (Assistente para Configuração). O Assistente para Configuração é uma ferramenta de interface gráfica com o usuário do DB2 GUI que pode ser utilizada para configurar conexões de banco de dados e outras definições de dados.

O CA (Assistente para Configuração) foi apresentado como o CCA (Assistente para Configuração do Cliente) em releases anteriores do DB2.

### **Pré-requisitos:**

- v O Assistente para Configuração deve ser instalado na estação de trabalho do DB2 Connect. No DB2 Versão 8, o Assistente para Configuração está disponível como parte do DB2 Administration Client e DB2 Application Development Client.
- v O servidor remoto deve ser configurado para aceitar pedidos de recepção do cliente. Por padrão, o programa de instalação do servidor detecta e configura a maioria dos protocolos no servidor para conexões de recepção do cliente.

### **Procedimento:**

Para configurar uma conexão para um banco de dados utilizando o CA, selecione um dos seguintes métodos:

- v Conectando-se a um banco de dados utilizando a descoberta
- v Conectando-se a um banco de dados utilizando um perfil
- v Conectando-se a um banco de dados manualmente utilizando o CA (Assistente para Configuração)

### **Tarefas de Configuração**

### **Configurando uma Conexão do Banco de Dados Utilizando a Descoberta**

Você pode utilizar o recurso Descoberta do Assistente para Configuração para procurar bancos de dados em uma rede.

**Pré-requisitos:**

Antes configure uma conexão a um banco de dados utilizando a Descoberta:

- v Certifique-se de que você tenha um ID de usuário do DB2 válido.
- v Se incluir um banco de dados em um sistema que tenha um produto de servidor DB2 Server ou DB2 Connect instalado, certifique-se de possuir um ID do usuário com autoridade SYSADM ou SYSCTRL para a instância.

### **Restrições:**

Um DAS (DB2 Administration Server) deve estar em execução e ativado para que o recurso Descoberta do CA retorne informações sobre sistemas DB2.

### **Procedimento:**

Para incluir um banco de dados no sistema utilizando a Descoberta:

- 1. Efetue logon no sistema com um ID do usuário DB2 válido.
- 2. Inicie o CA. O CA pode ser iniciado a partir do menu Iniciar no Windows ou utilizando o comando **db2ca** nos sistemas Windows e UNIX.
- 3. Na barra de menus CA, em **Selecionado**, escolha **Incluir um Banco de Dados Utilizando o Assistente**.
- 4. Selecione o botão de opção **Pesquisar na rede** e clique em **Próximo**.
- 5. Dê um clique duplo na pasta ao lado de **Sistemas Conhecidos** para listar todos os sistemas conhecidos pelo cliente.
- 6. Clique no sinal **[+]** ao lado de um sistema para obter uma lista de instâncias e banco de dados deles. Selecione o banco de dados que você deseja incluir, clique sobre o botão de comando **Próximo**,
- 7. Digite o nome de alias de um banco de dados local no campo **Alias do banco de dados** e, opcionalmente, digite um comentário que descreva esse banco de dados no campo **Comentário**.
- 8. Se você estiver planejando usar o ODBC, registre esse banco de dados como uma fonte de dados ODBC. O ODBC deve estar instalado para realizar essa operação.
- 9. Dê um clique em **Concluir**. Agora você pode utilizar o banco de dados incluído. Clique em **Fechar** para sair do CA.

### **Tarefas Relacionadas:**

- v ["Configurando](#page-97-0) uma Conexão de Banco de Dados Manualmente Utilizando o CA (Assistente para [Configuração\)"](#page-97-0) na página 90
- v ["Configurando](#page-96-0) uma Conexão de Banco de Dados Utilizando um Perfil" na [página](#page-96-0) 89
- v "Testando uma Conexão do Banco de Dados [Utilizando](#page-98-0) o Assistente para [Configuração"](#page-98-0) na página 91

### **Configurando uma Conexão de Banco de Dados Utilizando um Perfil**

Um perfil de servidor contém informações sobre instâncias do servidor em um sistema e sobre bancos de dados dentro de cada instância do servidor. Um perfil de cliente contém as informações de banco de dados que foram catalogadas em outro sistema cliente. Utilize as etapas na tarefa a seguir para configurar um banco de dados utilizando um perfil.

### **Pré-requisitos:**

Antes conecte-se a um banco de dados através do CA utilizando um perfil:

- v Certifique-se de que você tenha um ID de usuário do DB2 válido.
- v Se incluir um banco de dados em um sistema que tenha um produto de servidor DB2 Server ou DB2 Connect instalado, certifique-se de possuir um ID do usuário com autoridade SYSADM ou SYSCTRL para a instância.

### **Procedimento:**

Para conectar a um banco de dados utilizando um perfil:

- 1. Efetue logon no sistema com um ID do usuário DB2 válido.
- 2. Inicie o CA. O CA pode ser iniciado a partir do menu Iniciar no Windows ou utilizando o comando **db2ca** nos sistemas Windows e UNIX.
- 3. Na barra de menus CA, em **Selecionado**, escolha **Incluir um Banco de Dados Utilizando o Assistente**.
- 4. Selecione o botão de opção **Usar um perfil** e clique em **Próximo**.
- 5. Clique no botão de comando **...** e selecione um perfil. Selecione um banco de dados remoto a partir de uma árvore de objeto que foi exibido a partir do perfil e, se o banco de dados selecionado for uma conexão gateway, selecione uma rota de conexão para o banco de dados. Clique no botão de comando **Próximo**.
- 6. Digite o nome de alias de um banco de dados local no campo **Alias do banco de dados** e, opcionalmente, digite um comentário que descreva esse banco de dados no campo **Comentário**. Clique em **Próximo**.
- 7. Se você estiver planejando usar o ODBC, registre esse banco de dados como uma fonte de dados ODBC. O ODBC deve estar instalado para realizar essa operação.
- 8. Dê um clique em **Concluir**. Agora está disponível para utilizar este banco de dados. Selecione a ação de menu **Sair** para fechar o CA.

### **Tarefas Relacionadas:**

- v "Criando e [Exportando](#page-126-0) Perfis de Cliente Utilizando o Assistente para [Configuração"](#page-126-0) na página 119
- v "Importando e [Configurando](#page-128-0) Perfis de Cliente Utilizando o Assistente para [Configuração"](#page-128-0) na página 121

## **Configurando uma Conexão do Banco de Dados Utilizando o CA (Assistente para Configuração)**

Caso possua as informações para o banco de dados ao qual deseja conectar-se e o servidor no qual ele se localiza, você pode fornecer manualmente todas as informações de configuração. Este método é semelhante a digitar comandos utilizando o processador da linha de comandos, no entanto, os parâmetros são apresentados graficamente.

### **Pré-requisitos:**

Antes configure uma conexão a um banco de dados utilizando o CA:

- v Certifique-se de que você tenha um ID de usuário do DB2 válido.
- v Se incluir um banco de dados em um sistema que tenha um produto de servidor DB2 Server ou DB2 Connect instalado, certifique-se de possuir um ID do usuário com autoridade SYSADM ou SYSCTRL para a instância.

### **Procedimento:**

Para incluir um banco de dados no sistema, utilizando manualmente o CA:

- 1. Efetue logon no sistema com um ID do usuário DB2 válido.
- 2. Inicie o CA. O CA pode ser iniciado a partir do menu Iniciar no Windows ou utilizando o comando **db2ca** nos sistemas Windows e UNIX.
- 3. Na barra de menus CA, em **Selecionado**, escolha **Incluir um Banco de Dados Utilizando o Assistente**.
- 4. Selecione o botão **Configurar manualmente uma conexão com um banco de dados** e clique em **Próximo**.
- 5. Se você estiver utilizando o LDAP (Lightweight Directory Access Protocol), selecione o botão de opções que corresponde à localização na qual você deseja que os diretórios do DB2 sejam mantidos. Clique em **Próximo**.
- 6. Selecione o botão de opção que corresponde ao protocolo a ser usado a partir da lista **Protocolo**.

Se o DB2 Connect estiver instalado na sua máquina e o TCP/IP ou APPC for selecionado, você terá a opção de selecionar **O banco de dados reside fisicamente em um sistema host ou OS/400**. Se selecionar esta caixa de opções, você terá a opção de selecionar o tipo de conexão que deseja estabelecer com o banco de dados do host ou OS/400:

- v Para estabelecer uma conexão através de um gateway do DB2 Connect, selecione o botão de opção **Conectar-se ao servidor através do gateway**.
- v Para estabelecer uma conexão direta, selecione o botão de opção **Conectar-se diretamente com o servidor**.

Clique em **Próximo**.

- 7. Digite os parâmetros do protocolo de comunicação requeridos e clique em **Próximo**.
- 8. Digite o nome de alias do banco de dados remoto que você deseja incluir no campo **Nome do banco de dados** e um nome de alias do banco de dados local no campo **Alias do banco de dados**.

Se você estiver incluindo um banco de dados do host ou do OS/400, digite o nome da Localização de um banco de dados do OS/390 ou z/OS, o nome RDB de um banco de dados do OS/400 ou o DBNAME para um banco de dados do VSE ou VM no campo **Nome do Banco de Dados**. Opcionalmente, incluir um comentário que descreva este banco de dados no campo **Comentário**.

Clique em **Próximo**.

- 9. Se você estiver planejando usar o ODBC, registre esse banco de dados como uma fonte de dados ODBC. O ODBC deve estar instalado para realizar essa operação.
- 10. Dê um clique em **Concluir**. Agora está disponível para utilizar este banco de dados. Selecione a ação de menu **Sair** para fechar o CA.

### **Tarefas Relacionadas:**

- v ["Configurando](#page-94-0) uma Conexão do Banco de Dados Utilizando a Descoberta" na [página](#page-94-0) 87
- v ["Configurando](#page-96-0) uma Conexão de Banco de Dados Utilizando um Perfil" na [página](#page-96-0) 89
- v "Testando uma Conexão do Banco de Dados [Utilizando](#page-98-0) o Assistente para [Configuração"](#page-98-0) na página 91

### **Testando uma Conexão do Banco de Dados**

Depois de configurar o banco de dados, sua conexão deve ser testada.

### **Procedimento:**

Para testar uma conexão de banco de dados:

- 1. Inicie o **CA**.
- 2. Destaque o banco de dados na exibição de detalhes e selecione a ação do menu **Testar Conexão**. A janela Testar Conexão é aberta.
- 3. Selecione os tipos de conexão que deseja testar (**CLI** é o padrão). Digite um ID de usuário e uma senha válidos para o banco de dados remoto e clique em **Testar Conexão**. Se a conexão for bem-sucedida, uma mensagem confirmando a conexão aparecerá na página Resultados.

Se o teste da conexão falhar, você receberá uma mensagem de ajuda. Para alterar quaisquer definições que possam ter sido especificadas incorretamente, selecione o banco de dados na visualização de detalhes e selecione a ação do menu **Alterar Banco de Dados**.

### **Tarefas Relacionadas:**

- v ["Configurando](#page-94-0) uma Conexão do Banco de Dados Utilizando a Descoberta" na [página](#page-94-0) 87
- v ["Configurando](#page-97-0) uma Conexão de Banco de Dados Manualmente Utilizando o CA (Assistente para [Configuração\)"](#page-97-0) na página 90
- v ["Configurando](#page-96-0) uma Conexão de Banco de Dados Utilizando um Perfil" na [página](#page-96-0) 89

# <span id="page-126-0"></span>**Capítulo 18. Utilizando os Perfis do Cliente e do Servidor**

### **Sobre Perfis de Cliente**

Os perfis de cliente são utilizados para configurar conexões de banco de dados entre clientes e servidores DB2®. Um perfil de cliente é gerado a partir de um cliente utilizando a função de exportação do CA (Assistente para Configuração) ou utilizando o comando **db2cfexp**. As informações contidas em um perfil de cliente são determinadas durante o processo de exportação.

Dependendo das definições escolhidas, eles podem conter as informações tais como:

- v Informações sobre conexão do banco de dados (incluindo definições CLI ou ODBC).
- v Definições do cliente (incluindo parâmetros de configuração do gerenciador de banco de dados e variáveis de registro DB2).
- v Parâmetros comuns CLI ou ODBC.
- v Dados de configuração do subsistema de comunicação NetBIOS local.

Uma vez que as informações em um perfil de cliente tenham sido determinadas, podem ser utilizadas para configurar outros clientes utilizando a função de importação do CA ou importando perfis utilizando o comando **db2cfimp**. Os clientes podem importar todas ou um subconjunto das informações de configuração em um perfil existente.

### **Tarefas Relacionadas:**

- v ["Exportando](#page-129-0) e Importando um Perfil" na página 122
- v "Criando e Exportando Perfis de Cliente Utilizando o Assistente para Configuração" na página 119
- v "Importando e [Configurando](#page-128-0) Perfis de Cliente Utilizando o Assistente para [Configuração"](#page-128-0) na página 121

### **Referência Relacionada:**

- v "db2cfimp Connectivity Configuration Import Tool Command" na publicação *Command Reference*
- v "db2cfexp Connectivity Configuration Export Tool Command" na publicação *Command Reference*

# **Criando e Exportando Perfis de Cliente Utilizando o Assistente para Configuração**

Os perfis de cliente são utilizados para criar conexões entre clientes e servidores do DB2. As informações contidas em um perfil de cliente são determinadas durante o processo de exportação. Depois de determinar as informações em um perfil de cliente, elas podem ser utilizadas para configurar outros clientes utilizando o processo de importação.

### **Procedimento:**

Para criar perfis de cliente utilizando a função de exportação do CA (Assistente para Configuração):

- 1. Efetue logon no sistema com um ID do usuário DB2 válido.
- 2. Inicie o CA. O CA pode ser iniciado a partir do menu Iniciar no Windows ou utilizando o comando **db2ca** nos sistemas Windows e UNIX.
- 3. No menu **Configurar**, selecione **Exportar Perfil**.
- 4. Selecione uma das seguintes opções:

**Todos** Se você desejar criar um perfil que contenha todos os bancos de dados catalogados em seu sistema e todas as informações de configuração para este cliente. Digite um nome para seu perfil de cliente e clique em **Salvar**.

### **Conexões com o Banco de Dados**

Se você desejar criar um perfil que contenha todos os bancos de dados catalogados em seu sistema *sem* nenhuma das informações de configuração para este cliente. Digite um nome para seu perfil de cliente e clique em **Salvar**.

### **Personalizar**

Se você desejar selecionar um subconjunto de bancos de dados que estão catalogados em seu sistema ou um subconjunto das informações de configuração para este cliente. Na janela **Personalizar Perfil de Exportação**:

- a. Digite um nome para seu perfil de cliente.
- b. Selecione a caixa de opções **Conexões de Banco de Dados** para incluir conexões de banco de dados no perfil de cliente que deseja exportar.
- c. Na caixa **Aliases do Banco de Dados Disponíveis**, selecione os bancos de dados a serem exportados e clique em **>** para incluí-los na caixa **Aliases do Banco de Dados Selecionados**. Para incluir todos os bancos de dados disponíveis na caixa **Aliases do Banco de Dados Selecionados**, clique em **>>**.
- d. Selecione as caixas de opção que correspondem às opções que você deseja configurar para o cliente de destino.
- e. Clique em **Exportar** para concluir esta tarefa.
- f. Verifique seus resultados exibidos na guia Resultados.

Quando concluir esta tarefa, será possível utilizar a função de importação para configurar outros clientes utilizando o perfil de cliente criado.

### **Conceitos Relacionados:**

v "Sobre Perfis de [Cliente"](#page-126-0) na página 119

### **Tarefas Relacionadas:**

- v ["Configurando](#page-96-0) uma Conexão de Banco de Dados Utilizando um Perfil" na [página](#page-96-0) 89
- v ["Exportando](#page-129-0) e Importando um Perfil" na página 122
- v "Importando e [Configurando](#page-128-0) Perfis de Cliente Utilizando o Assistente para [Configuração"](#page-128-0) na página 121

# <span id="page-128-0"></span>**Importando e Configurando Perfis de Cliente Utilizando o Assistente para Configuração**

Os perfis de cliente são utilizados para criar conexões entre clientes e servidores DB2. As informações contidas em um perfil de cliente são determinadas durante o processo de exportação. Uma vez que as informações em um perfil de cliente tenham sido determinadas, podem ser utilizadas para configurar outros clientes utilizando o processo de importação.

É possível utilizar a função de perfis de importação do Assistente para Configuração para importar as informações de conexão para vários bancos de dados em vez de utilizar o assistente para **Incluir Banco de Dados**. O assistente para **Incluir Banco de Dados** permite incluir apenas um banco de dados de cada vez.

### **Procedimento:**

Para configurar perfis de cliente utilizando o CA (Assistente para Configuração):

- 1. Efetue logon no sistema com um ID do usuário DB2 válido.
- 2. Inicie o CA. O CA pode ser iniciado a partir do menu Iniciar no Windows ou utilizando o comando **db2ca** nos sistemas Windows e UNIX.
- 3. No menu **Configurar**, selecione **Importar Perfil**.
- 4. Selecione uma das seguintes opções de importação. É possível escolher importar todas ou um subconjunto de informações em um perfil de cliente.
	- **Todos** Selecione esta opção para importar tudo em um perfil de cliente. Abra o perfil de cliente que deseja importar. Uma Mensagem do DB2 informará o resultado da importação.

### **Personalizar**

Selecione esta opção para importar um banco de dados específico ou definições estabelecidas em um perfil de cliente. Na janela **Personalizar Perfil de Importação**:

- a. Selecione o perfil de cliente que deseja importar e clique em **Carregar**.
- b. Selecione os bancos de dados a serem importados na caixa **Aliases do Banco de Dados Disponíveis** e clique em **>** para incluí-los na caixa **Aliases do Banco de Dados Selecionados**. Clique em **>>** para incluir todos os bancos de dados disponíveis na caixa **Aliases do Banco de Dados Selecionados**.
- c. Selecione as caixas de seleção que correspondem às opções que deseja personalizar.
- d. Clique em **Importar** para concluir esta tarefa.
- e. Verifique seus resultados exibidos na guia Resultados.

### **Conceitos Relacionados:**

v "Sobre Perfis de [Cliente"](#page-126-0) na página 119

### **Tarefas Relacionadas:**

- v ["Configurando](#page-96-0) uma Conexão de Banco de Dados Utilizando um Perfil" na [página](#page-96-0) 89
- v ["Exportando](#page-129-0) e Importando um Perfil" na página 122

v "Criando e [Exportando](#page-126-0) Perfis de Cliente Utilizando o Assistente para [Configuração"](#page-126-0) na página 119

### <span id="page-129-0"></span>**Exportando e Importando um Perfil**

### **Procedimento:**

Caso tenha utilizado um perfil de configuração quando instalou o produto DB2 utilizando o arquivo de resposta que foi criado pelo gerador do arquivo de resposta, você poderá digitar o comando **db2cfexp** para criar um perfil de configuração. O comando **db2cfimp** poderá ser utilizado para importar um arquivo de configuração.

Você também pode utilizar o CA para exportar e importar um arquivo de configuração.

### **Conceitos Relacionados:**

v "Sobre o gerador do arquivo de resposta (Windows)" na publicação *Suplemento de Instalação e Configuração*

### **Referência Relacionada:**

- v "db2cfimp Connectivity Configuration Import Tool Command" na publicação *Command Reference*
- "db2cfexp Connectivity Configuration Export Tool Command" na publicação *Command Reference*
- v "db2rspgn Response File Generator Command (Windows)" na publicação *Command Reference*

**Parte 7. Utilizando o DB2 Connect**

# **Capítulo 19. Executando Seus Próprios Aplicativos**

Você pode gerar e executar aplicativos do DB2® com um Cliente de Desenvolvimento de Aplicativos do DB2 instalado. Você também pode executar aplicativos do DB2 no DB2 Run-Time Client e no DB2 Administration Client.

Diversos tipos de aplicações podem acessar os bancos de dados do DB2:

- v Aplicações desenvolvidas com o Cliente de Desenvolvimento de Aplicativos do DB2 que incluem SQL incorporado, APIs, procedimentos armazenados, funções definidas pelo usuário ou chamadas para a CLI do DB2.
- Aplicativos ODBC como o Lotus<sup>®</sup> Approach.
- v Aplicações JDBC e applets.
- Macros Net.Data<sup>®</sup> contendo HTML e SQL.

Em sistemas operacionais Windows®, os bancos de dados do DB2 também podem ser acessados por:

- ADO (ActiveX Data Objects) implementados no Microsoft<sup>®</sup> Visual Basic e Microsoft Visual C++
- RDO (Remote Data Objects) implementados no Microsoft Visual Basic
- v OLE (Object Linking and Embedding) Automation Routines (UDFs and Stored Procedures)
- v Funções de tabela de OLE DB (Object Linking and Embedding Database)

Uma aplicação em um cliente do DB2 pode acessar um banco de dados remoto sem conhecer sua localização física. O cliente do DB2 determina a localização do banco de dados, gerencia a transmissão das solicitações ao servidor de banco de dados e retorna os resultados.

Para executar um aplicativo do cliente de banco de dados:

- 1. Certifique-se de que o servidor está configurado e em execução.
- 2. No servidor DB2 UDB, certifique-se de que o gerenciador de banco de dados esteja iniciado no servidor de banco de dados ao qual o programa aplicativo está se conectando. Caso contrário, você deverá emitir o comando **db2start** no servidor antes de iniciar o aplicativo.
- 3. Certifique-se de que pode conectar-se ao banco de dados que a aplicação utiliza.
- 4. Ligar os utilitários e as aplicações ao banco de dados.
- 5. Execute o programa de aplicação.

### **Conceitos Relacionados:**

v "Interfaces de Programação Suportadas pelo DB2" na publicação *Application Development Guide: Programming Client Applications*

#### **Tarefas Relacionadas:**

- v "Setting up the CLI environment" na publicação *CLI Guide and Reference, Volume 1*
- v "Setting up the UNIX ODBC environment" na publicação *CLI Guide and Reference, Volume 1*

| | | | v "Setting up the Windows CLI environment" na publicação *CLI Guide and Reference, Volume 1*

### **Referência Relacionada:**

v "DB2 Application Development Client" na publicação *Application Development Guide: Building and Running Applications*

# **Capítulo 20. Ligando Utilitários de Banco de Dados ao DB2 Connect**

É requerido efetuar a ligação dos utilitários do banco de dados (importar, exportar, reorganizar, Processador de Linha de Comandos) e dos arquivos de ligação do DB2 CLI a cada banco de dados para que possam ser utilizados com aquele banco de dados. Em um ambiente de rede, se você estiver utilizando vários clientes executáveis em sistemas operacionais diferentes ou em versões ou níveis de serviço do DB2 diferentes, é requerido fazer o bind dos utilitários uma vez para cada combinação de sistema operacional e versão do DB2.

O bind de um utilitário cria um *pacote*, que é um objeto que inclui todas as informações necessárias para o processamento de instruções SQL específicas a partir de um único arquivo fonte.

Os arquivos de ligação são agrupados em diferentes arquivos .lst no diretório bnd, sob o diretório de instalação (geralmente sqllib para Windows). Cada arquivo é específico de um servidor.

### **Procedimento:**

### **Ligando a um Host ou Bancos de Dados iSeries**

Para ligar os utilitários e aplicativos ao servidor de banco de dados do host ou iSeries, conecte-se ao servidor host ou iSeries e utilize o seguinte exemplo como gabarito:

connect to *dbalias* user *userid* using *password* bind *path/bnd/@ddcsmvs.lst* blocking all sqlerror continue messages *mvs.msg* grant public connect reset

onde *path* corresponde ao valor de registro *DB2PATH*.

### **Efetuando a Ligação para os Bancos de Dados do DB2 Universal**

Como você liga os utilitários do banco de dados a um banco de dados depende do sistema operacional de sua estação de trabalho:

- v Utilizando o Assistente para Configuração:
	- 1. Inicie o CA (Assistente para Configuração).
	- 2. Selecione o banco de dados com o qual deseja ligar os utilitários.
	- 3. Clique com o botão direito e selecione **Ligar**.
	- 4. Selecione o utilitário ou arquivos a serem ligados.
	- 5. Inclua opções de ligação desejadas.
	- 6. Digite uma ID do usuário e senha para conectar-se ao banco de dados. A ID do usuário deve possuir autoridade para efetuar o bind de novos pacotes ao banco de dados. Clique em **Ligar**.
- v Utilize o processador da linha de comandos:
	- 1. Passe para o diretório bnd, que é  $x:\sqrt{s}$ llib $\bm{b}$ nd, em que x: representa a unidade em que você instalou o DB2.
	- 2. Para conectar-se com o banco de dados, digite os seguintes comandos no Centro de Comando ou no Processador da Linha de Comandos:

connect to *database\_alias*

em que *database\_alias* representa o alias do banco de dados ao qual você deseja conectar-se.

3. Digite os seguintes comandos no Centro de Comando ou no Processador da Linha de Comandos:

> "bind @db2ubind.lst messages bind.msg grant public" "bind @db2cli.lst messages clibind.msg grant public"

Neste exemplo, bind.msg e clibind.msg são os arquivos de mensagem de entrada e os privilégios EXECUTE e BINDADD são concedidos ao *público*.

4. Redefina a conexão ao banco de dados digitando o seguinte comando:

connect reset

### **Notas:**

- 1. O arquivo db2ubind.lst possui a lista dos arquivos de ligação (.bnd) requeridos para criar os pacotes dos utilitários de banco de dados. O arquivo db2cli.lst contém a lista dos arquivos ligação (.bnd) requeridos à criação dos pacotes para o DB2 CLI e o controlador ODBC DB2.
- 2. A ligação poderá levar alguns minutos para ser concluída.
- 3. Se você tiver autoridade BINDADD, na primeira vez em que usar o controlador DB2 CLI ou ODBC, os pacotes DB2 CLI sofrerão ligação automaticamente. Se os aplicativos que você está utilizando requerem ligação com o banco de dados, você pode utilizar o recurso de Ligação do Assistente para Configuração ou o processador de linha de comando, para executar a ação de ligação.

### **Referência Relacionada:**

- v "BIND Command" na publicação *Command Reference*
- v "DB2 CLI bind files and package names" na publicação *CLI Guide and Reference, Volume 1*

**Parte 8. Referência**

# **Capítulo 21. Montando o CD-ROM do Produto DB2**

# **Montando o CD-ROM (AIX)**

### **Pré-requisitos:**

A autoridade root é requerida para executar esta tarefa.

### **Procedimento:**

Para montar o CD-ROM em AIX usando a SMIT (System Management Interface Tool), execute as seguintes etapas:

- 1. Efetue login como um usuário com autoridade root.
- 2. Insira o CD-ROM na unidade.
- 3. Crie o ponto de montagem do CD-ROM, digitando o comando mkdir -p /cdrom, em que cdrom representa o diretório do ponto de montagem do CD-ROM.
- 4. Aloque o sistema de arquivos de um CD-ROM usando o SMIT, digitando o comando **smit storage**.
- 5. Depois de iniciar o SMIT, selecione **File Systems —> Add / Change / Show / Delete File Systems —> CDROM File Systems —> Add CDROM File System**.
- 6. Na janela Add a File System:
	- v Digite o nome de um dispositivo para o sistema de arquivos do CD-ROM no campo **DEVICE Name**. Os nomes de dispositivo dos sistemas de arquivo do CD-ROM têm que ser únicos. Se houve nome duplo, poderá ser preciso excluir do CD-ROM algum sistema de arquivos definido antes ou usar outro nome para o diretório. No nosso exemplo, usaremos /dev/cd0 como o nome do dispositivo.
	- v Digite o diretório do ponto de montagem do CD-ROM na janela **MOUNT POINT**. No nosso exemplo, o diretório do ponto de montagem é /cdrom.
	- v No campo **Mount AUTOMATICALLY at system restart**, selecione yes para ativar a montagem automática do sistema de arquivos.
	- v Clique em **OK** para fechar a janela, depois clique em **Cancel** três vezes para sair do SMIT.
- 7. Em seguida, monte o sistema de arquivos do CD-ROM, digitando o comando **smit mountfs**.
- 8. Na janela Mount a File System:
	- v Digite o nome do dispositivo deste sistema de arquivos do CD-ROM no campo **FILE SYSTEM name**. No nosso exemplo, o nome do dispositivo é /dev/cd0.
	- v Digite o ponto de montagem do CD-ROM no campo **Directory over which to mount**. No nosso exemplo, o ponto de montagem é /cdrom.
	- v Digite cdrfs no campo **Type of Filesystem**. Para exibir outros tipos de sistemas de arquivos que você pode montar, clique em **List**.
	- v No campo **Mount as READ-ONLY system**, selecione yes.
	- v Aceite os valores restantes e clique em OK para fechar a janela.

O sistema de arquivos do CD-ROM agora está montado. Para exibir o conteúdo do CD-ROM, coloque o disco na unidade e digite o comando **cd /cdrom** em que **cdrom** é o diretório do ponto de montagem do CD-ROM.

## **Montando o CD-ROM (HP-UX)**

As etapas a seguir permitirão que você monte com sucesso o CD-ROM do produto DB2 para HP-UX.

### **Pré-requisitos:**

A autoridade root é requerida para executar esta tarefa.

#### **Procedimento:**

Para montar o CD-ROM do produto DB2 UDB para HP-UX:

- 1. Efetue login como um usuário com autoridade root.
- 2. Se requerido, defina um novo diretório como o ponto de montagem para a unidade de CD-ROM. Defina /cdrom como o ponto de montagem utilizando o comando **mkdir /cdrom**.
- 3. Se requerido, identifique o arquivo de dispositivo da unidade utilizando o comando **ioscan -fnC disk**. Este comando lista todas as unidades de CD-ROM reconhecidas e seus arquivos de dispositivo associados. O nome do arquivo será algo semelhante a /dev/dsk/c1t2d0.
- 4. Monte a unidade de CD no diretório do ponto de montagem:
	- mount -F cdfs -o rr /dev/dsk/c1t2d0 /cdrom
- 5. Obtenha uma listagem de arquivos para verificar a montagem utilizando o comando **ls /cdrom**.
- 6. Efetue o logout.

O sistema de arquivos do CD-ROM agora está montado. Para exibir o conteúdo do CD-ROM, coloque o CD na unidade e digite o comando **cd /cdrom** , em que **cdrom** é o diretório de ponto de montagem do CD-ROM.

#### **Referência Relacionada:**

- v "Arquivos de Licença do produto DB2" na publicação *Suplemento de Instalação e Configuração*
- v "Requisitos de Instalação para Servidores do DB2 (HP-UX)" na publicação *Iniciação Rápida para DB2 Servers*

### **Montando o CD-ROM (Linux)**

| |

#### **Pré-requisitos:**

A autoridade root é requerida para executar esta tarefa.

#### **Procedimento:**

Para montar o CD-ROM em Linux:

- 1. Efetue login como um usuário com autoridade root.
- 2. Insira o CD-ROM na unidade e digite o seguinte comando: mount -t iso9660 -o ro /dev/cdrom */cdrom*

em que */cdrom* representa o ponto de montagem do CD-ROM.

3. Efetue o logout.

O sistema de arquivos do CD-ROM agora está montado. Para exibir o conteúdo do CD-ROM, coloque o disco na unidade e digite o comando **cd /cdrom** em que **cdrom** é o diretório do ponto de montagem do CD-ROM.

### **Conceitos Relacionados:**

v "Instalações de Vários Níveis DB2" na publicação *Suplemento de Instalação e Configuração*

### **Referência Relacionada:**

v "Arquivos de Licença do produto DB2" na publicação *Suplemento de Instalação e Configuração*

### **Montando o CD-ROM (Solaris Operating Environment)**

### **Pré-requisitos:**

Se você estiver montando a unidade do CD-ROM a partir de um sistema remoto usando o NFS, o sistema de arquivos do CD-ROM na máquina remota deverá ser exportado com acesso root. Você também deverá montar esse sistema de arquivos com acesso root no computador local.

### **Procedimento:**

Para montar o CD-ROM no Solaris Operating Environment:

- 1. Efetue login como um usuário com autoridade root.
- 2. Insira o CD-ROM na unidade.
- 3. Se o vold (Gerenciador de Volume) estiver em execução em seu sistema, o CD-ROM será automaticamente montado como /cdrom/*cd\_label* se o CD tiver uma etiqueta ou /cdrom/unnamed\_cdrom se ele não tiver uma etiqueta.

Se o Gerenciador de Volume não estiver em execução em seu sistema, conclua as seguintes etapas para montar o CD-ROM:

a. Determine o nome do dispositivo digitando o seguinte comando:

ls -al /dev/sr\* |awk '{print "/" \$11}'

Este comando retorna o nome do dispositivo de CD-ROM. Neste exemplo, o comando retorna a cadeia /dev/dsk/c0t6d0s2.

b. Digite os seguintes comandos para montar o CD-ROM:

mkdir -p /cdrom/unnamed\_cdrom mount -F hsfs -o ro /dev/dsk/c0t6d0s2 /cdrom/unnamed cdrom

em que /dev/dsk/c0t6d0s2 representa o nome do dispositivo que foi retornado na etapa anterior e /cdrom/unnamed\_cdrom representa o diretório de montagem do CD-ROM.

- **Nota:** Se você estiver montando a unidade do CD-ROM a partir de um sistema remoto usando o NFS, o sistema de arquivos do CD-ROM na máquina remota deverá ser exportado com acesso para a raiz. Esse sistema de arquivos também deve ser montado com acesso root na máquina local.
- 4. Efetue o logout.

O sistema de arquivos do CD-ROM agora está montado. Para exibir o conteúdo do CD-ROM, coloque o disco na unidade e digite o comando **cd /cdrom** em que **cdrom** é o diretório do ponto de montagem do CD-ROM.

# <span id="page-142-0"></span>**Capítulo 22. Desinstalando o DB2 Connect**

# **Desinstalando o DB2 UDB (Windows)**

Esta tarefa fornece etapas para remover totalmente o DB2 UDB Versão 8 do sistema operacional Windows. Você deve executar esta tarefa apenas se não precisar mais das instâncias e bancos de dados DB2 existentes.

### **Procedimento:**

Para remover o DB2 UDB Versão 8 do Windows:

- 1. Elimine todos os bancos de dados. Você pode eliminar os bancos de dados utilizando o Centro de Controle ou o comando **drop database**.
- 2. Pare todos os processos e serviços do DB2. Isso pode ser feito através do painel Serviços do Windows ou emitindo um comando **db2stop**. Se os serviços e processos do DB2 não forem parados antes da tentativa de remover o DB2, você receberá um aviso contendo uma lista de processos e serviços que estão armazenando DLLs do DB2 na memória.
- 3. Acessível através do Painel de Controle do Windows, utilize a janela Incluir ou Remover Programas para remover produtos DB2. Consulte a ajuda do sistema operacional para obter mais informações sobre como remover produtos de software do sistema operacional Windows.
- 4. Para remover o DB2 silenciosamente, digite o seguinte comando na linha de comandos:

msiexec /x <código\_do\_produto> /qn

em que <código\_do\_produto> é o código do produto que você deseja remover. A seguir está uma lista de códigos do produto DB2:

- v ESE {D8F53726-C7AD-11D4-9155-00203586D551}
- v WSE {7A28F948-4945-4BD1-ACC2-ADC081C24830}
- v PE {C0AA883A-72AE-495F-9601-49F2EB154E93}
- v WM {84AF5B86-19F9-4396-8D99-11CD91E81724}
- v DLM {1D16CA65-F7D9-47E5-BB26-C623A44832A3}
- v RCON {273F8AB8-C84B-4EE6-85E7-D7C5270A6D08}
- v CONEE {9C8DFB63-66DE-4299-AC6B-37D799A728A2}
- v CONPE {F1912044-6E08-431E-9B6D-90ED10C0B739}
- v ADMCL {ABD23811-AA8F-416B-9EF6-E54D62F21A49}
- v ADCL {68A40485-7F7F-4A91-9AB6-D67836E15CF2}
- v RTCL {63F6DCD6-0D5C-4A07-B27C-3AE3E809D6E0}
- v GSE {F6846BF9-F4B5-4BB2-946D-3926795D5749}
- v LSDC {DD30AEB3-4323-40D7-AB39-735A0523DEF3}
- WMC {5FEA5040-22E2-4760-A88C-73DE82BE4B6E}
- v DOC {73D99978-A255-4150-B4FD-194ECF4B3D7C}
- v QP {7A8BE511-8DF3-4F22-B61A-AF0B8755E354}
- v CUBE {C8FEDF8F-84E8-442F-A084-0A0F6A772B52}
- v EXP {58169F10-CA30-4F40-8C6D-C6DA8CE47E16}

### **Tarefas Relacionadas:**

v "Desinstalando o DB2 UDB (UNIX)" na página 136

### **Referência Relacionada:**

v "DROP DATABASE Command" na publicação *Command Reference*

### **Desinstalando o DB2 UDB (UNIX)**

Esta tarefa fornece etapas para remover o DB2 Versão 8 de seu sistema operacional UNIX. Esta tarefa não é requerida para instalar uma nova versão do DB2. Cada versão do DB2 no UNIX possui um caminho de instalação diferente e, portanto, elas podem coexistir no mesmo computador.

### **Procedimento:**

Para remover o DB2 UDB do UNIX:

- 1. Opcional: Eliminar todos os bancos de dados. Você pode eliminar bancos de dados utilizando o Centro de Controle ou o comando **drop database**.
- 2. Parar o DB2 Administration Server.
- 3. Remover o Administration Server.
- 4. Parar instâncias do DB2.
- 5. Remover instâncias do DB2.
- 6. Remover produtos DB2.

#### **Conceitos Relacionados:**

v "DB2 Administration Server" na publicação *Administration Guide: Implementation*

### **Tarefas Relacionadas:**

- v "Parando o DB2 Administration Server (DAS)" na publicação *Iniciação Rápida para DB2 Servers*
- v "Removendo o DAS (DB2 Administration Server)" na publicação *Iniciação Rápida para DB2 Servers*
- v "Parando Instâncias DB2" na publicação *Iniciação Rápida para DB2 Servers*
- v "Removendo Instâncias DB2" na publicação *Iniciação Rápida para DB2 Servers*
- v "Removendo Produtos DB2 Utilizando o Comando db2\_deinstall (UNIX)" na publicação *Iniciação Rápida para DB2 Servers*
- v ["Desinstalando](#page-142-0) o DB2 UDB (Windows)" na página 135

### **Referência Relacionada:**

v "DROP DATABASE Command" na publicação *Command Reference*
**Parte 9. Apêndices**

# <span id="page-146-0"></span>**Apêndice A. Suporte ao Idioma**

# **Alterando o Idioma de Interface do DB2 (Windows)**

O idioma de interface do DB2 é o idioma que aparece nas interfaces mensagens, ajuda e de ferramentas gráficas. Ao instalar o DB2, você tem a opção de instalar o suporte para um ou mais idiomas. Se, em algum tempo após a instalação, você desejar alterar o idioma de interface do DB2 para um dos outros idiomas de interface instalados, utilize as etapas descritas nesta tarefa.

Não confunda os idiomas suportados pelo DB2 com os idiomas suportados pela interface do DB2. Os idiomas suportados pelo DB2, ou seja, os idiomas que podem conter *dados* são um super conjunto de idiomas suportados pela interface do DB2.

### **Pré-requisitos:**

O idioma de interface do DB2 que deseja utilizar deve estar instalado em seu sistema. Os idiomas de interface do DB2 são selecionados e instalados quando você instalar o DB2 utilizando o Assistente para Instalação do DB2. Se você alterar o idioma de interface do DB2 para um idioma de interface suportado que não tenha sido instalado, o idioma de interface do DB2 padronizará primeiro para o idioma do sistema operacional, e se esse não for suportado, para o inglês.

## **Procedimento:**

A alteração do idioma de interface do DB2 para Windows requer que você altere a definição do idioma padrão para seu sistema operacional Windows.

Para alterar o idioma de interface do DB2 no Windows:

- 1. Através do Painel de Controle no seu sistema operacional Windows, selecione **Opções Regionais**.
- 2. Na janela da caixa de diálogo Opções Regionais, altere a definição do idioma padrão do sistema para o idioma no qual você deseja a interface com o DB2.

Consulte a ajuda de seu sistema operacional para as informações adicionais sobre alteração do idioma do sistema padrão.

### **Referência Relacionada:**

- v "Supported territory codes and code pages" na publicação *Administration Guide: Planning*
- v "Idiomas de Interface do DB2 [Suportados"](#page-147-0) na página 140

# **Alterando o Idioma de Interface do DB2 (UNIX)**

O idioma de interface do DB2 é o idioma que aparece nas interfaces de mensagens, ajuda e ferramentas gráficas. Ao instalar o DB2, você tem a opção de instalar o suporte para um ou mais idiomas. Se, em algum tempo após a instalação, você desejar alterar o idioma de interface do DB2 para um dos outros idiomas de interface instalados, utilize as etapas descritas nesta tarefa.

<span id="page-147-0"></span>Não confunda os idiomas suportados pelo DB2 com os idiomas suportados pela interface do DB2. Os idiomas suportados pelo DB2, ou seja, os idiomas que podem conter *dados* são um super conjunto de idiomas suportados pela interface do DB2.

#### **Pré-requisitos:**

O suporte para o idioma de interface do DB2 que deseja utilizar deve ser instalado em seu sistema. O suporte para o idioma de interface do DB2 é selecionado e instalado quando você instala o DB2 utilizando o Assistente para Instalação do DB2. Se você alterar o idioma de interface do DB2 para um idioma de interface suportado que não tenha sido instalado, o idioma de interface do DB2 padronizará primeiro para o idioma do sistema operacional, e se esse não for suportado, para o inglês.

#### **Procedimento:**

Para alterar o idioma de interface do DB2 nos sistemas UNIX, defina a variável do ambiente LANG para o local desejado.

Por exemplo, para estabelecer uma interface com o DB2 em francês utilizando o DB2 para AIX, você deve ter o suporte para o idioma francês instalado e deve definir a variável de ambiente LANG para um locale francês, por exemplo, fr\_FR.

### **Referência Relacionada:**

- v "Supported territory codes and code pages" na publicação *Administration Guide: Planning*
- v "Idiomas de Interface do DB2 Suportados" na página 140

# **Idiomas de Interface do DB2 Suportados**

O suporte ao idioma do DB2 para interfaces do DB2 pode ser classificado em idiomas do grupo de servidores e em idiomas do grupo de clientes. Os idiomas do grupo de servidores traduzirão a maioria das mensagens, ajuda e elementos da interface gráfica do DB2. Os idiomas do grupo de clientes traduzirão o componente do DB2 Run-Time Client, que incluirá a maioria das mensagens e alguma documentação de ajuda.

Os idiomas do grupo de servidores incluem: Português do Brasil, Tcheco, Dinamarquês, Finlandês, Francês, Alemão, Italiano, Japonês, Coreano, Norueguês, Polonês, Russo, Chinês Simplificado, Espanhol, Sueco e Chinês Tradicional.

Os idiomas do grupo de clientes incluem: Árabe, Búlgaro, Croata, Holandês, Grego, Hebraico, Húngaro, Português, Romeno, Eslovaco, Esloveno e Turco.

Não confunda os idiomas suportados pelo DB2 com os idiomas suportados pela interface do DB2. Os idiomas suportados pelo DB2, ou seja, os idiomas que podem conter *dados* são um super conjunto de idiomas suportados pela interface do DB2.

#### **Tarefas Relacionadas:**

- v "Alterando o Nível de Erro de Diagnóstico Antes da Migração do DB2" na publicação *Iniciação Rápida para DB2 Servers*
- v "Alterando o Idioma de Interface do DB2 [\(Windows\)"](#page-146-0) na página 139
- v ["Alterando](#page-146-0) o Idioma de Interface do DB2 (UNIX)" na página 139

| | |

 $\overline{1}$ 

| |

## **Referência Relacionada:**

- v "National language versions" na publicação *Administration Guide: Planning*
- v "Supported territory codes and code pages" na publicação *Administration Guide: Planning*
- v "Conversion tables for code pages 923 and 924" na publicação *Administration Guide: Planning*
- v "Conversion table files for euro-enabled code pages" na publicação *Administration Guide: Planning*

# **Identificadores de Idiomas para Execução do Assistente para Instalação do DB2 em Outro Idioma**

Se você quiser executar o Assistente para Instalação do DB2 em um idioma diferente do idioma padrão no computador, é possível iniciar manualmente o Assistente para Instalação do DB2, especificando um identificador de idioma. O idioma deve estar disponível na plataforma em que você estiver executado a instalação.

| Idioma               | Identificador de Idioma |
|----------------------|-------------------------|
| Árabe                | ar                      |
| Português do Brasil  | br                      |
| Búlgaro              | bg                      |
| Chinês, Simplificado | cn                      |
| Chinês, Tradicional  | tw                      |
| Croata               | hr                      |
| Tcheco               | CZ                      |
| Dinamarquês          | dk                      |
| Holandês             | nl                      |
| Inglês               | en                      |
| Finlandês            | $\rm{fi}$               |
| Francês              | $_{\rm fr}$             |
| Alemão               | de                      |
| Grego                | el                      |
| Hebraico             | iw                      |
| Húngaro              | hu                      |
| Italiano             | it                      |
| Japonês              | jp                      |
| Coreano              | kr                      |
| Norueguês            | no                      |
| Polonês              | pl                      |
| Português            | pt                      |
| Romeno               | ro                      |
| Russo                | ru                      |
| Eslovaco             | sk                      |

*Tabela 5. Identificadores de Idioma*

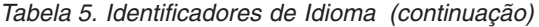

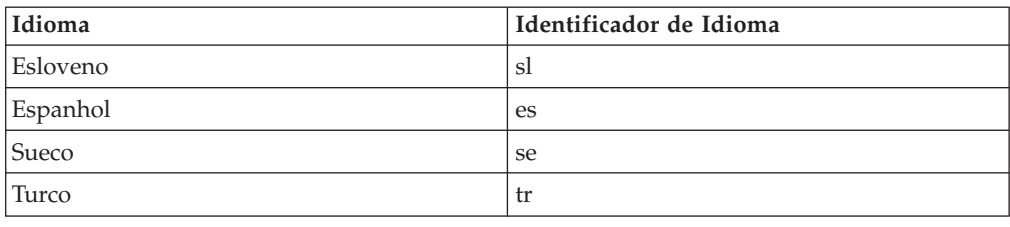

# **Conversão dos Dados de Caractere**

Quando dados de caractere são transferidos entre máquinas, eles devem ser convertidos para uma forma que a máquina receptora possa usar.

Por exemplo, quando os dados são transferidos entre um servidor DB2 Connect e um host ou um servidor de banco de dados do iSeries™, normalmente são convertidos da página de código de servidor para um host CCSID e vice-versa. Se as duas máquinas usam páginas de código diferentes ou CCSIDs, pontos de código são mapeados de uma página de código ou CCSID para a outra. Esta conversão é sempre executada no receptor.

Dados de caracteres enviados *para* um banco de dados consiste em instruções SQL e dados de entrada. Dados de caracteres enviados *de* um banco de dados consistem em dados de saída. Os dados de saída interpretados como dados de bit não são convertidos. Por exemplo, os dados de uma coluna declarada com a cláusula FOR BIT DATA. De outro modo, todos os dados de caracteres de entrada e de saída são convertidos se as duas máquinas possuem páginas de código ou CCSIDs diferentes.

Por exemplo, se DB2 Connect for utilizado para acessar dados DB2 Universal Database para z/OS e OS/390, ocorre o seguinte:

- 1. O DB2<sup> $\textdegree$ </sup> Connect envia uma instrução SQL e dados de entrada para OS/390 $\textdegree$ ou z/OS.
- 2. DB2 Universal Database para z/OS e OS/390 converte os dados em um EBCDIC CCSID e o processa.
- 3. DB2 Universal Database para z/OS e OS/390 envia o resultado de volta para o servidor DB2 Connect.
- 4. O DB2 Connect<sup>™</sup> converte o resultado para uma página de código ASCII ou ISO e o retorna para o usuário.

A tabela a seguir exibe as conversões suportadas entre as páginas de código (no DB2 Connect Server)e os CCSIDs (no host ou servidores iSeries).

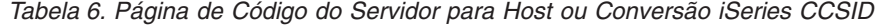

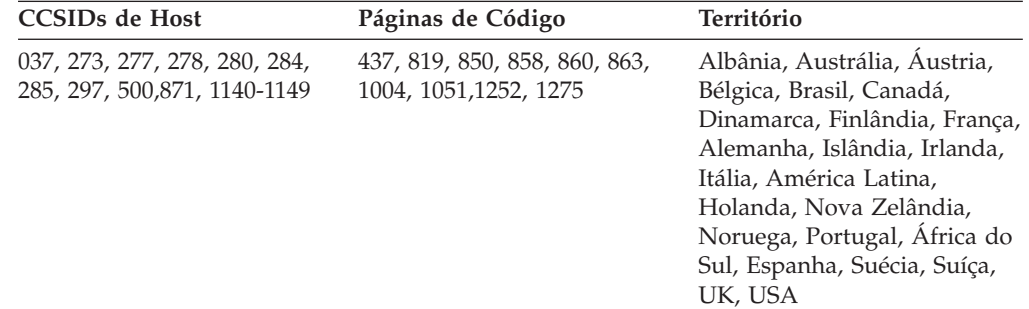

| <b>CCSIDs</b> de Host | Páginas de Código                       | Território                                                                                                    |
|-----------------------|-----------------------------------------|----------------------------------------------------------------------------------------------------|
| 423, 875              | 737, 813, 869, 1253, 1280               | Grego                                                                                                    |
| 870                   | 852, 912, 920 <sup>4</sup> , 1250, 1282 | Croácia, República Tcheca,<br>Hungria, Polônia, Romênia,<br>Sérvia/Montenegro (Latim),<br>Eslováquia, Eslovênia |
| 1025                  | 855, 866, 915, 1251, 1283               | Bulgária, FYR Macedônia,<br>Rússia, Sérvia/Montenegro<br>(Cirílico)                                             |
| 1026                  | 857, 920, 1254, 1281                    | Turquia                                                                                                    |
| 424                   | 862, 916, 1255                          | Israel <sup>3</sup>                                                                                             |
| 420                   | 864, 1046, 1089, 1256                   | Países Árabes <sup>3</sup>                                                                                      |
| 838                   | 874                                     | Tailândia                                                                                                    |
| 930, 939, 5026, 5035  | 932, 942, 943, 954, 5039                | Japão                                                                                                    |
| 937                   | 938, 948, 950, 964                      | Taiwan                                                                                                    |
| 933, 1364             | 949, 970, 1363                          | Coréia                                                                                                    |
| 935, 1388             | 1381, 1383, 1386                        | República da China                                                                                              |
| 1112, 1122            | 921, 922                                | Estônia, Letônia, Lituânia                                                                                      |
| 1025                  | 915, 1131, 1251, 1283                   | <b>Belarus</b>                                                                                                  |
| 1123                  | 1124, 1125, 1251                        | Ucrânia                                                                                                    |

*Tabela 6. Página de Código do Servidor para Host ou Conversão iSeries CCSID (continuação)*

### **Notas:**

- 1. A página de código 1004 é suportada como página de código 1252.
- 2. Em geral, os dados podem ser convertidos de uma página de código para um CCSID e de retornados novamente sem nenhuma alteração. A seguir estão as únicas exceções para essa regra:
	- v Em páginas de códigos de DBCS (conjunto de caracteres de byte duplo), alguns dados contendo caracteres definidos pelo usuário podem ser perdidos.
	- v No caso de páginas de código de byte único definidas dentro de páginas de código de byte-combinado no caso de algumas páginas de código de byte único mais recentes, os caracteres que não existem nem na fonte e nem no destino podem ser mapeados para caracteres de substituição e depois perdidos quando os dados são convertidos de volta para a página de código original.
- 3. Para idiomas bidirecionais, uma quantidade de ″BiDi CCSIDS″ especiais foi definida pela IBM® e são suportadas pelo DB2 Connect.

Se os atributos bidirecionais do servidor de banco de dados forem diferentes daqueles do cliente, utilize estas CCSIDS especiais para administrar a diferença.

Consulte as notas de release do DB2 Connect, para obter informações detalhadas sobre como defini-las para host ou para conexões do iSeries.

4. Esta página de códigos não suporta sistemas VM.

### **Conceitos Relacionados:**

v "Character-conversion guidelines" na publicação *Administration Guide: Performance*

# <span id="page-152-0"></span>**Apêndice B. Informações Técnicas Sobre o DB2 Universal Database**

# **Documentação e Ajuda do DB2**

As informações técnicas do DB2 estão disponíveis através das seguintes ferramentas e métodos:

- v Centro de Informações do DB2
	- Tópicos
	- Ajuda para Ferramentas do DB2
	- Programas de Amostra
	- Tutoriais
- v Arquivos em PDF transferíveis por download, arquivos em PDF no CD e manuais impressos
	- Guias
	- Manuais de Referência
- v Ajuda da Linha de Comandos
	- Ajuda do Comando
	- Ajuda da Mensagem
	- Ajuda de Estado de SQL
- Código Fonte Instalado
	- Programas de Amostra

Você pode acessar informações técnicas adicionais do DB2 Universal Database como notas técnicas, informes oficiais e Redbooks on-line no ibm.com. Acesse o site da biblioteca do software DB2 Information Management em [www.ibm.com/software/data/pubs/.](http://www.ibm.com/software/data/pubs/)

# **Atualizações da Documentação do DB2**

A IBM pode periodicamente disponibilizar FixPaks de documentação ou outras atualizações de documentação no Centro de Informações do DB2. Se você acessar o Centro de Informações do DB2 no endereço

[http://publib.boulder.ibm.com/infocenter/db2help/,](http://publib.boulder.ibm.com/infocenter/db2help/) sempre estará visualizando as informações mais atuais. Se você tiver instalado o Centro de Informações do DB2 localmente, será requerido instalar as atualizações manualmente antes de visualizá-las. As atualizações de documentação permitem atualizar as informações instaladas a partir do *CD do Centro de Informações do DB2* quando novas informações se tornarem disponíveis.

O Centro de Informações é atualizado com mais freqüência do que os manuais em PDF ou em cópia impressa. Para obter as informações técnicas mais atuais do DB2, instale as atualizações da documentação conforme elas se tornem disponíveis ou vá para o Centro de Informações do DB2 no site www.ibm.com.

## **Conceitos Relacionados:**

- v "CLI sample programs" na publicação *CLI Guide and Reference, Volume 1*
- v "Java sample programs" na publicação *Application Development Guide: Building and Running Applications*

<span id="page-153-0"></span>v "Centro de Informações do DB2" na página 146

### **Tarefas Relacionadas:**

- v ["Chamando](#page-171-0) a Ajuda Contextual a partir de uma Ferramenta do DB2" na página [164](#page-171-0)
- v ["Atualizando](#page-163-0) o Centro de Informações do DB2 Instalado em Seu Computador ou Servidor [Intranet"](#page-163-0) na página 156
- v ["Chamando](#page-172-0) a Ajuda da Mensagem a partir do Processador da Linha de [Comandos"](#page-172-0) na página 165
- v ["Chamando](#page-172-0) a Ajuda de Comandos a partir do Processador da Linha de [Comandos"](#page-172-0) na página 165
- v ["Chamando](#page-173-0) a Ajuda de Estado de SQL a partir do Processador da Linha de [Comandos"](#page-173-0) na página 166

## **Referência Relacionada:**

v ["Documentação](#page-164-0) do DB2 em PDF e Impressa" na página 157

# **Centro de Informações do DB2**

O Centro de Informações do DB2® fornece acesso a todas as informações necessárias para aproveitar melhor os produtos da família DB2, incluindo o DB2 Universal Database™, o DB2 Connect™, o DB2 Information Integrator™ e o DB2 Query Patroller<sup>™</sup>. O Centro de Informações do DB2 também contém informações para os principais recursos e componentes do DB2, incluindo replicação, data warehousing e DB2 extenders.

O Centro de Informações do DB2 possui os seguintes recursos se for visualizado no Mozilla 1.0 ou posterior ou no Microsoft Internet Explorer 5.5 ou posterior. Alguns recursos requerem que você ative o suporte para JavaScript:

### **Opções de Instalação Flexíveis**

Você pode optar por exibir a documentação do DB2 utilizando a opção que melhor atende suas necessidades:

- v Para assegurar facilmente que sua documentação esteja sempre atualizada, você pode acessar toda essa documentação diretamente do Centro de Informações do DB2 hospedado na Web site da IBM em <http://publib.boulder.ibm.com/infocenter/db2help/>
- v Para reduzir os esforços de atualização e manter o tráfego da rede em sua intranet, você pode instalar a documentação do DB2 em um único servidor em sua intranet
- v Para aumentar a flexibilidade e reduzir sua dependência de conexões de rede, você pode instalar a documentação do DB2 em seu computador

### **Pesquisa**

Você pode procurar em todos os tópicos no Centro de Informações do DB2 digitando um termo de procura no campo de texto **Procurar**. Você pode recuperar correspondências exatas colocando os termos entre aspas e pode refinar sua procura com operadores caracteres curinga (\*, ?) e operadores Boolean (AND, NOT, OR).

## **Índice Orientado por Tarefas**

Você pode localizar tópicos na documentação do DB2 a partir de um único índice. O índice é organizado principalmente pelos tipos de tarefas que você deseja executar, mas também inclui entradas para visões gerais de produtos, objetivos, informações de referência, um índice e um glossário.

| | | | |

| | | |

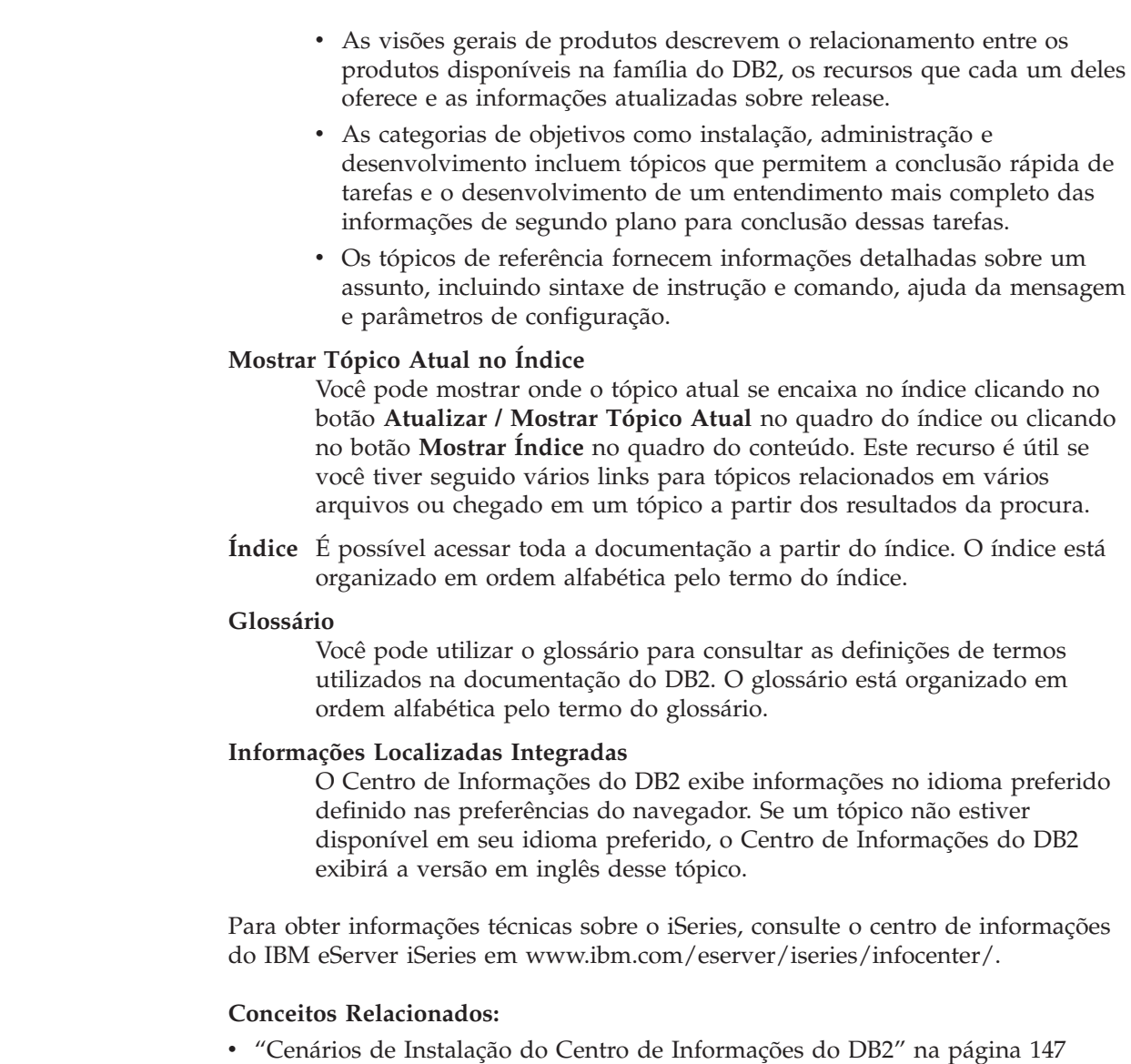

## **Tarefas Relacionadas:**

<span id="page-154-0"></span>| | | | | | | | | | | | | | | |

| | | | |

- v ["Atualizando](#page-163-0) o Centro de Informações do DB2 Instalado em Seu Computador ou Servidor [Intranet"](#page-163-0) na página 156
- v "Exibindo Tópicos em Seu Idioma Preferido no Centro de [Informações](#page-163-0) do DB2" na [página](#page-163-0) 156
- v "Chamando o Centro de [Informações](#page-162-0) do DB2" na página 155
- v "Instalando o Centro de [Informações](#page-157-0) do DB2 Utilizando o Assistente para [Instalação](#page-157-0) do DB2 (UNIX)" na página 150
- v "Instalando o Centro de [Informações](#page-159-0) do DB2 Utilizando o Assistente para Instalação do DB2 [\(Windows\)"](#page-159-0) na página 152

# **Cenários de Instalação do Centro de Informações do DB2**

Diferentes ambientes de trabalho podem ter diferentes requisitos de como acessar informações do DB2. O Centro de Informações do DB2 pode ser acessado a partir da Web site da IBM, de um servidor na rede de sua organização ou de uma versão instalada em seu computador. Em todos os três casos, a documentação está contida no Centro de Informações do DB2, que é uma rede arquitetada de informações baseadas em tópicos que é exibida com um navegador. Por padrão, os produtos DB2 acessam o Centro de Informações do DB2 a partir da Web site da IBM. No entanto, se você desejar acessar o Centro de Informações do DB2 a partir de um servidor de intranet ou a partir de seu próprio computador, deverá instalar o Centro de Informações do DB2 utilizando o CD do Centro de Informações do DB2 encontrado no Media Pack do produto. Utilize o resumo de opções para acessar a documentação do DB2, junto com os três cenários de instalação, para ajudá-lo a determinar qual método de acesso ao Centro de Informações do DB2 funciona melhor para você e seu ambiente de trabalho e quais problemas de instalação precisam ser considerados.

### **Resumo de Opções para Acessar a Documentação do DB2:**

A tabela a seguir fornece recomendações sobre quais opções funcionam melhor em seu ambiente de trabalho para acessar a documentação do produto DB2 no Centro de Informações do DB2.

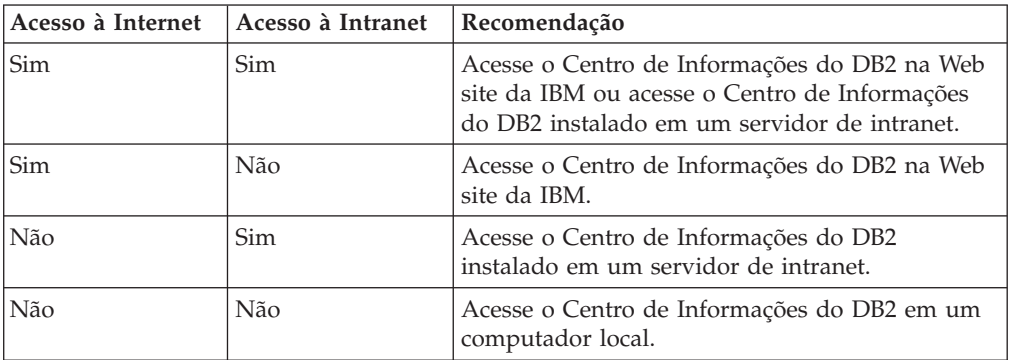

### **Cenário: Acessando o Centro de Informações do DB2 em Seu Computador:**

Tsu-Chen tem uma fábrica em uma pequena cidade que não possui um ISP local para fornecer acesso à Internet. Ele comprou o DB2 Universal Database para gerenciar seu inventário, seus pedidos de produtos, informações sobre sua conta bancária e suas despesas de negócios. Como nunca utilizou um produto DB2 antes, Tsu-Chen precisa aprender como utilizá-lo a partir da documentação do produto DB2.

Depois de instalar o DB2 Universal Database em seu computador utilizando a opção de instalação típica, Tsu-Chen tenta acessar a documentação do DB2. No entanto, seu navegador envia uma mensagem de erro de que a página que ele tentou abrir não pode ser encontrada. Tsu-Chen consulta o manual de instalação para seu produto DB2 e descobre que precisa instalar o Centro de Informações do DB2 se desejar acessar a documentação do DB2 em seu computador. Ele localiza o *CD do Centro de Informações do DB2* no pacote mídia e o instala.

A partir do ativador de aplicativos para seu sistema operacional, Tsu-Chen agora possui acesso ao Centro de Informações do DB2 e pode aprender como utilizar seu produto DB2 para aumentar o sucesso de seus negócios.

### **Cenário: Acessando o Centro de Informações do DB2 na Web Site da IBM:**

Colin é um consultor de tecnologia da informação com uma empresa de treinamento. Ele é especialista em tecnologia de banco de dados e SQL e faz seminários sobre estes assuntos para empresas em toda a América do Norte, utilizando o DB2 Universal Database. Parte dos seminários de Colin inclui a utilização da documentação do DB2 como uma ferramenta de aprendizado. Por exemplo, enquanto ministra cursos sobre SQL, Colin utiliza a documentação do DB2 sobre SQL como uma forma de ensinar as sintaxes básica e avançada para consultas do banco de dados.

A maioria das empresas nas quais Colin dá aulas possuem acesso à Internet. Esta situação influenciou na decisão de Colin em configurar seu computador móvel para acessar o Centro de Informações do DB2 na Web site da IBM quando ele instalou a última versão do DB2 Universal Database. Esta configuração permite que Colin tenha acesso on-line à documentação mais recente do DB2 durante seus seminários.

No entanto, às vezes durante suas viagens, Colin não possui acesso à Internet. Isto é um problema para ele, principalmente quando ele precisa acessar a documentação do DB2 para preparar seus seminários. Para evitar situações como esta, Colin instalou uma cópia do Centro de Informações do DB2 em seu computador móvel.

Colin aproveita a flexibilidade de sempre ter uma cópia da documentação do DB2 à sua disposição. Utilizando o comando **db2set**, ele pode configurar facilmente as variáveis de registro em seu computador móvel para acessar o Centro de Informações do DB2 na Web site da IBM ou em seu computador móvel, dependendo da situação.

### **Cenário: Acessando o Centro de Informações do DB2 em um Servidor de Intranet:**

Eva trabalha como administradora sênior de banco de dados em uma empresa de seguros. Suas responsabilidades de administração incluem a instalação e configuração da última versão do DB2 Universal Database nos servidores do banco de dados UNIX da empresa. Sua empresa recentemente informou seus funcionários que, por razões de segurança, ela não forneceria acesso à Internet a eles no trabalho. Como sua empresa possui um ambiente de rede, Eva decidiu instalar uma cópia do Centro de Informações do DB2 em um servidor de intranet para que todos os funcionários na empresa que utilizam o data warehouse da empresa regularmente (representantes de vendas, gerentes de vendas e analistas de negócios) possam ter acesso à documentação do DB2.

Eva instrui sua equipe do banco de dados a instalar a última versão do DB2 Universal Database em todos os computadores dos funcionários utilizando um arquivo de resposta, para assegurar que cada computador esteja configurado para acessar o Centro de Informações do DB2 utilizando o nome do host e o número da porta do servidor de intranet.

No entanto, por engano, Miguel, um administrador júnior de banco de dados da equipe de Eva, instala uma cópia do Centro de Informações do DB2 no computador de vários funcionários, em vez de configurar o DB2 Universal Database para acessar o Centro de Informações do DB2 no servidor de intranet. Para corrigir esta situação, Eva instrui Miguel a utilizar o comando **db2set** para alterar as variáveis de registro do Centro de Informações do DB2 (DB2\_DOCHOST para o nome do host e DB2\_DOCPORT para o número da porta) em cada um desses computadores. Agora, todos os computadores apropriados na rede possuem acesso ao Centro de Informações do DB2 e os funcionários podem encontrar respostas para suas perguntas sobre o DB2 na documentação do DB2.

### <span id="page-157-0"></span>**Conceitos Relacionados:**

v "Centro de [Informações](#page-153-0) do DB2" na página 146

### **Tarefas Relacionadas:**

- v ["Atualizando](#page-163-0) o Centro de Informações do DB2 Instalado em Seu Computador ou Servidor [Intranet"](#page-163-0) na página 156
- v "Instalando o Centro de Informações do DB2 Utilizando o Assistente para Instalação do DB2 (UNIX)" na página 150
- v "Instalando o Centro de [Informações](#page-159-0) do DB2 Utilizando o Assistente para Instalação do DB2 [\(Windows\)"](#page-159-0) na página 152
- v "Definindo a Localização para Acessar o Centro de Informações do DB2: Ajuda da GUI Comum"

### **Referência Relacionada:**

v "db2set - DB2 Profile Registry Command" na publicação *Command Reference*

# **Instalando o Centro de Informações do DB2 Utilizando o Assistente para Instalação do DB2 (UNIX)**

A documentação do produto DB2 pode ser acessada de três maneiras: a partir da Web site da IBM, a partir de um servidor de intranet ou de uma versão instalada em seu computador. Por padrão, os produtos DB2 acessam a documentação do DB2 a partir da Web site da IBM. Se você desejar acessar a documentação do DB2 a partir de um servidor de intranet ou a partir de seu computador, deverá instalar a documentação a partir do *CD do Centro de Informações do DB2*. Utilizando o Assistente para Instalação do DB2, você pode definir suas preferências de instalação e instalar o Centro de Informações do DB2 em um computador que utiliza um sistema operacional UNIX.

### **Pré-requisitos:**

Esta seção lista os requisitos de hardware, de sistema operacional, de software e de comunicação para instalar o Centro de Informações do DB2 em computadores UNIX.

- v **Requisitos de Hardware**
	- É requerido um dos seguintes processadores:
	- PowerPC (AIX)
	- HP 9000 (HP-UX)
	- Intel 32 bits (Linux)
	- Computadores Solaris UltraSPARC (Solaris Operating Environment)
- v **Requisitos de Sistema Operacional**

É requerido um dos seguintes sistemas operacionais:

- IBM AIX 5.1 (no PowerPC)
- HP-UX 11i (no HP 9000)
- Red Hat Linux 8.0 (no Intel de 32 bits)
- SuSE Linux 8.1 (no Intel de 32 bits)
- Sun Solaris Versão 8 (em computadores Solaris Operating Environment UltraSPARC)
- **Nota:** O Centro de Informações do DB2 não é oficialmente suportado em todos os sistemas operacionais UNIX nos quais um cliente do DB2 é suportado. Portanto, é recomendável acessar o Centro de Informações do DB2 a partir da Web site da IBM ou instalar e acessar o Centro de Informações do DB2 em um servidor de internet.
- v **Requisitos de Software**
	- É suportado o seguinte navegador:
		- Mozilla Versão 1.0 ou superior
- v O Assistente para Instalação do DB2 é um instalador gráfico. É requerido ter uma implementação do software X Window System capaz de processar uma interface gráfica com o usuário para o Assistente para Instalação do DB2 para execução em seu computador. Antes de executar o Assistente para Instalação do DB2, é requerido assegurar que você tenha exportado corretamente sua exibição. Por exemplo, digite o seguinte comando no prompt de comandos:

export DISPLAY=9.26.163.144:0.

v **Requisitos de Comunicação**

– TCP/IP

### **Procedimento:**

Para instalar o Centro de Informações do DB2 utilizando o Assistente para Instalação do DB2:

- 1. Efetue o logon no sistema.
- 2. Insira e monte o CD do produto Centro de Informações do DB2 em seu sistema.
- 3. Vá para o diretório em que o CD está montado digitando o seguinte comando:

cd */cd*

em que */cd* representa o ponto de montagem do CD.

- 4. Digite o comando **./db2setup** para iniciar o Assistente para Instalação do DB2.
- 5. A Barra de Lançamento da Instalação do IBM DB2 é aberta. Para prosseguir diretamente para a instalação do Centro de Informações do DB2, clique em **Instalar Produto**. A ajuda on-line está disponível para guiá-lo através das etapas restantes. Para chamar a ajuda on-line, clique em **Ajuda**. Você pode clicar em **Cancelar** a qualquer momento para encerrar a instalação.
- 6. Na página **Selecione o produto que deseja instalar**, clique em **Avançar**.
- 7. Clique em **Avançar** na página **Bem-vindo ao Assistente para Instalação do DB2**. O Assistente para Instalação do DB2 o orientará pelo processo de instalação do programa.
- 8. Para prosseguir com a instalação, você deve aceitar o acordo de licença. Na página **Acordo de Licença**, selecione **Eu aceito os termos do acordo de licença** e clique em **Avançar**.
- 9. Selecione **Instalar o Centro de Informações do DB2 neste Computador** na página **Selecionar ação de instalação**. Se você desejar utilizar um arquivo de resposta para instalar o Centro de Informações do DB2 neste ou em outros computadores posteriormente, selecione **Salvar suas definições em um arquivo de resposta**. Clique em **Avançar**.
- 10. Selecione os idiomas nos quais o Centro de Informações do DB2 será instalado na página **Selecionar idiomas a serem instalados**. Clique em **Próximo**.
- <span id="page-159-0"></span>11. Configure o Centro de Informações do DB2 para comunicação de entrada na página **Especificar a porta do Centro de Informações do DB2**. Clique em **Próximo** para continuar a instalação.
- 12. Reveja as opções de instalação feitas na página **Iniciar cópia de arquivos**. Para alterar as definições, clique em **Voltar**. Clique em **Instalar** para copiar os arquivos do Centro de Informações do DB2 para seu computador.

Você também pode instalar o Centro de Informações do DB2 utilizando um arquivo de resposta.

Os logs de instalação db2setup.his, db2setup.log e db2setup.err estão localizados, por padrão, no diretório /tmp. Você pode especificar a localização do arquivo de log.

O arquivo db2setup.log captura todas as informações sobre instalação do produto DB2, incluindo erros. O arquivo db2setup.his registra todas as instalações do produto DB2 em seu computador. O DB2 anexa o arquivo db2setup.log ao arquivo db2setup.his. O arquivo db2setup.err captura qualquer saída de erro retornada por Java, por exemplo, informações sobre exceções e interrupções.

Quando a instalação estiver concluída, o Centro de Informações do DB2 será instalado em um dos seguintes diretórios, dependendo do sistema operacional UNIX:

- AIX: /usr/opt/db2\_08\_01
- HP-UX:  $\text{/opt/IBM/db2/V8.1}$
- Linux: /opt/IBM/db2/V8.1
- Solaris Operating Environment: /opt/IBM/db2/V8.1

### **Conceitos Relacionados:**

- v "Centro de [Informações](#page-153-0) do DB2" na página 146
- v "Cenários de Instalação do Centro de [Informações](#page-154-0) do DB2" na página 147

## **Tarefas Relacionadas:**

- v "Instalando o DB2 Utilizando um Arquivo de Resposta (UNIX)" na publicação *Suplemento de Instalação e Configuração*
- v ["Atualizando](#page-163-0) o Centro de Informações do DB2 Instalado em Seu Computador ou Servidor [Intranet"](#page-163-0) na página 156
- v "Exibindo Tópicos em Seu Idioma Preferido no Centro de [Informações](#page-163-0) do DB2" na [página](#page-163-0) 156
- v "Chamando o Centro de [Informações](#page-162-0) do DB2" na página 155
- v "Instalando o Centro de Informações do DB2 Utilizando o Assistente para Instalação do DB2 (Windows)" na página 152

# **Instalando o Centro de Informações do DB2 Utilizando o Assistente para Instalação do DB2 (Windows)**

A documentação do produto DB2 pode ser acessada de três maneiras: a partir da Web site da IBM, a partir de um servidor de intranet ou de uma versão instalada em seu computador. Por padrão, os produtos DB2 acessam a documentação do DB2 a partir da Web site da IBM. Se você desejar acessar a documentação do DB2 a partir de um servidor de intranet ou a partir de seu computador, deverá instalar a documentação do DB2 a partir do *CD do Centro de Informações do DB2*. Utilizando o Assistente para Instalação do DB2, você pode definir suas preferências de instalação e instalar o Centro de Informações do DB2 em um computador que utiliza um sistema operacional Windows

## **Pré-requisitos:**

Esta seção lista os requisitos de hardware, de sistema operacional, de software e de comunicação para instalar o Centro de Informações do DB2 no Windows.

v **Requisitos de Hardware**

É requerido um dos seguintes processadores:

- Computadores de 32 bits: uma CPU Pentium ou compatível com Pentium
- v **Requisitos de Sistema Operacional**
	- É requerido um dos seguintes sistemas operacionais:
	- Windows 2000
	- Windows XP
	- **Nota:** O Centro de Informações do DB2 não é oficialmente suportado em todos os sistemas operacionais Windows nos quais um cliente do DB2 é suportado. Portanto, é recomendável acessar o Centro de Informações do DB2 a partir da Web site da IBM ou instalar e acessar o Centro de Informações do DB2 em um servidor de internet.
- v **Requisitos de Software**
	- São suportados os seguintes navegadores:
		- Mozilla 1.0 ou superior
		- Internet Explorer Versão 5.5 ou 6.0 (Versão 6.0 para Windows XP)
- v **Requisitos de Comunicação**
	- TCP/IP

## **Procedimento:**

Para instalar o Centro de Informações do DB2 utilizando o Assistente para Instalação do DB2:

- 1. Efetue logon no sistema com a conta definida para a instalação do Centro de Informações do DB2.
- 2. Insira o CD na unidade. Se ativado, o recurso de execução automática iniciará a Barra de Lançamento da Instalação do IBM DB2.
- 3. O Assistente para Instalação do DB2 determina o idioma do sistema e ativa o programa de instalação para este idioma. Se você desejar executar o programa de instalação em um idioma diferente do inglês, ou se o programa de instalação falhar na inicialização automática, você poderá iniciar o Assistente para Instalação do DB2 manualmente.

Para iniciar manualmente o Assistente para Instalação do DB2:

- a. Clique em **Iniciar** e selecione **Executar**.
- b. No campo **Abrir**, digite o seguinte comando: x:\setup *language*

em que *x:* representa sua unidade de CD e *language* representa o idioma no qual o programa de instalação será executado.

- c. Clicar em **OK**.
- 4. A Barra de Lançamento da Instalação do IBM DB2 é aberta. Para prosseguir diretamente para a instalação do Centro de Informações do DB2, clique em

**Instalar Produto**. A ajuda on-line está disponível para guiá-lo através das etapas restantes. Para chamar a ajuda on-line, clique em **Ajuda**. Você pode clicar em **Cancelar** a qualquer momento para encerrar a instalação.

- 5. Na página **Selecione o produto que deseja instalar**, clique em **Próximo**.
- 6. Clique em **Próximo** na página **Bem-vindo ao Assistente para Instalação do DB2**. O Assistente para Instalação do DB2 o orientará pelo processo de instalação do programa.
- 7. Para prosseguir com a instalação, você deve aceitar o acordo de licença. Na página **Acordo de Licença**, selecione **Eu aceito os termos do acordo de licença** e clique em **Próximo**.
- 8. Selecione **Instalar o Centro de Informações do DB2 neste computador** na página **Selecionar ação de instalação**. Se você desejar utilizar um arquivo de resposta para instalar o Centro de Informações do DB2 neste ou em outros computadores posteriormente, selecione **Salvar suas definições em um arquivo de resposta**. Clique em **Próximo**.
- 9. Selecione os idiomas nos quais o Centro de Informações do DB2 será instalado na página **Selecionar idiomas a serem instalados**. Clique em **Próximo**.
- 10. Configure o Centro de Informações do DB2 para comunicação de entrada na página **Especificar a porta do Centro de Informações do DB2**. Clique em **Próximo** para continuar a instalação.
- 11. Reveja as opções de instalação feitas na página **Iniciar cópia de arquivos**. Para alterar as definições, clique em **Voltar**. Clique em **Instalar** para copiar os arquivos do Centro de Informações do DB2 para seu computador.

Você pode instalar o Centro de Informações do DB2 utilizando um arquivo de resposta. Também pode utilizar o comando **db2rspgn** para gerar um arquivo de resposta com base em uma instalação existente.

Para obter informações sobre erros encontrados durante a instalação, consulte os arquivos db2.log e db2wi.log localizados no diretório 'Meus Documentos'\DB2LOG\. localização do diretório 'Meus Documentos' dependerá das definições do seu computador.

O arquivo db2wi.log captura as informações mais recentes sobre a instalação do DB2. O db2.log captura o histórico de instalações do produto DB2.

## **Conceitos Relacionados:**

- v "Centro de [Informações](#page-153-0) do DB2" na página 146
- v "Cenários de Instalação do Centro de [Informações](#page-154-0) do DB2" na página 147

### **Tarefas Relacionadas:**

- v "Instalando um produto DB2 Utilizando um Arquivo de Resposta (Windows)" na publicação *Suplemento de Instalação e Configuração*
- v ["Atualizando](#page-163-0) o Centro de Informações do DB2 Instalado em Seu Computador ou Servidor [Intranet"](#page-163-0) na página 156
- v "Exibindo Tópicos em Seu Idioma Preferido no Centro de [Informações](#page-163-0) do DB2" na [página](#page-163-0) 156
- v "Chamando o Centro de [Informações](#page-162-0) do DB2" na página 155
- v "Instalando o Centro de [Informações](#page-157-0) do DB2 Utilizando o Assistente para [Instalação](#page-157-0) do DB2 (UNIX)" na página 150

### **Referência Relacionada:**

v "db2rspgn - Response File Generator Command (Windows)" na publicação *Command Reference*

# <span id="page-162-0"></span>**Chamando o Centro de Informações do DB2**

| | | |

| | |

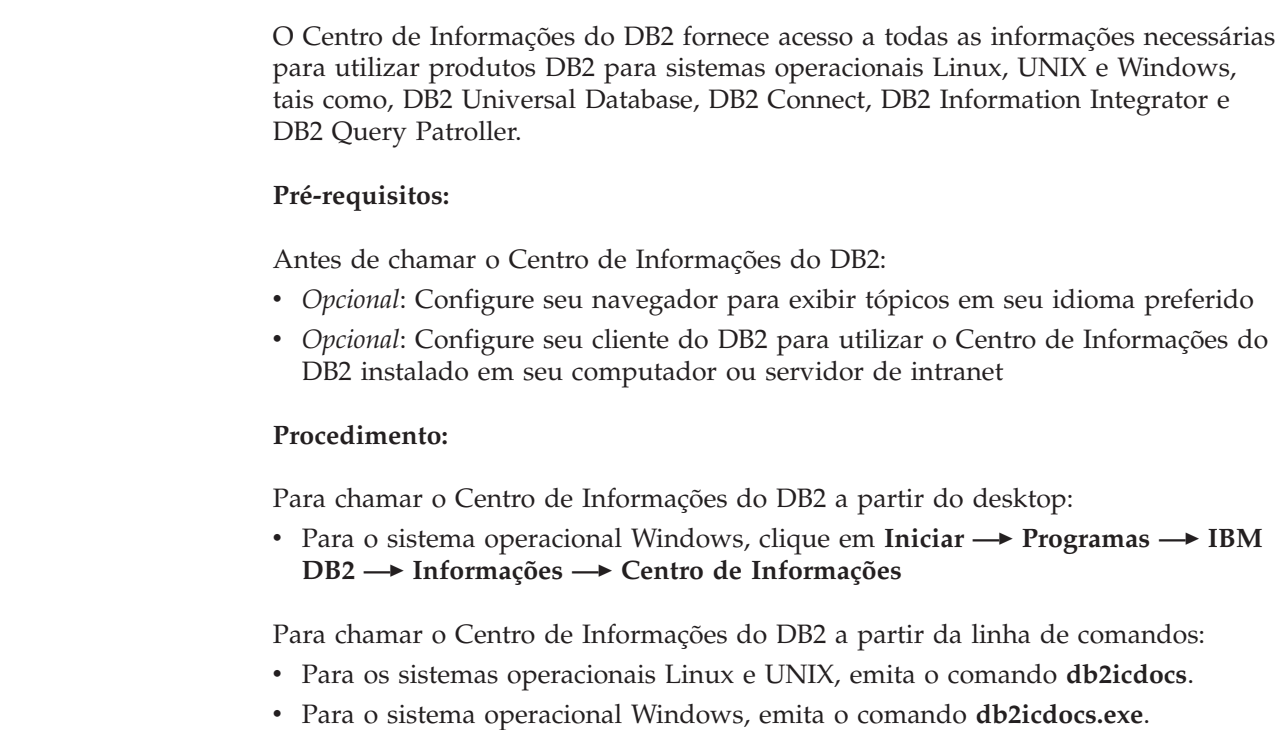

# **Conceitos Relacionados:**

- v "Centro de [Informações](#page-153-0) do DB2" na página 146
- v "Cenários de Instalação do Centro de [Informações](#page-154-0) do DB2" na página 147

## **Tarefas Relacionadas:**

- v "Exibindo Tópicos em Seu Idioma Preferido no Centro de [Informações](#page-163-0) do DB2" na [página](#page-163-0) 156
- v ["Chamando](#page-171-0) a Ajuda Contextual a partir de uma Ferramenta do DB2" na página [164](#page-171-0)
- v ["Atualizando](#page-163-0) o Centro de Informações do DB2 Instalado em Seu Computador ou Servidor [Intranet"](#page-163-0) na página 156
- v ["Chamando](#page-172-0) a Ajuda de Comandos a partir do Processador da Linha de [Comandos"](#page-172-0) na página 165
- v "Definindo a Localização para Acessar o Centro de Informações do DB2: Ajuda da GUI Comum"

## **Referência Relacionada:**

v "HELP Command" na publicação *Command Reference*

# <span id="page-163-0"></span>**Atualizando o Centro de Informações do DB2 Instalado em Seu Computador ou Servidor Intranet**

O Centro de Informações do DB2 disponível no endereço <http://publib.boulder.ibm.com/infocenter/db2help/> será atualizado periodicamente com documentação nova ou alterada. A IBM também pode disponibilizar atualizações do Centro de Informações do DB2 para download e instalação em seu computador ou servidor de intranet. A atualização do Centro de Informações do DB2 não atualiza produtos de cliente ou servidor do DB2.

## **Pré-requisitos:**

É requerido ter acesso a um computador que esteja conectado à Internet.

## **Procedimento:**

Para atualizar o Centro de Informações do DB2 instalado em seu computador ou em um servidor de intranet:

- 1. Abra o Centro de Informações do DB2 hospedado na Web site da IBM em: <http://publib.boulder.ibm.com/infocenter/db2help/>
- 2. Na seção Downloads da página Bem-vindo do título Serviço e Suporte, clique no link **Documentação do DB2 Universal Database**.
- 3. Determine se a versão do seu Centro de Informações do DB2 está desatualizada comparando o nível da imagem de documentação atualizada mais recente com o nível da documentação instalada. O nível da documentação instalada está listado na página Bem-vindo do Centro de Informações do DB2.
- 4. Se você estiver disponível uma versão mais recente do Centro de Informações do DB2, faça download da imagem atualizada mais recentemente do *Centro de Informações do DB2* aplicável ao seu sistema operacional.
- 5. Para instalar a imagem atualizada do *Centro de Informações do DB2*, siga as instruções fornecidas na página da Web.

## **Conceitos Relacionados:**

v "Cenários de Instalação do Centro de [Informações](#page-154-0) do DB2" na página 147

# **Tarefas Relacionadas:**

- v "Chamando o Centro de [Informações](#page-162-0) do DB2" na página 155
- v "Instalando o Centro de [Informações](#page-157-0) do DB2 Utilizando o Assistente para [Instalação](#page-157-0) do DB2 (UNIX)" na página 150
- v "Instalando o Centro de [Informações](#page-159-0) do DB2 Utilizando o Assistente para Instalação do DB2 [\(Windows\)"](#page-159-0) na página 152

#### **Exibindo Tópicos em Seu Idioma Preferido no Centro de Informações** | **do DB2** |

O Centro de Informações do DB2 tenta exibir tópicos no idioma especificado nas preferências do navegador. Se um tópico não foi traduzido para seu idioma preferido, o Centro de Informações do DB2 exibirá esse tópico em inglês.

# **Procedimento:**

Para exibir tópicos em seu idioma preferido no navegador Internet Explorer:

| | |

|

|

<span id="page-164-0"></span>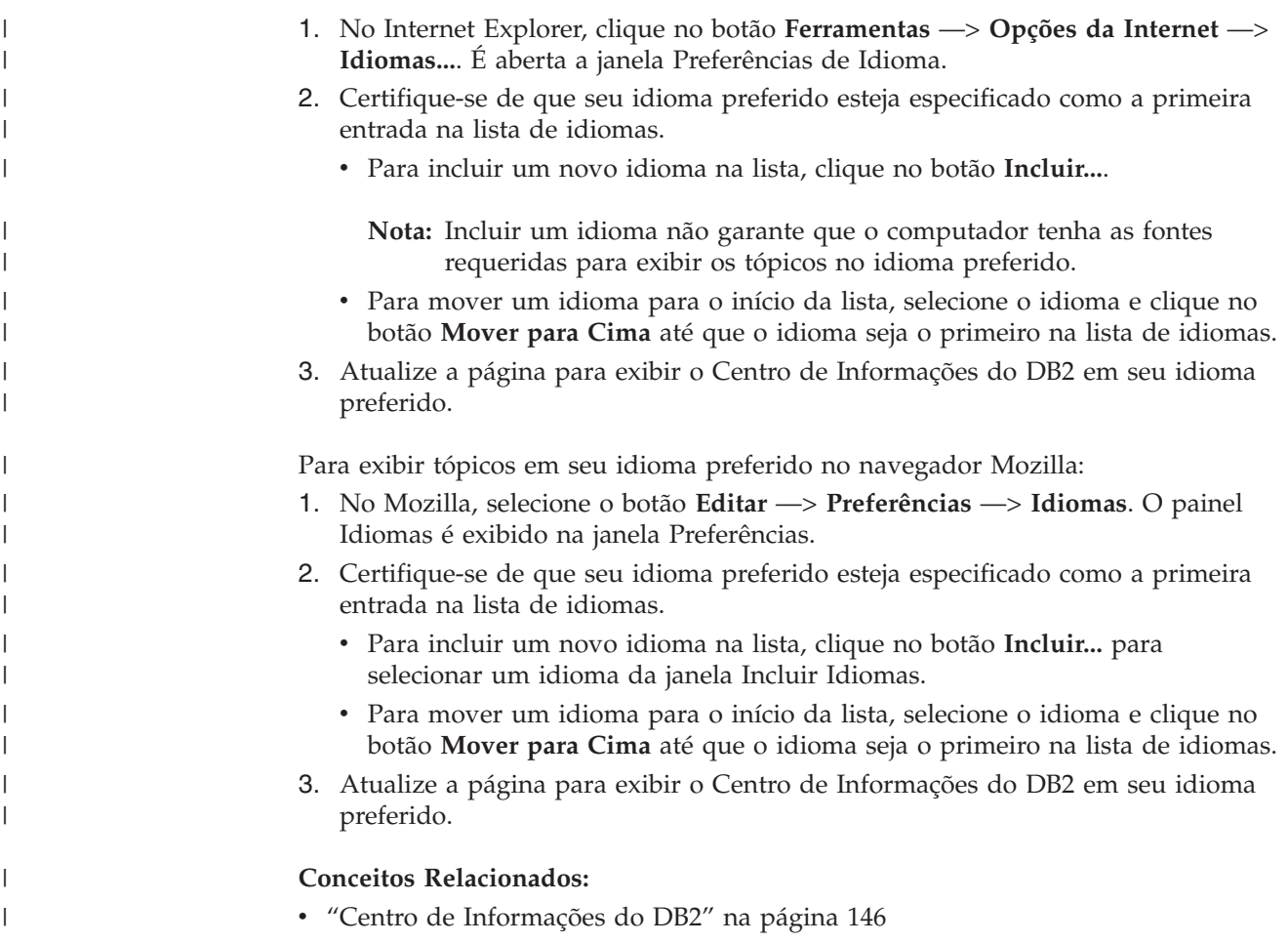

# **Documentação do DB2 em PDF e Impressa**

As tabelas a seguir fornecem nomes de manuais oficiais, números de formulários e nomes de arquivos em PDF. Para solicitar manuais em cópia impressa, é requerido saber o nome oficial do manual. Para imprimir um arquivo em PDF, você deve saber o nome do arquivo em PDF.

A documentação do DB2 está categorizada pelos seguintes títulos:

- [Informações](#page-165-0) Principais do DB2
- v Informações de [Administração](#page-165-0)
- v Informações de [Desenvolvimento](#page-166-0) de Aplicativos
- v [Informações](#page-166-0) de Inteligência de Negócios
- v [Informações](#page-167-0) do DB2 Connect
- v [Informações](#page-167-0) Iniciais
- [Informações](#page-168-0) do Tutorial
- v Informações de [Componente](#page-168-0) Opcional
- v Notas sobre o [Release](#page-168-0)

As tabelas a seguir descrevem, para cada manual da biblioteca do DB2, as informações necessárias para solicitar a cópia impressa ou para imprimir ou visualizar o PDF desse manual. Uma descrição completa de cada manual da biblioteca do DB2 está disponível a partir do Centro de Publicações da IBM em [www.ibm.com/shop/publications/order](http://www.ibm.com/shop/publications/order)

# <span id="page-165-0"></span>**Informações Principais do DB2**

As informações contidas nesses manuais são fundamentais para todos os usuários do DB2 e você comprovará que elas são úteis, seja você um programador, um administrador de banco de dados ou alguém que trabalhe com o DB2 Connect, o DB2 Warehouse Manager ou outros produtos DB2.

*Tabela 7. Informações Principais do DB2*

| Nome                                                                       | Número do Formulário                           | Nome do Arquivo PDF |
|----------------------------------------------------------------------------|------------------------------------------------|---------------------|
| IBM DB2 Universal Database<br>Command Reference                            | SC09-4828                                      | db2n0x81            |
| Glossário do IBM DB2 Universal Sem número de formulário<br><i>Database</i> |                                                | db2t0x81            |
| IBM DB2 Universal Database -<br>Referência de Mensagens, Volume            | G517-7364, não disponível<br>em cópia impressa | dh2m1x81            |
| IBM DB2 Universal Database -<br>Referência de Mensagens, Volume            | G517-7365, não disponível<br>em cópia impressa | dh2m2x81            |
| IBM DB2 Universal Database - O S517-7363<br>Oue Há de Novo                 |                                                | db2q0x81            |

# **Informações de Administração**

As informações nesses manuais abrangem os tópicos requeridos para planejar, implementar e manter os bancos de dados, os armazéns de dados e os sistemas federados do DB2 com eficiência.

*Tabela 8. Informações de Administração*

| Nome                                                                                     | Número do Formulário   | Nome do Arquivo PDF |
|------------------------------------------------------------------------------------------|------------------------|---------------------|
| IBM DB2 Universal Database<br>Administration Guide: Planning                             | SC09-4822              | db2d1x81            |
| IBM DB2 Universal Database<br>Administration Guide:<br>Implementation                    | SC09-4820              | $dh$ $2d$ $2x81$    |
| IBM DB2 Universal Database<br>Administration Guide:<br>Performance                       | SC09-4821              | db2d3x81            |
| <b>IBM DB2 Universal Database</b><br>Administrative API Reference                        | SC09-4824              | db2b0x81            |
| <b>IBM DB2 Universal Database</b><br>Data Movement Utilities Guide<br>and Reference      | SC09-4830              | db2dmx81            |
| IBM DB2 Universal Database<br>Data Recovery and High<br>Availability Guide and Reference | SC09-4831              | db2hax81            |
| <b>IBM DB2 Universal Database</b><br>Data Warehouse Center<br>Administration Guide       | SC <sub>27</sub> -1123 | db2ddx81            |
| IBM DB2 Universal Database<br>SQL Reference, Volume 1                                    | SC09-4844              | db2s1x81            |
| <b>IBM DB2 Universal Database</b><br>SQL Reference, Volume 2                             | SC09-4845              | db2s2x81            |

<span id="page-166-0"></span>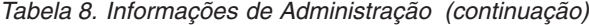

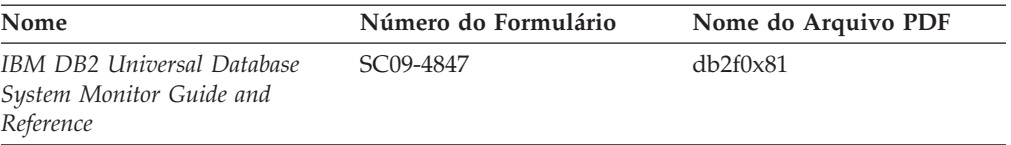

# **Informações de Desenvolvimento de Aplicativos**

As informações nesses manuais são de especial interesse para desenvolvedores de aplicativos ou programadores que trabalhem com o DB2 UDB (DB2 Universal Database). Você encontrará informações sobre linguagens e compiladores suportados, além da documentação requerida para acessar o DB2 UDB utilizando as diversas interfaces de programação suportadas, tais como SQL incorporado, ODBC, JDBC, SQLJ e CLI. Se você estiver utilizando o Centro de Informações do DB2, também poderá acessar versões em HTML do código fonte para os programas de amostra.

| Nome                                                                                                   | Número do Formulário   | Nome do Arquivo PDF |
|----------------------------------------------------------------------------------------------------|------------------------|---------------------|
| IBM DB2 Universal Database<br>Application Development Guide:<br>Building and Running<br>Applications   | SC09-4825              | db2axx81            |
| <b>IBM DB2 Universal Database</b><br>Application Development Guide:<br>Programming Client Applications | SC09-4826              | db2a1x81            |
| <b>IBM DB2 Universal Database</b><br>Application Development Guide:<br>Programming Server Applications | SC09-4827              | db2a2x81            |
| <b>IBM DB2 Universal Database</b><br>Call Level Interface Guide and<br>Reference, Volume 1             | SC09-4849              | db211x81            |
| <b>IBM DB2 Universal Database</b><br>Call Level Interface Guide and<br>Reference, Volume 2             | SC09-4850              | db2l2x81            |
| IBM DB2 Universal Database<br>Data Warehouse Center<br>Application Integration Guide                   | SC <sub>27</sub> -1124 | db2adx81            |
| IBM DB2 XML Extender<br>Administration and Programming                                                 | SC <sub>27</sub> -1234 | $db2$ sxx $81$      |

*Tabela 9. Informações de Desenvolvimento de Aplicativos*

# **Informações de Inteligência de Negócios**

As informações nesses manuais descrevem como utilizar os componentes que aprimoram as capacidades analíticas e de data warehousing do DB2 Universal Database.

*Tabela 10. Informações de Inteligência de Negócios*

| Nome                                                                                                | Número do Formulário | Nome do Arquivo PDF |
|----------------------------------------------------------------------------------------------------|----------------------|---------------------|
| IBM DB2 Warehouse Manager<br>Standard Edition Information<br>Catalog Center Administration<br>Guide | SC27-1125            | db2dix81            |

<span id="page-167-0"></span>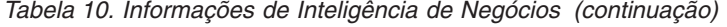

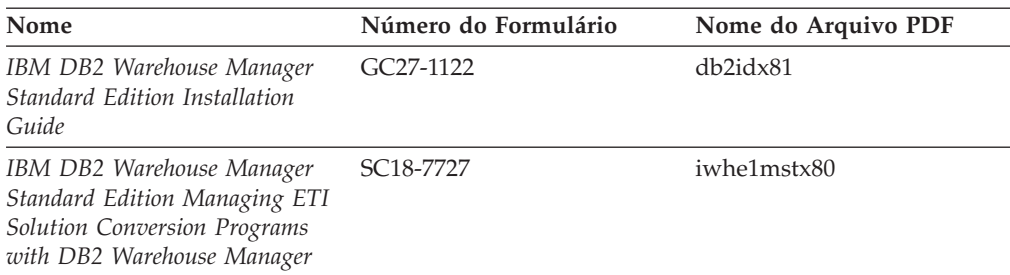

# **Informações do DB2 Connect**

As informações nesta categoria descrevem como acessar dados em servidores mainframe e de médio porte utilizando o DB2 Connect Enterprise Edition ou o DB2 Connect Personal Edition.

*Tabela 11. Informações do DB2 Connect*

| Nome                                                                           | Número do Formulário     | Nome do Arquivo PDF |
|--------------------------------------------------------------------------------|--------------------------|---------------------|
| <b>IBM</b> Connectivity Supplement                                             | Sem número de formulário | db2h1x81            |
| IBM DB2 Connect - Iniciação<br>Rápida para o DB2 Connect<br>Enterprise Edition | G517-7383                | db2c6x81            |
| IBM DB2 Connect - Iniciação<br>Rápida para o DB2 Connect<br>Personal Edition   | G517-7384                | db2c1x81            |
| IBM DB2 Connect User's Guide                                                   | SC09-4835                | db2c0x81            |

# **Informações Iniciais**

As informações nesta categoria são úteis na instalação e configuração dos servidores, clientes e outros produtos DB2.

*Tabela 12. Informações Iniciais*

| Nome                                                                              | Número do Formulário                           | Nome do Arquivo PDF |
|-----------------------------------------------------------------------------------|------------------------------------------------|---------------------|
| IBM DB2 Universal Database -<br>Iniciação Rápida para DB2<br>Clients              | G517-7382, não disponível<br>em cópia impressa | db2itx81            |
| IBM DB2 Universal Database -<br>Iniciação Rápida para DB2<br><b>Servers</b>       | G517-7385                                      | db2isx81            |
| IBM DB2 Universal Database -<br>Iniciação Rápida para DB2<br>Personal Edition     | G517-7387                                      | db2i1x81            |
| IBM DB2 Universal Database -<br>Suplemento de Configuração e<br>Instalação        | G517-7386, não disponível<br>em cópia impressa | db2iyx81            |
| IBM DB2 Universal Database -<br>Iniciação Rápida para o DB2<br>Data Links Manager | G517-7362                                      | db2z6x81            |

# <span id="page-168-0"></span>**Informações do Tutorial**

As Informações do Tutorial introduzem recursos do DB2 e ensinam como executar várias tarefas do DB2.

*Tabela 13. Informações do Tutorial*

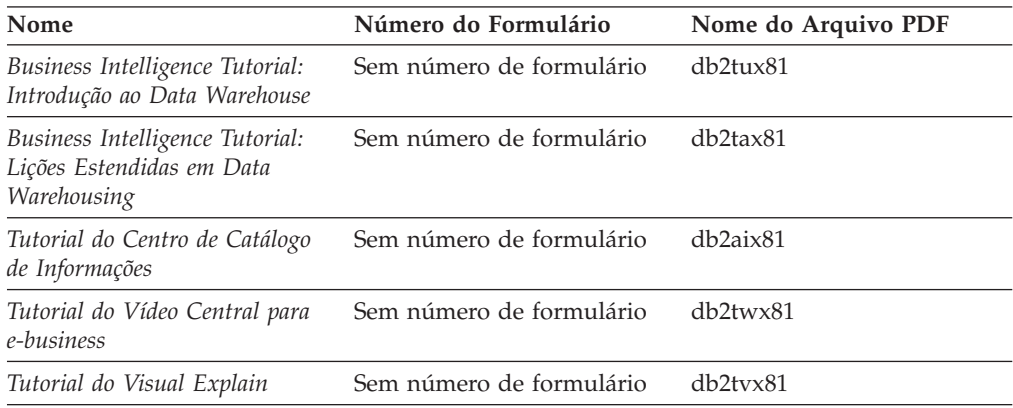

# **Informações de Componente Opcional**

As informações nesta categoria descrevem como trabalhar com os componentes opcionais do DB2.

*Tabela 14. Informações de Componente Opcional*

| Nome                                                                                                    | Número do Formulário   | Nome do Arquivo PDF |
|----------------------------------------------------------------------------------------------------|------------------------|---------------------|
| IBM DB2 Cube Views Guide and SC18–7298<br>Reference                                                                                                    |                        | db2aax81            |
| IBM DB2 Query Patroller<br>Guide: Installation,<br>Administration and Usage Guide                                                                            | GC09-7658              | db2dwx81            |
| IBM DB2 Spatial Extender and<br>Geodetic Extender: Referência e<br>Manual do Usuário                                                                         | S517-7368              | db2sbx81            |
| IBM DB2 Universal Database<br>Data Links Manager<br>Administration Guide and<br>Reference                                                                    | SC <sub>27</sub> -1221 | db2z0x82            |
| DB2 Net Search Extender<br>Administration and User's Guide<br>Nota: O HTML para esse<br>documento não é instalado a<br>partir do CD de<br>documentação HTML. | SH12-6740              | N/A                 |

# **Notas sobre o Release**

As notas sobre o release fornecem informações adicionais específicas para o release e o nível de FixPak do seu produto. As notas sobre o release também fornecem resumos das atualizações da documentação incorporados em cada release, atualização e FixPak.

<span id="page-169-0"></span>*Tabela 15. Notas sobre o Release*

| Nome                         | Número do Formulário                       | Nome do Arquivo PDF |
|------------------------------|--------------------------------------------|---------------------|
| Notas sobre o Release do DB2 | Consultar nota.                            | Consultar nota.     |
| DB2 Installation Notes       | Disponível apenas no<br>CD-ROM do produto. | Não disponível.     |

**Nota:** As Notas sobre o Release estão disponíveis em:

- v Formato XHTML e de Texto, nos CDs do produto
- v Formato PDF, no CD da Documentação em PDF

Além das partes das Notas sobre o Release que discutem *Problemas e Soluções Alternativas Conhecidos* e *Incompatibilidades entre Releases* também aparecem no Centro de Informações do DB2.

Para visualizar as Notas sobre o Release em formato de texto em plataformas baseadas em UNIX, consulte o arquivo Release.Notes. Este arquivo está localizado no diretório DB2DIR/Readme/*%L*, em que *%L* representa o nome do local e DB2DIR representa:

- Para sistemas operacionais AIX: /usr/opt/db2 08 01
- v Para todos os demais sistemas operacionais baseados em UNIX: /opt/IBM/db2/V8.1

### **Conceitos Relacionados:**

v ["Documentação](#page-152-0) e Ajuda do DB2" na página 145

### **Tarefas Relacionadas:**

- v "Imprimindo Manuais do DB2 a partir dos Arquivos PDF" na página 162
- ["Solicitando](#page-170-0) Manuais Impressos do DB2" na página 163
- v ["Chamando](#page-171-0) a Ajuda Contextual a partir de uma Ferramenta do DB2" na página [164](#page-171-0)

# **Imprimindo Manuais do DB2 a partir dos Arquivos PDF**

Você pode imprimir os manuais do DB2 a partir dos arquivos PDF no CD de *Documentação do DB2 em PDF*. Utilizando o Adobe Acrobat Reader, é possível imprimir o manual inteiro ou um intervalo específico de páginas.

### **Pré-requisitos:**

Certifique-se de que tenha o Adobe Acrobat Reader instalado. Se precisar instalar o Adobe Acrobat Reader, ele está disponível na Web site da Adobe no endereço [www.adobe.com](http://www.adobe.com/)

### **Procedimento:**

Para imprimir um manual do DB2 a partir de um arquivo PDF:

- 1. Insira o CD de *Documentação do DB2 em PDF*. Nos sistemas operacionais UNIX, monte o CD de Documentação do DB2 em PDF. Consulte seu manual *Iniciação Rápida* para obter detalhes sobre como montar um CD nos sistemas operacionais UNIX.
- 2. Abra o arquivo index.htm. Ele será aberto em uma janela do navegador.
- <span id="page-170-0"></span>3. Clique no título do PDF que você deseja consultar. Ele será aberto no Acrobat Reader.
- 4. Selecione **Arquivo** → **Imprimir** para imprimir as partes desejadas do manual.

## **Conceitos Relacionados:**

v "Centro de [Informações](#page-153-0) do DB2" na página 146

# **Tarefas Relacionadas:**

- v ["Montando](#page-138-0) o CD-ROM (AIX)" na página 131
- v ["Montando](#page-139-0) o CD-ROM (HP-UX)" na página 132
- ["Montando](#page-139-0) o CD-ROM (Linux)" na página 132
- v "Solicitando Manuais Impressos do DB2" na página 163
- v "Montando o CD-ROM (Solaris Operating [Environment\)"](#page-140-0) na página 133

## **Referência Relacionada:**

v ["Documentação](#page-164-0) do DB2 em PDF e Impressa" na página 157

# **Solicitando Manuais Impressos do DB2**

Se preferir utilizar manuais em cópia impressa, há três maneiras de solicitá-los.

## **Procedimento:**

Os manuais impressos podem ser solicitados em alguns países ou regiões. Consulte a Web site de Publicações da IBM para seu país ou região para saber se este serviço está disponível em seu país ou região. Quando as publicações estiverem disponíveis para solicitação, você poderá:

- v Entre em contato com o revendedor autorizado IBM ou o representante de marketing. Para localizar um representante IBM local, verifique o IBM Worldwide Directory of Contacts em [www.ibm.com/planetwide](http://www.ibm.com/planetwide)
- v Ligue para 1-800-879-2755 nos Estados Unidos ou para 1-800-IBM-4YOU no Canadá. No Brasil, ligue para 0-800-7014-262.
- v Visite o Centro de Publicações da IBM no endereço [http://www.ibm.com/shop/publications/order.](http://www.ibm.com/shop/publications/order) A possibilidade de solicitar manuais no Centro de Publicações da IBM pode não estar disponível em todos os países.

Quando o produto DB2 se tornar disponível, os manuais impressos serão iguais aos disponíveis em formato PDF no *CD de Documentação do DB2 em PDF*. O conteúdo nos manuais impressos que aparece no *CD do Centro de Informações do DB2* também é o mesmo. No entanto, existe algum conteúdo adicional disponível no CD do Centro de Informações do DB2 que não aparece em nenhum lugar nos manuais em PDF (por exemplo, rotinas SQL Administration e amostras HTML). Nem todos os manuais disponíveis no CD de Documentação do DB2 em PDF estão disponíveis para solicitação em cópia impressa.

**Nota:** O Centro de Informações do DB2 é atualizado com mais freqüência do que os manuais em PDF ou em cópia impressa; instale as atualizações de documentação à medida que elas se tornam disponíveis ou consulte o Centro de Informações do DB2 em <http://publib.boulder.ibm.com/infocenter/db2help/> para obter as informações mais atuais.

### **Tarefas Relacionadas:**

v ["Imprimindo](#page-169-0) Manuais do DB2 a partir dos Arquivos PDF" na página 162

### **Referência Relacionada:**

v ["Documentação](#page-164-0) do DB2 em PDF e Impressa" na página 157

# <span id="page-171-0"></span>**Chamando a Ajuda Contextual a partir de uma Ferramenta do DB2**

A ajuda contextual fornece informações sobre as tarefas ou controles que estão associados a uma determinada janela, bloco de notas, assistente ou consultor. A ajuda contextual está disponível nas ferramentas de administração e desenvolvimento do DB2 que possuem interfaces gráficas com o usuário. Existem dois tipos de ajuda contextual:

- v A ajuda acessada através do botão **Ajuda** que está localizado em cada janela ou bloco de notas
- v Infopops, que são janelas de informações pop-up exibidas quando o cursor do mouse é colocado sobre um campo ou controle, ou quando um campo ou controle é selecionado em uma janela, bloco de notas, assistente ou consultor e F1 é pressionado.

O botão **Ajuda** fornece acesso às informações sobre visão geral, pré-requisitos e tarefas. Os infopops descrevem os campos e controles individuais.

#### **Procedimento:**

Para chamar a ajuda contextual:

v Para ajuda de janela ou de bloco de notas, inicie uma das ferramentas do DB2, em seguida, abra qualquer janela ou bloco de notas. Clique no botão **Ajuda** no canto inferior direito da janela ou bloco de notas para chamar a ajuda contextual.

Você também pode acessar a ajuda contextual a partir do item de menu **Ajuda** na parte superior de cada um dos centros de ferramentas do DB2.

Nos assistentes e consultores, clique no link Visão Geral da Tarefa na primeira página para exibir a ajuda contextual.

- v Para obter a ajuda infopop sobre os controles individuais em uma janela ou bloco de notas, clique no controle e, em seguida, em **F1**. As informações pop-up contendo detalhes sobre o controle são exibidas em uma janela amarela.
	- **Nota:** Para exibir infopops, basta manter pressionado o cursor do mouse sobre um campo ou controle, selecionar a caixa de opções **Exibir Infopops Automaticamente** na página **Documentação** no bloco de notas Definições de Ferramenta.

Semelhantes aos infopops, as informações pop-up de diagnóstico são outra forma de ajuda dependente de contexto; contêm regras de entradas de dados. As informações pop-up de diagnóstico são exibidas em uma janela roxa que aparece quando são digitados dados inválidos ou insuficientes. As informações pop-up de diagnóstico podem aparecer para:

- Campos requeridos.
- Campos cujos dados seguem um formato preciso, como um campo de data.

### **Tarefas Relacionadas:**

v "Chamando o Centro de [Informações](#page-162-0) do DB2" na página 155

- <span id="page-172-0"></span>v "Chamando a Ajuda da Mensagem a partir do Processador da Linha de Comandos" na página 165
- v "Chamando a Ajuda de Comandos a partir do Processador da Linha de Comandos" na página 165
- v ["Chamando](#page-173-0) a Ajuda de Estado de SQL a partir do Processador da Linha de [Comandos"](#page-173-0) na página 166
- v "Acesso ao Centro de Informações do DB2: Ajuda de Conceitos"
- v "Como Utilizar a Ajuda do DB2 UDB: Ajuda da GUI Comum"
- v "Definindo a Localização para Acessar o Centro de Informações do DB2: Ajuda da GUI Comum"
- v "Configurando o Acesso à Ajuda Contextual e à Documentação do DB2: Ajuda da GUI Comum"

# **Chamando a Ajuda da Mensagem a partir do Processador da Linha de Comandos**

A ajuda da mensagem descreve a causa de uma mensagem e descreve qualquer ação que deva ser executada em resposta ao erro.

### **Procedimento:**

Para chamar a ajuda da mensagem, abra o processador da linha de comandos e digite:

? *XXXnnnnn*

em que *XXXnnnnn* representa um identificador de mensagem válido.

Por exemplo, ? SQL30081 exibe a ajuda sobre mensagens do SQL30081.

### **Conceitos Relacionados:**

v "Introdução a Mensagens" na publicação *Referência de Mensagens Volume 1*

#### **Referência Relacionada:**

v "db2 - Command Line Processor Invocation Command" na publicação *Command Reference*

# **Chamando a Ajuda de Comandos a partir do Processador da Linha de Comandos**

A ajuda de comandos explica a sintaxe dos comandos no processador da linha de comandos.

### **Procedimento:**

Para chamar a ajuda de comandos, abra o processador da linha de comandos e digite:

? *command*

em que *command* representa uma palavra-chave ou um comando inteiro.

<span id="page-173-0"></span>Por exemplo, ? catalog exibe a ajuda para todos os comandos CATALOG, enquanto ? catalog database exibe a ajuda apenas para o comando CATALOG DATABASE.

## **Tarefas Relacionadas:**

- v ["Chamando](#page-171-0) a Ajuda Contextual a partir de uma Ferramenta do DB2" na página [164](#page-171-0)
- v "Chamando o Centro de [Informações](#page-162-0) do DB2" na página 155
- v ["Chamando](#page-172-0) a Ajuda da Mensagem a partir do Processador da Linha de [Comandos"](#page-172-0) na página 165
- v "Chamando a Ajuda de Estado de SQL a partir do Processador da Linha de Comandos" na página 166

### **Referência Relacionada:**

v "db2 - Command Line Processor Invocation Command" na publicação *Command Reference*

# **Chamando a Ajuda de Estado de SQL a partir do Processador da Linha de Comandos**

O DB2 Universal Database retorna um valor SQLSTATE para condições que podem ser o resultado de uma instrução SQL. A ajuda de SQLSTATE explica os significados dos estados de SQL e os códigos de classe de estado de SQL.

#### **Procedimento:**

Para chamar a ajuda de estado de SQL, abra o processador da linha de comandos e digite:

? *sqlstate* ou ? *class code*

, em que *sqlstate* representa um estado SQL válido de cinco dígitos e *class code* representa os primeiros dois dígitos do estado SQL.

Por exemplo, ? 08003 displays help for the 08003 SQL state, and ? 08 exibe a ajuda para o código de classe 08.

#### **Tarefas Relacionadas:**

- v "Chamando o Centro de [Informações](#page-162-0) do DB2" na página 155
- v ["Chamando](#page-172-0) a Ajuda da Mensagem a partir do Processador da Linha de [Comandos"](#page-172-0) na página 165
- v ["Chamando](#page-172-0) a Ajuda de Comandos a partir do Processador da Linha de [Comandos"](#page-172-0) na página 165

# **Tutoriais do DB2**

Os tutoriais do DB2<sup>®</sup> o ajudam a aprender sobre vários aspectos do DB2 Universal Database. Os tutoriais fornecem lições com instruções passo-a-passo nas áreas de desenvolvimento de aplicativos, ajuste de desempenho de consulta SQL, trabalho com data warehouses, gerenciamento de metadados e desenvolvimento de serviços da Web utilizando o DB2.

**Antes de Iniciar:**

Você pode visualizar as versões em XHTML dos tutoriais no Centro de Informações no endereço [http://publib.boulder.ibm.com/infocenter/db2help/.](http://publib.boulder.ibm.com/infocenter/db2help/)

Algumas lições do tutorial utilizam amostras de dados ou códigos. Consulte cada tutorial para obter uma descrição de todos os pré-requisitos para suas tarefas específicas.

### **Tutoriais do DB2 Universal Database:**

Clique em um título do tutorial na lista a seguir para exibir esse tutorial.

- *Business Intelligence Tutorial: Introdução ao Data Warehouse Center* Desempenha tarefas de warehousing de dados introdutórias utilizando o Data Warehouse Center.
- *Business Intelligence Tutorial: Lições Estendidas em Data Warehousing* Desempenha tarefas de warehousing de dados avançadas utilizando o Data Warehouse Center.
- *Tutorial do Centro de Catálogo de Informações* Cria e gerencia um catálogo de informações para localizar e utilizar metadados utilizando o Centro de Catálogo de Informações.
- *Tutorial do Visual Explain* Analisa, otimiza e ajusta instruções SQL para um melhor desempenho utilizando o Visual Explain.

# **Informações sobre Resolução de Problemas do DB2**

Uma ampla variedade de informações sobre resolução e determinação de problemas está disponível para auxiliá-lo na utilização de produtos do DB2®.

#### **Documentação do DB2**

As informações sobre resolução de problemas podem ser encontradas em todo o Centro de Informações do DB2, e também em todos os manuais em PDF que formam a biblioteca do DB2. Você pode consultar a ramificação ″Suporte e Resolução de Problemas″ da árvore de navegação do Centro de Informações do DB2 (na área de janela à esquerda da janela do navegador) para ver uma listagem completa da documentação de resolução de problemas do DB2.

#### **Web Site do DB2 Technical Support**

Consulte a Web site do DB2 Technical Support se estiver tendo problemas e quiser ajuda para localizar as possíveis causas e soluções. O site Technical Support possui links para as publicações mais recentes do DB2, TechNotes, APARs (Authorized Program Analysis Reports), FixPaks e a listagem mais recente de códigos de erros internos do DB2 e outros recursos. Você pode pesquisar essa base de conhecimento para localizar as possíveis soluções para seus problemas.

Acesse a Web site do DB2 Technical Support no endereço [http://www.ibm.com/software/data/db2/udb/winos2unix/support](http://www.ibm.com/software/data/db2/udb/support.html)

### **DB2 Problem Determination Tutorial Series**

Consulte a Web site DB2 Problem Determination Tutorial Series para localizar informações sobre como identificar e resolver rapidamente problemas que possam ser encontrados durante o trabalho com os produtos DB2. Um tutorial apresenta os recursos e as ferramentas de determinação de problemas disponíveis do DB2 e ajuda a decidir quando <span id="page-175-0"></span>utilizá-las. Outros tutoriais tratam de tópicos relacionados, como ″Database Engine Problem Determination″, ″Performance Problem Determination″ e ″Application Problem Determination″.

Consulte o conjunto completo de tutoriais de determinação de problemas do DB2 no site DB2 Technical Support em <http://www.ibm.com/software/data/support/pdm/db2tutorials.html>

### **Conceitos Relacionados:**

- v "Centro de [Informações](#page-153-0) do DB2" na página 146
- v "Introdução à Determinação de Problemas Tutorial de Suporte Técnico do DB2" no *Guia de Resolução de Problemas*

# **Acessibilidade**

Os recursos de acessibilidade ajudam os usuários com deficiência física, tais como mobilidade restrita ou visão limitada a utilizar os produtos de software de forma bem sucedida. A lista a seguir especifica os principais recursos de acessibilidade nos produtos DB2® Versão 8:

- v Toda a funcionalidade do DB2 está disponível utilizando o teclado para navegação em vez do mouse. Para obter mais informações, consulte "Entrada de Dados e Navegação Através do Teclado".
- v Você pode personalizar o tamanho e a cor das fontes nas interfaces com o usuário do DB2. Para obter mais informações, consulte "Exibição [Acessível"](#page-176-0) na [página](#page-176-0) 169.
- v Os produtos DB2 suportam aplicativos de acessibilidade que utilizam a API Java™ Accessibility. Para obter mais informações, consulte ["Compatibilidade](#page-176-0) com [Tecnologias](#page-176-0) Assistidas" na página 169.
- v A documentação do DB2 é fornecida em um formato acessível. Para obter mais informações, consulte ["Documentação](#page-176-0) Acessível" na página 169.

# **Entrada de Dados e Navegação Através do Teclado**

# **Entrada pelo Teclado**

Você pode operar as ferramentas do DB2 utilizando apenas o teclado. Você pode utilizar teclas ou combinações de teclas para executar operações que também podem ser feitas utilizando um mouse. Os pressionamentos de teclas do sistema operacional padrão são utilizados para operações do sistema operacional padrão.

Para obter informações adicionais sobre como utilizar teclas ou combinações de teclas para executar operações, consulte Atalhos e Aceleradores do Teclado: Ajuda da GUI Comum.

# **Navegação pelo Teclado**

Você pode navegar pela interface com o usuário das ferramentas do DB2 utilizando teclas ou combinações de teclas.

## **Foco do Teclado**

Nos sistemas operacionais UNIX, será realçada a área da janela ativa na qual seus pressionamentos de teclas terão efeito.

# <span id="page-176-0"></span>**Exibição Acessível**

As ferramentas do DB2 possuem recursos que melhoram a acessibilidade para usuários com pouca visão ou outras deficiências visuais. Esses aperfeiçoamentos de acessibilidade incluem suporte para propriedades de fontes personalizáveis.

# **Definições das Fontes**

Você pode selecionar a cor, tamanho e fonte para o texto em menus e janelas de diálogo utilizando o bloco de notas Definições de Ferramentas.

Para obter informações adicionais sobre como especificar definições de fontes, consulte Alterando Fontes para Menus e Texto: Ajuda da GUI Comum.

## **Independente da Cor**

Não é requerido distinguir entre cores para utilizar quaisquer funções neste produto.

# **Compatibilidade com Tecnologias Assistidas**

As interfaces de ferramentas do DB2 suportam a API Java Accessibility, que permite utilizar leitoras de tela e outras tecnologias assistidas com produtos DB2.

# **Documentação Acessível**

A documentação do DB2 é fornecida em formato XHTML 1.0, que pode ser visualizado na maioria dos navegadores da Web. O XHTML permite visualizar a documentação de acordo com as preferências de exibição definidas em seu navegador. Permite também que você utilize as leitoras de tela e outras tecnologias de assistência.

Os diagramas de sintaxe são fornecidos em formato decimal pontilhado. Este formato estará disponível apenas se você estiver acessando a documentação on-line utilizando uma leitora de tela.

### **Conceitos Relacionados:**

v "Diagramas de Sintaxe Decimais Pontilhados" na página 169

## **Tarefas Relacionadas:**

- v "Atalhos e Aceleradores do Teclado: Ajuda da GUI Comum"
- v "Alterando Fontes para Menus e Texto: Ajuda da GUI Comum"

# **Diagramas de Sintaxe Decimais Pontilhados**

Os diagramas de sintaxe são fornecidos em formato decimal pontilhado para usuários que acessam o Centro de Informações utilizando uma leitora de tela.

No formato decimal pontilhado, cada elemento de sintaxe é gravado em uma linha separada. Se dois ou mais elementos de sintaxe estiverem sempre presentes juntos (ou sempre ausentes juntos), poderão aparecer na mesma linha, porque podem ser considerados como um único elemento de sintaxe composto.

Cada linha é iniciada com um número decimal pontilhado, por exemplo, 3, 3.1 ou 3.1.1. Para ouvir corretamente esses números, certifique-se de que a leitora de tela esteja definida para ler a pontuação em voz alta. Todos os elementos de sintaxe que possuem o mesmo número decimal pontilhado (por exemplo, todos os elementos de sintaxe que possuem o número 3.1) são alternativas mutuamente

exclusivas. Se você ouvir as linhas 3.1 USERID e 3.1 SYSTEMID, saberá que sua sintaxe pode incluir USERID ou SYSTEMID, mas não ambos.

O nível de numeração decimal pontilhada indica o nível de aninhamento. Por exemplo, se um elemento de sintaxe com o número decimal pontilhado 3 vier seguido por uma série de elementos de sintaxe com o número decimal pontilhado 3.1, todos os elementos de sintaxe com a numeração 3.1 serão subordinados ao elemento de sintaxe com a numeração 3.

Determinadas palavras e símbolos são utilizados ao lado dos números decimais pontilhados para adicionar informações sobre os elementos de sintaxe. Ocasionalmente, essas palavras e símbolos podem ocorrer no início do próprio elemento. Para facilitar a identificação, se a palavra ou o símbolo fizer parte do elemento de sintaxe, ele virá precedido pelo caractere barra invertida  $(\bar{\setminus})$ . O símbolo \* pode ser utilizado ao lado de um número decimal pontilhado para indicar que o elemento de sintaxe se repetirá. Por exemplo, o elemento de sintaxe \*FILE com o número decimal pontilhado 3 recebe o formato 3 \\* FILE. O formato  $3*$  FILE indica que o elemento de sintaxe FILE será repetido. O formato  $3* \$ \* FILE indica que o elemento de sintaxe \* FILE será repetido.

Caracteres como vírgulas, que são utilizados para separar uma cadeia de elementos de sintaxe, são mostrados na sintaxe antes dos itens que eles separam. Esses caracteres podem aparecer na mesma linha de cada item ou em uma linha separada com o mesmo número decimal pontilhado dos itens relevantes. A linha também pode mostrar outro símbolo fornecendo informações sobre os elementos da sintaxe. Por exemplo, as linhas 5.1\*, 5.1 LASTRUN e 5.1 DELETE significam que, se você utilizar mais de um dos elementos de sintaxe LASTRUN e DELETE, os elementos deverão ser separados por uma vírgula. Se não for fornecido nenhum separador, utilize um espaço em branco para separar cada elemento de sintaxe.

Se um elemento de sintaxe vier precedido pelo símbolo %, isso indica uma referência que está definida em algum outro lugar. A cadeia que vem depois do símbolo % é o nome de um fragmento de sintaxe, em vez de um literal. Por exemplo, a linha 2.1 %OP1 significa que você deve referir-se ao fragmento de sintaxe separado OP1.

As seguintes palavras e símbolos são utilizados ao lado dos números decimais pontilhados:

- v ? significa um elemento de sintaxe opcional. Um número decimal pontilhado seguido pelo símbolo ? indica que todos os elementos de sintaxe com um número decimal pontilhado correspondente e todos os elementos de sintaxe subordinados são opcionais. Se houver apenas um elemento de sintaxe com um número decimal pontilhado, o símbolo ? será exibido na mesma linha que o elemento de sintaxe (por exemplo, 5? NOTIFY). Se houver mais de um elemento de sintaxe com um número decimal pontilhado, o símbolo ? será exibido sozinho em uma linha, seguido pelos elementos de sintaxe que são opcionais. Por exemplo, se você ouvir as linhas 5 ?, 5 NOTIFY e 5 UPDATE, saberá que os elementos de sintaxe NOTIFY e UPDATE são opcionais, isto é, você pode escolher um ou nenhum deles. O símbolo ? equivale a uma linha secundária em um diagrama em linhas paralelas.
- ! significa um elemento de sintaxe padrão. Um número decimal pontilhado seguido pelo símbolo ! e por um elemento de sintaxe indica que o elemento de sintaxe é a opção padrão para todos os elementos de sintaxe que compartilharem o mesmo número decimal pontilhado. Apenas um dos elementos de sintaxe que compartilham o mesmo número decimal pontilhado

pode especificar um símbolo !. Por exemplo, se você ouvir as linhas 2? FILE, 2.1! (KEEP) e 2.1 (DELETE), saberá que (KEEP) é a opção padrão para a palavra-chave FILE. Nesse exemplo, se você incluir a palavra-chave FILE, mas não especificar uma opção, a opção padrão KEEP será aplicada. Uma opção padrão também será aplicada ao próximo maior número decimal pontilhado. Nesse exemplo, se a palavra-chave FILE for omitida, o padrão FILE(KEEP) será utilizado. No entanto, se você ouvir as linhas 2? FILE, 2.1, 2.1.1! (KEEP) e 2.1.1 (DELETE), a opção padrão KEEP será aplicada apenas ao próximo maior número decimal pontilhado, 2.1 (que não possui uma palavra-chave associada) e não será aplicada a 2? FILE. Nada será utilizado se a palavra-chave FILE for omitida.

v \* significa um elemento de sintaxe que pode ser repetido 0 ou mais vezes. Um número decimal pontilhado seguido pelo símbolo \* indica que esse elemento de sintaxe pode ser utilizado zero ou mais vezes, isto é, é opcional e pode ser repetido. Por exemplo, se você ouvir a área de dados da linha 5.1\*, saberá que pode incluir uma área de dados, mais de uma área de dados ou nenhuma área de dados. Se ouvir as linhas 3\*, 3 HOST e 3 STATE, saberá que pode incluir HOST, STATE, ambos juntos ou nada.

### **Notas:**

- 1. Se um número decimal pontilhado tiver um asterisco (\*) ao lado e houver apenas um item com esse número decimal pontilhado, será possível repetir esse mesmo item mais de uma vez.
- 2. Se um número decimal pontilhado tiver um asterisco ao lado e vários itens tiverem esse número decimal pontilhado, será possível utilizar mais de um item da lista, mas não será possível utilizá-los mais de uma vez cada um. No exemplo anterior, você poderia gravar HOST STATE, mas não HOST HOST.
- 3. O símbolo \* equivale a uma linha de auto-retorno em um diagrama de sintaxe em linhas paralelas.
- v + significa um elemento de sintaxe que deve ser incluído uma ou mais vezes. Um número decimal pontilhado seguido pelo símbolo + indica que esse elemento de sintaxe deve ser incluído uma ou mais vezes, isto é, deve ser incluído pelo menos uma vez e pode ser repetido. Por exemplo, se ouvir a área de dados da linha 6.1+, deverá incluir pelo menos uma área de dados. Se ouvir as linhas 2+, 2 HOST e 2 STATE, saberá que deve incluir HOST, STATE ou ambos. Assim como para o símbolo \*, símbolo + pode repetir apenas um determinado item se ele for o único item com esse número decimal pontilhado. O símbolo +, como o símbolo \*, equivale a uma linha de auto-retorno em um diagrama de sintaxe em linhas paralelas.

#### **Conceitos Relacionados:**

v ["Acessibilidade"](#page-175-0) na página 168

#### **Tarefas Relacionadas:**

v "Atalhos e Aceleradores do Teclado: Ajuda da GUI Comum"

### **Referência Relacionada:**

v "How to read the syntax diagrams" na publicação *SQL Reference, Volume 2*

### **Certificação pelo Common Criteria de Produtos DB2 Universal Database** |

Para a Versão 8.2, os produtos DB2 Universal Database (DB2 UDB) são certificados de acordo com o Common Criteria EAL4 [\(http://niap.nist.gov/cc-scheme/\)](http://niap.nist.gov/cc-scheme/). Os produtos a seguir são certificados de acordo com os seguintes sistemas operacionais:

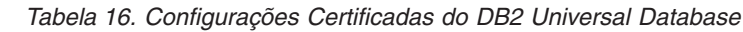

| | | | | | | | | | | |<br>| |<br>|<br>|<br>|

> | | | | | | | | | | | |

| | | | | | | | | | | |

| |

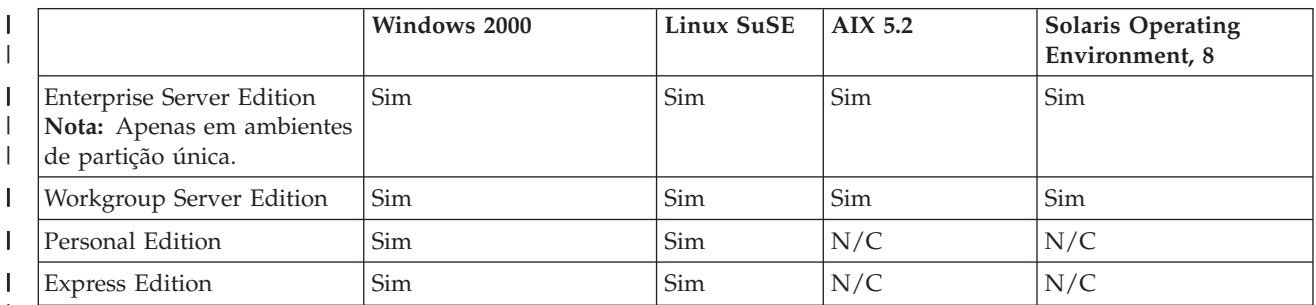

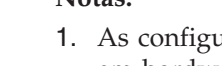

**Notas:**

- urações do DB2 UDB são certificadas pelo Common Criteria apenas em hardware de 32 bits. As configurações em 64 bits não são certificadas.
- 2. As configurações do DB2 UDB no ambiente Linux SuSE são certificadas pelo Common Criteria apenas em hardware baseado em Intel.
- 3. Em um ambiente DB2 UDB certificado pelo Common Criteria, os clientes DB2 UDB são suportados nos seguintes sistemas operacionais:
	- Windows 2000
	- Linux SuSE
	- AIX  $5.2$
	- Solaris Operating Environment, 8

Para obter informações sobre a instalação e configuração de um sistema DB2 UDB que esteja em conformidade com o Common Criteria EAL4, consulte os seguintes manuais:

- v *DB2 Universal Database Common Criteria Certification: Installing DB2 Universal Database Enterprise Server Edition and DB2 Universal Database Workgroup Server Edition*
- v *DB2 Universal Database Common Criteria Certification: Installing DB2 Universal Database Personal Edition*
- v *DB2 Universal Database Common Criteria Certification: Installing DB2 Universal Database Express Edition*
- v *DB2 Universal Database Common Criteria Certification: Administration and User Documentation*

Esses manuais estão disponíveis no formato PDF do DB2 Information [Management](http://www.ibm.com/software/data/db2/library/) [Library.](http://www.ibm.com/software/data/db2/library/)
# **Apêndice C. Avisos**

É possível que a IBM não ofereça os produtos, serviços ou recursos discutidos neste documento em outros países. Consulte um representante IBM local para obter informações sobre produtos e serviços disponíveis atualmente em sua área. Qualquer referência a produtos, programas ou serviços IBM não significa que apenas produtos, programas ou serviços IBM possam ser utilizados. Qualquer produto, programa ou serviço funcionalmente equivalente, que não infrinja nenhum direito de propriedade intelectual da IBM, poderá ser utilizado em substituição a este produto, programa ou serviço. Entretanto a avaliação e verificação da operação de qualquer produto, programa ou serviço não-IBM são de responsabilidade do Cliente.

A IBM pode ter patentes ou solicitações de patentes pendentes relativas a assuntos tratados nesta publicação. O fornecimento desta publicação não garante ao Cliente nenhum direito sobre tais patentes. Pedidos de licença devem ser enviados, por escrito, para:

Gerência de Relações Comerciais e Industriais da IBM Brasil Av. Pasteur 138-146 Botafogo Rio de Janeiro - RJ CEP 22290-240

Para pedidos de licença relacionados a informações de DBCS (Conjunto de Caracteres de Byte Duplo), entre em contato com o Departamento de Propriedade Intelectual da IBM em seu país ou envie pedidos de licença, por escrito, para:

IBM World Trade Asia Corporation Licensing 2-31 Roppongi 3-chome, Minato-ku Tokyo 106, Japan

**O parágrafo a seguir não se aplica a nenhum país em que tais disposições não estejam de acordo com a legislação local:** A INTERNATIONAL BUSINESS MACHINES CORPORATION FORNECE ESTA PUBLICAÇÃO "NO ESTADO EM QUE SE ENCONTRA" SEM GARANTIA DE NENHUM TIPO, SEJA EXPRESSA OU IMPLÍCITA, INCLUINDO, MAS NÃO SE LIMITANDO ÀS GARANTIAS IMPLÍCITAS DE NÃO-VIOLAÇÃO, MERCADO OU ADEQUAÇÃO A UM DETERMINADO PROPÓSITO. Alguns países não permitem a exclusão de garantias expressas ou implícitas em certas transações; portanto, esta disposição pode não se aplicar ao Cliente.

Esta publicação pode incluir imprecisões técnicas ou erros tipográficos. Periodicamente, são feitas alterações nas informações aqui contidas; tais alterações serão incorporadas em futuras edições desta publicação. A IBM pode, a qualquer momento, aperfeiçoar e/ou alterar os produtos e/ou programas descritos nesta publicação, sem aviso prévio.

Referências nestas informações a Web sites não-IBM são fornecidas apenas por conveniência e não representam de forma alguma um endosso a estes Web sites. Os materiais contidos nestes Web sites não fazem parte dos materiais deste produto IBM e a utilização destes Web sites é de inteira responsabilidade do Cliente.

A IBM pode utilizar ou distribuir as informações fornecidas da forma que julgar apropriada sem incorrer em qualquer obrigação para com o Cliente.

Licenciados deste programa que desejam obter informações sobre este assunto com objetivo de permitir: (i) a troca de informações entre programas criados independentemente e outros programas (incluindo este), e (ii) a utilização mútua das informações trocadas, devem entrar em contato com:

Gerência de Relações Comerciais e Industriais da IBM Brasil Av. Pasteur, 138-146 Botafogo Rio de Janeiro, RJ CEP: 22290-240

Tais informações podem estar disponíveis, sujeitas a termos e condições apropriadas, incluindo em alguns casos o pagamento de uma taxa.

O programa licenciado descrito neste documento e todo o material licenciado disponível são fornecidos pela IBM sob os termos do Contrato com o Cliente IBM, do Contrato de Licença do Programa Internacional IBM ou de qualquer outro contrato equivalente.

Todos os dados de desempenho aqui contidos foram determinados em um ambiente controlado. Portanto, os resultados obtidos em outros ambientes operacionais podem variar significativamente. Algumas medidas podem ter sido tomadas em sistemas de nível de desenvolvimento e não há garantia de que tais medidas serão iguais em sistemas geralmente disponíveis. Além disso, algumas medidas podem ter sido estimadas por extrapolação. Os resultados reais podem variar. Os usuários deste documento devem verificar os dados aplicáveis para o seu ambiente específico.

As informações relativas a produtos não-IBM foram obtidas junto aos fornecedores dos produtos, de seus anúncios publicados ou de outras fontes disponíveis publicamente. A IBM não testou estes produtos e não pode confirmar a precisão do desempenho, compatibilidade nem qualquer outra reivindicação relacionada a produtos não-IBM. Dúvidas sobre a capacidade de produtos não-IBM devem ser encaminhadas diretamente a seus fornecedores.

Todas as declarações relacionadas aos objetivos e intenções futuras da IBM estão sujeitas a alterações ou cancelamento sem aviso prévio e representam apenas metas e objetivos.

Estas informações podem conter exemplos de dados e relatórios utilizados nas operações diárias de negócios. Para ilustrá-lo da forma mais completa possível, os exemplos podem incluir nomes de indivíduos, empresas, marcas e produtos. Todos os nomes são fictícios e qualquer semelhança com nomes e endereços utilizados por uma empresa real é mera coincidência.

#### LICENÇA DE COPYRIGHT:

Estas informações podem conter programas aplicativos de exemplo na linguagem fonte, que ilustram as técnicas de programação em diversas plataformas operacionais. Você pode copiar, modificar e distribuir estes programas de exemplo sem a necessidade de pagar à IBM, com objetivos de desenvolvimento, utilização, marketing ou distribuição de programas aplicativos em conformidade com a interface de programação do aplicativo para a plataforma operacional para a qual os programas de exemplo são criados. Estes exemplos não foram testados

completamente em todas as condições. Portanto, a IBM não pode garantir ou confirmar a confiabilidade, manutenção ou função destes programas.

Cada cópia ou parte deste exemplo de programa ou qualquer trabalho derivado deve incluir um aviso de copyright com os dizeres:

© (*nome da sua empresa*) (*ano*). Partes deste código são derivadas dos Programas de Exemplo da IBM Corp. © Copyright IBM Corp. \_*digite o ano ou anos*\_. Todos os direitos reservados.

#### **Marcas Comerciais**

Os termos a seguir são marcas comerciais da International Business Machines Corporation nos Estados Unidos e/ou em outros países e foram utilizados em pelo menos um dos documentos da biblioteca de documentação do DB2 UDB.

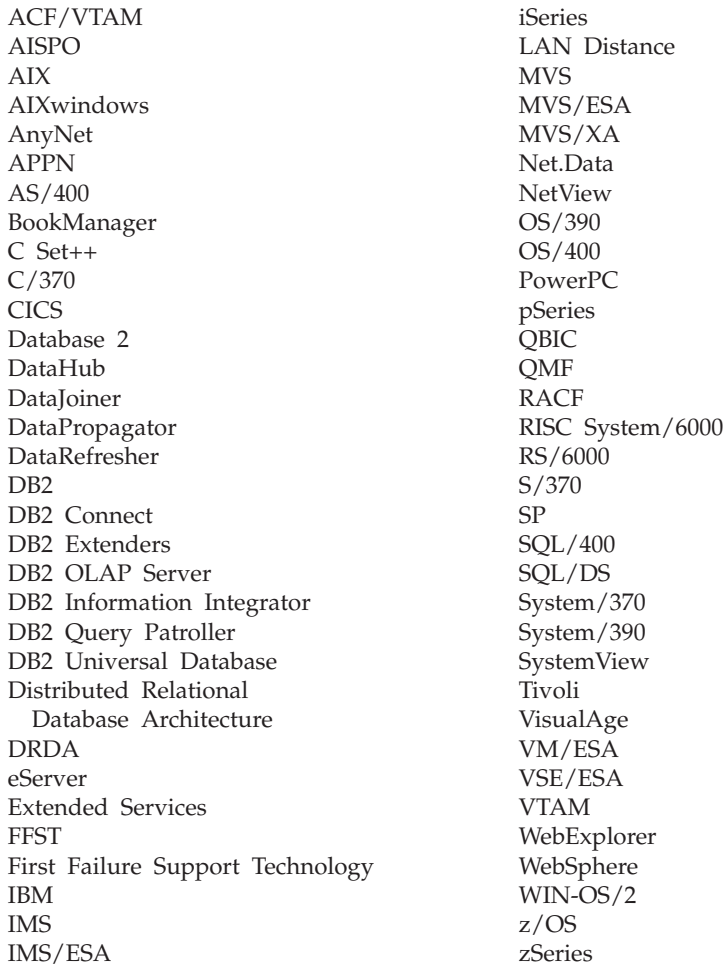

Os termos a seguir são marcas comerciais ou marcas de serviço de outras empresas e foram utilizados em pelo menos um dos documentos da biblioteca de documentação do DB2 UDB:

Microsoft, Windows, Windows NT e o logotipo Windows são marcas comerciais da Microsoft Corporation nos Estados Unidos e/ou em outros países.

Intel e Pentium são marcas comerciais da Intel Corporation nos Estados Unidos e/ou em outros países.

Java e todas as marcas comerciais baseadas em Java são marcas da Sun Microsystems, Inc. nos Estados Unidos e/ou em outros países.

UNIX é uma marca registrada do The Open Group nos Estados Unidos e em outros países.

Outros nomes de empresas, produtos ou serviços podem ser marcas comerciais ou marcas de serviço de terceiros.

# **Índice Remissivo**

### **A**

acessando dados através do DB2 [Connect](#page-14-0) 7 [utilizando](#page-20-0) o Net.Data ou JDBC 13 acessibilidade [diagramas](#page-176-0) de sintaxe decimais [pontilhados](#page-176-0) 169 [recursos](#page-175-0) 168 Administration Client sistemas [operacionais](#page-107-0) 100 [visão](#page-107-0) geral 100 [administration](#page-24-0) server 17 AIX instalação [requisitos](#page-41-0) para o DB2 Connect [Enterprise](#page-41-0) Edition 34 instalando [clientes](#page-111-0) do DB2 104 DB2 Connect [Enterprise](#page-58-0) [Edition](#page-58-0) 51 [montando](#page-138-0) o CD-ROM 131 ajuda [exibindo](#page-162-0) 155, [156](#page-163-0) para comandos [chamando](#page-172-0) 165 para instruções SQL [chamando](#page-173-0) 166 para mensagens [chamando](#page-172-0) 165 ajuda de comandos [chamando](#page-172-0) 165 ajuda de instrução SQL [chamando](#page-173-0) 166 ajuda de mensagem [chamando](#page-172-0) 165 aplicativos [ODBC](#page-134-0) 127 Assistente para Configuração recurso [Descoberta](#page-94-0) 87, [113](#page-120-0) Assistente para Instalação do DB2 [identificadores](#page-148-0) de idioma 141 atalhos do teclado [suporte](#page-175-0) para 168 Atualizando [documentação](#page-163-0) em HMTL 156

## **B**

bancos de dados [configurando](#page-98-0) 91, [117](#page-124-0)

# **C**

CA (Assistente para Configuração) configurando conexão com o [servidor](#page-94-0) de banco de [dados](#page-94-0) do host 87 conexão com o [servidor](#page-94-0) de banco de dados [iSeries](#page-94-0) 87

CA (Assistente para Configuração) *(continuação)* configurando *(continuação)* [conexão](#page-97-0) de banco de dados, [geral](#page-97-0) 90, [115](#page-122-0) perfis de [cliente](#page-128-0) 121 [criando](#page-126-0) perfis de cliente 119 testando [conexões](#page-98-0) de banco de dados 9[1,](#page-124-0) [117](#page-124-0) CCSID (Identificador do Conjunto de Caracteres Codificado) idiomas [bidirecionais](#page-149-0) 142 CD-ROM do DB2 [AIX](#page-138-0) 131 [HP-UX](#page-139-0) 132 [Linux](#page-139-0) 132 Solaris [Operating](#page-140-0) [Environment](#page-140-0) 133 Centro de Comando [visão](#page-24-0) geral 17 Centro de Controle [visão](#page-24-0) geral 17 Centro de Informações [instalando](#page-154-0) 147, [150,](#page-157-0) [152](#page-159-0) Centro de [Informações](#page-153-0) do DB2 146 [chamando](#page-162-0) 155 Centro de Licença [definindo](#page-73-0) o tipo de licença 66 [utilizando](#page-72-0) o comando db2licm 65 instalando chave de [licença](#page-71-0) do DB2 [Connect](#page-71-0) 64 chamando ajuda de [comandos](#page-172-0) 165 ajuda de [instrução](#page-173-0) SQL 166 ajuda de [mensagem](#page-172-0) 165 cliente do Application Development [visão](#page-107-0) geral 100 cliente Run-Time [visão](#page-108-0) geral 101 clientes [Administration](#page-107-0) Client 100 Application [Development](#page-107-0) 100 cliente [Run-Time](#page-108-0) 101 [Run-Time](#page-108-0) Lite 101 [visão](#page-106-0) geral 99 clientes do DB2 [acessando](#page-20-0) os bancos de dados 13 contas do [usuário](#page-116-0) 109 instalando [UNIX](#page-117-0) 110 [Windows](#page-110-0) 103, [109](#page-116-0) requisitos de instalação [AIX](#page-111-0) 104 [HP-UX](#page-112-0) 105 [Linux](#page-113-0) 106 Solaris [Operating](#page-114-0)

[Environment](#page-114-0) 107 [Windows](#page-110-0) 103

clientes do DB2 *(continuação)* [visão](#page-20-0) geral 13, [16,](#page-23-0) [99](#page-106-0) códigos do território página de [suporte](#page-149-0) 142 [comando](#page-71-0) db2licm 64, [65](#page-72-0) comandos [db2licm](#page-71-0) 64, [65](#page-72-0) [db2setup](#page-117-0) 110 comunicações Centro de [Controle](#page-24-0) 17 conectando a um banco de dados [utilizando](#page-96-0) um [perfil](#page-96-0) 89, [114](#page-121-0) conexões Assistente para [Configuração](#page-23-0) 16 hosts DRDA através do [servidor](#page-78-0) de [comunicação](#page-78-0) 71 [visão](#page-23-0) geral 16 conexões de banco de dados configurando utilizando a [Descoberta](#page-94-0) 87, [113](#page-120-0) utilizando o CA [\(Assistente](#page-97-0) para [Configuração\)](#page-97-0) 90, [115](#page-122-0) [utilizando](#page-96-0) um perfil 89, [114](#page-121-0) [testando](#page-98-0) 91, [117](#page-124-0) configuração do sistema com o DB2 [Connect](#page-14-0) 7 configurando conectividade [utilizando](#page-94-0) o Assistente para [Configuração](#page-94-0) 87 DB2 [Connect](#page-34-0) ESE 27 contas do usuário [clientes](#page-116-0) do DB2 109 requerido para [instalação](#page-38-0) 31

# **D**

dados conversões [caractere](#page-149-0) 142 DAS (DB2 Administration Server) [visão](#page-24-0) geral 17 D<sub>B2</sub> idiomas de [interface](#page-147-0) 140 instalando [aplicando](#page-69-0) o FixPak mais [recente](#page-69-0) 62 [locales](#page-147-0) 140 [páginas](#page-147-0) de código 140 removendo [UNIX](#page-143-0) 136 DB2 Application Development Client [visão](#page-26-0) geral 19 DB2 Connect chave de licença [instalando](#page-71-0) utilizando o Centro de [Licença](#page-71-0) 64 [instalando](#page-71-0) utilizando o comando [db2licm](#page-71-0) 64 migrando de versões [anteriores](#page-30-0) 23

DB2 Connect *(continuação)* [preparando](#page-88-0) o DB2 for VSE & VM para [conexões](#page-88-0) 81 [suporte](#page-13-0) ao host 6 [suporte](#page-13-0) ao iSeries 6 [Suporte](#page-100-0) ao Sysplex 93 [suporte](#page-13-0) ao zSeries 6 [visão](#page-14-0) geral 7 DB2 Connect Enterprise Edition [descrição](#page-11-0) do produto 4 instalando [AIX](#page-58-0) 51 [HP-UX](#page-60-0) 53 [Linux](#page-62-0) 55 Solaris Operating [Environment](#page-65-0) 58 [Windows](#page-56-0) 49 instalando e [configurando](#page-34-0) 27 requisitos de instalação [AIX](#page-41-0) 34 [HP-UX](#page-42-0) 35 [Linux](#page-43-0) 36 Solaris Operating [Environment](#page-44-0) 37 [Windows](#page-36-0) 29 DB2 Connect Personal Edition [descrição](#page-11-0) do produto 4 DB2 Universal Database Centro de [Controle](#page-24-0) 17 DB2 [Snapshot](#page-20-0) Monitor 13 Monitor de [Desempenho](#page-24-0) do DB2 17 [plataformas](#page-24-0) suportadas 17 Visual [Explain](#page-24-0) 17 DB2 Universal Database for OS/390 and z/OS [atualizando](#page-81-0) as tabelas do sistema 74 definindo tipos de licença Centro de [Licença](#page-73-0) 66 desenvolvendo aplicativos [utilizando](#page-20-0) o Net.Data ou JDBC 13 desenvolvimento de aplicativos através do [Net.Data](#page-20-0) ou JDBC 13, [125](#page-132-0) utilizando o DB2 [Application](#page-26-0) [Development](#page-26-0) Client 19 [utilizando](#page-132-0) ODBC 125 [diagramas](#page-176-0) de sintaxe decimais [pontilhados](#page-176-0) 169 do DB2 CD-ROM [AIX](#page-138-0) 131 [HP-UX](#page-139-0) 132 [Linux](#page-139-0) 132 Solaris [Operating](#page-140-0) [Environment](#page-140-0) 133 documentação [exibindo](#page-162-0) 155 documentação em HTML [atualizando](#page-163-0) 156

#### **E**

[empacotamento](#page-11-0) do produto 4 esquema do diretório estendendo no [Windows](#page-51-0) 2000 e Windows [.NET](#page-51-0) 44 exportando [perfis](#page-129-0) 122

#### **F**

ferramentas de administração de banco de dados Centro de [Controle](#page-24-0) 17 [visão](#page-24-0) geral 17 FixPaks [aplicando](#page-69-0) 62 função exportar [criando](#page-126-0) perfis de clientes 119 função importar [configurando](#page-128-0) perfis de cliente 121

# **G**

Grupos de Usuários [Segurança](#page-70-0) 63

# **H**

HP-UX instalando [clientes](#page-112-0) do DB2 105 DB2 Connect [Enterprise](#page-60-0) [Edition](#page-60-0) 53 [modificando](#page-52-0) parâmetros do [kernel](#page-52-0) 45 [montando](#page-139-0) o CD-ROM 132 requisitos de instalação DB2 Connect [Enterprise](#page-42-0) [Edition](#page-42-0) 35

#### **I**

identificação de problema [informações](#page-174-0) on-line 167 [tutoriais](#page-174-0) 167 identificadores de idioma [Assistente](#page-148-0) para Instalação do [DB2](#page-148-0) 141 idiomas suporte [bidirecional](#page-149-0) 142 idiomas de [interface](#page-147-0) 140 alterando [UNIX](#page-146-0) 139 [Windows](#page-146-0) 139 importando [perfis](#page-129-0) 122 imprimindo [arquivos](#page-169-0) PDF 162 [incapacidade](#page-175-0) 168 incluindo bancos de dados [manualmente](#page-97-0) 90, [115](#page-122-0) incluindo bancos de dados [manualmente,](#page-97-0) CA (Assistente para [Configuração\)](#page-97-0) 9[0,](#page-122-0) [115](#page-122-0) instalação Java [\(UNIX\)](#page-48-0) 41 JDK [\(UNIX\)](#page-48-0) 41 instalando Centro de [Informações](#page-154-0) 147, [150,](#page-157-0) [152](#page-159-0) DB2 Connect [Enterprise](#page-34-0) Edition 27 DB2 para Linux no [S/390](#page-64-0) 57 Instalando Java [Development](#page-50-0) Kit 43

iSeries

[configurando](#page-86-0) o DB2 Connect 79 [configurando](#page-86-0) o DB2 para DB2 [Connect](#page-86-0) 79 [DSPNETA](#page-86-0) 79 [DSPRDBDIRE](#page-86-0) 79 [WRKLIND](#page-86-0) 79

### **J**

Java [considerações](#page-48-0) sobre instalação [\(UNIX\)](#page-48-0) 41 Java Development Kit [instalando](#page-50-0) 43 **IDK** [considerações](#page-48-0) sobre instalação [\(UNIX\)](#page-48-0) 41

# **L**

ligação [utilitários](#page-134-0) 127 Linux instalando [clientes](#page-113-0) do DB2 106 DB2 Connect [Enterprise](#page-62-0) [Edition](#page-62-0) 55 modificando [parâmetros](#page-53-0) do kernel 46 [montando](#page-139-0) o CD-ROM 132 requisitos de instalação DB2 Connect [Enterprise](#page-43-0) [Edition](#page-43-0) 36 lista de [endereço](#page-102-0) em cache 95 locales [suportados](#page-147-0) 140

# **M**

manuais do DB2 [imprimindo](#page-169-0) arquivos em PDF 162 manuais impressos, [solicitando](#page-170-0) 163 migrando DB2 [Connect](#page-30-0) 23 modificando parâmetros do kernel [HP-UX](#page-52-0) 45 [Linux](#page-53-0) 46 Solaris Operating [Environment](#page-54-0) 47

## **N**

Net.Data [acessando](#page-20-0) os dados do DB2 13 [conectando-se](#page-20-0) à Internet 13 NLS (Suporte ao Idioma Nacional) dados do caractere de [conversão](#page-149-0) 142

## **O**

ODBC (Open Database Connectivity) [aplicativos](#page-134-0) ativados 127 on-line ajuda, [acessando](#page-171-0) 164

OS/390 [configurando](#page-81-0) o DB2 Universal [Database](#page-81-0) 74

### **P**

páginas de código conversão [exceções](#page-149-0) 142 [suportados](#page-147-0) 140 parâmetros de [configuração](#page-52-0) do kernel [HP-UX](#page-52-0) 45 parâmetros de configuração kernel [HP-UX](#page-52-0) 45 modificando [HP-UX](#page-52-0) 45 [Linux](#page-53-0) 46 Solaris Operating [Environment](#page-54-0) 47 perfil [exportando](#page-129-0) 122 [importando](#page-129-0) 122 perfis configurando [conexões](#page-96-0) de banco de dados 8[9,](#page-121-0) [114](#page-121-0) perfis de cliente [configurar](#page-128-0) utilizando a função [importar](#page-128-0) 121 criar [utilizando](#page-126-0) a função [exportar](#page-126-0) 119 função [exportar](#page-126-0) 119 função [importar](#page-126-0) 119 [visão](#page-126-0) geral 119 protocolos de comunicação [configurando](#page-78-0) o acesso host [DRDA](#page-78-0) 71

# **R**

recurso Descoberta [configurando](#page-94-0) uma conexão de banco de [dados](#page-94-0) 87, [113](#page-120-0) removendo D<sub>B2</sub> [UNIX](#page-143-0) 136 [Windows](#page-142-0) 135 requisitos de disco [UNIX](#page-36-0) 29 [Windows](#page-36-0) 29 requisitos de memória [UNIX](#page-36-0) 29 [Windows](#page-36-0) 29 resolução de problemas [informações](#page-174-0) on-line 167 [tutoriais](#page-174-0) 167 Run-Time Client Lite [visão](#page-108-0) geral 101

# **S**

S/390, [instalando](#page-64-0) DB2 para Linux 57 Segurança Grupos de [Usuários](#page-70-0) 63 servidores [comunicações](#page-24-0) 17

Solaris Operating Environment instalação requisitos, DB2 Connect [Enterprise](#page-44-0) [Edition](#page-44-0) 37 instalando [clientes](#page-114-0) do DB2 107 DB2 Connect [Enterprise](#page-65-0) [Edition](#page-65-0) 58 [modificando](#page-54-0) parâmetros do [kernel](#page-54-0) 47 [montando](#page-140-0) o CD-ROM 133 [solicitando](#page-170-0) manuais do DB2 163 SQL (Structured Query Language) [exibindo](#page-24-0) com Visual Explain 17 suporte ao host DB2 [Connect](#page-13-0) 6 suporte ao iSeries DB2 [Connect](#page-13-0) 6 suporte ao zSeries DB2 [Connect](#page-13-0) 6 suporte bidirecional CCSID [suporte](#page-149-0) ao idioma 142 **Sysplex** [balanceamento](#page-102-0) de carga 95 [conexões](#page-101-0) APPC 94 [considerações](#page-100-0) para zSeries 93 [informações](#page-102-0) de prioridade 95 requisitos de [configuração](#page-101-0) 94 Suporte do DB2 [Connect](#page-100-0) 93 [tolerância](#page-102-0) de falta 95 [utilizando](#page-102-0) 95

#### **T**

TCP/IP configuração [conexões](#page-78-0) do host 71 DB2 UDB para OS/390 e [configuração](#page-78-0) [z/OS](#page-78-0) 71 testando [conexões](#page-98-0) de banco de dados 91, [117](#page-124-0) [tutoriais](#page-173-0) 166 resolução de [problemas](#page-174-0) e [determinação](#page-174-0) de problemas 167 [Tutoriais](#page-173-0) do DB2 166

## **U**

UNIX [alterando](#page-146-0) o idioma da interface do [DB2](#page-146-0) 139 instalando [clientes](#page-117-0) do DB2 110 removendo [DB2](#page-143-0) 136 utilitários [ligação](#page-134-0) 127

# **V**

[variável](#page-100-0) de registro [DB2CONNECT\\_IN\\_APP\\_PROCESS](#page-100-0) 93 Visual Explain [visão](#page-24-0) geral 17

VSE e VM para conexões [preparando](#page-88-0) o DB2 a partir do DB2 [Connect](#page-88-0) 81 VTAM amostra de [definições](#page-82-0) LU e PU 75 [amostra](#page-82-0) de entrada da tabela do [modo](#page-82-0) de logon 75 [definições](#page-82-0) da amostra 75 [preparando](#page-78-0) o OS/390 ou z/OS para DB2 [Connect](#page-78-0) 71

# **W**

Windows [alterando](#page-146-0) o idioma da interface do [DB2](#page-146-0) 139 estendendo o esquema de diretórios [Windows](#page-51-0) Server 2003 44 estendendo o esquema do diretório [Windows](#page-51-0) 2000 e Windows Server [2003](#page-51-0) 44 instalando [clientes](#page-110-0) do DB2 103, [109](#page-116-0) DB2 Connect [Enterprise](#page-56-0) [Edition](#page-56-0) 49 instalando o DB2 contas do [usuário](#page-38-0) 31 [removendo](#page-142-0) o DB2 135 requisitos de instalação DB2 Connect [Enterprise](#page-36-0) [Edition](#page-36-0) 29

### **Z**

z/OS [configurando](#page-81-0) o DB2 Universal [Database](#page-81-0) 74

#### **Entrando em Contato com a IBM**

Nos Estados Unidos, ligue para qualquer um dos seguintes números para entrar em contato com a IBM:

- v 1-800-IBM-SERV (1-800-426-7378) para atendimento ao cliente
- v 1-888-426-4343 para conhecer as opções de serviço disponíveis
- v 1-800-IBM-4YOU (426-4968) para Departamento de Marketing e Vendas do DB2

No Canadá, ligue para qualquer um dos seguintes números para entrar em contato com a IBM:

- v 1-800-IBM-SERV (1-800-426-7378) para atendimento ao cliente
- 1-800-465-9600 para conhecer as opções de serviços disponíveis
- v 1-800-IBM-4YOU (1-800-426-4968) para o departamento de marketing e vendas do DB2

No Brasil, ligue para qualquer um dos seguintes números para entrar em contato com a IBM:

- v 0-800-7014-262 para atendimento ao cliente
- $\cdot$  0-800-7014-850 para FAX

Para localizar um escritório da IBM em seu país ou região, acesse o Directory of Worldwide Contacts da IBM no endereço [www.ibm.com/planetwide](http://www.ibm.com/planetwide)

#### **Informações sobre o Produto**

As informações relacionadas aos produtos DB2 Universal Database estão disponíveis por telefone ou através da World Wide Web no endereço www.ibm.com/software/data/db2/udb

Este site contém as informações mais recentes sobre a biblioteca técnica, solicitação de manuais, downloads de produtos, newsgroups, FixPacks, notícias e links para recursos da Web.

Se você mora no Brasil, ligue para o Centro de Atendimento a Clientes:

- v 1-800-IBM-CALL (1-800-426-2255) para solicitar produtos ou obter informações gerais.
- v (019) 887-7591 FAX para solicitar publicações.

Para obter informações sobre como entrar em contato com a IBM fora dos Estados Unidos, acesse a página Worldwide da IBM no endereço [www.ibm.com/planetwide](http://www.ibm.com/planetwide)

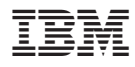

Número da Peça: CT2TTBP

Impresso na Irlanda.

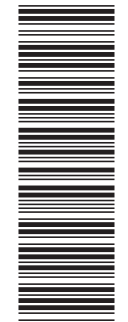

(1P) P/N: CT2TTBP

 $(1P)$   $P/N$ :  $CTZTTBP$ 

G517-7383-01

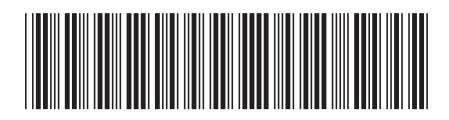

Spine information: Spine information:

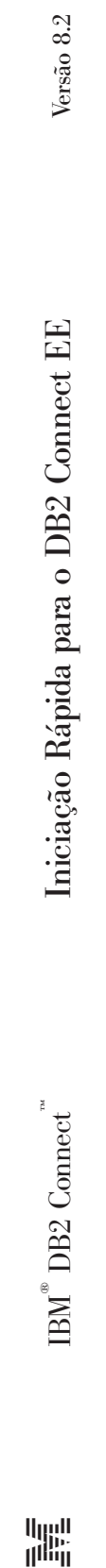

||:||||<br>||····||

البرراا<br>ا<sup>اااا</sup>اا